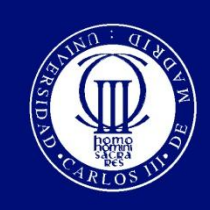

Universidad Carlos III de Madrid

ESCUELA POLITÉCNICA SUPERIOR

Departamento de Ingeniería Mecánica Área de Ingeniería de Organización

## Generación de informes de avance y replanificación de una línea de montaje en Airbus

Trabajo de Fin de Grado

Marina Casas Villalba Tutor: Miguel Gutiérrez Fernández

Leganés, junio de 2015

## **Agradecimientos**

Me gustaría dedicar estas líneas para dar las gracias a todas las personas que me han apoyado a lo largo de la carrera y especialmente a las que me han ayudado en la elaboración de este Trabajo de Fin de Grado.

A toda mi familia, especialmente a mis padres Javier y Pilar por enseñarme que no importa lo duro que sea el camino porque con esfuerzo todo se consigue. Porque me habéis apoyado en los estudios y en todo en lo que he necesitado. A mi hermana Berta por darme ánimo en las épocas más difíciles y a mis sobrinos, que me alegran los días. En especial también a mi hermana Alicia, con quien he compartido prácticamente todos los días de mi vida: siempre seremos un equipo. A mi abuelo, tu carácter luchador me ha animado siempre a seguir adelante. A mi tío Luisfer, por sus explicaciones cuando aún estaba en el colegio. A todos porque sois un ejemplo para mí.

A mis compañeros de carrera, no podría imaginarme mejores amigos junto a los que pasar los largos días en la universidad. Sólo vosotros entendéis lo que se siente antes y después de un examen y sé que sin vosotros esto no habría sido posible. Menos mal que todo eso se compensaba con las risas y los viajes. A las Gepes, por seguir ahí incluso cuando yo no puedo estar. A mis compañeras de equipo, qué sería de nosotras sin los entrenamientos para distraernos y las *cerves* de después. A la gente que he ido conociendo estos últimos años, dentro y fuera de España, gracias a todos. Y sobre todo gracias a ti, Alberto, que no sólo entendiste que tenía que irme al otro lado del océano sino que hasta viniste a verme, y sigues apoyándome día a día para que pueda cumplir mis sueños. No tengo palabras para agradecerte tu paciencia y la energía que me infundes.

También quiero mostrar mi agradecimiento a todo el profesorado de la Universidad Carlos III de Madrid y al de la Universidad de Kentucky, que ha colaborado en mi desarrollo personal y profesional.

Por último tengo que dar las gracias a todos los compañeros de Airbus, los del departamento y los *azules*. Gracias por la experiencia laboral, pero sobre todo por la personal. Me habéis hecho sentir como una más. Sin vosotros no habría sido posible este proyecto.

### RESUMEN

Este proyecto surge a partir de unas prácticas de once meses en Airbus, en el departamento de producción del estabilizador horizontal del avión A-380.

La memoria comienza situando los orígenes de la compañía y las causas por las que decidió diseñar un avión de tan grandes dimensiones. Como veremos, las secciones del avión se fabrican en distintas factorías repartidas por toda Europa y viajan miles de kilómetros para ser ensambladas en Toulouse. El proyecto se centra en la línea de montaje de una de las partes que se fabrican en Getafe, el estabilizador horizontal (HTP).

Al ofrecer a las compañías aéreas un grado tan alto de personalización de los aviones, no es posible entregar más de cuatro aviones al mes. Por otro lado, al ser un avión tan grande, trasladar las secciones de un país a otro ya sea en barco, avión o camión no es una tarea fácil. Por todo esto, los retrasos que se producen en la línea de producción de cada sección tienen un gran impacto en la fecha de entrega.

El objetivo de este proyecto es dar visibilidad del avance de obra de la línea de montaje del HTP y reflejar el impacto que provocan las averías y reparaciones en la fecha de envío a Puerto Real, donde unen y equipan los cajones.

Las operaciones notificadas como cerradas por los trabajadores de la línea de montaje constituyen la fuente de información que tomaremos para el proyecto. Tras clasificar y agrupar esta información, se desarrolla un procedimiento para poder consultar el avance de obra y los retrasos en un diagrama de Gantt utilizando el programa MS Project.

### ABSTRACT

This project is based on an 11-month internship at Airbus in the production department of the horizontal stabilizer or horizontal tail plane (HTP) of the A-380 aircraft.

This report begins by placing the origins of the company and the reasons why the decision of designing such a large plane was taken. As will be seen, the sections of the aircraft are manufactured at different factories spread across Europe and travel thousands of kilometers to be assembled in Toulouse. The project focuses on the assembly line of the Horizontal Tail Plane (HTP), which is manufactured in Getafe.

Due to the high degree of customization offered to the airlines, it is not possible to deliver more than four airplanes per month. On the other hand, transporting such large parts from one country to another either by boat, plane or truck is not an easy task. Because of the above reasons, the delays that occur in the production line of each section have a major impact on the delivery date.

The aim of this project is to give visibility of the work progress in the assembly line and show the impact that breakdowns and repairs cause on the delivery date to Puerto Real, where both HTPs (the left and the right one) are equipped.

The operations reported by the workers of the assembly line will be the source of information taken for the project. After sorting and grouping this information we will see the work progress delays in a Gantt chart using the program MS Project.

UNIVERSIDAD CARLOS III DE MADRID

# Índices

Generación de informes de avance y replanificación de una línea de montaje en Airbus

x

## ÍNDICE

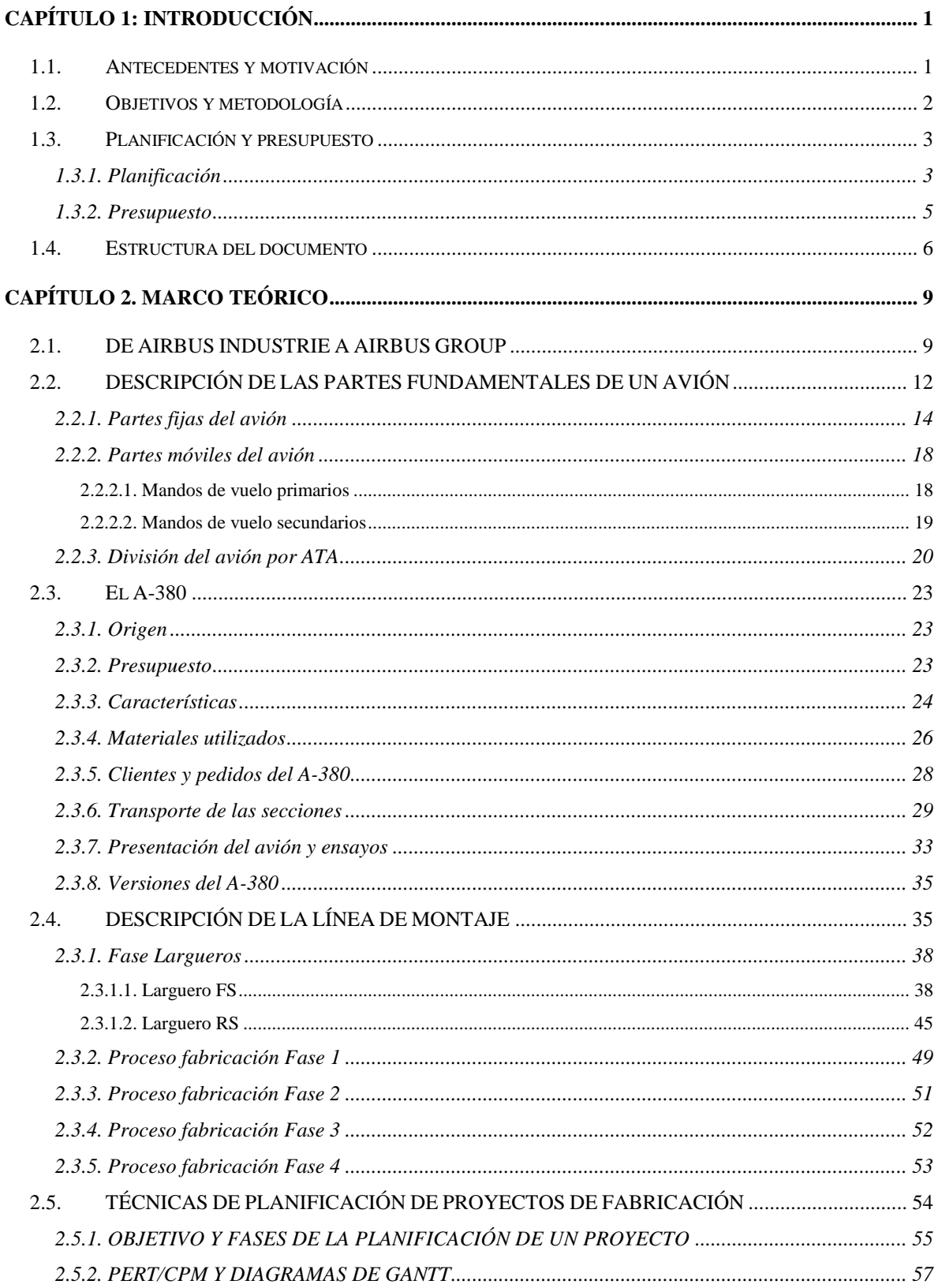

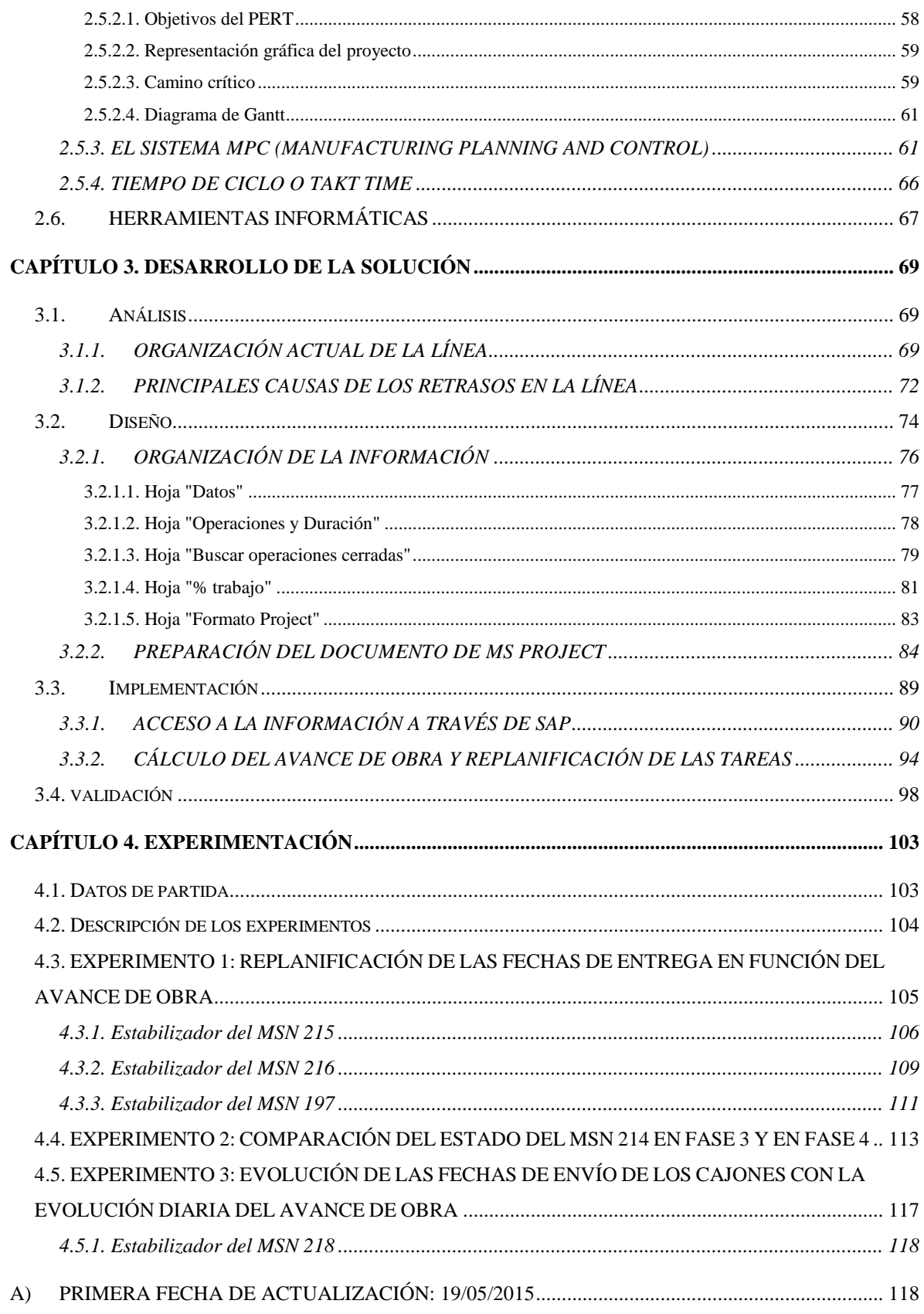

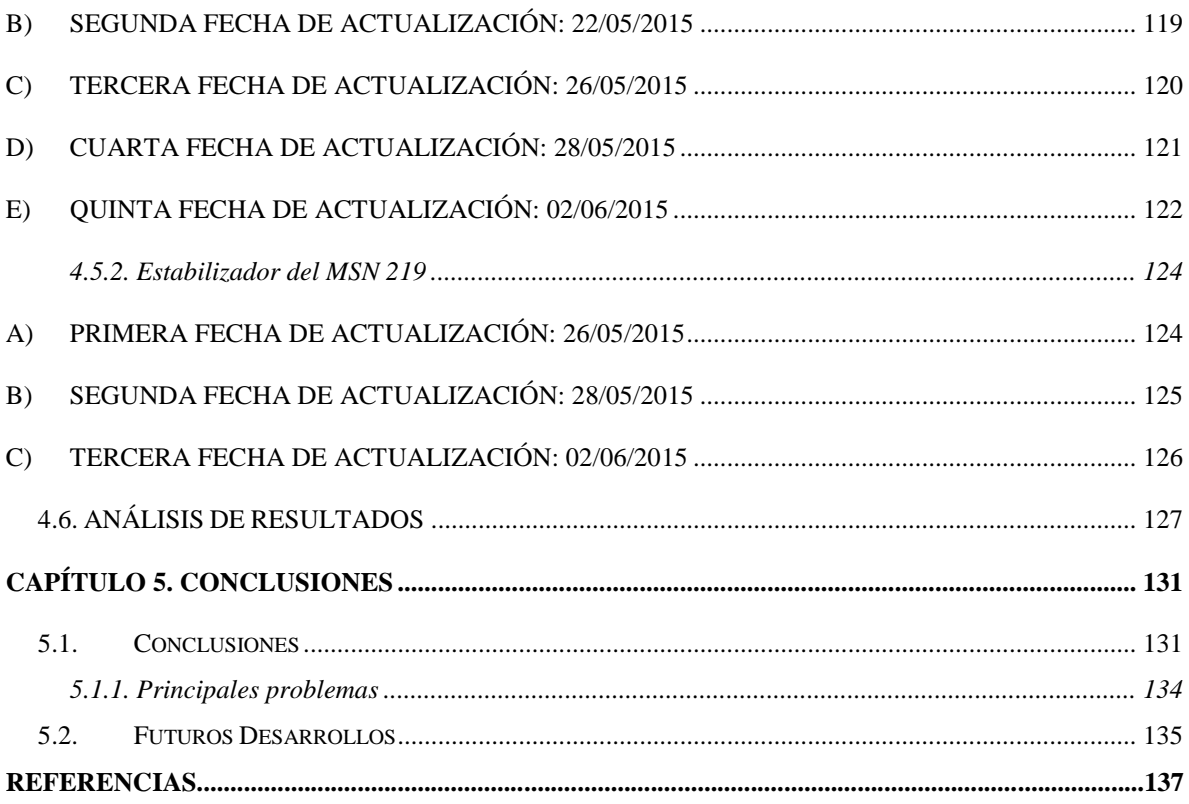

## **ÍNDICE DE FIGURAS**

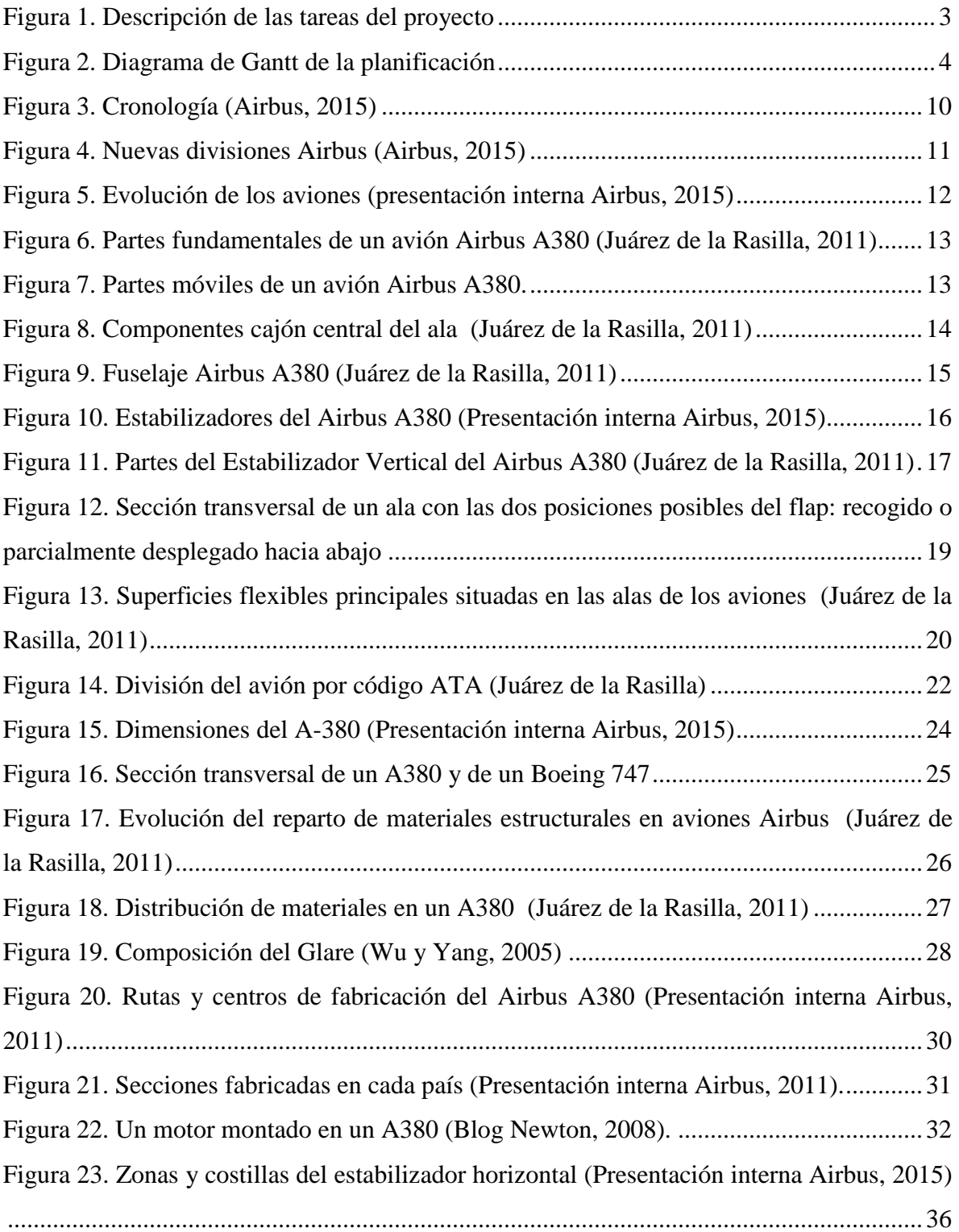

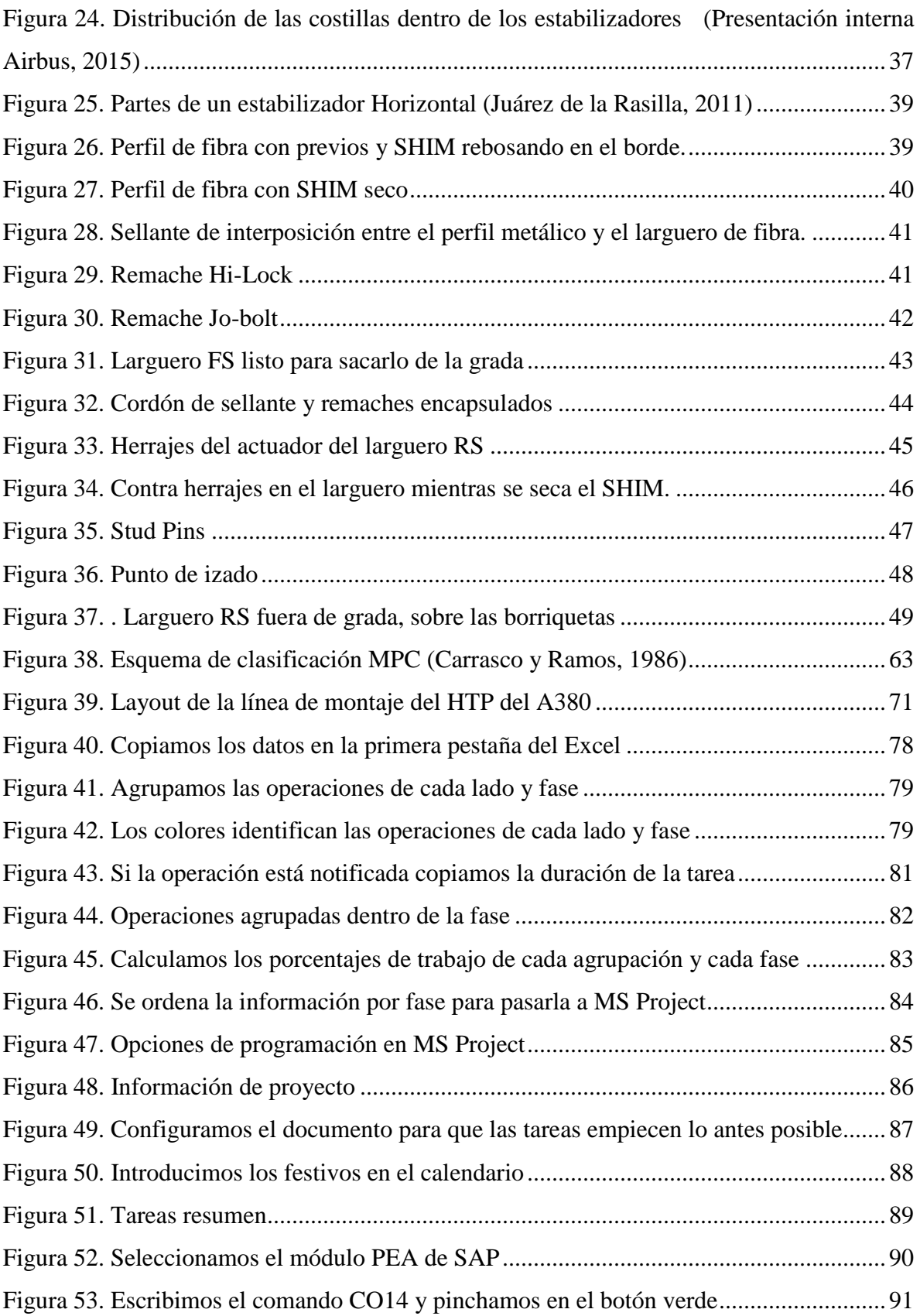

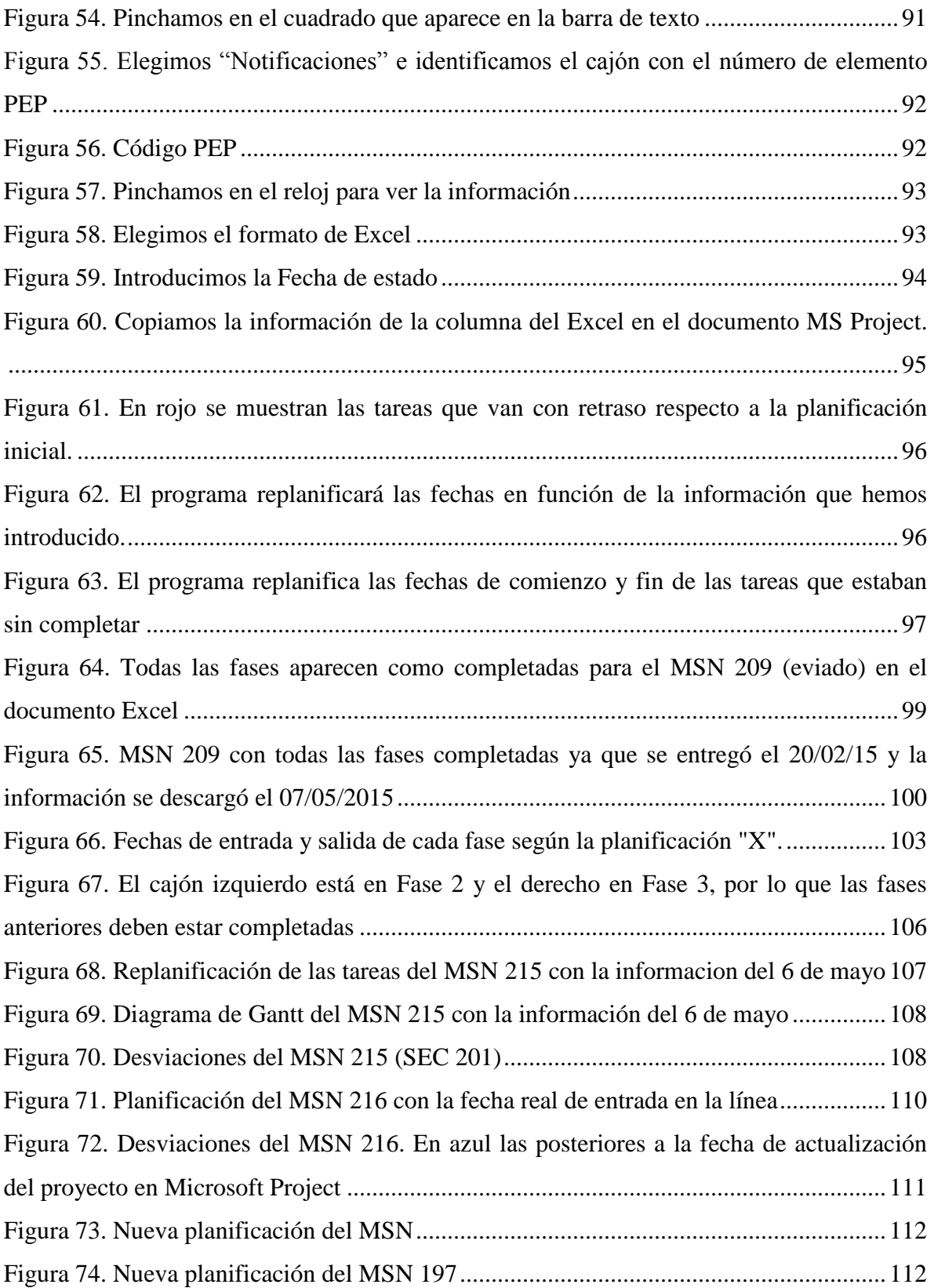

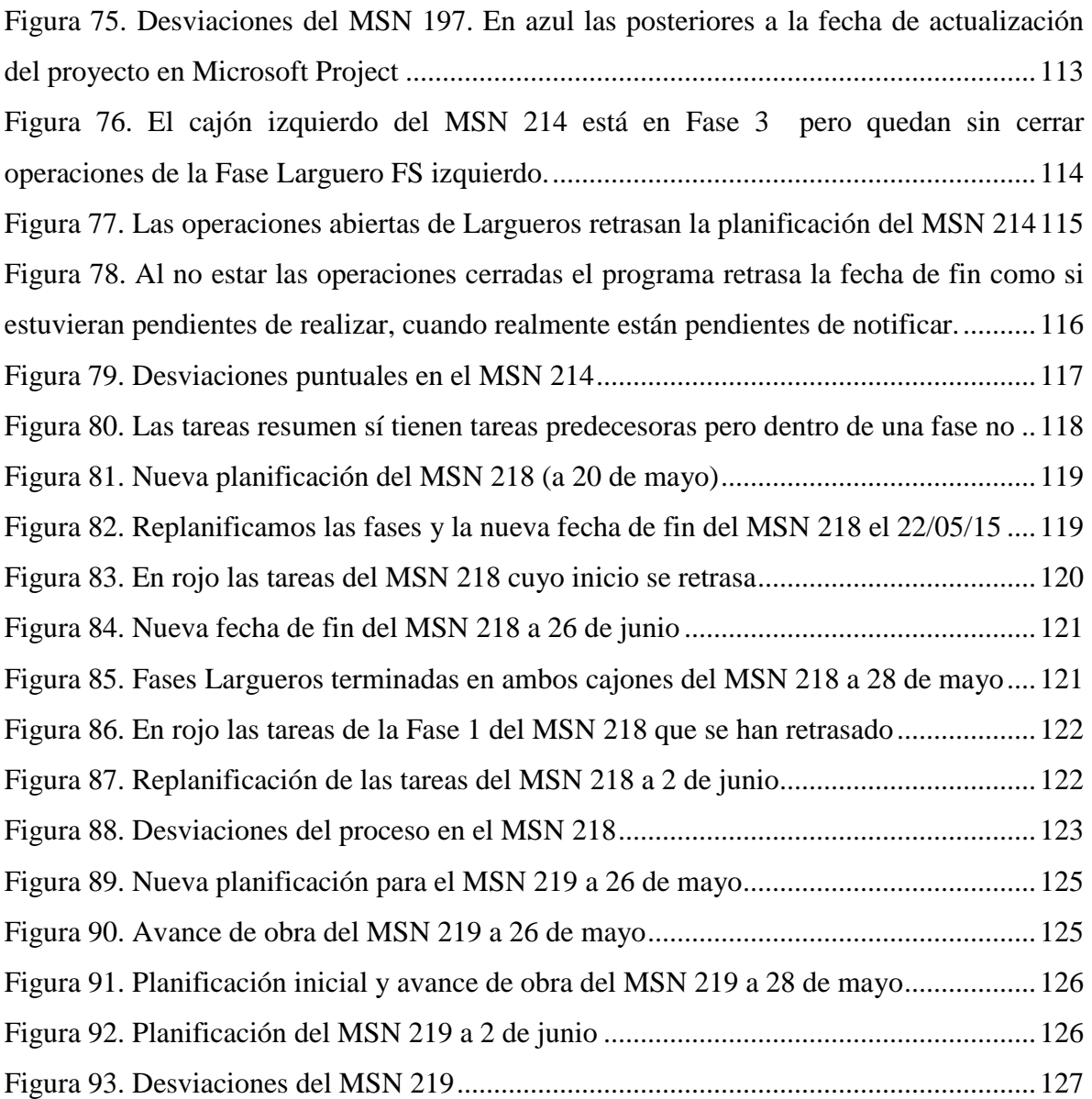

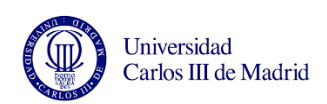

UNIVERSIDAD CARLOS III DE MADRID

# Capítulo 1: Introducción

Generación de informes de avance y replanificación de una línea de montaje en Airbus

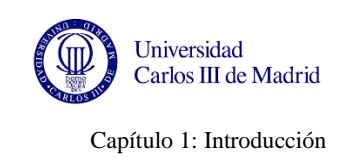

### <span id="page-19-0"></span>**CAPÍTULO 1: INTRODUCCIÓN**

El presente Trabajo de Fin de Grado analiza la línea de montaje del estabilizador horizontal del avión A-380 en Getafe para generar informes que den visibilidad del avance de obra. El retraso actual que lleva la línea hace imposible cumplir las fechas de entrega de la planificación oficial por lo que esta planificación no es útil si se quiere conocer la fecha real de entrega a Puerto Real, la siguiente factoría que participa en el proceso de equipado de los estabilizadores horizontales. Con la información del avance de obra se calcularán las nuevas fechas de entrega y se podrán replanificar los trabajos, algo necesario de cara a otros tareas que dependen de la marcha real de la línea, como por ejemplo la contratación del camión de transporte.

#### <span id="page-19-1"></span>**1.1. ANTECEDENTES Y MOTIVACIÓN**

Este proyecto surge a raíz de unas prácticas de once meses en la empresa Airbus, desde julio de 2014 a julio de 2015. Estas prácticas se desarrollaron en el departamento de producción del estabilizador horizontal (HTP, también conocido como cajón lateral) del avión A-380.

Esta línea de producción se encuentra con retrasos respecto a la planificación actual y tras unas semanas en este departamento me di cuenta de que a diferencia de otras líneas, en esta no se utilizaba ninguna herramienta informática para realizar un seguimiento de la producción y del avance de obra. De esta forma, si surgía alguna incidencia en las primeras etapas de la producción no se sabía con exactitud en qué medida iba a impactar en la fecha de entrega del estabilizador. Sólo cuando el cajón se aproximaba al final del proceso, los mandos de producción eran capaces de estimar qué día podría enviarse el cajón a Puerto Real.

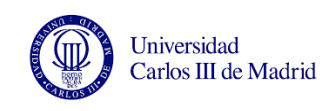

Capítulo 1: Introducción

#### <span id="page-20-0"></span>**1.2. OBJETIVOS Y METODOLOGÍA**

La finalidad de este proyecto es la generación de informes de avance y replanificación de la línea de montaje de los estabilizadores horizontales del avión Airbus A-380 ante incidencias de fabricación. El objetivo es reflejar el impacto que provocan las averías y reparaciones en la fecha de entrega. Con esto, podremos ajustar la fecha de envío del cajón lateral a Puerto Real (donde ensamblan y equipan los cajones antes de enviarlos a Toulouse) utilizando la herramienta informática MS Project.

Como en cualquier proyecto, existen unos requisitos de partida. Para realizar los informes de avance de obra es necesario conocer los trabajos que se han realizado en la línea de producción. En Airbus, esta información se obtiene a través de SAP, el sistema de registro de información que utiliza esta empresa, ya que los trabajadores notifican en este sistema las operaciones realizadas. Una vez se tiene esta información, se utiliza un programa de gestión de proyectos para representar el avance de obra de forma gráfica mediante un diagrama de Gantt. En este caso se utiliza el programa Microsoft Project y que es el programa disponible en la empresa Airbus.

Para que este proyecto cuente con información fiable es necesario que los trabajadores notifiquen en el ordenador las operaciones que se han realizado en el cajón diariamente. El problema fundamental en Airbus es que esto no se hace de forma sistemática por lo que las operaciones notificadas no reflejan con exactitud el trabajo realizado.

En cuanto a la metodología, el proyecto se ha estructurado en 5 etapas fundamentales.

La primera etapa consiste en familiarizarse con la organización y funcionamiento actual de la línea: los trabajadores y sus turnos de trabajo, las fases que componen la línea y las operaciones que se realizan en cada una de ellas hasta equipar los cajones laterales, y los sistemas de reparto del trabajo.

A continuación comienza la búsqueda de información en manuales sobre planificación de proyectos, y también en presentaciones internas para conseguir información de primera mano sobre el avión A-380.

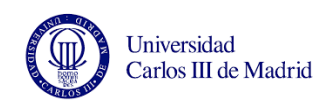

Capítulo 1: Introducción

La tercera etapa es el desarrollo de la solución. En esta etapa se decide cómo tratar la información descargada, cómo se van a realizar los informes de avance de obra y se preparan los documentos necesarios para ello. Para ello es necesario aprender a utilizar el software de planificación Microsoft Project. Esta cuarta etapa se lleva a cabo en paralelo a la tercera.

Por último se redacta la memoria y se ultiman los detalles.

#### <span id="page-21-0"></span>**1.3. PLANIFICACIÓN Y PRESUPUESTO**

#### <span id="page-21-1"></span>**1.3.1. Planificación**

Para la realización del presente Trabajo se realizó una estimación temporal de la planificación utilizando el programa Microsoft Project. En las siguientes figuras se muestra la relación de las tareas planificadas y los tiempos requeridos.

Los cinco colores que se muestran en la [Figura 1](#page-21-2) se corresponden con las etapas descritas en el apartado [1.2.](#page-20-0) Como se puede ver, en algunos casos estas etapas se han dividido en dos tareas (etapas 2 y 5).

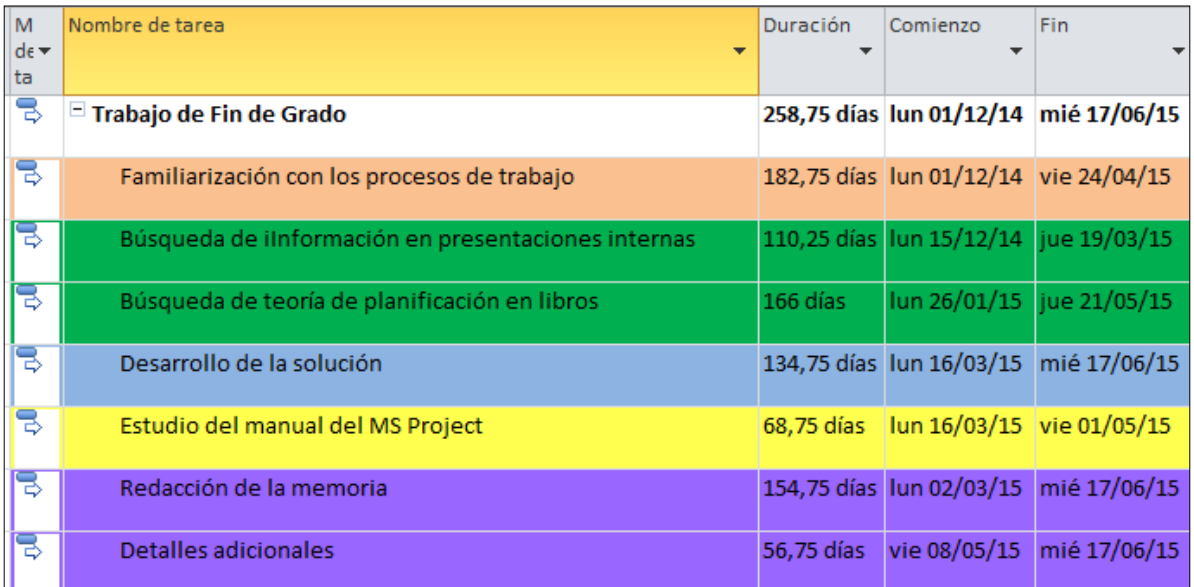

<span id="page-21-2"></span>Figura 1. Descripción de las tareas del proyecto

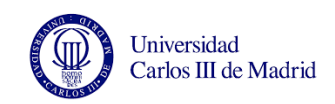

Las duración de las dos primeras tareas se alargó más de lo esperado ya que sólo podía utilizar los ratos libres en el trabajo para buscar información, pues por las tardes no tenía acceso a los documentos.

De enero a mayo se realizó la búsqueda de libros sobre planificación.

La tercera etapa (desarrollo de la información) comenzó en marzo y se alargó hasta junio. Esto se realizó en paralelo al estudio del manual del programa MS Project (cuarta etapa).

También en marzo se empezó a redactar la memoria. Como es normal, esto se alargó hasta la finalización del proyecto, en junio, en parte debido a que sólo podía dedicar algunas tardes ya que por las mañanas trabajaba.

Por ello el tiempo total estimado dedicado a este trabajo de fin de grado ha sido de aproximadamente 576 horas durante aproximadamente 6 meses, empezando en diciembre de 2014 y terminando en junio de 2015.

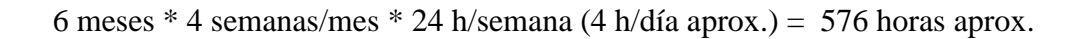

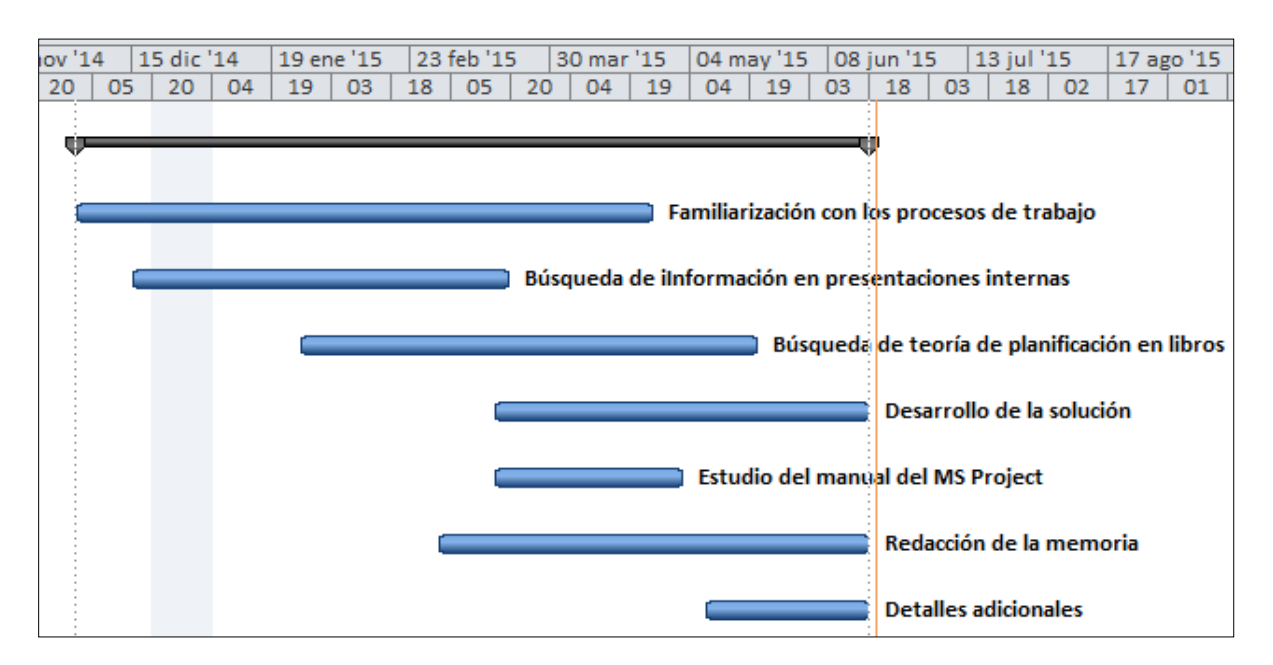

<span id="page-22-0"></span>Figura 2. Diagrama de Gantt de la planificación

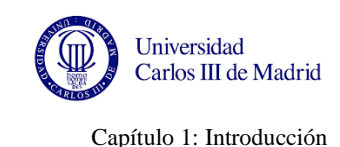

#### <span id="page-23-0"></span>**1.3.2. Presupuesto**

Para estimar el presupuesto de este proyecto supondremos que la empresa Airbus ha contartado una empresa externa para llevar a cabo este trabajo. Los principales gastos son el salario de un ingeniero (supondremos que se trata de un ingeniero júnior) y las herramientas de trabajo como un ordenador, un monitor para mostrar el avance de obra y las licencias de los programas. Además se incluyen unos gastos generales.

- Salario ingeniero júnior:

Para calcular el presupuesto de este proyecto, supondremos que el salario de un ingeniero júnior es en torno a 1300€/mes (8,125 €/hora)

8,125 €/hora \* 576 horas trabajadas =  $\frac{4680}{6}$  aproximadamente

- Ordenador:

Necesitaremos un ordenador, cuyo valor estimamos en 500€

- Licencias de los programas:

La licencia de Excel 2013 está valorada en 135 €

La licencia del MS Project está valorada en 769 €

- Monitor para poder mostrar el avance de obra en la línea:

Un monitor de 24 pulgadas cuesta alrededor de 250  $\epsilon$ 

- Gastos generales

Supondremos que los gastos generales representan el 15% de los gastos anteriores:

 $(4680\epsilon + 500\epsilon + 135\epsilon + 769\epsilon + 250\epsilon) * 0,15 = 950,1 \epsilon$ 

De acuerdo a estas estimaciones, necesitaremos un presupuesto de 7284,1  $\epsilon$ .

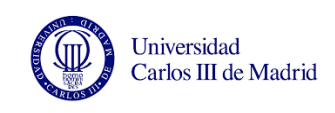

#### <span id="page-24-0"></span>**1.4. ESTRUCTURA DEL DOCUMENTO**

El contenido de este proyecto está dividido en cuatro capítulos fundamentales, más la introducción.

Este primer capítulo de introducción presenta el objetivo y expone brevemente los pasos que se van a seguir para replanificar la línea de montaje y la fecha de entrega en función de las incidencias que van surgiendo durante la producción.

En la primera sección del capítulo 2 se realiza una breve introducción al sector aeronáutico y más concretamente a la empresa Airbus.

En el segundo apartado del capítulo 2 se verán las partes principales de un avión para ubicar el estabilizador horizontal, ya que es la sección en la que se centra este proyecto. A continuación se cuenta el origen del avión A-380 y se describen sus principales características.

Seguidamente, en el cuarto apartado se describe la línea de montaje y de los procesos que se llevan a cabo en cada fase de la producción.

Dentro de este capítulo también se desarrollan las técnicas de planificación utilizadas en proyectos de fabricación, como PERT,el camino crítico o el diagrama de Gantt.

Por último se nombran las herramientas informáticas que se utilizan en este proyecto, como Miscrosoft Excel y SAP.

En el capítulo 3 se realiza un análisis de la organización actual de la línea y de los problemas que surgen. En el apartado de diseño se verán distintas posibilidades para llevar a cabo este proyecto y las elecciones que se han tomado para desarrollar esta solución. En posteriores capítulos veremos si las decisiones tomadas han sido acertadas o si habría sido más acertado desarrollar otra alternativa.

Al final de este capítulo se explica paso a paso cómo se organiza la información que obtenemos de la línea y cómo se debe proceder para obtener los informes de seguimiento.

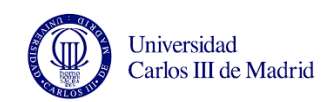

Capítulo 1: Introducción

En el capítulo 4 se presentan distintos casos reales en los que tomando la información de la línea se replanifica la producción en función de los retrasos provocados por situaciones excepcionales como averías de máquinas o reparaciones. El poder recalcular la fecha de entrega posibilita tomar decisiones en avance para recuperar el tiempo de retraso y enviar el estabilizador horizontal a tiempo.

En el quinto y último capítulo, se valora si hemos alcanzado el objetivo principal que definimos en el capítulo 1, y se estudian las mejoras obtenidas a raíz de este proyecto. Además se evalúa si habría sido mejor desarrollar otra alternativa. También se comentan futuros desarrollos o mejoras que se nos hayan ocurrido durante el desarrollo de nuestra solución.

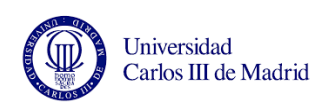

UNIVERSIDAD CARLOS III DE MADRID

## Capítulo 2: Marco teórico

Generación de informes de avance y replanificación de una línea de montaje en Airbus

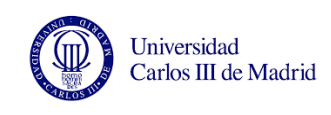

### <span id="page-27-0"></span>**CAPÍTULO 2. MARCO TEÓRICO**

En este capítulo se hace un breve repaso de la historia de Airbus Group desde que se creó en 1967 como Airbus Industrie hasta nuestros días.

Tras muchas estructuraciones internas y fusiones entre compañías hoy en día esta empresa está organizada en tres divisiones: Airbus, Airbus Helicopters y Airbus Defence and Space. Este proyecto se centra en la primera división, que es la encargada de los aviones civiles como el A380, el avión objeto de este trabajo.

En el apartado 2.2 se describen las partes fundamentales de un avión para localizar el estabilizador horizontal y entender sus funciones. Así mismo se comentan las principales características de este avión (apartado 2.3) y el entorno económico que propició la creación de un avión de tan grandes dimensiones.

A continuación se detallan los trabajos que se realizan en las fases de la línea de montaje del estabilizador horizontal del A-380.

Finalmente se desarrollan las técnicas de planificación de proyectos de fabricación y se comentan brevemente las herramientas informáticas utilizadas para este proyecto.

#### <span id="page-27-1"></span>**2.1. DE AIRBUS INDUSTRIE A AIRBUS GROUP**

En esta sección se repasa la historia de Airbus y se enumeran las familias de aviones que ofrece Airbus en la actualidad.

El origen de Airbus se remonta a 1967 cuando el gobierno de Francia, Reino Unido, Alemania y Toulouse como área independiente deciden colaborar para fabricar un avión de forma conjunta.

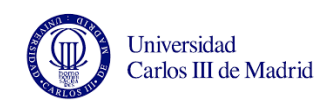

Como muestra la [Figura 3](#page-28-0) (Airbus, 2015), en 1970 la compañía francesa Aerospatiale y la alemana Deutsche Aerospace forman un consorcio (Airbus Industrie) para competir con el principal fabricante de aviones del mundo, Boeing.

En 1972 se suma la española CASA y se crea *EADS* (European Aeronautic, Defence and Space Company). Más tarde, en 1979, se une la inglesa British Aerospace.

Finalmente en 2001 la empresa se reorganiza y se crea *Airbus S.A.S.* (Societé par Actions Simplifiée) en Toulouse, Francia.

En la primera columna de la [Figura 4](#page-29-0) se pueden ver las distintas divisiones que había en Airbus. En 2014 ha tenido lugar una reestructuración y la empresa ha pasado a llamarse **Airbus Group**, con sólo tres divisiones: Airbus (se dedica a la fabricación de aviones civiles), Airbus Helicopters (antigua Eurocopter, dedicada a la fabricación de helicópteros) y Airbus Defence and Space (que engloba a Cassidian, Astrium y Airbus Military).

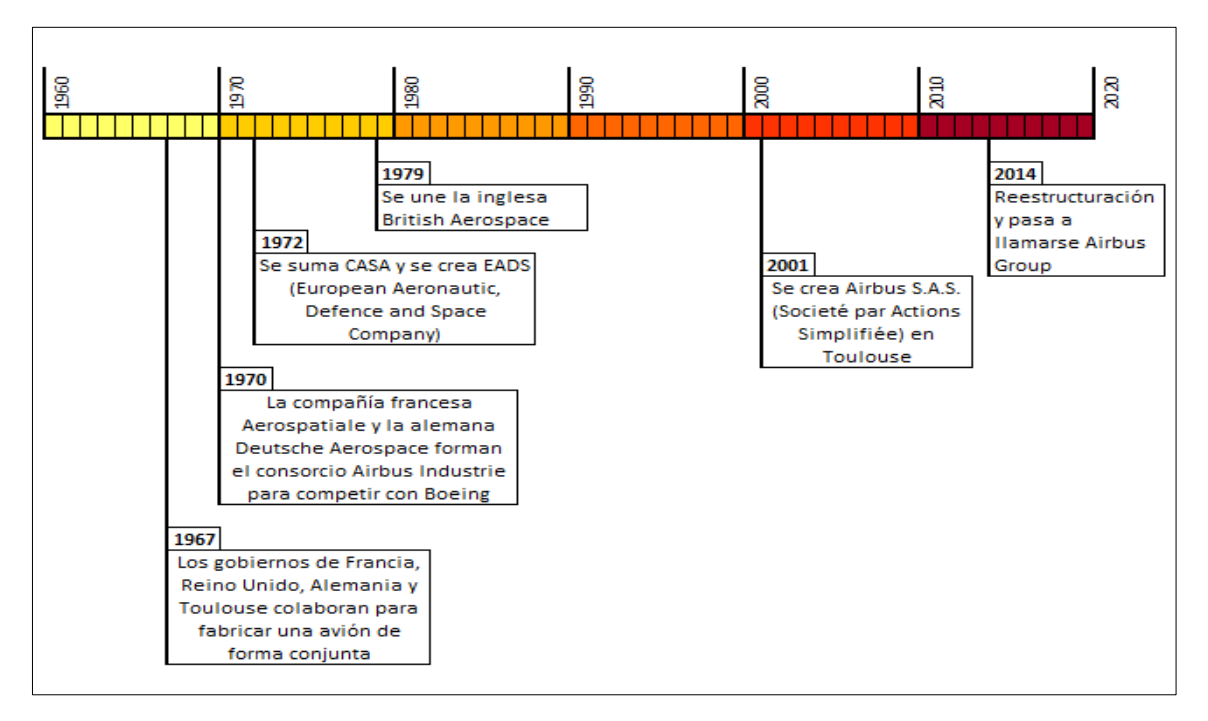

<span id="page-28-0"></span>Figura 3. Cronología (Airbus, 2015)

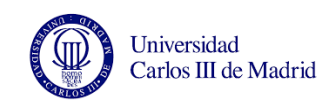

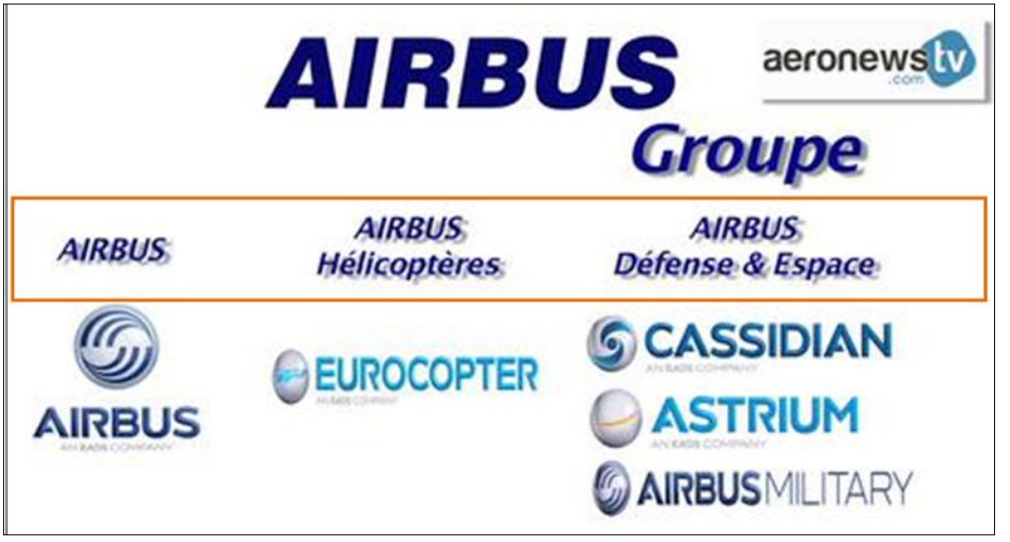

Figura 4. Nuevas divisiones Airbus (Airbus, 2015)

<span id="page-29-0"></span>En este proyecto nos centraremos en la rama civil. Las familias de aviones civiles que ofrece hoy en día Airbus son las siguientes (Airbus, 2015):

- Familia A-320 fue diseñado en la década de los 80 y ha resultado ser una de las familias de aviones más populares de la historia.
- Familia A-330, de la que derivó el A-340 (sólo se fabrican ya piezas de repuesto) y la versión carguero llamado "Beluga", que se utiliza para transportar distintas secciones de los aviones de una factoría a otra de Airbus, como veremos más adelante.
- El A-350 XWB es el nuevo avión de la compañía que reúne todas las innovaciones técnicas en cuanto a aerodinámica, diseño y nuevas tecnologías. El pasado año 2014 se entregó el primer avión de este modelo a una compañía.
- El A-380, el avión de transporte de pasajeros más grande del mundo y en el cual nos centraremos en este trabajo.

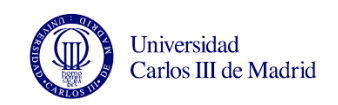

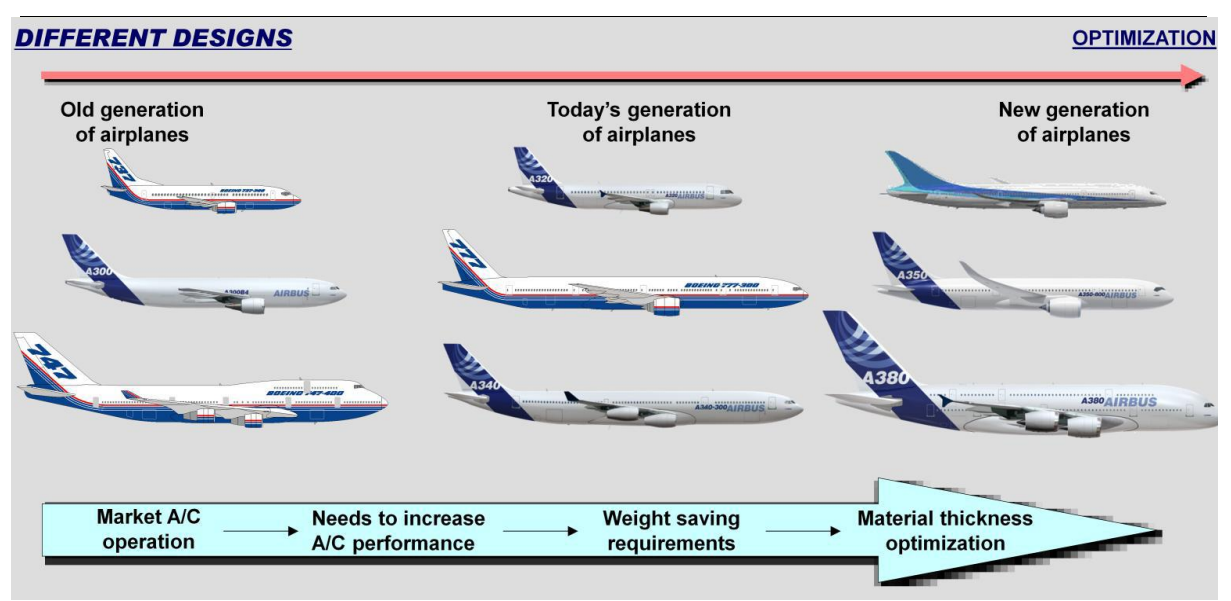

Figura 5. Evolución de los aviones (presentación interna Airbus, 2015)

<span id="page-30-1"></span>La [Figura 5](#page-30-1) muestra la evolución de las generaciones de aviones a lo largo del tiempo. Esta evolución ha supuesto la reducción del peso de las aeronaves y la optimización del espesor de los materiales.

La gran inversión y dedicación en mejorar los productos (reflejada por ejemplo en el desarrollo del renovado A320neo) ha convertido a la empresa europea en el mayor fabricante de aviones y equipos aeroespaciales del mundo desde 2011.

#### <span id="page-30-0"></span>**2.2. DESCRIPCIÓN DE LAS PARTES FUNDAMENTALES DE UN AVIÓN**

En esta sección se describen las principales partes de un avión para situar el estabilizador horizontal en el avión y conocer su estructura y funciones principales, ya que es la sección en la que se centra este proyecto.

Las partes de un avión se pueden dividir en dos categorías: las fijas y las móviles. En la [Figura 6](#page-31-0) se pueden ver las partes fundamentales de un avión. Dentro de las partes fijas podemos distinguir cuatro grandes grupos: alas, fuselaje, estabilizadores horizontales (HTP) y estabilizadores verticales (VTP).

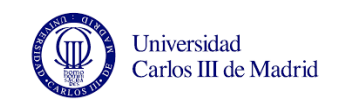

Las partes móviles [\(Figura 7\)](#page-31-1) permiten controlar el avión y se dividen en dos grupos: mandos de vuelo primarios y secundarios.

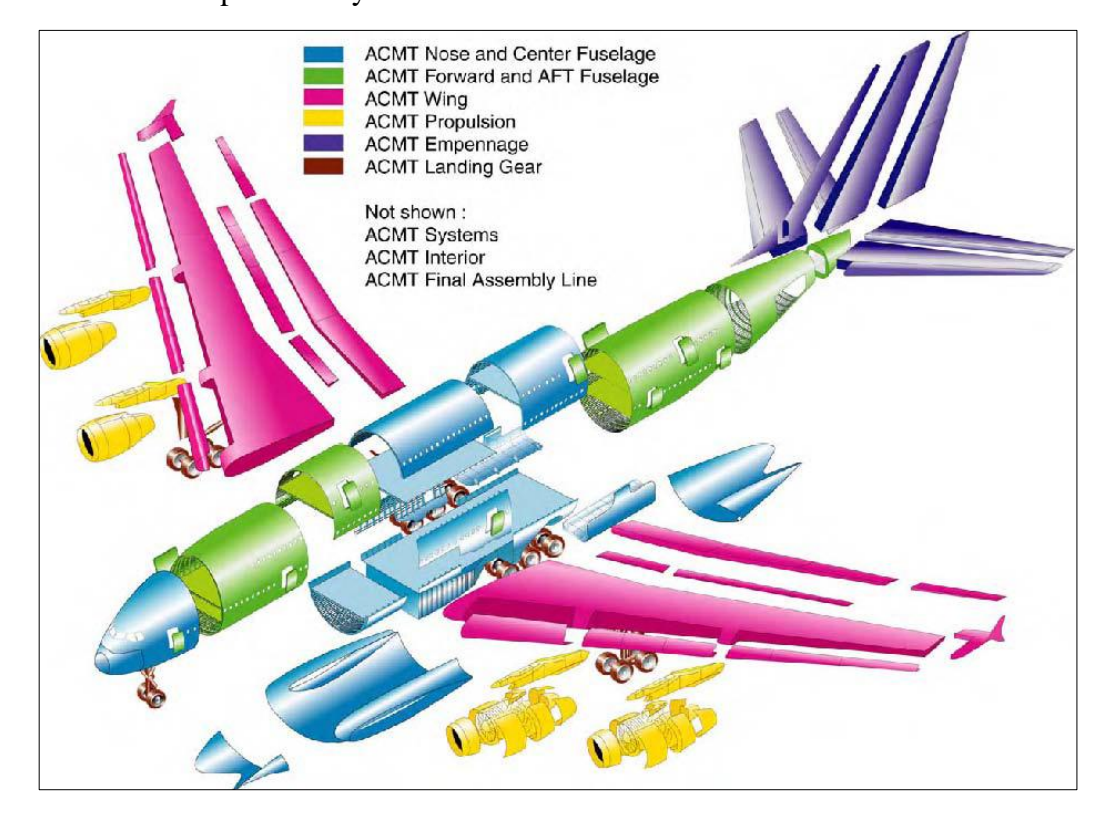

Figura 6. Partes fundamentales de un avión Airbus A380 (Juárez de la Rasilla, 2011)

<span id="page-31-0"></span>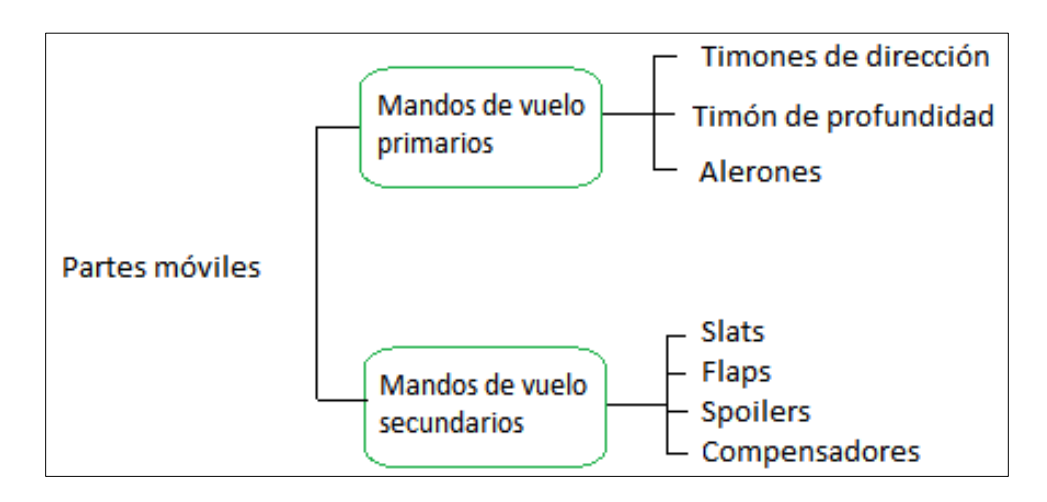

<span id="page-31-1"></span>Figura 7. Partes móviles de un avión Airbus A380.

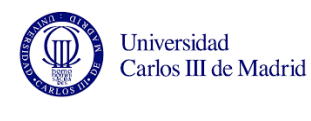

#### <span id="page-32-0"></span>**2.2.1. Partes fijas del avión**

a) Alas

Las alas son el elemento primordial en cualquier avión ya que en ellas se originan las fuerzas que hacen posible el vuelo, es decir, aportan sustentación al avión. A la hora de diseñar las alas de un avión hay que tener en cuenta el peso máximo del avión, la resistencia generada (que depende de su sección) y otros factores que afectan al rendimiento óptimo. En todo momento el objetivo es alcanzar la mejor velocidad y el mayor alcance con el menor consumo de combustible.

El ala está formada por el cajón central, el borde de ataque, el borde de salida y el dispositivo de punta alar (o Wing Tip Fence). Como podemos ver en la [Figura 8,](#page-32-1) el cajón tiene dos revestimientos: superior (upper skin en inglés), e inferior (lower skin en inglés). También cuenta con dos largueros (Front Spar y Rear Spar) que son piezas alargadas situadas a lo largo del cajón. El Front Spar (FS) va por la parte anterior del cajón y el Rear Spar (RS) se sitúa en la parte posterior. En el interior del cajón se encuentran las costillas (o Ribs) que dan rigidez a la estructura.

<span id="page-32-1"></span>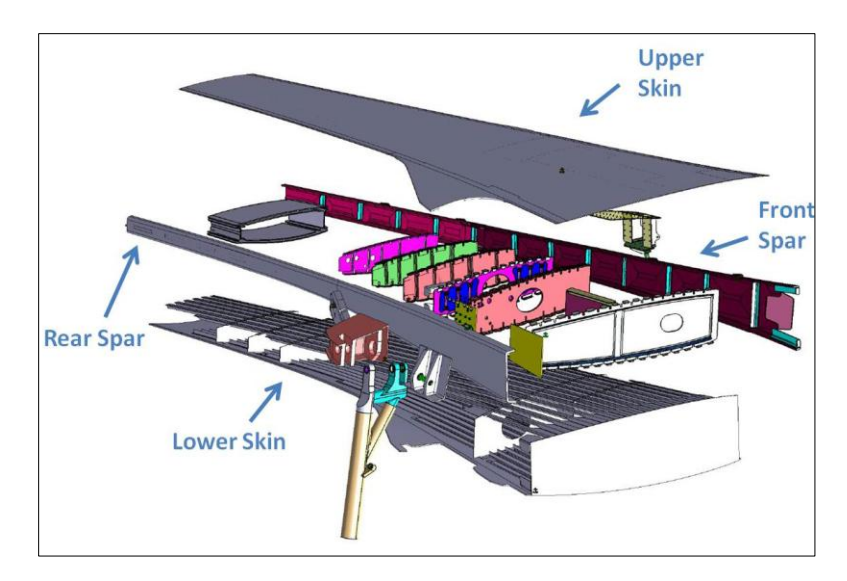

Figura 8. Componentes cajón central del ala (Juárez de la Rasilla, 2011)

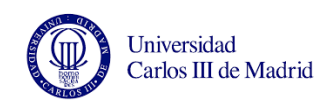

Más adelante veremos que los estabilizadores horizontales, que son el principal objeto de estudio de este proyecto, tienen la misma estructura al tener también dos largueros (un FS y otro RS), dos revestimientos (superior e inferior) y costillas interiores.

El borde de ataque es la parte del ala enfrentada directamente a la corriente de aire. Dependiendo de su longitud, puede ser una sola pieza o estar compuesta por varios trozos de borde de ataque. Está formada por un revestimiento y varias costillas.

En la posición opuesta se encuentra el borde de salida, que puede ser fija o desmontable, y que es la parte del ala que une el cajón con los flaps.

En el extremo exterior del ala encontramos el dispositivo de punta alar o Wing Tip Fence (también llamada Tip). La función de esta sección es incrementar la sustentación y disminuir la resistencia aerodinámica causada por los torbellinos en la punta de ala.

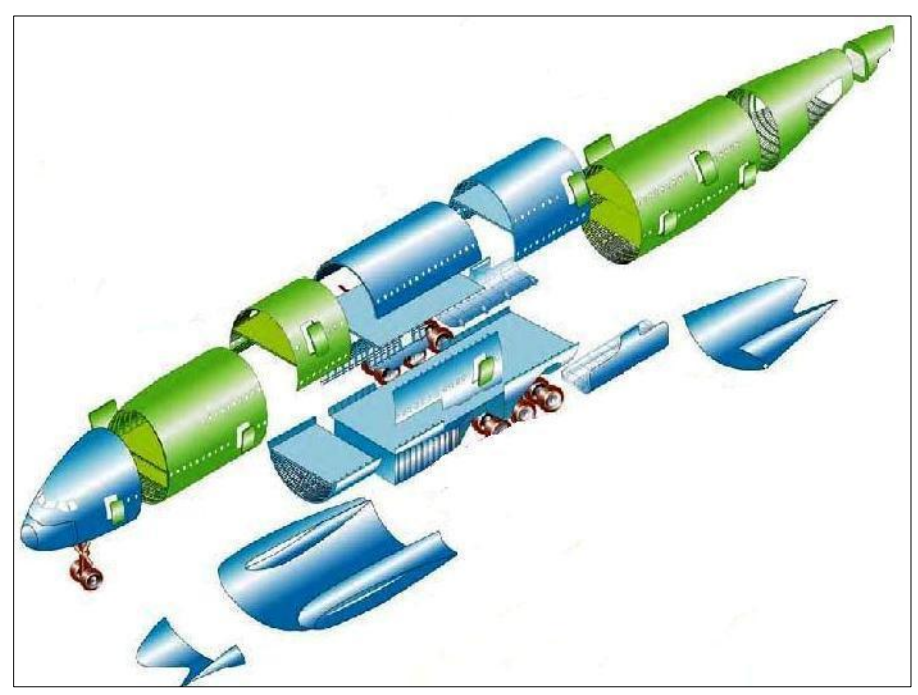

Figura 9. Fuselaje Airbus A380 (Juárez de la Rasilla, 2011)

#### <span id="page-33-0"></span>b) Fuselaje

El fuselaje se fabrica en secciones separadas debido a su gran tamaño y en él se transporta la carga. Precisamente por esto también es la principal fuente de resistencia.

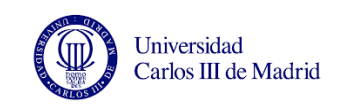

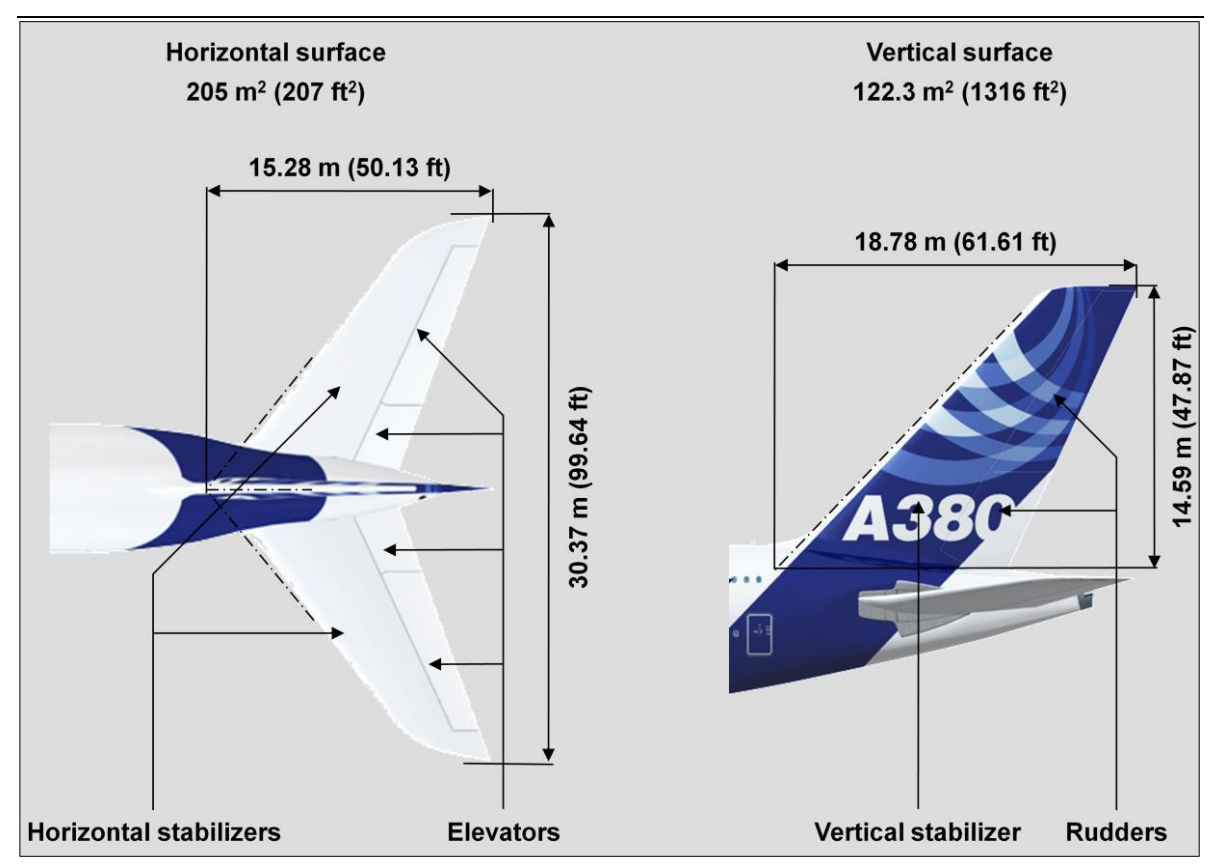

Figura 10. Estabilizadores del Airbus A380 (Presentación interna Airbus, 2015)

#### <span id="page-34-0"></span>c) Estabilizadores

Su estructura es similar a la de las alas ya que están sometidos al mismo tipo de esfuerzos: flexión, torsión y cortadura. Sus principales componentes son los largueros, costillas, larguerillos y revestimientos.

#### **-** Estabilizador horizontal, H/STAB o HTP (Horizontal Tail plane)

Como su nombre indica, aporta estabilidad (en este caso longitudinal) al avión. Son superficies aerodinámicas simétricas, ya que debe tener posibilidad de generar cargas verticales. Se fabrica a partir de un revestimiento superior (Upper skin), uno inferior (Lower skin), dos largueros (Front y Real Spar) y veinticinco costillas (de la costilla 2 a la 26). El estabilizador conecta con resto del avión mediante la costilla 1.

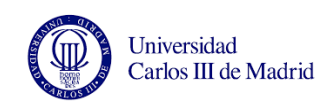

En algunos casos vemos aviones con colas en "T", en las que el estabilizador horizontal está unido a la parte superior del vertical en lugar de estar unido a la parte lateral del fuselaje. El resto de elementos es igual. Se trata de un recurso para evitar el efecto del chorro de aire de la hélice y las sacudidas que el aire turbulento produce en la cola.

En la [Figura 10](#page-34-0) se muestran las dimensiones de los estabilizadores. Como vemos, el estabilizador horizontal del A-380 tiene una longitud de 30,37 metros y una dimensión en el eje X de 15,28 metros. (Presentación interna Airbus, 2015)

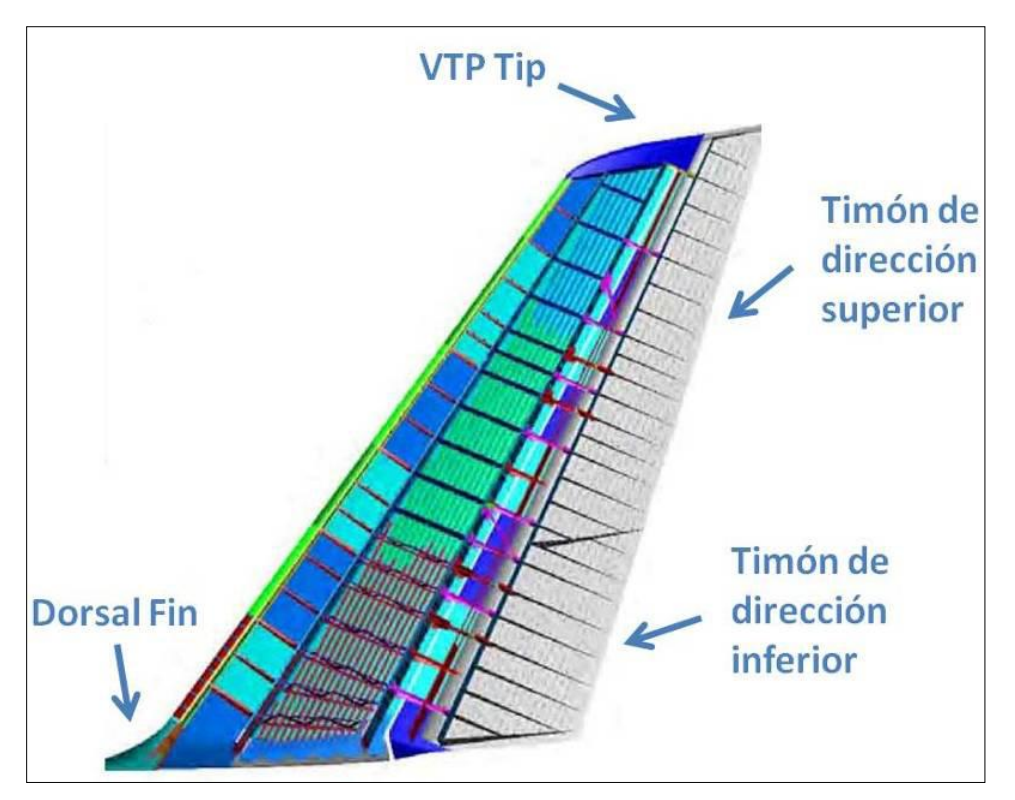

Figura 11. Partes del Estabilizador Vertical del Airbus A380 (Juárez de la Rasilla, 2011)

#### <span id="page-35-0"></span>**-** Estabilizador vertical, V/STAB o VTP (Vertical Tail Plane)

En el caso del estabilizador vertical [\(Figura 11\)](#page-35-0), aporta estabilidad direccional al avión. Al igual que el HTP, se trata de una superficie aerodinámica simétrica, ya
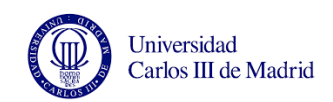

que debe tener posibilidad de generar cargas (horizontales en este caso). Un recurso utilizado para aumentar la estabilidad direccional sin tener que aumentar el VTP es añadir una aleta dorsal (dorsal Fin).

## **2.2.2. Partes móviles del avión**

Como se ha dicho antes, las partes móviles permiten controlar el avión y se dividen en dos grupos: mandos de vuelo primarios y secundarios.

## **2.2.2.1. Mandos de vuelo primarios**

## a) Alerón

Los alerones se encuentran en el borde trasero de las alas, cerca de las puntas y su función es inclinar el avión alrededor de su eje longitudinal. De esta forma levantaremos un ala más que la otra y conseguiremos girar. Los alerones se mueven en sentido opuesto, es decir, cuando sube uno baja el otro.

## b) Timón de profundidad

El timón de profundidad se localiza en la parte posterior del estabilizador horizontal y permite el cabeceo alrededor del eje lateral o transversal. Se mueven hacia arriba y hacia abajo para mantener el avión en vuelo nivelado a las diferentes velocidades.

### c) Timón de dirección

Para controlar el movimiento del avión respecto al eje vertical, se colocan en el estabilizador vertical.

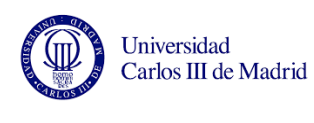

## **2.2.2.2. Mandos de vuelo secundarios**

# a) Flaps

Los flaps son unas secciones situadas en la parte central del ala y siempre en el borde de salida, que sirven para incrementar la curvatura del ala. Al aumentar la curvatura del ala, aumenta la sustentación y la resistencia, generando la pérdida de velocidad necesaria para el aterrizaje y el despegue. Como se ve en la [Figura 12,](#page-37-0) los flaps se despliegan unos grados hacia fuera y hacia abajo desviando el aire y aumentando la sustentación. Una vez el avión está en el aire, los flaps se recogen para eliminar la resistencia adicional que generan y así poder alcanzar la velocidad de crucero.

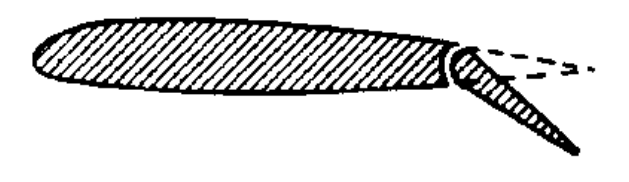

<span id="page-37-0"></span>Figura 12. Sección transversal de un ala con las dos posiciones posibles del flap: recogido o parcialmente desplegado hacia abajo

a) Slats

Son otros dispositivos que sirven para aumentar la sustentación del ala pero en este caso van instalados en el borde de ataque del ala. Su objetivo es mejorar las condiciones de la corriente de aire a grandes ángulos de ataque.

b) Compensadores

Los compensadores son aletas auxiliares y como su nombre indica sirven para compensar situaciones de inestabilidad momentánea generadas sobre todo por diferencia de peso o corrientes de aire. Se encuentran en los aviones pequeños como avionetas ya que son más susceptibles a estas inestabilidades.

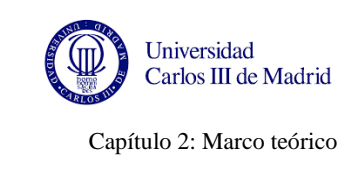

# c) Spoilers

La función de los spoilers o aerofrenos es incrementar la resistencia y disminuir la sustentación para perder velocidad y poder aterrizar o despegar. Como vemos en la [Figura](#page-38-0)  [13](#page-38-0) los spoilers se encuentran a mitad de ala y no en el borde de salida como los flaps.

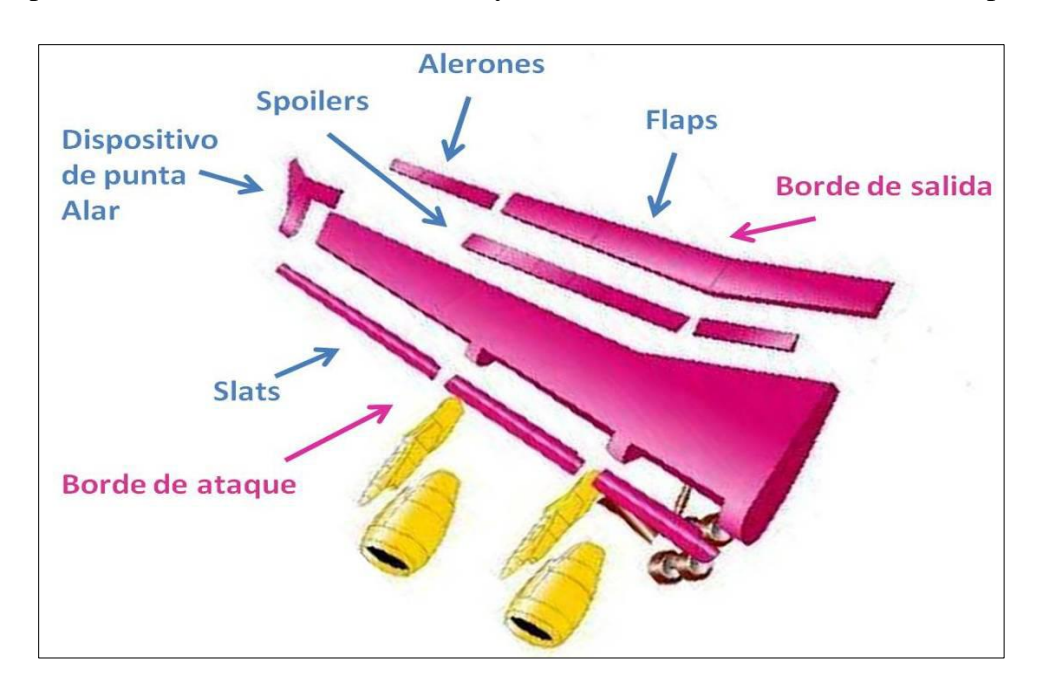

Figura 13. Superficies flexibles principales situadas en las alas de los aviones (Juárez de la Rasilla, 2011)

# <span id="page-38-0"></span>**2.2.3. División del avión por ATA**

La ATA (Asociación de Transporte Aéreo de América) es una asociación de líneas aéreas estadounidenses que fue fundada en 1936 que juega un papel muy importante en todas las decisiones que toma el gobierno relacionadas con la aviación. Coordina las acciones de esta industria para conseguir objetivos comunes desde el punto de vista medioambiental, económico y tecnológico.

La finalidad de esta asociación es prestar ayuda a la industria aeronáutica transmitiendo experiencia técnica y conocimientos operacionales para mejorar el servicio, la seguridad o la eficiencia. También vela por que se respeten las regulaciones y sistemas de tarifas, lo que

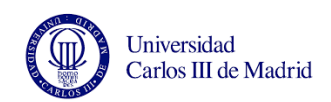

es necesario para conseguir una competencia leal. Esta asociación acordó dividir el avión en diferentes capítulos con el objeto de documentar de manera común a todos los fabricantes y compañías, todos los sistemas, partes y procedimientos de mantenimiento de los aviones. Este sistema permite una mayor facilidad de aprendizaje y comprensión para todos los involucrados en la aviación (fabricantes, proveedores, autoridades, aerolíneas, etc.).

El sistema estándar de numeración de capítulos [\(Figura 14\)](#page-40-0) está controlado y publicado por la Asociación del Transporte Aéreo. Es un conjunto de 6 bloques de dos dígitos cada uno:

- El primer bloque representa las áreas de los sistemas principales.

- El segundo bloque identifica los sistemas.

- El tercer bloque representa la estructura a la que se refiere.

- El cuarto bloque identifica los subsistemas usados dentro de un Programa, es decir, las soluciones técnicas escogidas.

- El quinto y sexto bloque identifican cada una de las piezas que componen la solución técnica utilizada.

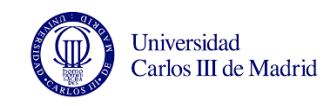

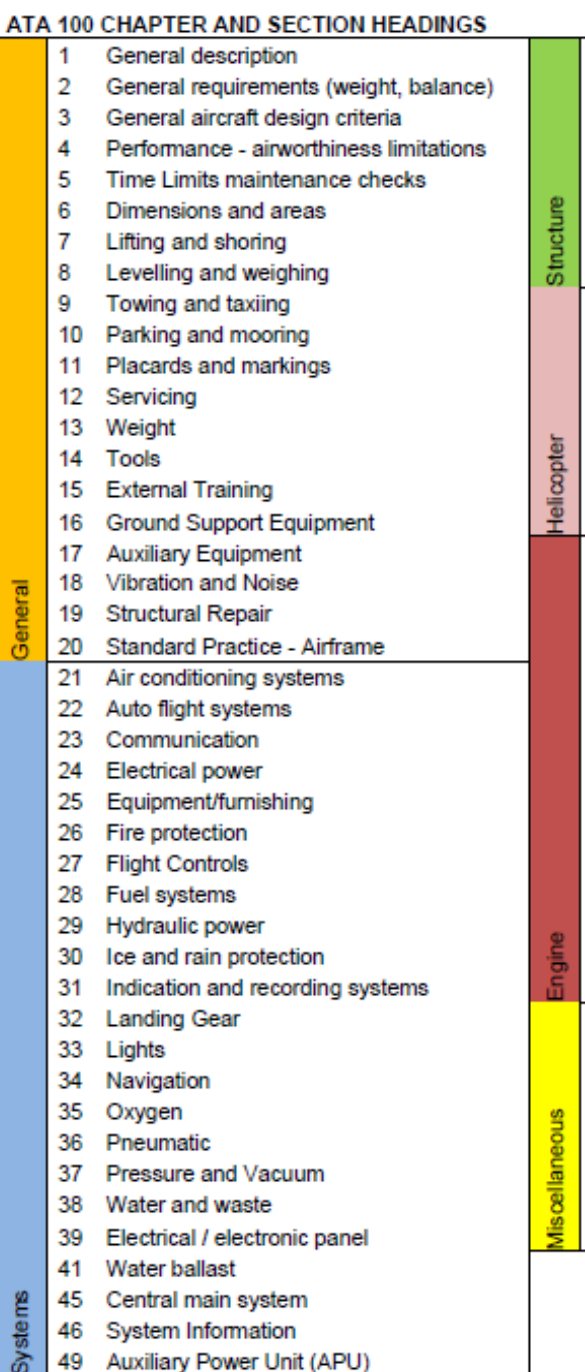

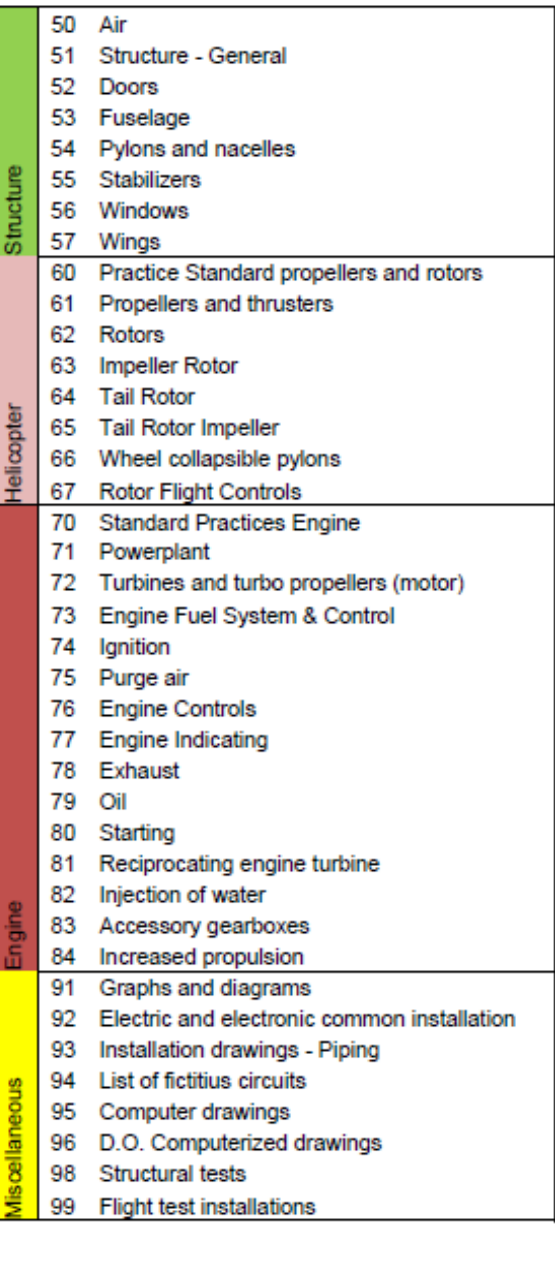

<span id="page-40-0"></span>Figura 14. División del avión por código ATA (Juárez de la Rasilla)

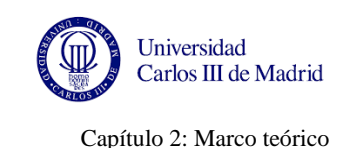

# **2.3. EL A-380**

En esta sección veremos la historia del A-380, el presupuesto inicial, el recorrido de las secciones desde que se fabrican hasta que se ensamblan en Toulouse y los materiales que se utilizan en este avión.

## **2.3.1. Origen**

En los años 90 la compañía Airbus, entonces denominada EADS, empezó a estudiar la posibilidad de fabricar un avión de más de 500 asientos para competir con el Boeing 747 en vuelos transoceánicos, un sector dominado por esta compañía desde 1970 (Fraxley, 2015).

Este proyecto inicialmente denominado A3XX se rebautizaría en el año 2000 como A380. Otras compañías, como McDonnell Douglas o Boeing, también estaban trabajando en un avión comercial de grandes dimensiones pero decidieron dejar el proyecto por las malas previsiones económicas. Sin embargo como podemos leer en el artículo Lawler (2006) y en el de Cannegieter (2010) los pasajeros de avión prefieren pagar menos y tener que hacer escala en los aeropuertos principales a viajar de forma directa a sus aeropuertos secundarios de destino por un precio más elevado. Esto muestra que aunque la demanda de aviones más pequeños como el A-320 o el A-330 va a seguir aumentando para cubrir rutas secundarias, también aumentará la demanda de aviones que ofrezcan mayor número de asientos. Finalmente el proyecto fue aprobado basándose en estas conclusiones y en la reducción de costes operacionales del 15% que ofrecía respecto al Boeing 747.

### **2.3.2. Presupuesto**

El presupuesto inicial se fijó en 8 000 millones de dólares, que finalmente se convirtieron en 18 600 millones de dólares invertidos. Sumando las sanciones y gastos extras no planificados, el desarrollo A380 costó en total 27 000 millones de dólares, más de tres veces el presupuesto inicial.

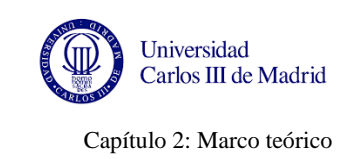

# **2.3.3. Características**

Con casi 73 metros de longitud y 24 de altura, como se aprecia en la [Figura 15](#page-42-0) el A380 es el avión comercial más grande del mundo, sólo superado en tamaño por el avión de carga Antonov An-225. (El País, 2008)

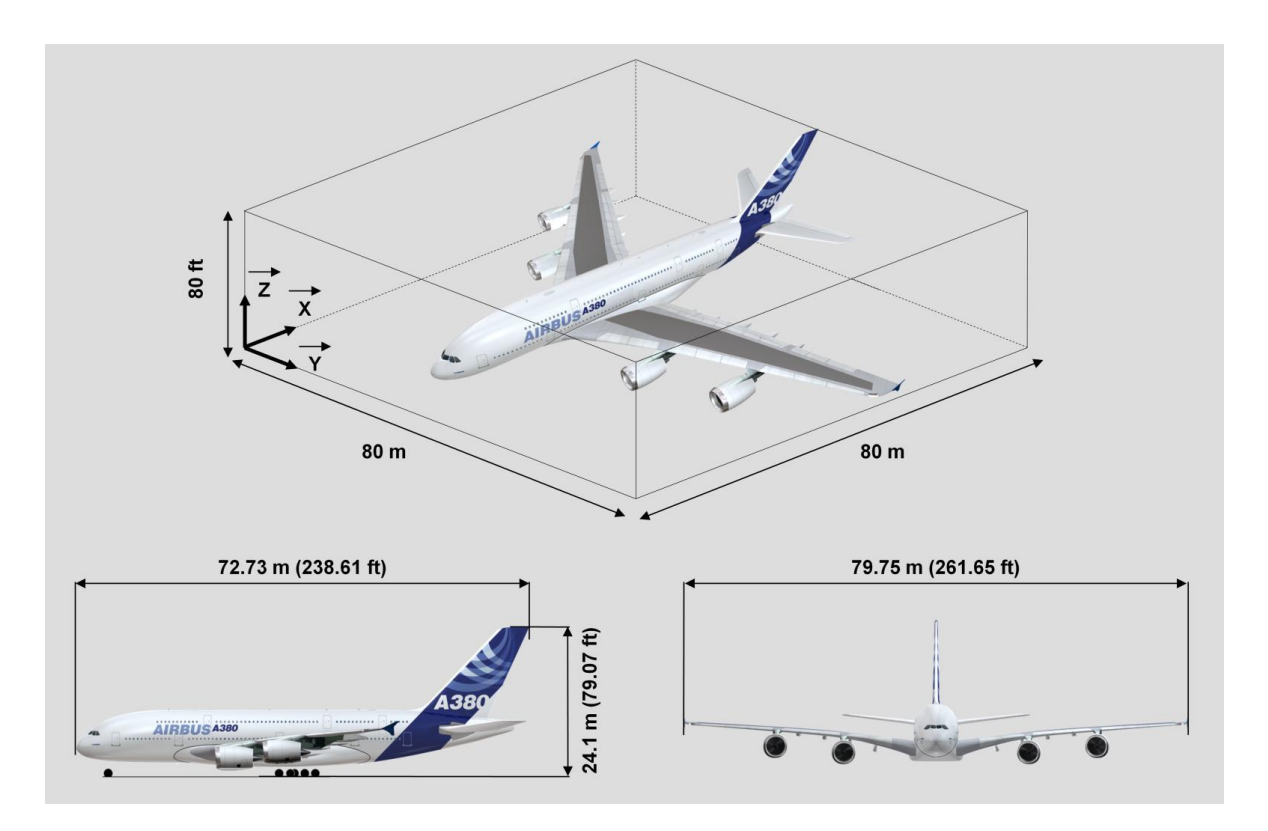

Figura 15. Dimensiones del A-380 (Presentación interna Airbus, 2015)

<span id="page-42-0"></span>Es el primer avión con dos cubiertas a lo largo de todo su fuselaje (como podemos ver en la [Figura 16\)](#page-43-0), que permiten una capacidad máxima de 853 pasajeros (suponiendo que se estableciera la configuración de turista en toda la aeronave). Con la tradicional configuración de tres clases (turista, negocios y primera) el A380 puede transportar entre 500 y 550 pasajeros (Airbus, 2015).

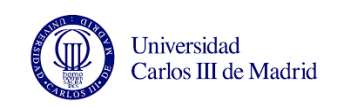

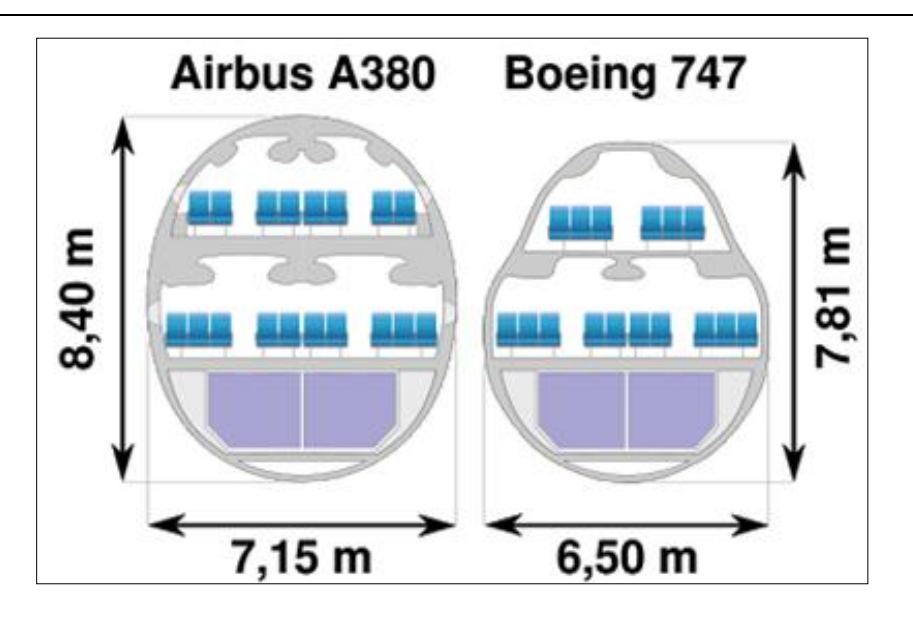

Figura 16. Sección transversal de un A380 y de un Boeing 747

<span id="page-43-0"></span>Los asientos son 4 cm más anchos que los del Boeing 747 y las ventanas más grandes, pero la principal diferencia es el alto grado de personalización que ofrece Airbus a las compañías, lo que a su vez aumenta los costos y ralentiza el proceso de producción. Las dimensiones exteriores fueron definidas de tal modo que fuera posible permitía aterrizar en los principales aeropuertos sin necesidad de modificar significativamente las infraestructuras y reducir los costes operativos por asiento en un 15% respecto a su competidos, el Boeing 747-700. Además, a pesar de tener cuatro reactores, el ruido de despegue es la mitad que el de su competidor. (Airliners, 2015)

En enero de 2002 se empezaron a fabricar los componentes del A380. El 27 de Abril de 2005 se presentó en Toulouse, Francia, y realizó su primer vuelo. Sin embargo no salió al mercado hasta 2006 y realizó su primer vuelo comercial el [25 de octubre](http://es.wikipedia.org/wiki/25_de_octubre) de [2007](http://es.wikipedia.org/wiki/2007) con la aerolínea [Singapore Airlines.](http://es.wikipedia.org/wiki/Singapore_Airlines) (Blog Newton, 2008)

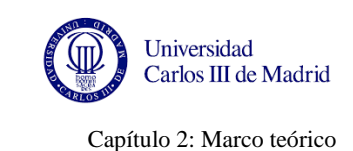

# **2.3.4. Materiales utilizados**

La fabricación del A380 ha supuesto un reto en todos los sentidos.

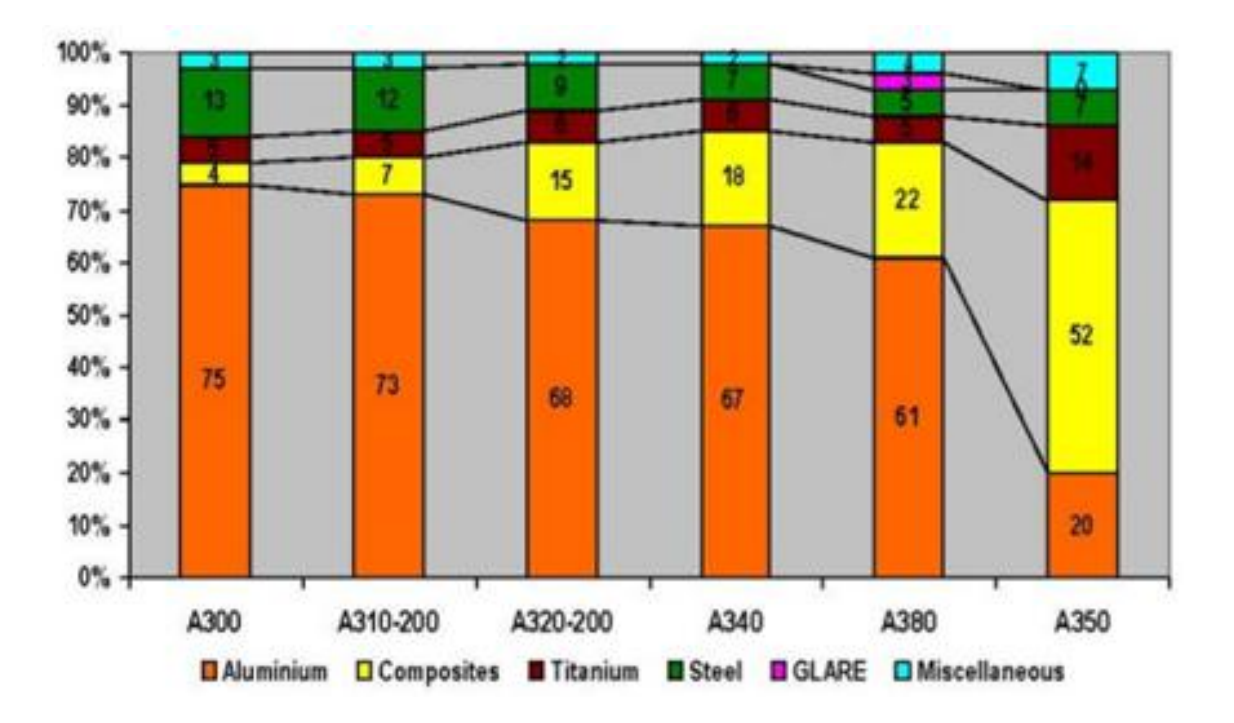

Figura 17. Evolución del reparto de materiales estructurales en aviones Airbus (Juárez de la Rasilla, 2011)

<span id="page-44-0"></span>Como vemos en la [Figura 17](#page-44-0) gran parte de la estructura y de los elementos de este avión son fabricados con compuestos de fibras de carbono y nuevos materiales metálicos.

La [Figura 18](#page-45-0) muestra el reparto de materiales por zonas. Podemos observar que las alas, las puertas, el tren de aterrizaje, la sección trasera del fuselaje y las superficies de la cola están hechas a partir de plásticos reforzados con fibra de carbono, de vidrio o de cuarzo.

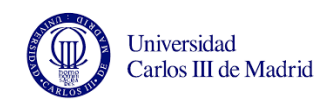

En los bordes de ataque de los slats se utilizan compuestos termoplásticos pero la principal innovación que presenta en este avión en cuanto a materiales compuestos es el vidrio reforzado o Glare, que se utiliza en la parte superior del fuselaje y los bordes de ataque de los estabilizadores [\(Figura 19\)](#page-46-0). Consiste en un laminado de fibra de aluminio y vidrio que es un 10% más ligero que las aleaciones convencionales de aluminio pero resiste más a los impactos y la corrosión. Una gran ventaja de este nuevo material es que puede ser soldado eliminando hileras de remaches aligerando así el peso de la aeronave y haciendo la estructura más fuerte y resistente. (La Flecha, 2007)

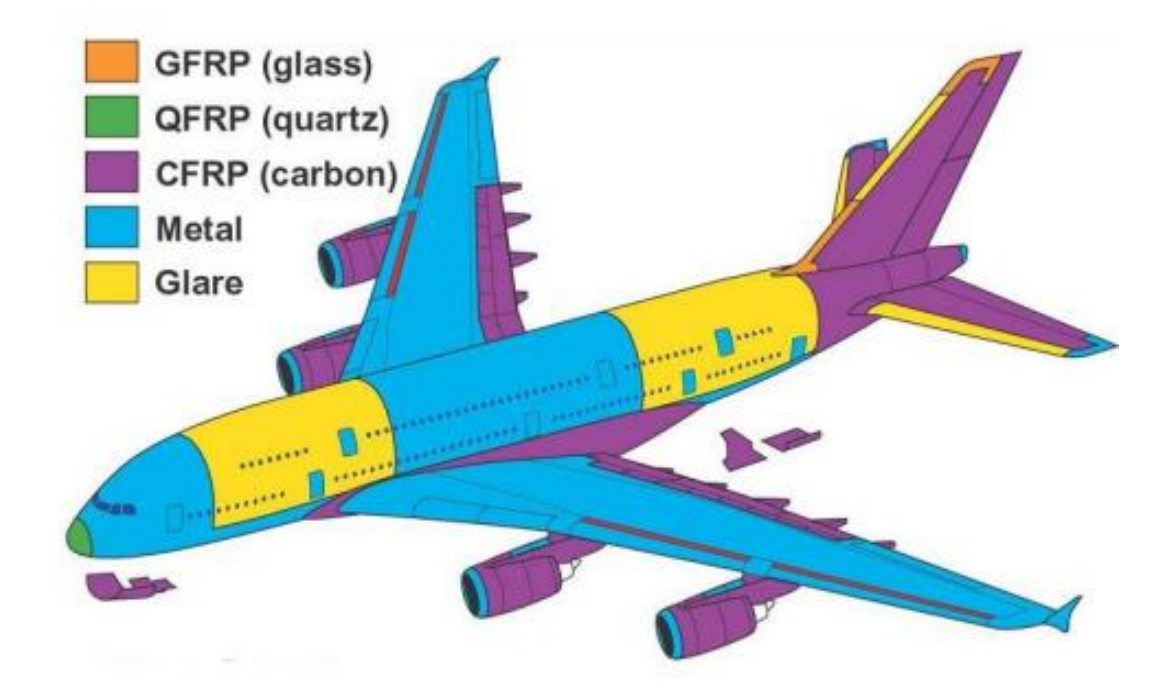

<span id="page-45-0"></span>Figura 18. Distribución de materiales en un A380 (Juárez de la Rasilla, 2011)

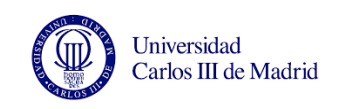

Además al reunir las mejores características de los metales y los materiales compuestos impide el crecimiento de las grietas provocadas por cargas cíclicas de trabajo. El Glare se utilizó por primera vez en una aeronave en el avión A-380. (Wu y Yang, 2005)

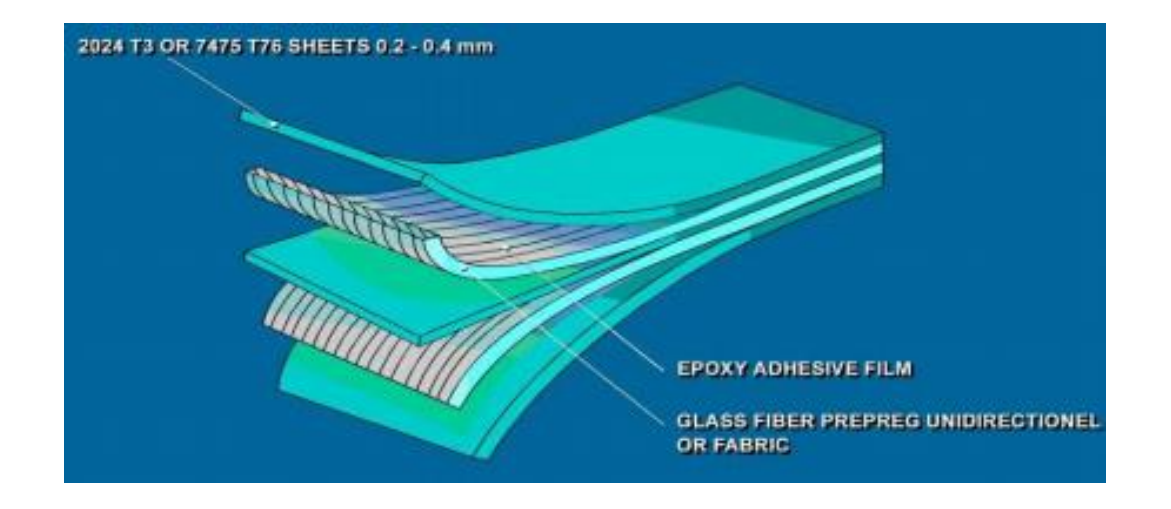

Figura 19. Composición del Glare (Wu y Yang, 2005)

## <span id="page-46-0"></span>**2.3.5. Clientes y pedidos del A-380**

En el año 2000 Airbus contaba con más de 50 pedidos del A-380 entre 6 aerolíneas principalmente asiáticas. Según la página web de Airbus (2015), hoy en día el A-380 cuenta con 20 compañías distintas entre sus clientes, de entre las que destaca la aerolínea Emirates como principal comprador. Estas compañías normalmente utilizan los A380 para cubrir rutas largas sin necesidad de hacer escalas debido a su gran autonomía; sin embargo también realiza rutas cortas.

Con el objetivo de descongestionar los aeropuertos y el cielo (ya que el tráfico aéreo ha aumentado tan significativamente en los últimos años) las compañías están aumentando la demanda de aviones con mayor capacidad para transportar pasajeros (Lemel, 2005). Airbus estimó en 2007 que la demanda de aviones con más de 400 asientos sería de 1300 aeronaves en los próximos 20 años, de los cuales 750 serían A-380. Esta cifra no se ha alcanzado debido a los retrasos en la producción y en la entrega, lo que a su vez provoca

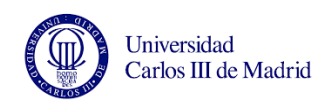

que las compañías no aumenten sus pedidos. Por otro lado este retraso ha afectado a otros modelos como el A350 ya que no se ha podido destinar todo el capital necesario para su desarrollo, a pesar de que su volumen de ventas es más del doble que el del A380.

El precio del A380 varía significativamente en función del número de pedidos que haya hecho la compañía, la antelación con la que se haya hecho el pedido o los descuentos realizados por retrasos en la entrega. Si dejamos al margen las variables, el precio unitario de cada Airbus ha pasado de 327,4 millones de dólares estadounidenses en 2008 a 346 millones de dólares en 2010.

### **2.3.6. Transporte de las secciones**

Como se ve en la [Figura 20.](#page-48-0) Las secciones del A380 no se fabrican en un mismo lugar sino que se producen en distintos países y se trasladan por tierra, mar o aire (utilizando el avión de carga Beluga) desde Francia, Alemania, España y Reino Unido hasta Toulouse.

Las secciones siguen distintas rutas, haciendo paradas intermedias en otras factorías para ser equipadas hasta llegar a Toulouse, Francia, donde se encuentra la línea de ensamblaje final. Luego el avión vuela a Hamburgo, donde se realiza el equipado final del avión.

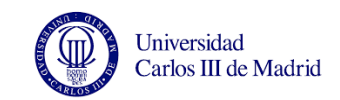

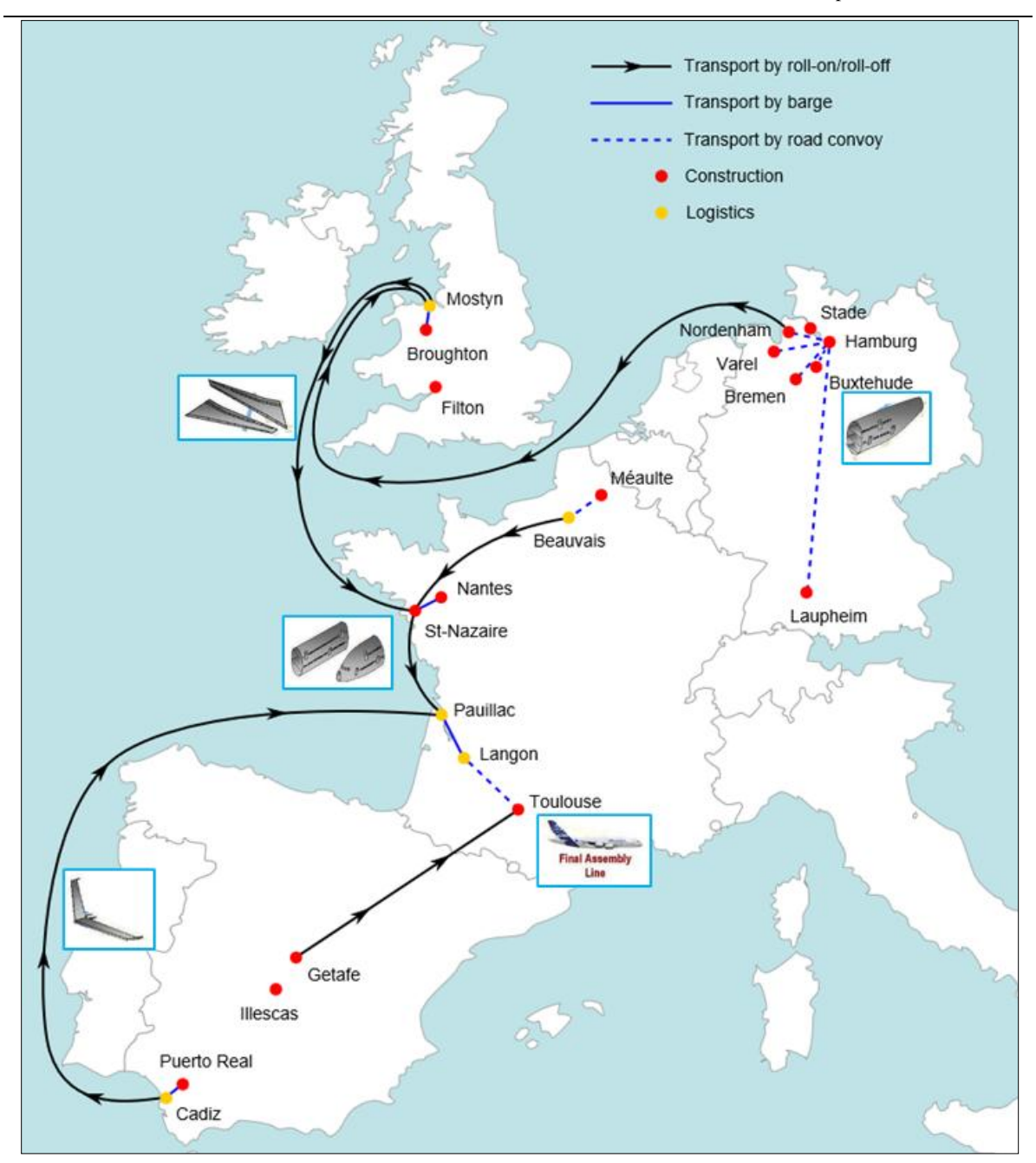

<span id="page-48-0"></span>Figura 20. Rutas y centros de fabricación del Airbus A380 (Presentación interna Airbus, 2011) En Alemania se fabrican la sección delantera y trasera del fuselaje, que se envían a Reino Unido en barco. Gran Bretaña fabrica las alas y envía los componentes a la factoría de Saint-Nazaire, Francia. A esta factoría llegan también piezas fabricadas en Getafe, España,

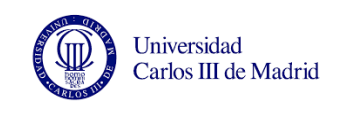

como la cola y el vientre del avión. Las secciones que se fabrican en España se muestran en naranja en la [Figura 21.](#page-49-0) (Presentación interna Airbus, 2015).

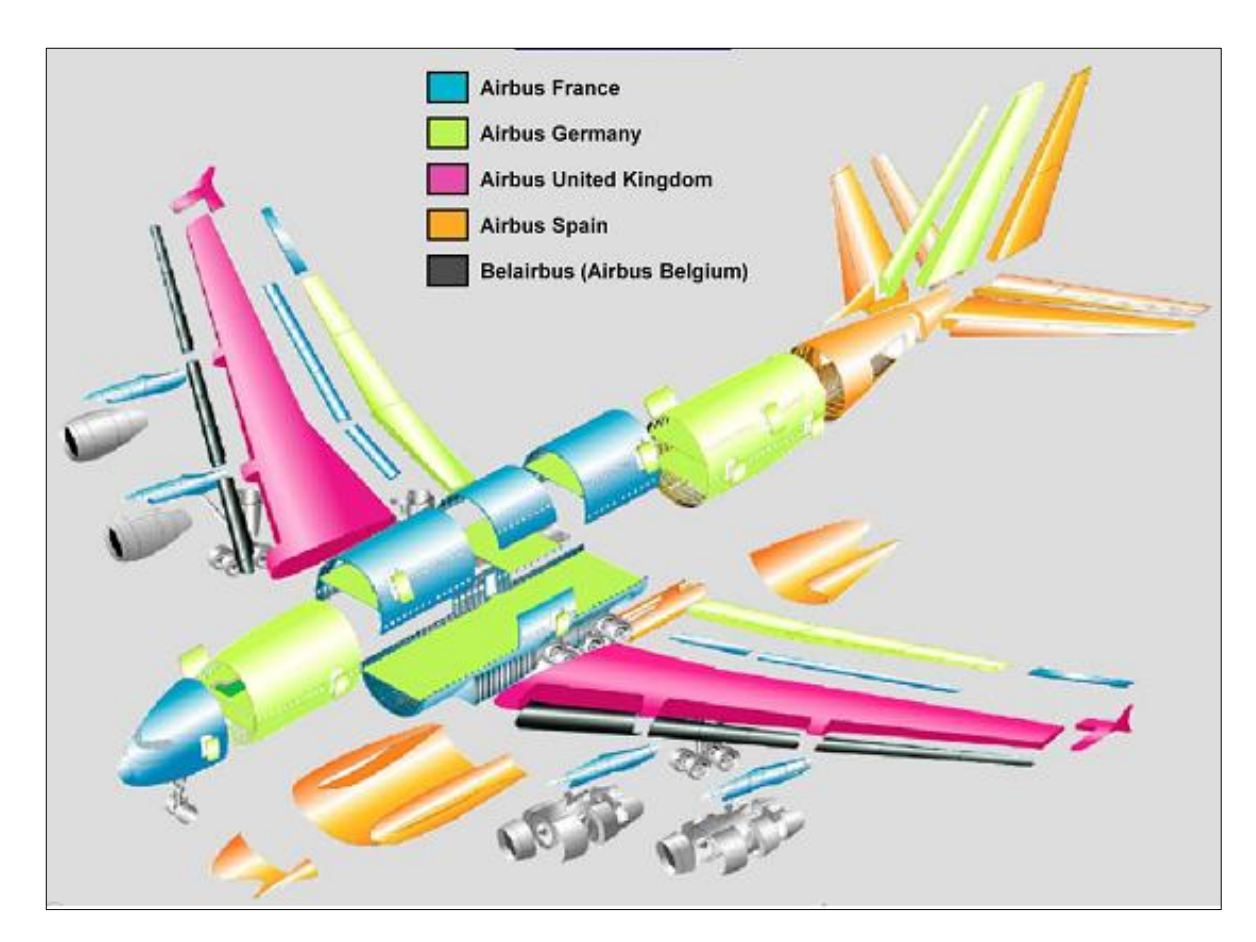

Figura 21. Secciones fabricadas en cada país (Presentación interna Airbus, 2011).

<span id="page-49-0"></span>Todas las piezas son finalmente enviadas hasta la cadena de montaje de Toulouse donde se ensamblan. De allí el avión vuela a Hamburgo donde se amuebla y se pinta.

Los aviones A380 tienen dos líneas de ensamblaje final o FAL (Final Assembly Line). La primera encuentra en Toulouse, donde entre otras cosas se terminan de ensamblar todas las secciones y se instalan y prueban los sistemas. Tras esto el avión vuela a Hamburgo donde se instalan los paneles, alfombras, servicios, asientos y sistemas de emergencia. Hay que destacar el alto grado de personalización que ofrece el A380 a las compañías, por lo que dos A380 de distintas compañías serán diferentes por dentro.

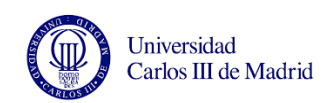

Como se ha comentado con anterioridad, el A380 lleva cuatro motores como el de la [Figura](#page-50-0)  [22,](#page-50-0) de 2,95 metros de diámetro y que fabrican empresas ajenas a Airbus. Un aspecto esencial a la hora de diseñar los motores fue la reducción del ruido. Los clientes eligen entre dos tipos de motores: el [Rolls-Royce Trent 900](http://es.wikipedia.org/wiki/Rolls-Royce_Trent_900) que llevan las versiones A380-841, - 842 y -843F; o el [Engine Alliance GP7000](http://es.wikipedia.org/wiki/Engine_Alliance_GP7000) que llevan las versiones A380-861 y -863F.

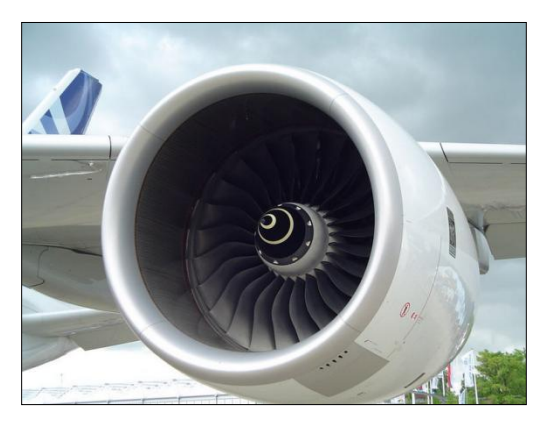

Figura 22. Un motor montado en un A380 (Blog Newton, 2008).

<span id="page-50-0"></span>Otras empresas como [Safran,](http://es.wikipedia.org/wiki/Safran_(empresa)) [United Technologies,](http://es.wikipedia.org/wiki/United_Technologies) [General Electric](http://es.wikipedia.org/wiki/General_Electric) y [Goodrich](http://es.wikipedia.org/wiki/Goodrich) suministran diversas partes de la aeronave.

Por otro lado los sistemas eléctrico e hidráulico fueron diseñados teniendo en cuenta la necesidad de reducir el peso del avión. Un ejemplo es la utilización de aluminio para los cables en lugar de cobre y de titanio para las tuberías, que son la base del sistema de refrigeración de la nave. El sistema hidráulico controla además algunas partes de las alas (como los flaps), los alerones y el timón.

El sistema de combustible reparte de forma autónoma el peso entre las alas según convenga. Los tanques están en las alas y tienen una capacidad de 1000 litros, y el tanque de emergencia se localiza en los planos de cola.

En caso de emergencia el A380 cuenta con una unidad auxiliar que suministra energía a todos los sistemas cuando los motores principales están apagados. Esta unidad, denominada APU, es un 20% más potente que cualquier otro sistema auxiliar aeronáutico y se encuentra en la parte trasera del fuselaje, en la sección 19.1 que se monta en Getafe.

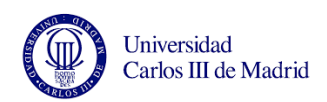

El A380 supuso un gran reto a nivel de diseño y también a nivel de producción. Como ya hemos visto, las secciones viajan miles de kilómetros hasta ser ensambladas y se necesitan grandes cantidades de material para su fabricación. Debido a esta gran complejidad los primeros aviones tuvieron retrasos de más de seis meses, lo que supuso que Airbus y EADS perdieran el 26% de su valor en bolsa. La primera entrega se retrasó tanto que para evitar que las compañías cancelaran sus pedidos o compraran Boeing 747-8 Airbus decidió dar prioridad a fabricación de las versiones A380-800 y A380-800F por encima de otros modelos de la compañía. Además, Airbus compensó a las compañías los retrasos en las entregas y estas mantuvieron e incluso aumentaron los pedidos del A380.

#### **2.3.7. Presentación del avión y ensayos**

El 18 de enero de 2005 en Toulouse, Francia, tuvo lugar la presentación oficial del A380, a la que acudieron más de 5000 personas. Entre ellas se encontraban representantes de las empresas clientes y de los cuatro países que habían participado en el proyecto: Tony Blair representando a Reino Unido, Jacques Chirac a Francia, Gerhard Schröder a Alemania y como representante de España, José Luis Rodríguez Zapatero.

Una vez presentado, se llevaron a cabo pruebas de fatiga y flexibilidad, que provocaron grietas en un ala del avión. Tras solucionar este fallo tuvo lugar el primer vuelo que duró 3 horas y 54 minutos. Más tarde el avión voló a Colombia para estudiar su comportamiento en aeropuertos a gran altura con aire enrarecido y luego a Iqaluit en Canadá para estudiar su respuesta ante muy bajas temperaturas. De todos estos ensayos se obtuvieron resultados positivos así que finalmente se realizó la prueba de evacuación en Hamburgo, Alemania, con 8 de las 16 salidas de emergencia bloqueadas. Las 853 personas que había a bordo consiguieron abandonar el avión en 78 segundos, superando la prueba y consiguiendo así el permiso de navegación de la Agencia Europea de Seguridad Aérea (EASA) y de la Administración Federal de Aviación de Estados Unidos (FAA) para el transporte de un máximo de 853 pasajeros.

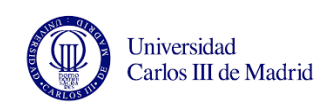

La primera compañía en recibir este avión fue Singapore Airlines. Emirates y Quantas fueron las siguientes compañías en recibir los A380 (en 2008) y los pusieron en servicio pocas semanas después de recibirlo. En julio de 2010 más de 6 000 000 pasajeros habían viajado a más de 20 destinos internacionales.

Sin embargo, su gran envergadura y el hecho de requerir instalaciones especiales en algunos aeropuertos (como pistas de aterrizaje anchas) han hecho que algunas aerolíneas hayan apostado por aviones más pequeños. Además, la Federal Aviation Administration (FAA) que se ocupa de la regulación de todos los aspectos relacionados con la aviación civil en Estados Unidos, ha estimado necesario cerrar las pistas adyacentes a las pistas donde esté despegando o aterrizando un A380 complicando aún más la gestión de los aeropuertos y el espacio aéreo. Algunos analistas ven estas normas tan restrictivas como una maniobra para favorecer a su principal competidora, Boeing, de origen americano.

Hasta el momento el A-380 sólo se ha visto involucrado en un incidente durante el vuelo. Un motor sufrió una pequeña explosión y el piloto se vio obligado a regresar y realizar un aterrizaje de emergencia. Sólo dos personas resultaron heridas debido a la caída de algunas piezas cuando el avión sobrevolaba la isla [indonesia](http://es.wikipedia.org/wiki/Indonesia) de [Batam.](http://es.wikipedia.org/wiki/Batam) Este incidente ocurrió el 4 de noviembre de 2010 en un avión de la compañía [australiana](http://es.wikipedia.org/wiki/Australia) [Qantas](http://es.wikipedia.org/wiki/Qantas) que cubría la ruta [Singapur](http://es.wikipedia.org/wiki/Singapur)[-Sídney.](http://es.wikipedia.org/wiki/S%C3%ADdney) Tanto la compañía Qantas como el fabricante del motor afectado, [Rolls-Royce,](http://es.wikipedia.org/wiki/Rolls-Royce) llevaron a cabo una investigación antes autorizar otro vuelo de los A-380 de su flota. Finalmente se determinó que la causa de la explosión fue un escape de aceite en el motor.

El 8 de febrero de 2012, la [agencia europea de seguridad aérea](http://meta.wikimedia.org/wiki/w:es:Agencia_Europea_de_Seguridad_A%C3%A9rea) (EASA) ordenó revisar todos los A380 después de que aparecieran finas grietas en las alas de algunos aviones de ese modelo

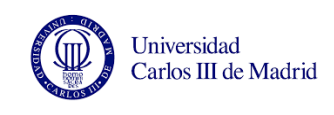

## **2.3.8. Versiones del A-380**

A partir de la versión estándar del A380 (el A380-800) se diseñaron distintas variantes, algunas todavía en proceso de desarrollo. El A380-700, por ejemplo, es más corto y por tanto transporta un máximo de 481 personas. Al ofrecer prácticamente las mismas características que el Boeing 747 y tener un coste más elevado, ninguna compañía ha comprado aún ninguna unidad.

Con el fin de competir contra el nuevo modelo del Boeing 747, Airbus pretende lazar un A380-800 mejorado (A380 neo), aumentando la capacidad de carga y el rendimiento. Las compañías Emirates y British Airways que ya cuentan con varios A380 en su flota han solicitado ya este modelo mejorado.

Otra versión que se ofrecerá en el futuro cuando la producción del A380 se haya estabilizado es el A380-900, que con 79.4 metros de longitud (frente a los tradicionales 73 metros) será el avión más largo del mundo. Además tendrá capacidad para transportar hasta 900 pasajeros en configuración de máxima ocupación y 650 pasajeros con la configuración estándar.

En un principio se pensó en una versión carguero (A380-800F) que ofrecería una gran capacidad sólo superada por el Antonov An-225. Airbus incluso llegó a aceptar pedidos (por ahora hay 27 unidades pedidas) pero aún no se ha dado una fecha de comienzo de la producción.

El objetivo de otras versiones como el A380-900S sería transportar hasta 1000 pasajeros; sin embargo en la actualidad se encuentran canceladas o en proceso de estudio.

# **2.4. DESCRIPCIÓN DE LA LÍNEA DE MONTAJE**

En este apartado se describe la línea de montaje y los trabajos que se realizan en cada fase, así como el flujo de los componentes entre una fase y otra.

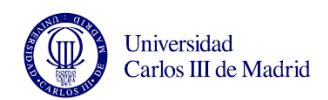

En la línea de producción de Getafe se fabrican simultáneamente el estabilizador horizontal izquierdo y el derecho del avión. Además en cada fase hay un avión distinto por lo que en la línea se pueden encontrar hasta 6 aviones fabricándose a la vez: uno en fase Largueros, otro en el almacén de línea, otro en Fase 1, Fase 2, Fase 3 y Fase 4. Es interesante destacar que cada cajón se puede identificar de dos formas distintas: según el secuencial (un número que siempre sigue un orden ascendente y refleja el número de aviones fabricados desde que comenzó el programa), y el MSN (es el número de avión entregado a ese cliente. No sigue un orden lógico y de vez en cuando cambia por ajustes de los pedidos). Por ejemplo podemos estar fabricando el secuencial 190 que se corresponde al MSN 150 de una compañía, y el siguiente será el secuencial 191 que puede ser el MSN 113 de otra compañía.

Como se ha descrito en el capítulo anterior, cada cajón se compone de dos largueros (front spar (FS) y rear spar (RS)) y dos paños o revestimientos (el superior y el inferior). La [Figura 23](#page-54-0) muestra la distribución de las costillas dentro del cajón

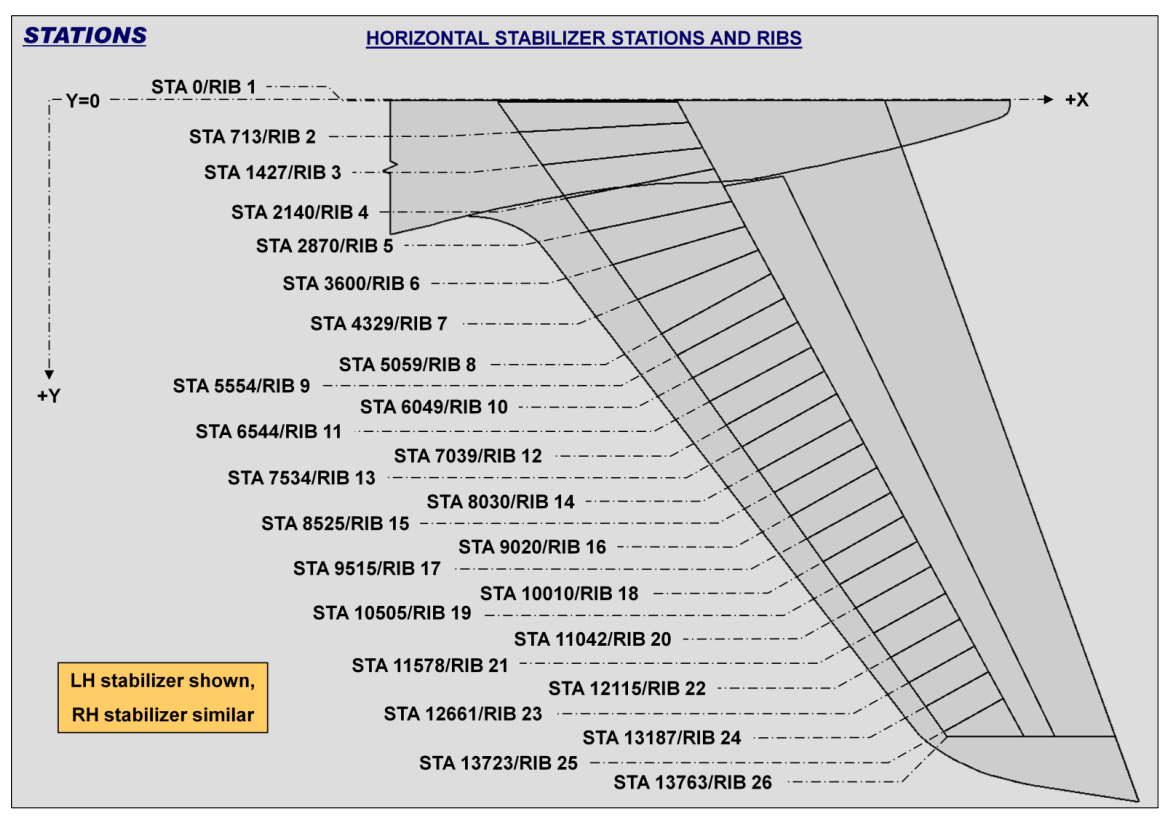

<span id="page-54-0"></span>Figura 23. Zonas y costillas del estabilizador horizontal (Presentación interna Airbus, 2015)

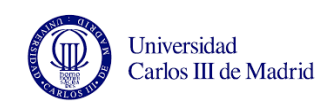

Estos componentes son de fibra de carbono reforzada con plástico y se fabrican en la factoría de Illescas, en Toledo. Para proteger los paneles frente a la corrosión, se pinta la zona de tanque (o zona húmeda) que es donde irá el combustible y se llevan a Getafe para ser ensamblados. Además el panel inferior cuenta con agujeros denominados "manholes" para poder acceder al interior del cajón.

La siguiente figura muestra la estructura interna de los estabilizadores horizontales. Es interesante destacar que la zona de tanque o zona húmeda es distinta según hablemos del cajón izquierdo o el derecho (zona verde en la [Figura 24\)](#page-55-0).

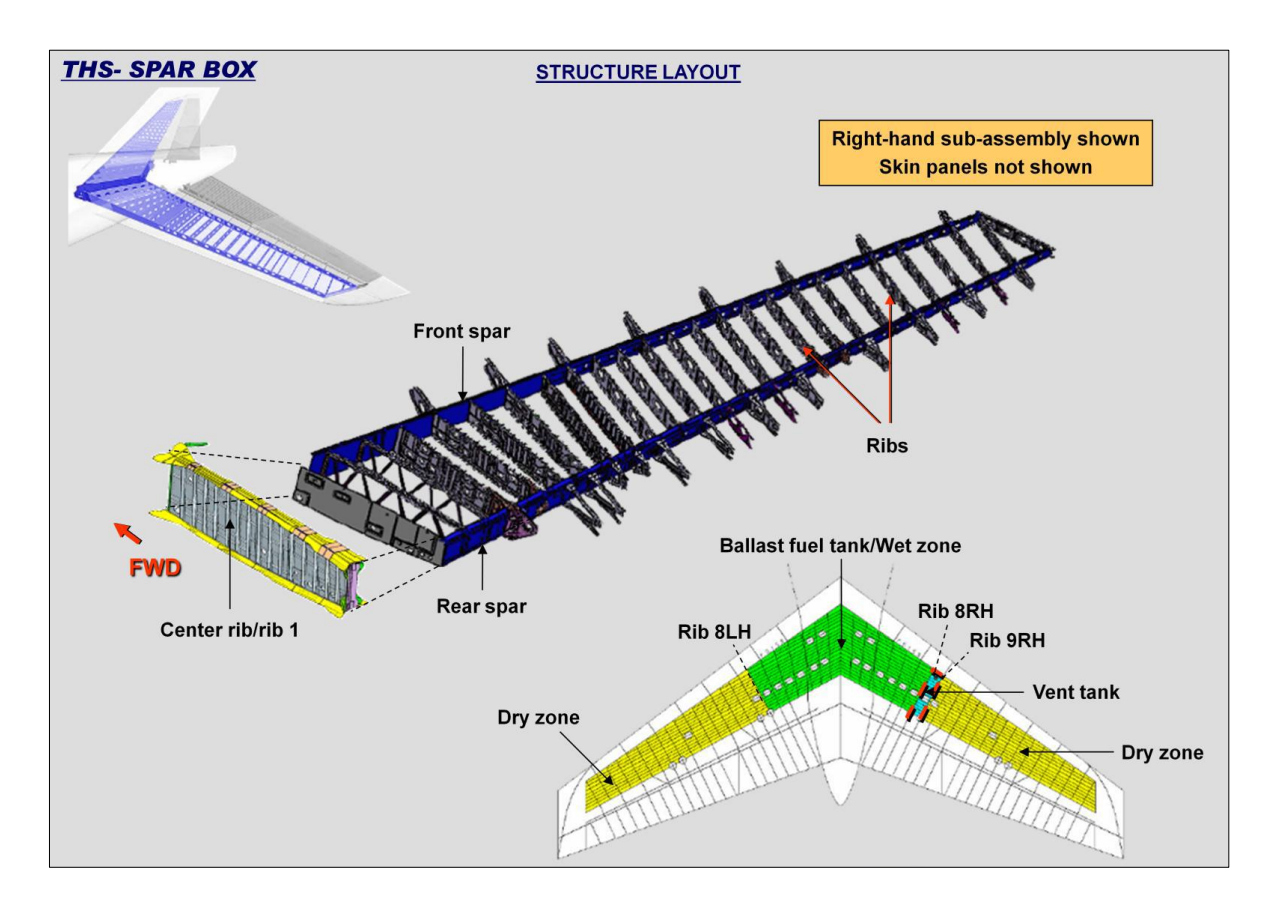

Figura 24. Distribución de las costillas dentro de los estabilizadores (Presentación interna Airbus, 2015)

<span id="page-55-0"></span>En Getafe, el proceso comienza equipando los largueros. Se trabaja en cuatro largueros a la vez: el FS derecho, el FS izquierdo, el RS derecho y el RS izquierdo. Cuando los largueros están equipados pasan a un buffer o almacén hasta el siguiente movimiento de línea.

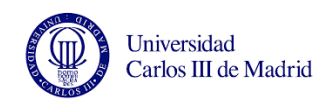

Aunque se sigue un sistema pull de producción, este buffer es necesario para no parar nunca las fases posteriores y poder meter los largueros en la grada en cuanto la Fase 1 se quede vacía. A grandes rasgos podemos decir que en la Fase 1 se colocan las costillas y se taladra el paño superior. En Fase 2 se taladra el paño inferior. A continuación, en Fase 3 se remacha y se cierra el cajón y al voltearlo pasamos a la Fase 4, donde se da sellante y se realizan trabajos dentro de los huecos de las costillas. Finalmente en Fase 4 el departamento de calidad verifica que todo esté correcto antes de embalar el cajón y enviarlo en camión a la factoría de Puerto Real, en Cádiz.

#### **2.3.1. Fase Largueros**

Como se ha comentado anteriormente, hay dos tipos de largueros: el Front Spar (FS) y el Rear Spar (RS). El Front Spar irá en la parte anterior de los estabilizadores horizontales, y el Rear Spar en la parte posterior, donde se montarán los timones de profundidad. Para ello en el RS se montan herrajes y el proceso de fabricación es más complejo.

Los largueros se fabrican en Illescas a partir de cinta de carbono. Luego se lleva a la empresa Pintaher para que lo pinten y se trae a Getafe, donde se deja en el almacén de línea hasta que se termine de trabajar en el larguero anterior. Los largueros tienen un color distinto en cada cara. Por la parte de dentro, donde va a ir el combustible, llevan una pintura verde antibacteriana y por la cara externa son blancos.

#### **2.3.1.1. Larguero FS**

El proceso de equipado del larguero FS comienza trasladando el larguero con la grúa eslinga desde el almacén hasta unas borriquetas situadas al lado de los útiles, donde se taladran y remachan los rigidizadores, también denominados quitamiedos. Una vez taladrados, se mete el larguero en el útil con la grúa.

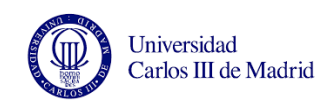

Se centra el larguero horizontalmente en el útil y se fija mediante bridas de presión. Con el larguero situado en útil, se numeran las piezas sueltas que se suministran por separado en un carro. De esta forma al taladrarlas con el larguero y posteriormente quitarlas, sabremos dónde volver a colocarlas más tarde.

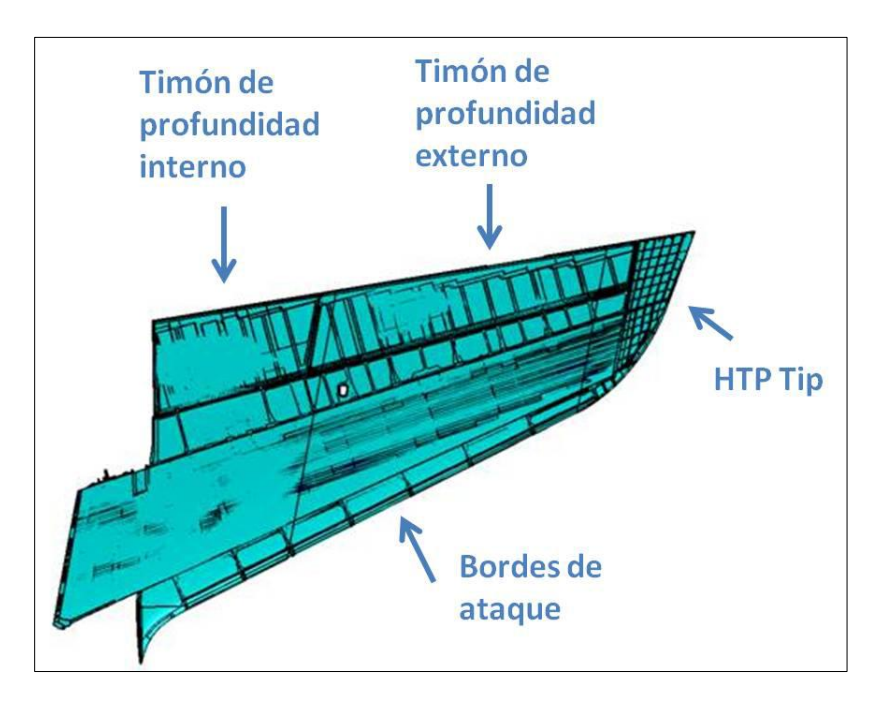

Figura 25. Partes de un estabilizador Horizontal (Juárez de la Rasilla, 2011)

Colocamos los perfiles de fibra como el que se ve en la [Figura 26](#page-57-0) sobre el larguero. Esto perfiles vienen con unos taladros previos dados, que se pasan al larguero.

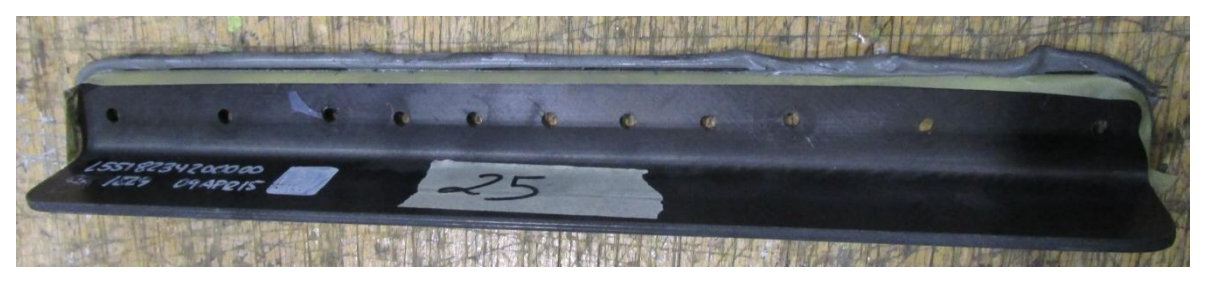

Figura 26. Perfil de fibra con previos y SHIM rebosando en el borde.

<span id="page-57-0"></span>Separamos las piezas para aplicar suplemento líquido SHIM en los perfiles y se sujetan al larguero colocando pinzas en los taladros hasta que el SHIM se seque. El SHIM es un

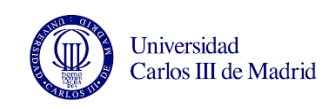

suplemento líquido que se utiliza para tapar las holguras existentes entre dos piezas que tienen que ir juntas. Así conseguiremos que las dos piezas asienten perfectamente.

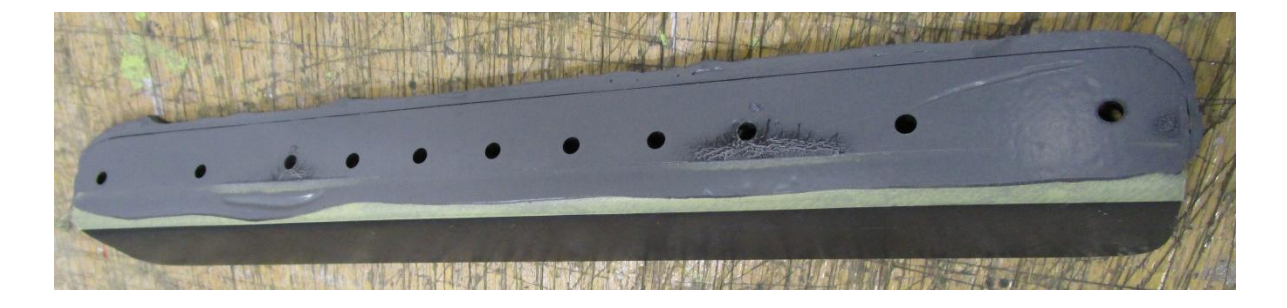

Figura 27. Perfil de fibra con SHIM seco

<span id="page-58-0"></span>Siempre que se aplica SHIM sobre una pieza suelta, se pone una capa de teflón entre el SHIM y el larguero para que no se queden pegados. Esto se hace de cara a reparaciones en las que haya que sustituir piezas. Después de 8 horas el SHIM ha curado y queda una masilla endurecida que conservará la forma al separar los perfiles del larguero, como se ve en la [Figura 27.](#page-58-0)

A continuación se colocan sobre el larguero unas plantillas para realizar unos taladros definitivos que se utilizarán posteriormente para situar las costillas. Sólo se realizan manualmente algunos taladros ya que el resto los da la máquina de taladrado Trícepts. El Trícepts tarda aproximadamente 2 jornadas de trabajo en realizar el resto de taladros.

Tras esto, se desmontan de nuevo todos los perfiles para rebarbar y verificar todos los taladros (tanto de los perfiles como del larguero), se limpian y se da sellante de interposición en los perfiles metálicos, como se observa en la [Figura 28.](#page-59-0) También se aplica sellante de interposición en la caña de los remaches. El sellante es una sustancia viscosa utilizada para garantizar la estanqueidad y el perfecto asentamiento de los remaches. En este caso se denomina "de interposición" ya que se da en todos los remaches para que no haya holguras entre el remache y el larguero, y no haya fugas de combustible. También es importante en la zona seca ya que evita la fricción y reduce el ruido. Más adelante veremos que también se utiliza sellante "de cordón" que se da en las uniones entre piezas, también para evitar fugas y la corrosión.

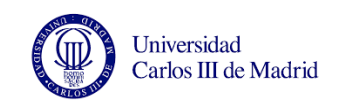

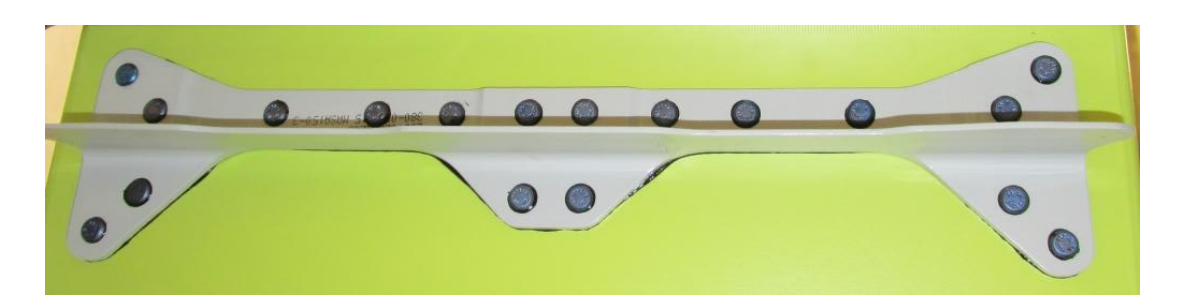

Figura 28. Sellante de interposición entre el perfil metálico y el larguero de fibra.

<span id="page-59-0"></span>En la zona de húmeda (costillas 2 a 9 en el lado derecho y costillas 2 a 8 en el izquierdo) se aplicará promotor de adhesión antes de dar el sellante ya que es la zona donde irá el combustible y por tanto la estanqueidad del cajón es crítica. Debido a las grandes fuerzas a las que estarán sometidos los estabilizadores horizontales, las normas son muy estrictas y las tolerancias son mínimas a la hora de trabajar con superficies aerodinámicas. Por esto, tras remachar debemos verificar la altura de todos los remaches para garantizar que no quedan altos y están de acuerdo a las normas. La mayoría de los remaches utilizados son remaches Hi-lock, como los que se ven en la [Figura 29.](#page-59-1) Sólo en Fase 4 se utilizan otro tipo de remaches, los Jo-Bolt [Figura 30.](#page-60-0) Estos últimos son remaches ciegos que se utilizan en los huecos de las costillas que no tienen man-holes y por tanto no se puede acceder al interior del cajón para colocar la tuerca de los remaches.

<span id="page-59-1"></span>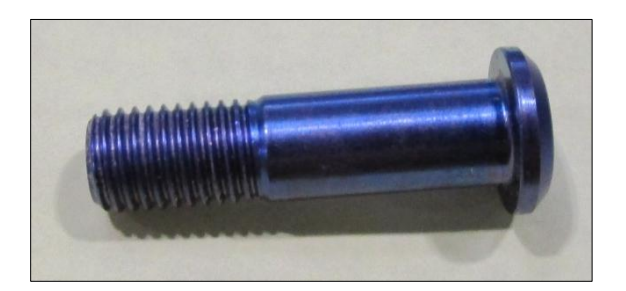

Figura 29. Remache Hi-Lock

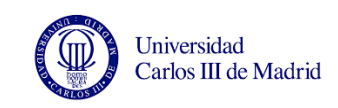

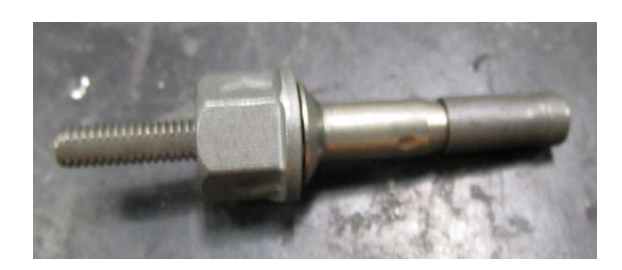

Figura 30. Remache Jo-bolt

<span id="page-60-0"></span>A continuación con unos útiles se realizan los taladros de los soportes de sistema en el larguero y se rebarban. Tal y como se hizo antes con las piezas sueltas, se numeran los soportes para saber dónde colocarlos una vez estén taladrados. Es frecuente que se confundan de sitio, dando lugar a posteriores problemas de calidad. Fuera del útil, en las mesas de trabajo, se taladran y rebarban los soportes uno por uno, y la mayoría de ellos se remachan al larguero Algunos no se colocan hasta la cuarta fase ya que dificultarían los trabajos posteriores. Estos soportes son de teflón y no metálicos por lo que es necesario colocar una arandela metálica para que se reparta la presión que ejercen los remaches sobre estas piezas.

Seguidamente se realizan los taladros de las esferas en los laterales del larguero. En Fase 1 se utilizarán estos taladros para colocar las esferas que la máquina trícepts utiliza de referencia para taladrar los paños. También se realizan los taladros denominados TH, que se utilizan para posicionar y fijar el larguero en el marco de Fase 1.

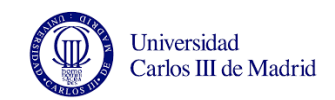

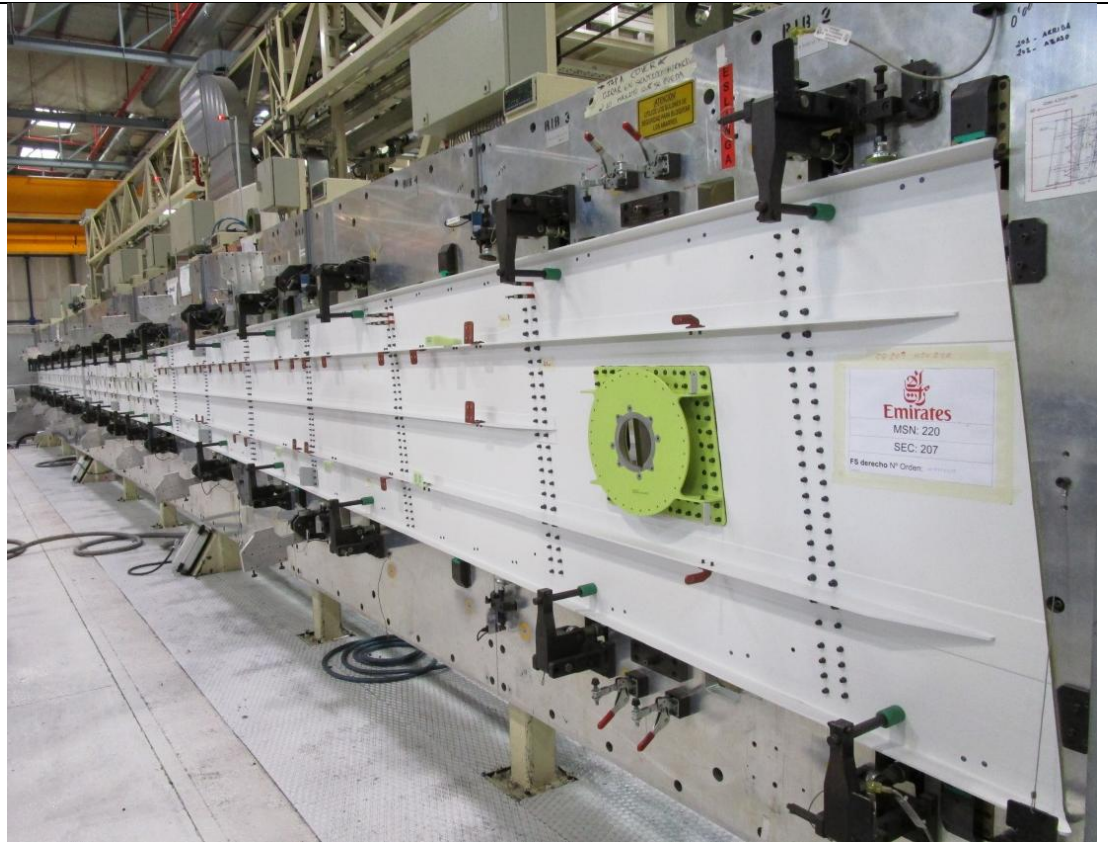

Figura 31. Larguero FS listo para sacarlo de la grada

<span id="page-61-0"></span>Tras esto, se saca el larguero [\(Figura 31\)](#page-61-0) de la grada utilizando la grúa y se coloca sobre unas borriquetas con la cara blanca arriba. Utilizando unas plantillas se sitúan unos refuerzos de fibra denominados "abilities" que vienen con los taladros previos dados, y se pasan algunos taladros al larguero. Aplicamos SHIM y utilizamos los taladros que acabamos de pasar al larguero para pinzar los abilities al larguero mientras se seca el SHIM.

Cuando el SHIM se ha endurecido se pueden pasar a definitivo los taladros. A continuación se separan y rebarban las piezas, eliminando el sobrante de SHIM. Como ocurre con algunos soportes de teflón, los "Abilities" se dejan sin montar hasta la cuarte fase por lo que se identifica el cajón al que pertenecen (derecha o izquierda) y el número de avión, y se guardan en el almacén hasta que necesiten.

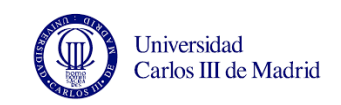

El último trabajo que se realiza con el larguero en esta posición es aplicar un cordón de sellante alrededor de los perfiles metálicos para prevenir la corrosión (en los perfiles de fibra no es necesario). [\(Figura 32\)](#page-62-0)

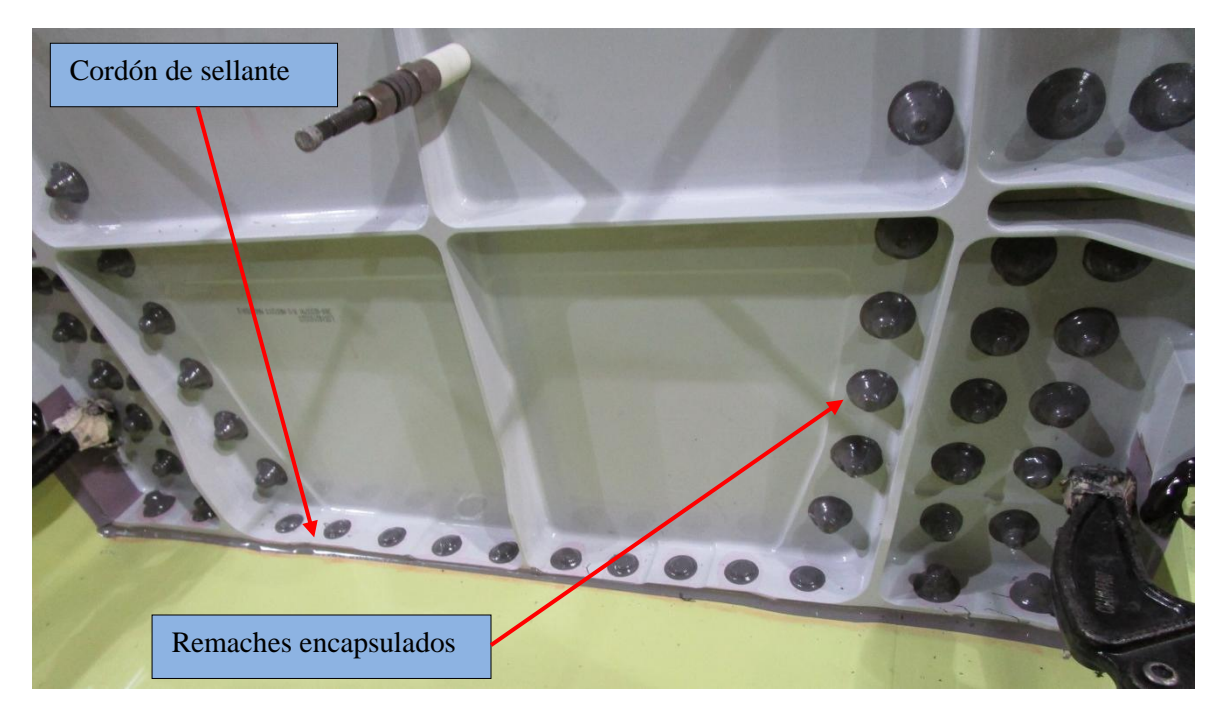

Figura 32. Cordón de sellante y remaches encapsulados

<span id="page-62-0"></span>A continuación utilizamos la grúa para voltear el larguero y dejar esta vez la cara verde (la cara interna del larguero) arriba. Se da promotor a todas las tuercas y cabezas de los remaches de la zona húmeda, y a las cabezas de las zona seca (en esta zona no es necesario dar promotor a las tuercas) y luego aplicamos sellante. Al cabo de 8 horas se da una segunda mano de sellante como medida de seguridad.

Finalmente se traslada el larguero totalmente equipado al buffer o almacén de línea, donde se quedará hasta que lo cojan para meterlo en Fase 1 y continuar con el proceso de fabricación de los cajones laterales.

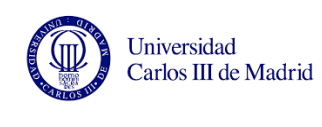

## **2.3.1.2. Larguero RS**

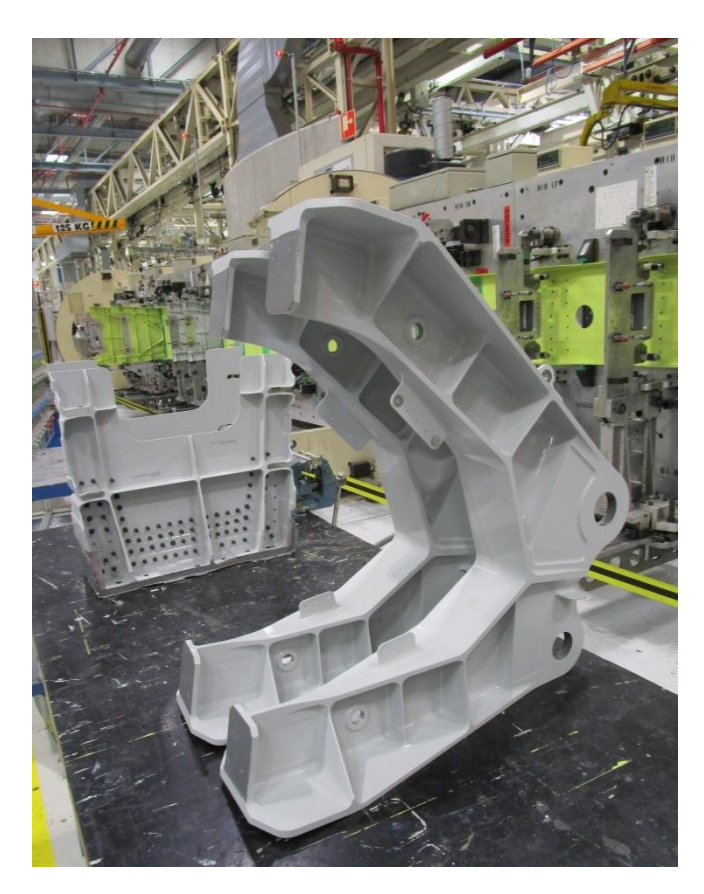

El proceso de equipado de los largueros RS es más complejo y largo que el de los largueros FS. Por esto si se quiere sacar los dos largueros equipados a la vez se debe empezar a trabajar antes en los RS que en los FS.

Utilizando la grúa se coloca el larguero RS en las borriquetas. Lo primero que se hace es taladrar y remachar los rigidizadores de fibra que vienen pegados al larguero de Illescas. También en los rigidizadores se realizan los previos para que en fase 4 se coloquen los soportes eléctricos.

#### Figura 33. Herrajes del actuador del larguero RS

<span id="page-63-0"></span>Ya con el larguero en la grada, utilizando unos útiles, se sitúan los contra herrajes y se pasan los taladros previos al larguero. En la [Figura 33](#page-63-0) podemos ver los dos herrajes de actuador que van sobre el larguero RS.

A continuación aplicamos SHIM sobre los contraherrajes y remachamos las piezas al larguero para conseguir que la capa de shim tenga el espesor deseado. Como antes, debemos garantizar la intercambiabilidad entre piezas por lo que antes de pegar ponemos teflón sobre el larguero.

También es necesario aplicar SHIM (de la misma manera, colocando teflón previamente) en los perfiles de las costillas de la cara interna. Los de la cara externa no lo necesitan.

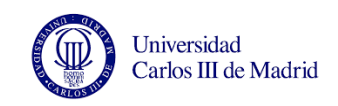

Algunas costillas siguen un proceso distinto ya que en vez de llevar instalados perfiles, llevan otros elementos como herrajes, contra herrajes o ciervos. La [Figura 34](#page-64-0) muestra los contra herrajes montados en el larguero.

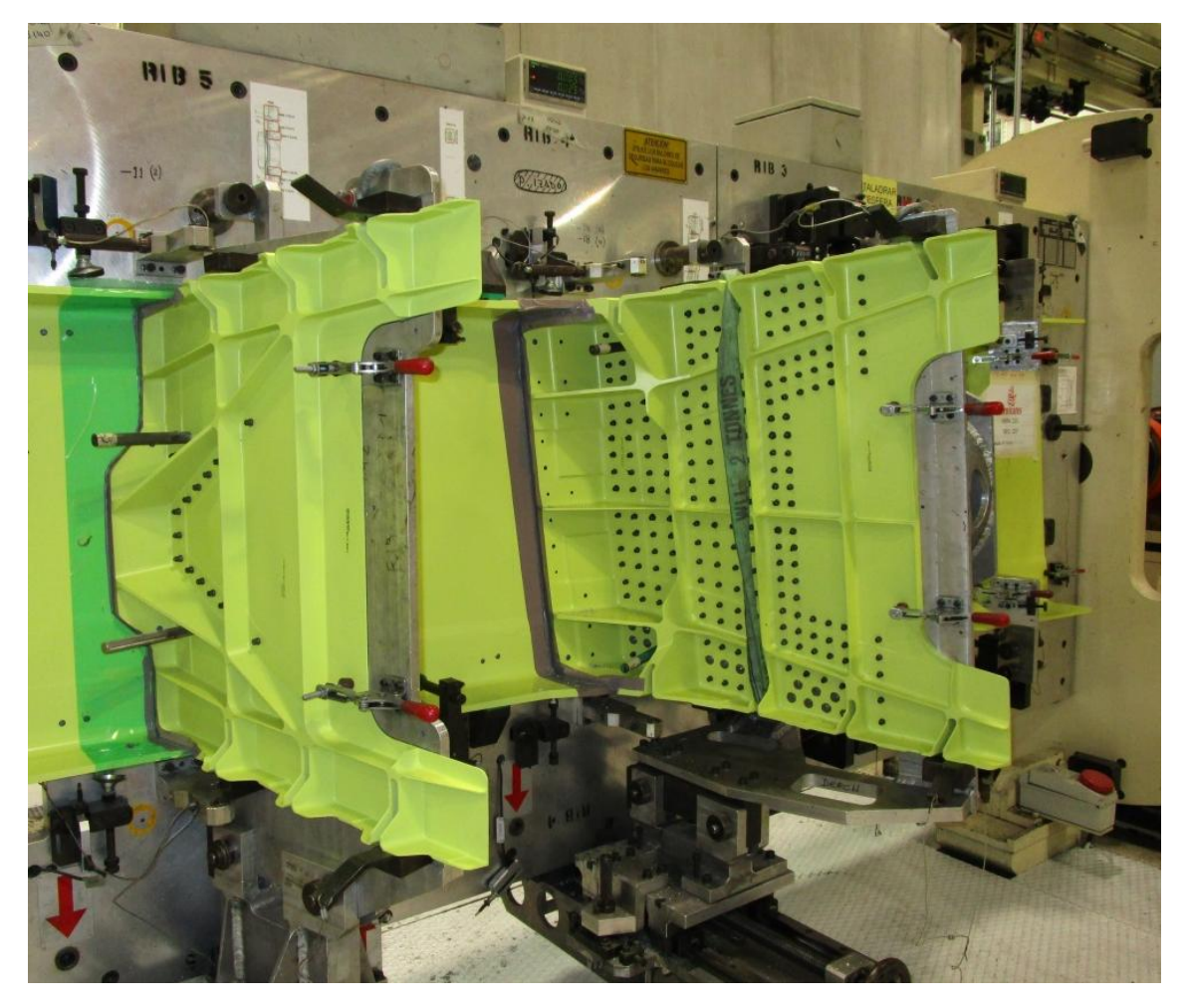

Figura 34. Contra herrajes en el larguero mientras se seca el SHIM.

<span id="page-64-0"></span>Hay dos motivos por los que es necesario realizar algunos taladros de forma manual: el primero es que estos taladros estén localizados en zonas a las que el trícepts no puede acceder por interferencias con la grada, y el segundo es que los taladros sean tan críticos que no se confíe en la máquina para realizarlos y se deban utilizar unas plantillas de precisión. En estos taladros críticos se instalan remaches especiales llamados "stud-pins". Como se ve en la [Figura 35](#page-65-0) estos remaches no tienen cabeza sino que son remaches de doble caña. Estos remaches sirven para poder fijar un elemento a cada lado del larguero,

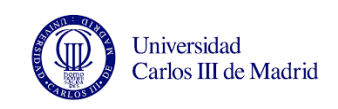

como ocurre en las costillas 11 y 20 en las que se instalan en la cara interna los contra herrajes y en la externa los puntos de izado (que se utilizan para levantar el cajón y cargarlo en el camión cuando se ha terminado).

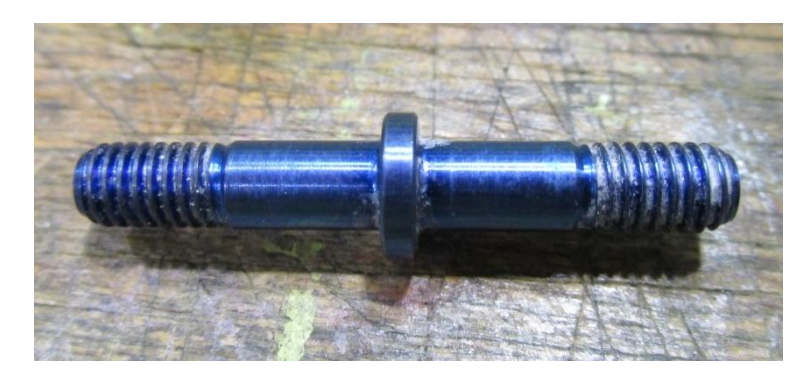

Figura 35. Stud Pins

<span id="page-65-0"></span>En caso de que se desplazaran o agrandaran estos taladros, sería necesario fabricar e instalar un casquillo para luego instalar el remache que llevaba según el proceso en vez de un remache sobremedida, para respetar el diámetro. Si instaláramos un sobremedida habría que agrandar el taladro que llevan los puntos de izado, lo que inutilizaría esa pieza para futuros aviones (los puntos de izado, que se muestran en la [Figura 36](#page-66-0) se colocan en la Fase 4 y viajan con el cajón unos hasta Puerto Real y otros hasta Toulouse, y se envían de vuelta a Getafe, donde se instalarán en los siguientes aviones. Por todo esto, dichos taladros se deben realizar a mano utilizando unas plantillas de precisión que garantizan el correcto taladrado ya que el trícepts podría tomar la referencia del larguero desplazada y correr todos estos taladros, lo que supondría una reparación de gran importancia.

El trícepts tarda aproximadamente dos jornadas y media en dar el resto de taladros que se dan en el larguero. Estos taladros se dan tanto por la cara interna como por la externa. Para ello la grada donde se trabaja con el larguero RS es rotativa.

Se rebarban y limpian todos los taladros y se retira el teflón del larguero. Se aplica sellante en todos los perfiles, herrajes, contra herrajes y en todos los remaches (en definitiva, a todos los elementos que vayan pegados al larguero) y se remacha. Como antes, en la zona estanca (húmeda o de combustible) (costillas 2 a 9 en el lado derecho y costillas 2 a 8 en el

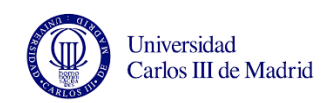

izquierdo) antes de aplicar el sellante es necesario aplicar promotor en las piezas y el larguero.

Como se hacía en el larguero FS, se realizan los taladros de las esferas y los TH, y se rota la grada para dejar el larguero en posición horizontal. Con la grúa se traslada hasta unas borriquetas como se ve en la [Figura 37](#page-67-0) donde se instalan los rigidizadores (abilities). Por la cara interna se aplica un cordón de sellante y se encapsulan las cabezas de los remaches. Además en la zona de combustible se da una segunda mano de cordón de sellante y de encapsulado de los remaches. Por la cara externa sólo se aplica el cordón de sellante.

Por último hay que identificar los soportes de sistemas ya que se suministran por separado. Se taladran y se separan de nuevo dejándolos en cajas identificadas hasta que se instalen en la cuarta fase. Finalmente se traslada el larguero al almacén de línea con el puente grúa.

<span id="page-66-0"></span>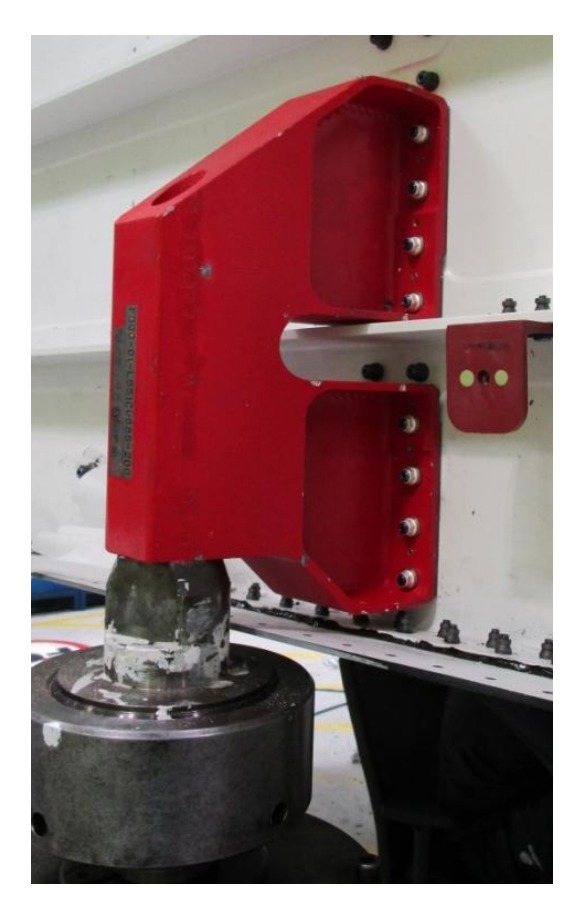

Figura 36. Punto de izado

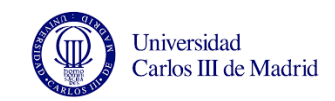

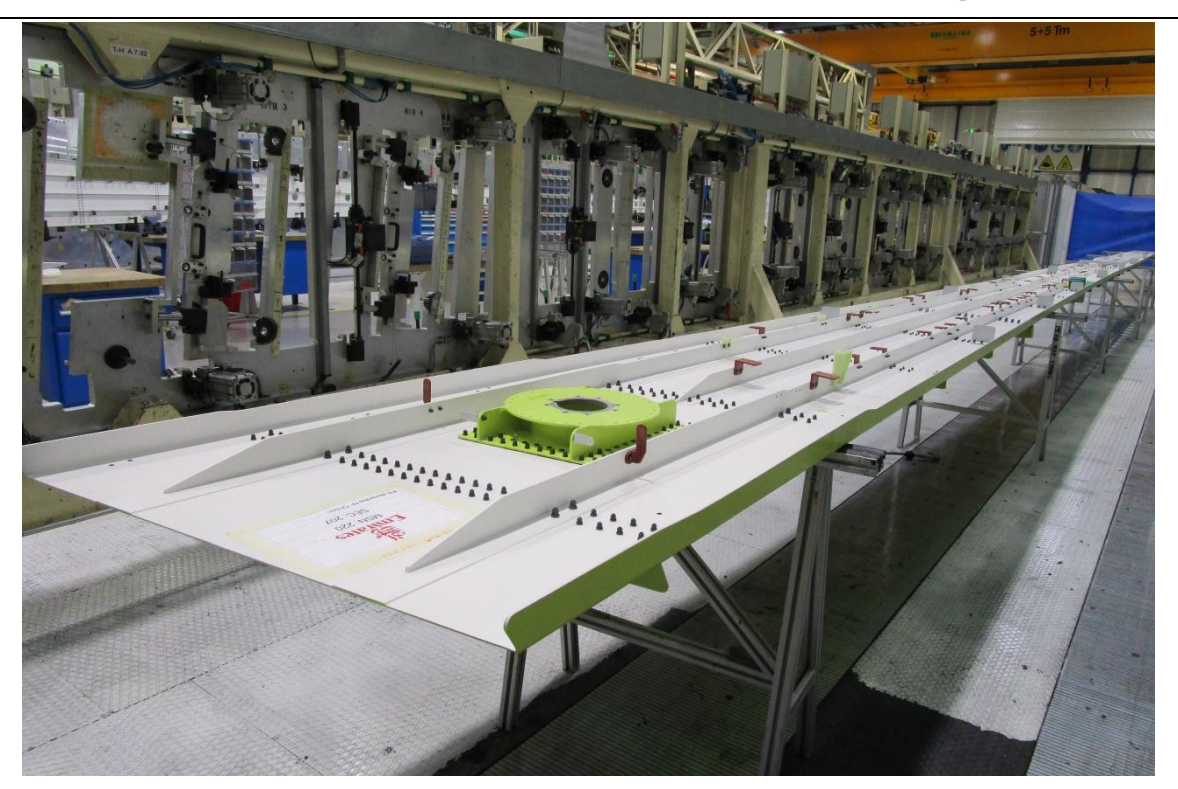

Figura 37. . Larguero RS fuera de grada, sobre las borriquetas

## <span id="page-67-0"></span>**2.3.2. Proceso fabricación Fase 1**

En esta fase se introducen los largueros y las costillas en el marco, creando el esqueleto. También se taladra con la máquina trícepts el revestimiento superior.

El marco es el útil donde se posicionan los largueros, las costillas y finalmente se pegan los revestimientos. Por necesidades del proceso, cada revestimiento debe ir en un útil independiente denominado "curvador", que sujeta el paño con ventosas. Estos útiles mantiene la curvatura de los paños (de ahí su nombre) a la vez que permiten aproximar y separar los revestimientos del esqueleto.

La primera operación de esta fase es coger con del carro de pintura los revestimientos inferior y superior. Cuando los largueros aún están en el almacén de la línea, se colocan sobre ellos unos útiles para pasar los taladros previos de los contraherrajes de las costillas al larguero, y a continuación se trasladan al marco de Fase 1.

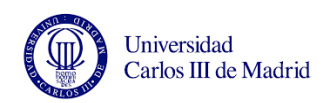

Primero se mete el larguero FS y luego el RS, que se coloca en la parte superior del marco. Luego se sitúa la costilla (o Rib) 26 (la del final del estabilizador) y se taladra a los perfiles de los largueros.

Algunas costillas llevan unos perfiles de fibra que se remacharán en Fase 3. Para ello es necesario identificar correctamente en Fase 1 la costilla sobre la que va cada perfil y guardarlos en una caja hasta que se necesiten.

Tras verificar que todas las costillas vienen correctamente identificadas se colocan sobre ellas unos rigidizadores para impedir el pandeo y se introducen en el marco con ayuda de unos útiles. Se pasan los taladros previos de los perfiles del larguero a las costillas. En estos previos se introducen pinzas para impedir que las costillas se muevan respecto al larguero. A continuación se taladran a definitivo las costillas y se sacan de nuevo a las borriquetas para rebarbar, limpiar y verificar todos los taladros. Aplicamos promotor y sellante, volvemos a posicionar las costillas en el marco y finalmente se remachan.

La máquina trícepts realiza los taladros previos en los largueros, que se utilizarán para pinzar el larguero al paño superior.

Se aproxima el revestimiento superior con el curvador y se pasan los previos del larguero y de las costillas a este. En las costillas inclinadas (las costillas inclinadas se encuentran en la zona de combustible) hay que seguir un procedimiento especial ya que pandean y al pasar los taladros de las costillas al paño se darían desplazados: se pasan sólo el primer y último taladro de cada costilla, y el resto de taladros se realizan con unas plantillas metálicas que se sitúan sobre el revestimiento superior. A continuación se colocan las pinzas por dentro del cajón para que no estorben al trícepts cuando entre a taladrar el resto del paño.

Seguidamente se taladra a definitivo el larguero, las costillas y el paño. Se colocan pinzas en los taladros que ya están a definitivo y se pasan a definitivo los taladros donde estaban las pinzas sujetando el paño.

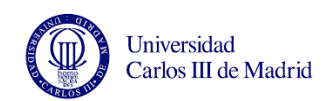

Se taladra la costilla 26 y se instalan los soportes de sistema. Por otro lado se preparan las bandas de masa del larguero FS, que al igual que los clips de sellado se remacharán en fases posteriores. Por temas de seguridad se debe garantizar la continuidad eléctrica en el estabilizador. Para ello se lija la banda de masa y el revestimiento hasta quitar la pintura. En el revestimiento lijaremos hasta que veamos la malla de bronce.

Finalmente se quitan todas las pinzas, se separa el revestimiento superior con el curvador y se rebarban, limpian y verifican todos los taladros de las costillas, largueros y revestimiento.

### **2.3.3. Proceso fabricación Fase 2**

En esta fase, utilizando la máquina de taladrado trícepts se realizan los taladros previos en el revestimiento inferior (recordemos que en la fase 1 se taladraba el paño superior) y en la parte de los largueros y costillas que queda pegando a este revestimiento.

Lo primero será realizar los taladros previos en el esqueleto (largueros y costillas) inferior con el trícepts. A continuación se aproxima el curvador con el revestimiento inferior al marco y se posiciona en el esqueleto. Una vez situado, se pasan los previos del esqueleto al paño inferior y se pinza.

Cuando el revestimiento está pinzado, se retira el curvador y se taladran y avellanan los clips de titanio. Estos clips también se pinzan al revestimiento.

Puesto que la zona estanca (húmeda o de tanque) llega hasta las costillas 8 y 9 se debe garantizar la estanqueidad y para ello se colocan clips de sellado en estas costillas. Además se colocan soportes de teflón en las costillas 2 a 9. Se taladra y avellana la costilla 26 y a continuación se realizan el resto de taladros a definitivo en el paño inferior con el trícepts.

Una vez tenemos la mayoría de los taladros a definitivo, se quitan las pinzas con las que sujetábamos el paño mientras el trícepts estaba taladrando, y pasamos los taladros donde estaban las pinzas a definitivo de forma manual.

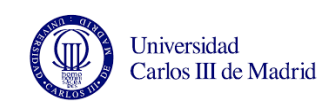

Se retira el revestimiento inferior para rebarbar, limpiar y verificar todos los taladros de los revestimientos y del esqueleto.

## **2.3.4. Proceso fabricación Fase 3**

En esta fase se pega y remacha primero el paño superior y luego el inferior, se realizan los taladros de intercambiabilidad donde irán instalados los bordes de ataque y se voltea el cajón hasta ponerlo en horizontal.

Como hemos dicho, esta fase se inicia pegando el paño superior al esqueleto utilizando sellante. Antes de aplicar sellante en las costillas y los largueros, es necesario limpiar y dar promotor de adhesión. Para conseguir que el sellante quede con el espesor deseado y así disminuir el riesgo de fuga en la zona de tanque, pinzamos el paño y retiramos el curvador.

A continuación se remacha el paño superior aplicando sellante de interposición en la caña de cada remache. Es muy importante verificar que ningún remache ha quedado alto o hundido ya que en ese caso habría que realizar una reparación.

Una vez se ha remachado comienza el sellado de la zona de tanque del paño superior. Es importante destacar que para mayor seguridad, en la costilla que separa la zona seca de la húmeda se aplica sellante también en la parte que da a la zona seca. Primero se rasca el sellante de interposición que ha rebosado en las orejetas, costillas y paño. En esas mismas zonas y en los remaches, se aplica promotor para más tarde dar un cordón de sellante y encapsular los remaches. Para garantizar la estanqueidad se aplica una segunda mano de sellante.

En la zona seca también se aplica sellante pero sólo donde se ponen en contacto dos materiales distintos: fibra con aluminio y las cabezas de los remaches que vayan en contacto con aluminio. También se sellan los manholes de las costillas 2 y 3. Como se indicó en la introducción del apartado 2.4, los manholes son los agujeros que tiene el paño inferior a través de los cuales se puede acceder al interior del cajón para sellar en Fase 4 o para futuras reparaciones.

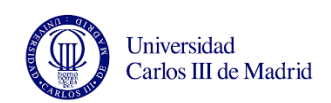

A continuación se realizan las mismas operaciones en el paño inferior: pegado y remachado. Sin embargo, en el paño inferior únicamente se remacha desde la costilla 10 a la 25 y con remaches ciegos Jo-bolt [\(Figura 30\)](#page-60-0), ya que en esa zona no hay manholes y por tanto no hay manera de acceder al interior. El inconveniente de estos remaches es que es necesario fresar las cañas que sobresalen después de instalarlos.

Posteriormente se realizaran los taladros de intercambiabilidad que es donde en fase 4 se instalan las bandas de masa. Estas bandas son las encargadas de dar continuidad eléctrica al cajón para que en caso de que caiga un rayo se derive la electricidad a las puntas. Sobre estos taladros de intercambiabilidad se montan también los bordes de ataque del avión. Estos taladros son críticos ya que en caso de necesitar una reparación los borde de ataque deben ser intercambiables por lo que los taladros deben ser siempre iguales en todos los aviones.

Finalmente se suelta el cajón del marco y se voltea para dejar el cajón en posición horizontal.

### **2.3.5. Proceso fabricación Fase 4**

Cuando el cajón está tumbado y asegurado en unos apoyos que salen del suelo se empieza a remachar la zona de tanque. Para ello es necesario meterse dentro del cajón a través de los Manholes. En cada agujero se rasquetea el sellante que ha rebosado tras pegar el paño inferior en fase 3. Se da promotor, se aplica un cordón de sellante y se encapsulan los remaches. Cuando esta primera capa ha secado, con un pincel se repasa todo el sellante dado.

Se taladran y montan las bandas de masa sobre los taladros de intercambiabilidad dados en Fase 3. Estas bandas se taladran y avellanan, y sobre ellas se aplica un cordón de sellante y se encapsulan los remaches.
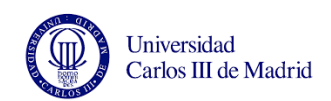

También se instalan los soportes eléctricos sobre los largueros RS y FS, y sobre los herrajes de los actuadores. Estos soportes son los que previamente se habían taladrado en la fase de equipado de largueros y habíamos dejado en una caja identificando el avión y el lado al que pertenecían. Se sellan y encapsulan todos los que sean metálicos o vayan instalados en la zona de tanque.

Utilizando remaches Jo-Bolt se instala la costilla 26 (ya que el cajón está cerrado y no se puede acceder dentro porque en ese hueco no se dispone de Manhole).

Finalmente se montan los herrajes de izado que sirven para levantar el cajón y se prepara una caja con el equipo suelto que se tiene que enviar a Puerto Real.

Una vez realizadas todas estas operaciones el cajón se movería a la fase 5 para realizar la inspección final. Debido al retraso que lleva la línea, esta inspección se realiza con el cajón en fase 4 para no perder tiempo trasladando el cajón a otra fase, y la fase 5 no se utiliza.

Esta inspección se realiza hueco a hueco por parte de producción primero y calidad después, para verificar que no queda ningún objeto extraño dentro del cajón ya que podría causar daños graves (estos objetos se denominan FOD (Foreign Object Damage o Foreign Object Debris).

Por último se protege el cajón y se carga con el puente grúa en el camión para enviarlo a Puerto Real, donde se continuará con el equipado.

#### **2.5. TÉCNICAS DE PLANIFICACIÓN DE PROYECTOS DE FABRICACIÓN**

En esta sección se desarrollan los pasos que se deben dar para llevar a cabo una planificación de la producción, y se desarrolla la metodología PERT/CPM y los diagramas de Gantt como herramienta para mostrar el avance de obra. También se estudia el sistema

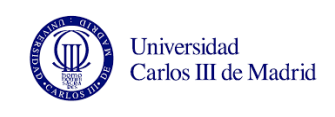

MCP y cómo se debe ajustar en función de las necesidades de cada empresa. Finalmente se ven otras definiciones como tiempo de ciclo (o Takt time).

# **2.5.1. OBJETIVO Y FASES DE LA PLANIFICACIÓN DE UN PROYECTO**

De acuerdo con el Manual de planificación de gestión de proyectos Administrativos (Carrasco y Ramos, 1986), antes de abordar la realización de un proyecto es preciso establecer el objetivo u objetivos que se pretende conseguir. La elección correcta del objetivo es de suma importancia ya que en función de este se deberán utilizar unas técnicas u otras.

Si determinamos primero la programación que vamos a utilizar y luego los objetivos podemos encontrar incompatibilidades. Por ejemplo, el retraso en el comienzo de una actividad entrará en conflicto con el objetivo si este consiste en la minimización de la duración total del proyecto. Otro ejemplo es la realización de varias actividades en un mismo lapso de tiempo si el objetivo era respetar la disponibilidad de uno o varios recursos.

Por otro lado, la situación normal no se corresponde con la existencia de un único objetivo en la realización de un proyecto, sino más bien con una serie de objetivos, entre los que será necesario establecer una jerarquía; es decir, se trata de un sistema de objetivos.

En este caso, cuanto menos se tarde en equipar los estabilizadores horizontales en la planta de Getafe más aviones se podrán fabricar al año y por tanto la empresa Airbus obtendrá mayores beneficios. Además, si tenemos en cuenta el gran retraso que ya acumula la línea a la hora de entregar los cajones laterales a Puerto Real, podemos afirmar que el objetivo de este proyecto es minimizar la duración del proceso teniendo en cuenta que los recursos (los trabajadores de la línea) son limitados.

Otro factor clave es la necesidad de adaptación a la evolución del proyecto. Es por esto que se debe realizar un seguimiento permanente, de forma más frecuente hasta que el proyecto sea estable, para poder corregir las posibles desviaciones que se produzcan.

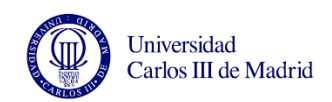

Seún Vollman (1995) una vez hemos definido nuestro objetivo o sistema de objetivos, podremos empezar a trabajar en la planificación y gestión del proyecto. Este proceso consta de tres fases: **planificación, programación y control**.

- **Planificación**: tras un análisis detallado del proyecto, permite disponer de un conjunto de duraciones de las actividades en que se descompone un proyecto global y de un conjunto de restricciones de diversos tipos que afectan a estas actividades. Los datos utilizados en la planificación y gestión de proyectos son los siguientes:

- Duración de cada actividad, la cual, aunque en ocasiones pueda ser conocida con precisión, en general será conocida con incertidumbre, es decir de forma aproximada, sobre todo si se tiene en cuenta que se trata de estimaciones de lo que ocurrirá en el futuro.

- Orden de sucesión de las actividades, consecuente con las restricciones existentes.

- Recursos empleados en su realización, lo cual, en general, condicionará su duración y su coste. Asimismo, será necesario detectar y analizar las desviaciones entre lo programado y lo real.

- Restricciones existentes. Para entender en profundidad un proyecto este se debe descomponer en actividades. Estas actividades están sometidas en su realización, a restricciones, lo que implica una cierta ordenación o relaciones de precedencia. En nuestro caso no trabajamos con un proceso lineal y cerrado; sin embargo en ocasiones sí tendremos que respetar un orden determinado ya que hay operaciones que no es posible realizar antes que otras.

Es importante notar que la obtención de estos datos no constituye únicamente una actividad de planificación previa a la realización del proyecto, sino que es un proceso continuo durante todo el período de vida del proyecto que debe permitir tanto la elaboración de una programación lineal de acuerdo con el objetivo perseguido, como la reprogramación y el control durante la evolución de la ejecución del proyecto a medida que se producen.

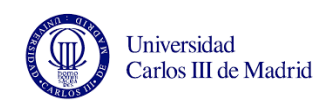

- **Programación**: se trata de obtener un conjunto de instantes de comienzo y/o final de cada actividad del proyecto que permitan alcanzar el objetivo perseguido. En este proyecto utilizaremos el método MPC (Manufacturing Planning and Control, o CPM).

- **Control**: cuyo objeto es la actualización y, en su caso, reprogramación del proyecto durante su ejecución en base a las desviaciones observadas con respecto a lo programado.

#### **2.5.2. PERT/CPM Y DIAGRAMAS DE GANTT**

La gran complejidad que representa la coordinación de los cientos de tareas que surgen durante la puesta en marcha de una instalación hace necesario el uso de herramientas para manejar todos esos datos. La más conocida de ellas es el método PERT en el que nos centraremos.

De acuerdo con Díaz (1993), el PERT (Program Evaluation and Review Technique, técnica para la revisión y evaluación de programas) y el método CPM (Critical Path Method, método del camino crítico) son dos métodos distintos que se desarrollaron en 1957 para gestionar proyectos complejos pero que han evolucionado de forma paralela y se puede decir que actualmente se confunden.

El objetivo es coordinar las tareas que componen un proyecto. Entre estas actividades suelen existir ciertas reglas de prioridades que pueden ser de tres tipos (Stilian y colaboradores, 1967):

- Relaciones potenciales: son condicionantes en las fechas de inicio de las tareas

- Relaciones acumulativas: surgen cuando hay limitación en alguno de los recursos necesarios. Podemos identificar problemas de compatibilidad (los recursos consumidos por cada una de las actividades no puede sobrepasar los recursos totales disponibles) o problemas de equilibrado (se pretende que el consumo de los recursos sea más o menos constante a lo largo de la duración del proyecto). En nuestra línea se ha establecido un reparto del trabajo para evitar que en unos

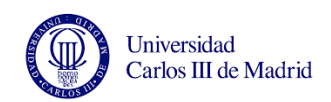

períodos estemos escasos de trabajadores (en este caso los recursos) y en otros los trabajadores estén ociosos.

- Relaciones disyuntivas: es un tipo de relación acumulativa donde el recurso que se estudia consta de una única unidad y sólo una tarea puede utilizarla en un mismo instante.

Aunque casi siempre todos los recursos son escasos en muchas ocasiones es posible suponer que las relaciones entre actividades son exclusivamente de tipo potencial.

En este caso el sistema PERT/CPM proporciona una herramienta eficaz y sencilla para realizar la programación del proyecto. Si existen relaciones de tipo acumulativo es necesario recurrir a otras técnicas como la programación lineal. En caso de tener restricciones de tipo acumulativo se deben emplear herramientas heurísticas.

#### **2.5.2.1. Objetivos del PERT**

Mediante el PERT es posible:

- Determinar las fechas de inicio y final de cada actividad y del proyecto global.

- Determinar las actividades críticas que merecen mayor atención para evitar un retraso en la conclusión del proyecto.

- Establecer un rango de tiempo en el cual las tareas no críticas pueden comenzar sin afectar a las demás.

- Fijar la finalización del proyecto, así como una desviación típica para la finalización que nos permita hablar de probabilidad de poder terminar en un determinado plazo.

El programa Microsoft Project se basa en este método para replanificar el inicio y final de las tareas y la nueva fecha de fin del proyecto. Para ello se necesitan conocer las relaciones

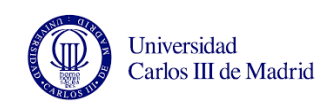

potenciales entre las actividades que hay que realizar y se supondrán conocidas con exactitud las duraciones de cada una de ellas.

#### **2.5.2.2. Representación gráfica del proyecto**

Si suponemos que las duraciones de las actividades son conocidas con exactitud, utilizando el método PERT podemos realizar una representación gráfica donde cada actividad está representada por un arco. Los nodos están asociados al hecho de que todas las actividades cuyos arcos asociados finalicen en ellos hayan sido finalizados. Además se añade un nodo inicial y uno final.

Para que un arco parta de un nodo se deben haber finalizado todos los arcos que llegan a ese nodo. La duración de las tareas  $(d_{i,j})$  (de los arcos) se suele poner al lado del arco entre corchetes o paréntesis.

Una vez tenemos el grafo dibujado podremos realizar los cálculos de tiempos: la duración total del proyecto no puede calcularse como la suma de las duraciones de todas las actividades ya que lo normal es que varias puedan realizarse a la vez. La duración total viene dada por la longitud del mayor camino que une los nodos inicial y final.

#### **2.5.2.3. Camino crítico**

Cuando tenemos el grafo dibujado podemos conocer el camino crítico del proyecto, ya que se define camino crítico como la sucesión de aristas de longitud máxima (Díaz, 1993). Este camino determina la duración del proyecto y fija las actividades que hacen que esa sea su duración y no otra menor, por lo cual serán las que mayor atención nos merecerán, ya que un retraso en cualquiera de ellas haría que el proyecto se retrasase.

Para calcular la duración del camino crítico necesitamos conocer el tiempo más pronto y más tarde de inicio de cada actividad.

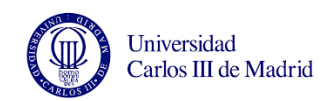

El tiempo más pronto del nodo (Ei) (o momento más temprano de inicio de cada actividad) es el tiempo mínimo necesario para llegar a ese nodo. El tiempo más tarde de inicio del nodo (Li) es el momento más tardío en el que podemos llegar a un nodo sin que se retrase el resto de actividades del proyecto (Ponz, 2008).

**-** Para determinar E<sup>i</sup> (*momento más temprano de inicio* para cada actividad), hallaremos para cada nodo el instante más temprano para alcanzarlo, tomando el mayor de los valores obtenidos al sumar el valor de su nodo origen más su duración (para cada actividad de las que llegan a él).

Para el nodo inicial  $E_1=0$ 

Para el resto de nodos:  $E_i = m\acute{a}x \{ E_j + d_{j,i} \}$ 

De esta forma podremos conocer el momento más temprano de inicio y el momento más temprano de finalización, ya que el momento más temprano de finalización del proyecto será el valor del momento más temprano del nodo final.

**-** Para conocer el *instante más tardío de inicio* (Li) partimos del nodo final y suponemos que no es admisible que una tarea acabe más tarde del momento que se obtuvo como mínimo. A continuación se recorre el grafo en sentido inverso.

Para el nodo final:  $L_f = E_f$ 

Para cualquier nodo:  $L_i = mfn \{L_i - d_i\}$ 

Siendo L<sup>j</sup> de un determinado nodo el menor de los valores obtenidos al restar, para todas las actividades que parten de él, su duración del valor  $L_i$  de sus nodos destino.

Por tanto el inicio de la actividad que no da lugar al valor de  $E_i$  de su nodo final puede retrasarse algún tiempo sin que se vea afectado el valor E<sup>f</sup> .

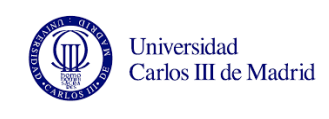

### **2.5.2.4. Diagrama de Gantt**

Una vez se han realizado los cálculos oportunos para determinar la duración del proyecto y las fechas máximas y mínimas de comienzo de cada actividad podemos recurrir a representaciones gráficas que nos ayudarán a visualizar la realización del proyecto y la problemática de su programación. (Companys y Corominas, 1994)

La herramienta clásica para representar proyectos es el diagrama de barras o diagrama de Gantt, donde el eje horizontal representa la escala de tiempo (días laborables). Cada tarea se representa con una línea horizontal cuya longitud se corresponde la duración. El extremo izquierdo se situará en la fecha de inicio prevista y el derecho en la fecha de fin prevista.

Como se adelantó en la introducción, en este proyecto se representará el avance de obre con diagramas de Gantt a través del programa Microsoft Project 2010. El programa permite introducir las restricciones entre actividades tales como relaciones de precedencia Comienzo-Comienzo (una tarea no puede empezar hasta que se realice cierta cantidad del trabajo de su predecesora) o Final-Comienzo (una vez terminada una tarea requiere de una determinada cantidad de trabajo para terminar) (Ponz, 2008). Con esta secuencia, la duración de cada operación y la fecha de inicio y fin planificada del proyecto, el programa calculará la fecha de fin de las actividades.

Al introducir tareas resumen estaremos utilizando la Estructura de descomposición de los Trabajos (EDT o WBS, work breakdown structure) donde se establecen niveles de jerarquía y cada nivel es descrito en base a sus componentes. (Cortés y Onieva, 2008)

# **2.5.3. EL SISTEMA MPC (MANUFACTURING PLANNING AND CONTROL)**

En esta sección se describe el sistema MPC y se expone el enfoque que debemos darle en función del proceso que tengamos (flujo, repetitivo, JIT, MRP o PERT). Desarrollaremos más en profundidad el JIT ya que es el que se lleva a cabo en la línea de montaje objeto de este proyecto.

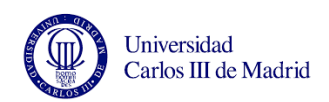

El sistema de planificación y control de la fabricación (MPC Manufacturing Planning and Control) está diseñado para apoyar la estrategia corporativa de la empresa, y da información para administrar eficientemente el flujo de materiales, manejar al personal y utilizar el equipo eficazmente, coordinar las actividades internas con las de los proveedores, y comunicarse con los clientes para tratar sobre las necesidades del mercado. (Vollmann y Whybark, 1995). En cualquier empresa la planificación y control de la fabricación abarca tres aspectos o fases:

- La primera fase es *crear el plan general de fabricación*, que debe establecerse en términos de producción, como artículos terminados u opciones de producto. En esta fase se coordina la demanda del cliente con la capacidad de fabricación de la empresa.
- La segunda fase es efectuar la *planificación detallada de los requerimientos de materiales y capacidad* para apoyar los planes generales. Las empresas con gran variedad de productos con muchas piezas cada uno, utilizan la planificación de requerimientos de materiales (MRP Material Requirements Planning) para determinar periodo a periodo las piezas componentes y materia prima que se necesita para producir todo lo que se establece en el MPC. Este plan de materiales puede ser a su vez utilizado para calcular la capacidad requerida en el centro de trabajo o máquinas que se necesitan para fabricar todas las piezas componentes.
- La tercera y última fase de la MPC es *ejecutar estos planes* en el taller y en adquisiciones. La configuración del sistema de producción dependerá una vez más de las necesidades del proceso. Por ejemplo, los talleres pueden agrupar los equipos que producen productos similares o pueden utilizar celdas de producción y sistemas de taller basados en JIT (Just in time, justo a tiempo).

Debido a que en este es un proyecto sobre un plan de producción que lleva años en marcha, la primera fase se supone ya programada por lo que sólo entraremos en detalle en la segunda y la tercera fase.

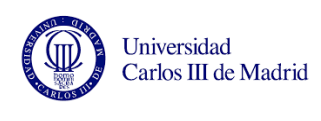

 Segunda Fase: efectuar la planificación detallada de los requerimientos de materiales y capacidad.

A continuación veremos cómo ajustar el MPC a las necesidades de la empresa.

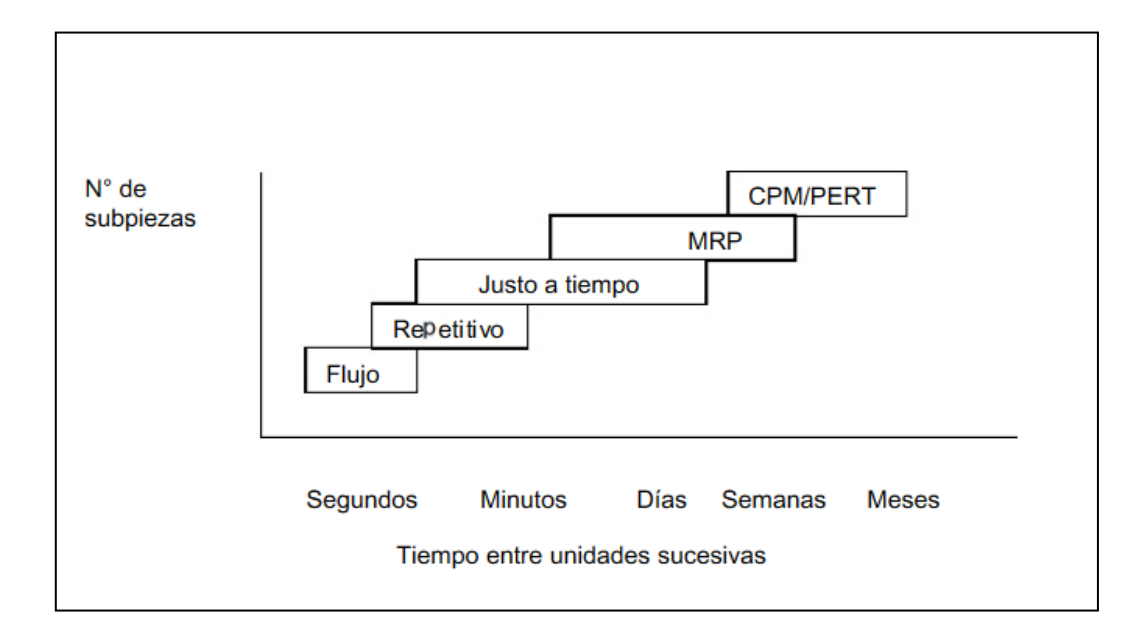

Figura 38. Esquema de clasificación MPC (Carrasco y Ramos, 1986)

<span id="page-81-0"></span>La [Figura 38](#page-81-0) muestra que la manera en que se efectúan los pasos que hemos citado anteriormente cambian significativamente en función de la naturaleza del producto, del proceso o de ambos.

Si tenemos un sistema de fabricación tipo **flujo** (como el que se usa con productos químicos, alimentos, petróleo, etc) nos encontraremos en la esquina inferior izquierda de la [Figura 38](#page-81-0) y el principal costo será la materia prima. Puede que también sean relevantes los costes de transporte pero el tiempo entre unidades sucesivas se puede considerar prácticamente nulo. En caso de que se ensamblen muchos productos similares la fabricación es de tipo **repetitiva**.

En la parte media de la figura se aplican los sistemas **"justo a tiempo" (JIT, Just In Time)**. Esta técnica junto con la MRP (planificación de requerimientos de materiales) que veremos más adelante son las dos técnicas fundamentales de la planificación y control de la

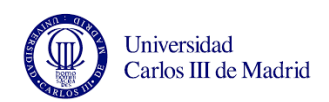

fabricación. El JIT pretende conseguir cero inventarios, cero transacciones y cero perturbaciones para minimizar el desperdicio de fabricación. El ejemplo más conocido es el de la empresa Toyota. Las características más importantes son la reducción de inventarios de trabajo en proceso, la utilización de programas de producción que nivelan las cargas de capacidad y las mantienen, y la programación para que todos los productos se hagan más o menos al mismo tiempo en lugar de cambiar de un modelo a otro. También se emplean sistemas de control visual con los que los trabajadores recuerdan cómo fabricar los productos y se ejecutan los programas sin papeleos o ayudas complicadas.

Los objetivos del JIT se logran normalmente a través de cambios en el sistema físico o a través de proyectos, como la reducción de los tiempos de ajuste y la mejora de la calidad a través de la mejora continua del proceso. Para conseguir mejorar la calidad se emplean dos técnicas: los poka-yokes y los TPM (Total Productive Maintenance).

El objetivo del TPM es aplicar los mismos enfoques de la calidad del producto a la calidad de los equipos y de los procesos, y se puede usar tanto para mantenimiento productivo como para mantenimiento preventivo. Con el TPM se pretende dar visibilidad de los problemas para estudiar su evolución y ver si las acciones de mejora están funcionando. (McCarthy 2004)

La finalidad de los poka-yokes es conseguir que la calidad esté integrada dentro del proceso productivo realizando verificaciones dentro del proceso y proponiendo operaciones "a prueba de tontos" (ya que esa es su traducción), lo que a su vez asegura bajo costo ya que los costes son menores si se encuentran en niveles más bajos. En suma, la mejora continua es la piedra angular del JIT ya que se pretende conseguir la excelencia a través de miles de pequeñas mejoras en los métodos, procesos y productos. Ambas técnicas se aplican en la línea de producción del estabilizador horizontal de Airbus. Otro de los fines del JIT es eliminar los complejos sistemas utilizados para rastrear piezas por el taller ya que la fabricación se pretende realizar de una forma tan rápida que no sea necesario. Estos procesos de rastreo de órdenes o transacciones logísticas, denominados "fábrica oculta", han aumentado significativamente en los últimos años, con el consiguiente aumento de los

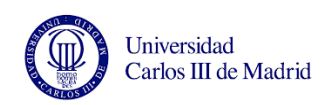

costes indirectos, lo que supone una gran preocupación para los directivos de la fabricación.

Hoy en día muchas empresas (como Toyota) intentan que los procesos sean más repetitivos para conseguir ciclos más cortos e inventarios más bajos, es decir, intentan que su sistema de producción se acerque más a la parte izquierda de la tabla.

Al observar la [Figura 38](#page-81-0) vemos que la **MRP (Material Requirement Planning)** es fundamental para cualquier sistema MPC que implique administrar multitud de piezas distintas. La mayoría de las empresas de fabricación tienen esta clase de complejidad y utilizan los sistemas MRP. Muchas empresas utilizan el MRP para lograr aproximarse al MPC, ya que una vez se logran las operaciones rutinarias de MRP, se pueden seleccionar partes del producto y del proceso que puedan ejecutarse con metodologías JIT.

Por último, si tratamos con proyectos que impliquen largos tiempos de preparación, el sistema adecuado para nuestro proceso es el **CPM/PERT**. Al contrario de lo que pasaba en los sistemas tipo flujo, la variable que más influye en el coste en estos sistemas es el tiempo. El apartado 2.5.2. trata sobre este método y por tanto no se desarrollará de nuevo.

Cabe destacar que para adaptarse a los cambios en el mercado y las nuevas necesidades es necesario ajustar de forma continua el sistema MPC. A través de auditorías se deberán evaluar tanto las respuestas del sistema como la capacitación de la gente.

Tercera fase: ejecutar los planes en el taller.

Una vez hemos realizado la planificación detallada de los requerimientos de materiales y capacidad para apoyar los planes generales, debemos ejecutar estos planes en el taller. Para aplicar la metodología MPC a nivel de producción es necesario llevar un control de la actividad de producción PAC (Production Activity Control) y recoger información tanto del rendimiento de la planta como del proveedor. Podemos utilizar tres enfoques para llevar este control: los Diagramas de Gantt, las reglas de secuencia prioritaria y la carga infinita.

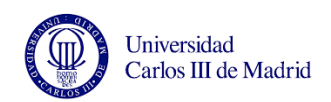

Los diagramas de Gantt son una representación gráfica muy intuitiva de los procesos del taller, y se habló sobre ellos en el apartado 2.5.2. Las reglas de secuencia prioritaria establecen el trabajo que debe realizarse a continuación en un centro de trabajo. Con el sistema de carga infinita podremos preparar un programa exacto de trabajos para cada centro de trabajo de forma que el resultado es un conjunto de fechas de inicio y fin para cada operación.

# **2.5.4. TIEMPO DE CICLO O TAKT TIME**

El tiempo de ciclo es una característica del proceso, no de un producto. Los procesos tienen tiempos de ciclo ó Takt Time, los productos tienen tiempos estándar de producción. Takt, en alemán, significa entre otras cosas ritmo, compás. Se define como takt time la cadencia a la cual un producto debe ser fabricado para satisfacer la demanda del cliente. Conner (2001) Este tiempo es útil para:

- Calcular recursos para el proceso.
- Determinar el ritmo completo de la línea, teniendo el proceso en minutos por unidad.
- Establecer la cantidad de trabajo por estación de trabajo.
- El Takt Time se calcula con la siguiente fórmula:

Takt Time = (Tiempo de trabajo disponible al día / Demanda)

En nuestra línea tenemos un tiempo Takt de 7 días aproximadamente.

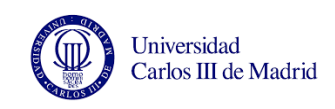

# **2.6. HERRAMIENTAS INFORMÁTICAS**

Una de las restricciones que se mencionan en el capítulo introductorio es la utilización de los programas informáticos que se utilizan en Airbus ya que será la forma a través de la cual obtengamos la información necesaria para el proyecto.

El software que se emplea en Airbus para gestionar la información es SAP. De acuerdo con Ser Consultor SAP (2014) "SAP es un sistema informático que sirve para brindar información. Se alimenta de los datos que se cargan y procesan dentro de un entorno, y el sistema se encargará (de acuerdo a la configuración realizada por el usuario) de producir con esos datos información útil para la toma de decisiones y la exposición de esos datos de forma tal que puedan ser interpretados por los interlocutores interesados.

Tras organizar los datos en Excel, trasladaremos la información al programa MS Project, donde podremos mostrar el avance de obra mediante Diagramas de Gantt. [Microsoft](http://www.empresayeconomia.es/aplicaciones-para-empresas/ms-project-el-pionero-de-los-software-de-proyectos.html)  [Project](http://www.empresayeconomia.es/aplicaciones-para-empresas/ms-project-el-pionero-de-los-software-de-proyectos.html) es una [herramienta](http://www.empresayeconomia.es/aplicaciones-para-empresas/caracteristicas-y-usos-de-microsoft-project.html) de trabajo para administradores y jefes de proyectos, utilizada para organizar y seguir las tareas de forma eficaz, para evitar así los retrasos y no salirse del presupuesto previsto. Básicamente, crea [programas](http://www.empresayeconomia.es/aplicaciones-para-empresas/caracteristicas-y-usos-de-microsoft-project.html) y sigue su proceso, además de calcular costos. Vázquez (2012).

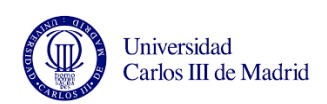

UNIVERSIDAD CARLOS III DE MADRID

# Capítulo 3: Desarrollo de la solución

Generación de informes de avance y replanificación de una línea de montaje en Airbus

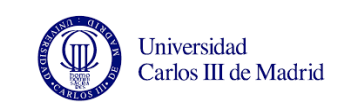

# **CAPÍTULO 3. DESARROLLO DE LA SOLUCIÓN**

Este capítulo comienza analizando la línea de montaje, la distribución física de las fases y los turnos de trabajo en cada fase. Esta información servirá para configurar el programa MS Project de acuerdo a la línea de montaje de este proyecto. Ya que uno de los objetivos es reflejar el impacto de los retrasos de la línea, se estudiarán también las principales causas de estos retrasos.

A la hora de realizar este proyecto existen varias alternativas de diseño en relación a la toma de información y a la organización de esta. Las razones en las cuales nos basamos para decantarnos por una alternativa se tratan en el apartado de diseño.

Finalmente, en el apartado de implementación se detallan los pasos a seguir para obtener la información y generar los informes de seguimiento con el programa MS Project, y en el último apartado se verifica con los datos reales de un cajón enviado que los documentos funcionan correctamente.

# **3.1. ANÁLISIS**

En este apartado realizaremos un estudio del funcionamiento de la línea en la actualidad, lo que influirá para configurar el programa Microsoft Project. También en este apartado se comentarán las principales causas de los retrasos que se producen en la línea.

# **3.1.1. ORGANIZACIÓN ACTUAL DE LA LÍNEA**

En la línea de montaje del HTP del A380 trabajan de 85 a 90 personas (varía en función de los operarios que haya de prácticas, los ETT y las bajas), divididas en tres secciones cada una con su respectivo mando de producción: lado izquierdo, lado derecho y largueros. Dentro de cada sección existen grupos naturales de trabajo (GNT) con un operario responsable (Team Leader) elegido anualmente por votación.

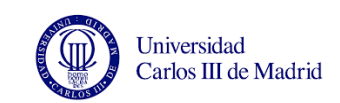

Cada sección funciona de modo diferente a la hora de repartirse el trabajo:

- En Largueros son los propios operarios los que se reparten diariamente el trabajo ya que son un grupo poco numeroso con una amplia experiencia.

- En el lado izquierdo el departamento de ingeniería de fabricación (Manufacturing Engineering) está probando un sistema para repartir el trabajo. Este sistema se empezó a utilizar el final de mis prácticas y está basado en la metodología [CPM o Ruta Crítica](http://www.gestiondeoperaciones.net/proyectos/como-obtener-la-ruta-critica-de-un-proyecto-critical-path-method) descrita en el capítulo anterior. Este sistema consiste en determinar qué operaciones deben realizarse antes que otras y estudiar cuáles de ellas no se pueden realizar al mismo tiempo por ejemplo porque se molesten los operarios entre sí. Estas operaciones están agrupadas de tal forma que indican el número de trabajadores necesarios para llevar a cabo esa tarea en una jornada de trabajo teniendo en cuenta la duración de cada operación. De esta forma se organiza el trabajo para obtener un tiempo (TAK time) de aproximadamente 7 días: en 7 días se deben completar los trabajos de la fase y mover línea. Además estos tiempos tienen cierto margen para tener en cuenta las desviaciones que casi siempre ocurren. En un futuro se pretende extender este sistema al resto de la línea ya que sirve para llevar un mejor control de las actividades que deben realizarse cada día para cumplir los plazos de entrega, pero por ahora sólo está funcionando en el lado izquierdo.

- En el lado derecho es el mando de producción junto con los Team leaders los que reparten el trabajo.

En cuanto a los turnos de trabajo, en las fases 1 y 2 de ambos lados se trabaja en tres turnos de 8 horas cada uno:

- Turno de mañana: 6:45 a 14:45
- Turno de tarde: 15:45 a 22:45
- Turno de noche: 22:45 a 6:45

En las fases 3, 4 y largueros trabajan sólo dos turnos, mañana y tarde.

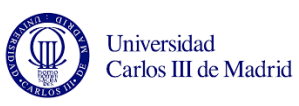

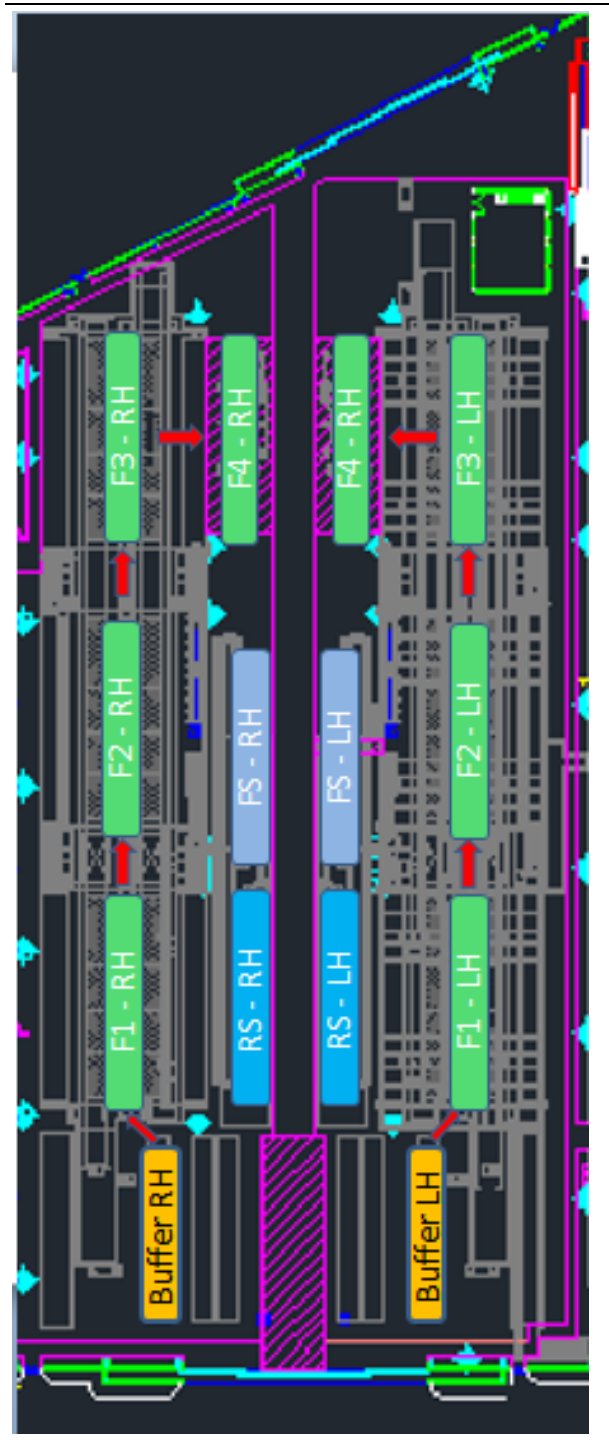

Los operarios del turno de noche son fijos y el resto rota entre la mañana y la tarde cada dos semanas salvo excepciones por permisos especiales. Para nuestro proyecto supondremos que en todas las fases se trabaja a triple turno (y utilizaremos el calendario 24h en MS Project) ya que en ocasiones los trabajadores pueden moverse a otras fases a realizar algún trabajo y también debido a que el programa MS Project sólo admite un calendario de trabajo en el proyecto.

La [Figura 39](#page-89-0) muestra un esquema de la distribución de las fases en la nave de producción. En cuanto a los turnos de trabajo, son distintos en función de la fase de la línea.

Cada cajón tiene asignada una orden de producción por fase y lado. Al terminar cada trabajo, los operarios deben ir al ordenador, identificarse con su número de empleado y cerrar la operación asociada a la tarea que acaban de realizar.

<span id="page-89-0"></span>Figura 39. Layout de la línea de montaje del HTP del A380

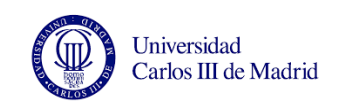

Se puede buscar la operación a través de la orden de trabajo o seleccionando el lado (LW100 representa el lado izquierdo y LW101 representa el lado derecho) y el avión (MSN) en el que están trabajando (como explicamos en el apartado *2.2.2 Descripción de la línea de montaje,* el cajón se puede identificar con un número secuencial (SEC) o con el MSN, que se relaciona con el cliente). Se pueden cerrar varias operaciones a la vez y esa información se actualiza en SAP. Al acceder a SAP podremos saber quién y cuándo se han cerrado las operaciones. Dentro de la orden de producción es importante el número que identifica la estructura o conjunto de esa fase. Ese número se denomina Part Number. El part number (PN) es un estándar para identificar una parte, conjunto, kit o material. Pueden existir varios Part Number para referirse a un mismo conjunto o pieza, uno dado por el suministrador, otro por la industria y otro de cara a la producción. Este número proporciona una forma única de identificación. (Airbus, 2003)

Si se realizara el cierre de órdenes de forma metódica, al cambiar el cajón de fase no deberían quedar operaciones abiertas de fases anteriores pero la realidad es que sólo se garantiza que está todo cerrado cuando el avión se va a enviar a Puerto Real. Por ello, el principal problema a la hora de poner en práctica este proyecto en la línea es que el cierre de órdenes no se realiza al día.

Aunque se están llevando a cabo medidas e iniciativas para que esto no ocurra, a día de hoy no se puede garantizar que la información que cojamos de SAP sea fiable. No obstante, para este proyecto se propondrán situaciones reales, simulando paradas y averías en la línea para ver cómo impactan en la entrega según el programa y se dejará preparado el programa para cuando el cierre de operaciones se realice de forma constante.

# **3.1.2. PRINCIPALES CAUSAS DE LOS RETRASOS EN LA LÍNEA**

Existen dos razones fundamentales por las que se retrasa la producción: las averías y las reparaciones.

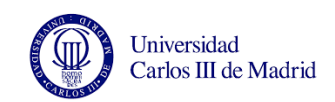

Cuando ocurre algún problema de calidad, se abre una orden de reparación llamada No Conformidad o NC. El departamento de ingeniería evalúa el problema e indica la reparación que se debe realizar en la zona. Si la reparación es de gran envergadura, está en una zona crítica o se necesitan piezas especiales se transforma esa NC en concesión. Hay distintos tipos de concesiones en función de los problemas que acarree esa reparación:

- Tipo R (Restrictions): La reparación impone limitaciones de uso, mantenimiento o vida de la pieza.

- Tipo C (Customer): Es necesario informar al cliente de esta concesión.

- Tipo P (Performance): La reparación puede limitar el comportamiento de esa pieza.

- Tipo T (Traceability): Es necesario realizar un seguimiento interno de la reparación.

- Tipo Q (Quality): Debe ser comunicada a fases posteriores, aunque no necesita ningún trabajo ni revisiones extraordinarios.

- Tipo FW (Further Work): Es necesario un retrabajo o una inspección extraordinaria.

- Sin sufijo: No es necesario registrar o realizar un seguimiento durante la vida de la pieza.

Para garantizar el adecuado rendimiento en el futuro de una pieza tras la reparación, se realizan cálculos para estudiar su comportamiento ante las mismas condiciones que se demandan en el resto del cajón. Por ello el departamento de ingeniería puede tardar días o incluso semanas en dar respuesta. En general el cajón sigue el proceso de montaje y cuando se obtiene respuesta se realiza la reparación, pero a veces se encuentra en una zona crítica que imposibilita que se continúen los trabajos. En otros casos se necesitan piezas especiales por lo que mientras las piezas se fabrican y llegan a Airbus se acumula también retraso.

La otra razón fundamental por la que se retrasa la producción en la línea de montaje del estabilizador horizontal del A-380 son las averías, que en ocasiones han provocado más de 40 horas de retraso entre los dos cajones laterales.

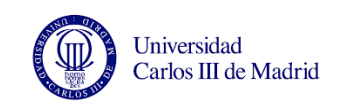

Estas se producen sobre todo en la máquina de taladrado Trícept y, durante el movimiento de línea, en los marcos que sujetan los cajones.

Las averías durante el movimiento de línea han aumentado significativamente durante los últimos meses por lo que se ha puesto en marcha una propuesta para tratar este problema a través del TPM (Total Productive Maintenance) que, como explicamos en el capítulo anterior, pretende aplicar los mismos enfoques de la calidad del producto a la calidad de los equipos y de los procesos. El mantenimiento y averías del trícept se tratan desde hace años con el TPM ya que son problemas repetitivos.

Como sostienen Carrasco y Ramos (1986), durante la ejecución de un proyecto es frecuente que se produzcan retrasos en la realización de actividades más allá del margen permitido, lo que equivale a decir que el proyecto no es realizable dentro del plazo planificado.

Cuando estas situaciones se presentan en la práctica es preciso, si se quieren cumplir los compromisos, tomar decisiones que devuelvan al plan su factibilidad. Estas decisiones frecuentemente suponen aplicar recursos adicionales a la realización de ciertas tareas, de modo que se acorte su duración. Concretamente en nuestra línea de montaje se aumentan los recursos trabajando los fines de semana con el objetivo de mantener la fecha de entrega. Esto causa por otro lado un aumento en el coste de los aviones por lo que es una práctica arriesgada.

# **3.2. DISEÑO**

En este apartado se exponen posibles alternativas para llevar a cabo este proyecto, y se exponen las razones por las que elegimos unas u otras.

Cuando se identificó la necesidad de dar una mayor visibilidad al avance de obra y reflejar el impacto de las averías y las reparaciones sobre la fecha de entrega del cajón, fue necesario idear la forma de dar solución a este problema.

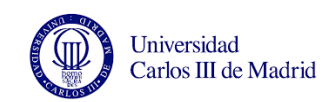

Se comenzó por identificar la fuente de información que utilizaríamos para hacer que los informes reflejaran en trabajo realizado sobre el cajón de la forma más exacta posible.

- Una opción podría ser preguntar diariamente a los operarios o a los mandos del taller qué trabajos se han realizado.
- Otra opción podría ser tomar la información del sistema informático que se utiliza en la empresa (SAP) y donde deben quedar reflejadas todas las operaciones que se realizan sobre el estabilizador horizontal.

La primera opción puede parecer más conveniente porque la información es de primera mano sin embargo supone encontrar todos los días un trabajador que esté al tanto de todos los trabajos que han hecho sus compañeros sobre el cajón, y esto no siempre es posible. En principio, si es el Team Leader el que reparte el trabajo al comienzo de la jornada (como comentamos anteriormente, la división de trabajo se realiza de forma distinta dependiendo de la fase), debe conocer el estado del cajón pero en caso de ausencia o baja, no podríamos tener esta información. Lo mismo pasa si le preguntamos al mando de producción. Además, al depender de otra persona no podemos obtener la información en cualquier momento.

Para poder extraer los informes de avance de obra de forma desde cualquier ordenador y en el momento que los necesitemos, resulta más práctico tomar la información del sistema informático SAP. Como se ha explicado otras veces, actualmente el cierre de operaciones no se realiza al día y por tanto las operaciones notificadas no indican todo el trabajo realizado sobre el avión, sin embargo se están haciendo esfuerzos por mejorar esto. Por tanto, una vez se consiga que los trabajadores tomen como rutina notificar todas las operaciones realizadas al final de cada turno, la información será fiable y accesible desde cualquier ordenador con acceso a SAP.

Por otro lado, gracias a que estas prácticas tuvieron lugar en el taller de producción he aprendido que preguntar diariamente el trabajo que se ha realizado se pude malinterpretar como una estrategia para controlar de forma más exhaustiva el trabajo y podría crear la

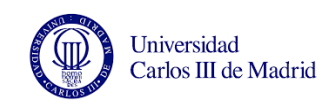

sensación de que se está ejerciendo una mayor presión sobre los trabajadores. Esto puede crear un clima de trabajo tenso que es preferible evitar. Este fue el segundo motivo por el cual se prefirió tomar la información del servidor informático de Airbus.

Una vez se ha decidido la fuente de información que tomaremos, es necesario acceder a ella a través de SAP identificando (mediante el número MSN) el cajón del que queremos ver la información.

Ya que nuestra intención es reflejar el avance de obra, calcularemos el porcentaje de trabajo que se ha realizado (notificado) sobre el avión. Para ello elegimos descargar sólo las operaciones notificadas y comparando su duración con la duración de la fase y del cajón podremos calcular el porcentaje de trabajo. La duración total de la fase y del cajón se obtienen del departamento de ingeniería de fabricación.

Con esto podremos ver el avance de obra pero si queremos conocer el estado del cajón respecto a la planificación, tenemos que comparar las fechas de entrada teórica y real, y en función de lo que se avance cada día se podrá calcular la nueva fecha de salida si se han producido retrasos.

Las fechas de entrega del cajón a Puerto Real se obtendrán de los documentos del departamento de producción y utilizando el programa MS Project se recalcularán las nuevas fechas de entrada y salida del cajón en cada fase.

# **3.2.1. ORGANIZACIÓN DE LA INFORMACIÓN**

En este apartado se explica paso por paso cómo se organiza la información que descargamos de SAP en el documento Excel y cómo se deja preparado para pasar esta información al programa MS Project para obtener los diagramas de Gantt.

El documento de Excel cuenta con varias hojas: Datos, Operaciones y Duración, Buscar operaciones cerradas, % trabajo y Formato Project. A continuación se detalla el contenido de cada una de las hojas.

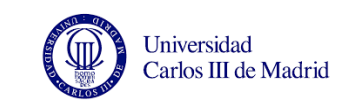

# **3.2.1.1. Hoja "Datos"**

En la hoja "Datos", que se muestra en la [Figura 40](#page-96-0) se copia la información descargada de SAP. Es importante no copiar la hoja descargada entera, sólo hasta la columna M. Esto es porque la columna Q (En verde en la [Figura 40](#page-96-0) bajo el nombre de VALOR) contiene una función para extraer el contenido de la columna D (Operación) como valor (y no como texto). Con esto se quitan los ceros iniciales que aparecen en la columna D y así el texto será exactamente igual al de otra columna donde las operaciones están escritas de esta forma.

En la primera columna se encuentra el número de orden. En la segunda está el número de material o part number de la sección que se monta en cada fase. La tercera columna indica la fase a la que pertenece esa línea de las notificaciones. La columna D (Operación) contiene el número de operación dentro de la fase (0030, 0040, 0050...).

Con esto vemos, para identificar una operación notificada de forma inequívoca tenemos que tener en cuenta el número de material (para identificar el lado derecho o izquierdo, ya que el part number es distinto según el lado), el texto de material para identificar la fase y el número de operación. Más tarde veremos cómo unimos estas tres columnas para crear un comando que identifique de forma única cada operación.

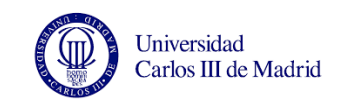

| Α          | B                  | C                        | D    | E                                    | F               | G  | н |                                     |             | К       |        | M                     | NOP | Q            |  |
|------------|--------------------|--------------------------|------|--------------------------------------|-----------------|----|---|-------------------------------------|-------------|---------|--------|-----------------------|-----|--------------|--|
| Orden      | Número de material | Texto de material        |      | peracióesto de trabiotifida bashotif |                 |    |   | contabilizadoc anero de perla notif |             |         |        | exto notificación     |     | <b>VALOR</b> |  |
| 1002251619 | LMOP5518240001302A | <b>LARGUERO INSTL-FS</b> | 0030 | 20HRO05                              | 1 EA            |    | X | 28/04/2015                          | $\mathbf x$ | 4018233 | 173    |                       |     | 30           |  |
| 1002251619 | LMOP5518240001302A | <b>LARGUERO INSTL-FS</b> | 0030 | 20HRO05                              | $-1EA$          |    | X | 28/04/2015                          |             | 4018233 |        | -173 Error de Calidad |     | 30           |  |
| 1002256499 | LMOP5518240001202A | <b>LARGUERO INSTL-FS</b> | 0030 | 20HLO05                              |                 | EA | X | 28/04/2015                          |             | 4018194 | 173    |                       |     | 30           |  |
| 1002256499 | LMOP5518240001202A | <b>LARGUERO INSTL-FS</b> | 0040 | 20HLO40                              |                 | EA | X | 28/04/2015                          |             | 4018194 | 138    |                       |     | 40           |  |
| 1002256499 | LMOP5518240001202A | <b>LARGUERO INSTL-FS</b> | 0050 | <b>AALILOAA</b>                      | 1FA             |    | X | 28/04/2015                          |             | 4018194 | 172    |                       |     | 50           |  |
| 1002256499 | LMOP5518240001202A | <b>LARGUERO INSTL-FS</b> | 0060 | 20HLO40                              | 1 EA            |    | х | 28/04/2015                          |             | 4018194 | 138    |                       |     | 60           |  |
| 1002256499 | LMOP5518240001202A | <b>LARGUERO INSTL-FS</b> | 0070 | 20HLO22                              |                 | EA | X | 28/04/2015                          |             | 4018194 | 82     |                       |     | 70           |  |
| 1002256499 | LMOP5518240001202A | <b>LARGUERO INSTL-FS</b> | 0080 | <b>20HLS00</b>                       |                 | EA | X | 28/04/2015                          |             | 4018194 | 189    |                       |     | 80           |  |
| 1002256499 | LMOP5518240001202A | <b>LARGUERO INSTL-FS</b> | 0090 | 20HLO05                              |                 | EA | X | 28/04/2015                          |             | 4018194 | 26     |                       |     | 90           |  |
| 1002256499 | LMOP5518240001202A | <b>LARGUERO INSTL-FS</b> | 0100 | <b>20HLS00</b>                       | 1 EA            |    | X | 28/04/2015                          |             | 4018194 | 49     |                       |     | 100          |  |
| 1002256499 | LMOP5518240001202A | <b>LARGUERO INSTL-FS</b> | 0130 | <b>20HLS00</b>                       | 1 <sub>EA</sub> |    | X | 28/04/2015                          |             | 4018194 | 65     |                       |     | 130          |  |
| 1002256499 | LMOP5518240001202A | <b>LARGUERO INSTL-FS</b> | 0140 | <b>20HLS00</b>                       | 1 EA            |    | X | 28/04/2015                          |             | 4018194 | 67 361 |                       |     | 140          |  |
| 1002256499 | LMOP5518240001202A | <b>LARGUERO INSTL-FS</b> | 0150 | <b>20HLS00</b>                       |                 | EA | X | 28/04/2015                          |             | 4018194 | 67     |                       |     | 150          |  |
| 1002256499 | LMOP5518240001202A | <b>LARGUERO INSTL-FS</b> | 0160 | <b>20HLS00</b>                       |                 | EA | X | 28/04/2015                          |             | 4018194 | 21     |                       |     | 160          |  |
| 1002256499 | LMOP5518240001202A | <b>LARGUERO INSTL-FS</b> | 0170 | <b>20HLS00</b>                       | 1 EA            |    | X | 28/04/2015                          |             | 4018194 | 14     |                       |     | 170          |  |
| 1002256499 | LMOP5518240001202A | <b>LARGUERO INSTL-FS</b> | 0190 | 20HI 005                             |                 | EA | X | 28/04/2015                          |             | 4018194 | 17     |                       |     | 190          |  |
| 1002256499 | LMOP5518240001202A | <b>LARGUERO INSTL-FS</b> | 0200 | 20HLO05                              |                 | EA | X | 28/04/2015                          |             | 4018194 | 34.162 |                       |     | 200          |  |
| 1002256499 | LMOP5518240001202A | <b>LARGUERO INSTL-FS</b> | 0210 | 20HLO05                              |                 | EA | X | 28/04/2015                          |             | 4018194 | 33     |                       |     | 210          |  |
| 1002256499 | LMOP5518240001202A | <b>LARGUERO INSTL-FS</b> | 0220 | <b>20HLS20</b>                       | 1 EA            |    | X | 28/04/2015                          |             | 4018194 | 15     |                       |     | 220          |  |
| 1002256499 | LMOP5518240001202A | <b>LARGUERO INSTL-FS</b> | 0230 | <b>20HLS00</b>                       |                 | EA | X | 28/04/2015                          |             | 4018194 | 99     |                       |     | 230          |  |
| 1002256499 | LMOP5518240001202A | <b>LARGUERO INSTL-FS</b> | 0240 | <b>20HLS20</b>                       |                 | EA | X | 28/04/2015                          |             | 4018194 | 54     |                       |     | 240          |  |
| 1002256499 | LMOP5518240001202A | <b>LARGUERO INSTL-FS</b> | 0250 | 20HLO05                              |                 | EA | X | 28/04/2015                          |             | 4018194 | 79     |                       |     | 250          |  |
| 1002256499 | LMOP5518240001202A | <b>LARGUERO INSTL-FS</b> | 0260 | 20HLO05                              |                 | EA | X | 28/04/2015                          |             | 4018194 | 100    |                       |     | 260          |  |
| 1002256499 | LMOP5518240001202A | <b>LARGUERO INSTL-FS</b> | 0270 | 20HLO05                              | 1 <sub>EA</sub> |    | X | 28/04/2015                          |             | 4018194 | 71     |                       |     | 270          |  |
| 1002256499 | LMOP5518240001202A | <b>LARGUERO INSTL-FS</b> | 0280 | 20HLO05                              |                 | EA | X | 28/04/2015                          |             | 4018194 | 73     |                       |     | 280          |  |
| 1002256499 | LMOP5518240001202A | <b>LARGUERO INSTL-FS</b> | 0290 | 20HLO05                              |                 | EA | X | 28/04/2015                          |             | 4018194 | 19     |                       |     | 290          |  |
| 1002256499 | LMOP5518240001202A | <b>LARGUERO INSTL-FS</b> | 0300 | 20HLO05                              |                 | EA | X | 28/04/2015                          |             | 4018194 | 45     |                       |     | 300          |  |
| 1002256499 | LMOP5518240001202A | <b>LARGUERO INSTL-FS</b> | 0310 | 20HLO05                              | 1 EA            |    | X | 28/04/2015                          |             | 4018194 | 73     |                       |     | 310          |  |

Figura 40. Copiamos los datos en la primera pestaña del Excel

#### <span id="page-96-0"></span>**3.2.1.2. Hoja "Operaciones y Duración"**

En la pestaña "Operaciones y duración" se han escrito todas las operaciones por fase y lado junto con su duración. En esta hoja no hay que realizar ningún cambio, se trata de una hoja con información sobre la duración otorgada por el departamento de ingeniería de fabricación a cada operación. En la [Figura 41](#page-97-0) y en la [Figura 42](#page-97-1) se puede observar cómo las operaciones de cada fase están con un color para facilitar su identificación. Si se realizan cambios en el proceso o se implementa alguna mejora que reduce el tiempo de la operación, las duraciones podrían variar. Para este proyecto utilizaremos los datos que se utilizaban en abril de 2015.

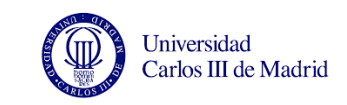

|      | <b>LARGUERO RS IZQUIERDO</b>              |              |      | <b>LARGUERO FS IZQUIERDO</b>              |                  |
|------|-------------------------------------------|--------------|------|-------------------------------------------|------------------|
|      | Concatenar todas las operaciones          | Duración     |      | Concatenar todas las operaciones          | Duración         |
| 0010 | DOCUMENTACIÓN APLICABLE.                  | $\Omega$     | 0010 | <b>DOCUMENTACION APLICABLE</b>            | $\mathbf{0}$     |
| 0020 | TRASLADAR LARGUERO RS A BORRIQUETAS       | 152.3        | 0020 | TRASLADAR DE LARGUERO A BORRIQUETAS.      | 143              |
| 0030 | TALADRADO DE RIGIDIZADORES QUITAMIEDOS    | 169          | 0030 | TALADRADO DE RIGIDIZADORES QUITAMIEDOS    | 173              |
| 0040 | VOLTEO LARG.RS IZD.PARA INTRO.REMACHES    | 149          | 0040 | VOLTEO DE FS IZQ. PARA INTRODUCIR REM.    | 138              |
| 0050 | PREP. REMACHES RIGIDIZADORES QUITAMIEDOS  | 174          | 0050 | INTRODUCIR REMACHES EN RIGID.QUITAMIEDOS  | 172              |
| 0060 | VOLTEAR LARGUERO RS IZD. PARA REMACHAR    | 149          | 0060 | VOLTEO LARGUERO FS IZQ. PARA REMACHADO    | 138              |
| 0070 | REMACHADO DE RIGIDIZADORES QUITAMIEDOS    | 86           | 0070 | REMACHAR RIGIDIZADORES QUITAMIEDOS        | 82               |
| 0080 | TALADRADO DE TAPAS DE AFORADORES          | 147          | 0080 | TRASLADAR LARGUERO DE BORRIQUETAS A UTIL  | 189              |
| 0090 | TRASL.LARG.DE BORRIQUETAS A UT.EQUIPADO   | 192.4        | 0090 | TALADRAR Y FIJAR LARGUERO A UTIL          | 26               |
| 0100 | CUMPLIMENTAR IV-L55182500028-TABLA 1 Y 2  | $\mathbf{0}$ | 0100 | <b>VERIFICAR REMACHES QUITAMIEDOS</b>     | 49               |
| 0110 | TALADRAR Y FUAR LARGUERO A ÚTIL           | 26           | 0110 | <b>IDENTIFICACION DE PIEZAS</b>           | 39               |
| 0120 | <b>VERIFICAR REMACHES QUITAMIEDOS</b>     | 16           | 0120 | SITUAR TAPA COVER EN LARGUERO FS          | $10-10$          |
| 0130 | POSICIONADO DE ÚTILES 4.5.8.9.17 Y 18     | 28           | 0130 | SITUAR PERFILES DE FIBRA EN LARGUERO FS   | 65               |
| 0140 | SITUAR ÚTILES DE TALADRADO                | 34.3         | 0140 | SITUAR PERFILES METALICOS EN LARGUERO FS  | 67,361           |
| 0150 | <b>IDENTIFICACIÓN DE PIEZAS</b>           | 36.5         | 0150 | SITUAR PUENTES Y OREJETAS EN LARGUERO     | 67               |
| 0160 | SITUAR RIB2-3, RIB6-7, RIB10-16, RIB19-26 | 176,392      | 0160 | SITUAR PERF.RIBS 2.3.4.6.8 EN LARGUERO    | 21               |
| 0170 | SITUAR CONTRAHERRAJES 4 Y 5               | 100          | 0170 | SITUAR PERFILES RIBS 5.7.9 EN LARGUERO    | 14               |
| 0180 | SITUAR CONTRAHERRAJES 8 Y 9               | 46           | 0180 | CUMPLIMENTAR IV- L55182400012-TABLAS      | $\mathbf{0}$     |
| 0190 | SITUAR CONTRAHERRAJES 17 Y 18             | 56           | 0190 | TALADRADO DE PREVIOS EN TAPA COVER        | 17 <sup>2</sup>  |
| 0200 | FUAR Y APLICAR SHIM EN HERRAJES 8 Y 9     | 62           | 0200 | TALADRAR PINZADO PERFILES METALICOS LARG  | 34.162           |
| 0210 | FUAR Y APLICAR SHIMS EN HERRAJES 17-18    | 84           | 0210 | TALADRAR PINZADO PERFILES FIBRA LARGUERO  | 33               |
| 0220 | SITUAR PERFILES EN LADO EXTERNO CAJÓN     | 132.1        | 0220 | DESMONTAR PERFILES DE FIBRA DEL LARGUERO. | 15 <sup>15</sup> |
| 0230 | TALADRADOS PREVIOS EN PERFILES METÁLICOS  | 24.6         | 0230 | APLICACIÓN SHIM LÍQUIDO EN PERFILES.      | 99               |
| 0240 | DESMONTAR PERFILES RIBS DE LARGUERO       | 22.3         | 0240 | SITUAR UTILES DE TALADRADO EN LARGUERO    | 54               |
| 0250 | APLICACIÓN DE SHIM LÍQUIDO.               | 349.5        | 0250 | TALADRAR PERFILES 2.3.4.5.6.7.19 Y TAPA   | 39.5             |
| 0260 | TALADRAR-APLICAR SHIM EN CONTRAHER, RIB4  | 164          | 0260 | TAL, Ø4.1MM PERFILES Y TAPA COVER         | 50               |

<span id="page-97-0"></span>Figura 41. Agrupamos las operaciones de cada lado y fase

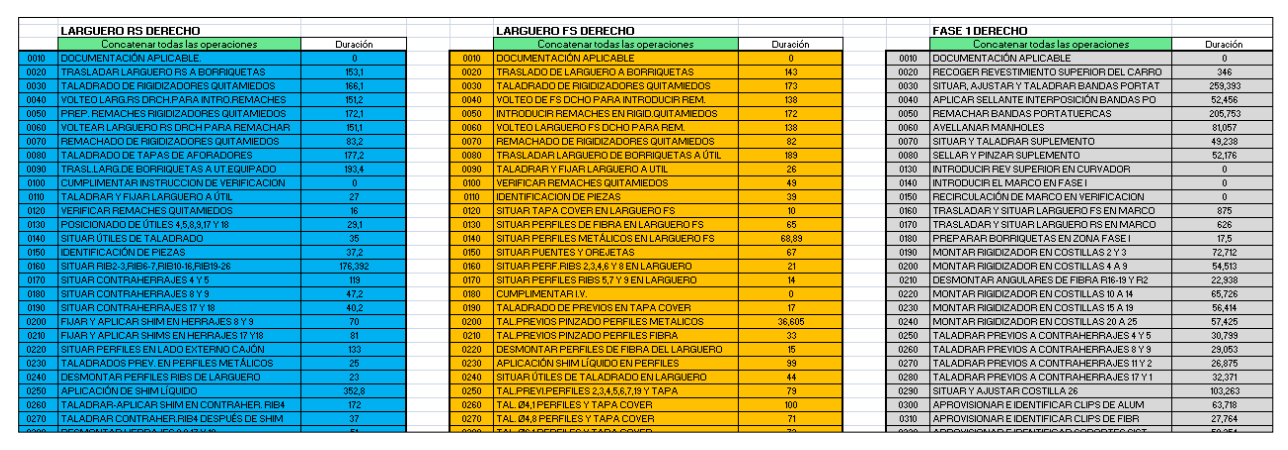

Figura 42. Los colores identifican las operaciones de cada lado y fase

#### <span id="page-97-1"></span>**3.2.1.3. Hoja "Buscar operaciones cerradas"**

En esta hoja se identifican las operaciones que han sido notificadas y se toma su duración. Si la operación no está entre las descargadas de SAP, la duración que se toma es 0.

La primera columna de la hoja "Buscar operaciones cerradas" se llama "Concatenar SAP (operaciones cerradas)"donde creamos un texto uniendo campos de la hoja "Datos", es decir, de la información descargada. En esta columna es donde se crea un texto que

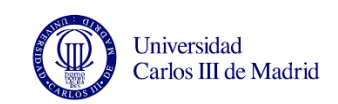

identifica de forma única cada operación, ya que toma el part number para identificar el lado (izquierda o derecha, por ejemplo LMOP5518250003002A), la fase (por ejemplo LARGUERO INSTL-RS) y el número de operación (270, 280, 290…). de las que están notificadas como cerradas. De esta forma no hay lugar a errores en cuanto a la operación que estamos cogiendo. En la columna adyacente está la duración de esa operación en esa fase y lado. [\(Figura 43\)](#page-99-0).

# $[PN+FASE+n^{\circ}Order] = LMOP5518250003002ALARGUERO INSTL-RS270$

En las siguientes columnas, debajo del nombre de cada fase (Larguero RS Izquierdo, Larguero FS izquierdo, Fase 1 izquierda...) unimos los mismos datos pero en este caso de todas las posibles operaciones del cajón por fase y lado. Por esto era importante coger el número de operación como *valor* de la hoja "Datos" (quitando los dos ceros iniciales) para que el texto que comparamos en esta hoja sea idéntico. Si el texto de estas columnas se encuentra en la primera columna (en los datos descargados) significa que se ha notificado, y se coge la duración de la operación notificada.

Como se muestra en la [Figura 43,](#page-99-0) en la columna "Duración de estas operaciones (las terminadas), se copia la duración de la operación si esta se encuentra en la primera columna, es decir, si está notificada como cerrada.

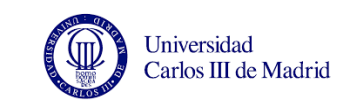

| A                                            | B                         | С | Ð                                      |              | Ε                                                 |
|----------------------------------------------|---------------------------|---|----------------------------------------|--------------|---------------------------------------------------|
|                                              |                           |   | <b>LARGUERO RS IZQUIERDO</b>           |              |                                                   |
| Concatenar SAP (operaciones cerradas)        | Valor (duración<br>en MI) |   | Concatenar todas las operaciones       |              | Duración de estas operaciones<br>(las terminadas) |
| LMOP5518250003002ALARGUERO INSTL-RS10        | $\overline{0}$            |   | LMOP5518250003002ALARGUERO INSTL-RS10  |              | $\Omega$                                          |
| LMOP5518250003002ALARGUERO INSTL-RS20        | 152.3                     |   | LMOP5518250003002ALARGUERO INSTL-RS20  |              | 152.3                                             |
| LMOP5518250003002ALARGUERO INSTL-RS30        | 169                       |   | LMOP5518250003002ALARGUERO INSTL-RS30  |              | 169                                               |
| LMOP5518250003002ALARGUERO INSTL-RS40        | 149                       |   | LMOP5518250003002ALARGUERO INSTL-RS40  |              | 149                                               |
| LMOP5518250003002ALARGUERO INSTL-RS50        | 174                       |   | LMOP5518250003002ALARGUERO INSTL-RS50  |              | 174                                               |
| LMOP5518250003002ALARGUERO INSTL-RS60        | 149                       |   | LMOP5518250003002ALARGUERO INSTL-RS60  |              | 149                                               |
| LMOP5518250003002ALARGUERO INSTL-RS70        | 86                        |   | LMOP5518250003002ALARGUERO INSTL-RS70  |              | 86                                                |
| LMOP5518250003002ALARGUERO INSTL-RS80        | 147                       |   | LMOP5518250003002ALARGUERO INSTL-RS80  |              | 147                                               |
| LMOP5518250003002ALARGUERO INSTL-RS90        | 192.4                     |   | LMOP5518250003002ALARGUERO INSTL-RS90  |              | 192.4                                             |
| LMOP5518250003002ALARGUERO INSTL-RS110       | 26                        |   | LMOP5518250003002ALARGUERO INSTL-RS    |              |                                                   |
| LMOP5518250003002ALARGUERO INSTL-RS120       | 16                        |   | LMOP5518250003002ALARGUERO INSTL-RS100 |              |                                                   |
| LMOP5518250003002ALARGUERO INSTL-RS130       | 28                        |   | LMOP5518250003002ALARGUERO INSTL-RS110 |              | 26                                                |
| LMOP5518250003002ALARGUERO INSTL-RS140       | 34.3                      |   | LMOP5518250003002ALARGUERO INSTL-RS120 |              | 16                                                |
| LMOP5518250003002ALARGUERO INSTL-RS150       | 36.5                      |   | LMOP5518250003002ALARGUERO INSTL-RS130 |              | 28                                                |
| LMOP5518250003002ALARGUERO INSTL-RS160       | 176.392                   |   | LMOP5518250003002ALARGUERO INSTL-RS140 |              | 34.3                                              |
| LMOP5518250003002ALARGUERO INSTL-RS170       | 100                       |   | LMOP5518250003002ALARGUERO INSTL-RS150 |              | 36.5                                              |
| LMOP5518250003002ALARGUERO INSTL-RS180       | 46                        |   | LMOP5518250003002ALARGUERO INSTL-RS    |              |                                                   |
| LMOP5518250003002ALARGUERO INSTL-RS190       | 56                        |   | LMOP5518250003002ALARGUERO INSTL-RS160 |              | 176.392                                           |
| LMOP5518250003002ALARGUERO INSTL-RS200       | 62                        |   | LMOP5518250003002ALARGUERO INSTL-RS170 |              | 300                                               |
| LMOP5518250003002ALARGUERO INSTL-RS210       | 84                        |   | LMOP5518250003002ALARGUERO INSTL-RS180 |              | Como sí está, copia el dato de                    |
| LMOP5518250003002ALARGUERO INSTL-RS220       | 132.1                     |   | LMOP5518250003002ALARGUERO INSTL-RS190 |              | la columna B (la duración) en                     |
| LMOP551825000300<br>Busca si este texto está | 24.6                      |   | IMCH5518250003002ALARGUERO INSTILRS200 | la columna E |                                                   |
| LMOP551825000300                             | 22.3                      |   | LMOP5518250003002ALARGUERO INSTL-RS210 |              |                                                   |
| LMOP551825000300 en la primera columna       | 349.5                     |   | LMOP5518250003002ALARGUERO INSTL-RS220 |              | 132.1                                             |
| LMOP5518250003002ALARCHERO INSTL-RS260       | 164                       |   | LMOP5518250003002ALARGUERO INSTL-RS230 |              | 24.6                                              |
| LMOP5518250003002ALARGUERO INSTL-RS270       | 45                        |   | LMOP5518250003002ALARGUERO INSTL-RS240 |              | 22 3                                              |
| LMOP5510250000000414ROMERO INSTL-RS280       | <b>SKIND</b>              |   | LMOP5518250003002ALARGUERO INSTL-RS250 |              | 349.5                                             |
| LMOP5518250003002ALARGUERO INSTL-RS290       | 25,822                    |   |                                        |              | 164                                               |
| LMOP5518250003002ALARGUERO INSTL-RS300       | 31.227                    |   | MOP5518250003002ALARGUERO INSTL-RS270  |              | 45                                                |
| LMOP5518250003002ALARGUERO INSTL-RS310       | 31,519                    |   | LMOP55 BZSUUSDUZZUWZCOURCUINSTERS280   |              | 49.4                                              |
| LMOP5518250003002ALARGUERO INSTL-RS320       | 30,888                    |   | LMOP5518250003002ALARGUERO INSTL-RS    |              |                                                   |
| LMOP5518250003002ALARGUERO INSTL-RS330       | 17                        |   | LMOP5518250003002ALARGUERO INSTL-RS290 |              | 25.822                                            |
| LMOP5518250003002ALARGUERO INSTL-RS340       | 25.58                     |   | LMOP5518250003002ALARGUERO INSTL-RS300 |              | 31.227                                            |
| LMOP5518250003002ALARGUERO INSTL-RS350       | 17                        |   | LMOP5518250003002ALARGUERO INSTL-RS310 |              | 31.519                                            |

Figura 43. Si la operación está notificada copiamos la duración de la tarea

# <span id="page-99-0"></span>**3.2.1.4. Hoja "% trabajo"**

En esta hoja es donde se ve las agrupaciones que hemos hecho con las operaciones. Para hacer estas agrupaciones se consultó a los trabajadores de la línea y se agruparon las operaciones utilizando varios criterios; por ejemplo en la fase de largueros primero se agruparon las operaciones que se realizan fuera del útil y luego por similitud, es decir, todo el taladrado junto, todas las operaciones de aplicar sellante juntas…

A pesar de que consultar a los operarios es un proceso más largo porque implica llegar a un consenso entre varias personas, se optó por este método para tener en cuenta el punto de vista de los trabajadores y de esta forma poder organizar el trabajo de la misma forma que lo dividen ellos. Además de esta forma estarían más implicados en este proyecto al ver que se cuenta con su opinión y se mostrarían más dispuestos a implementarlo en la línea.

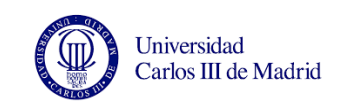

En otras fases también se dividieron las operaciones según la carga de trabajo, es decir, si había grupos de operaciones que se debían realizar en dos jornadas, también se separaron en dos grupos.

Para agrupar las operaciones en las fases 1 y 2 se utilizó la división del trabajo que figura en el nuevo sistema de reparto de trabajo que ha implementado ingeniería de fabricación en la línea, y que se mencionó en el apartado 3.1.1 (Organización actual de la línea).

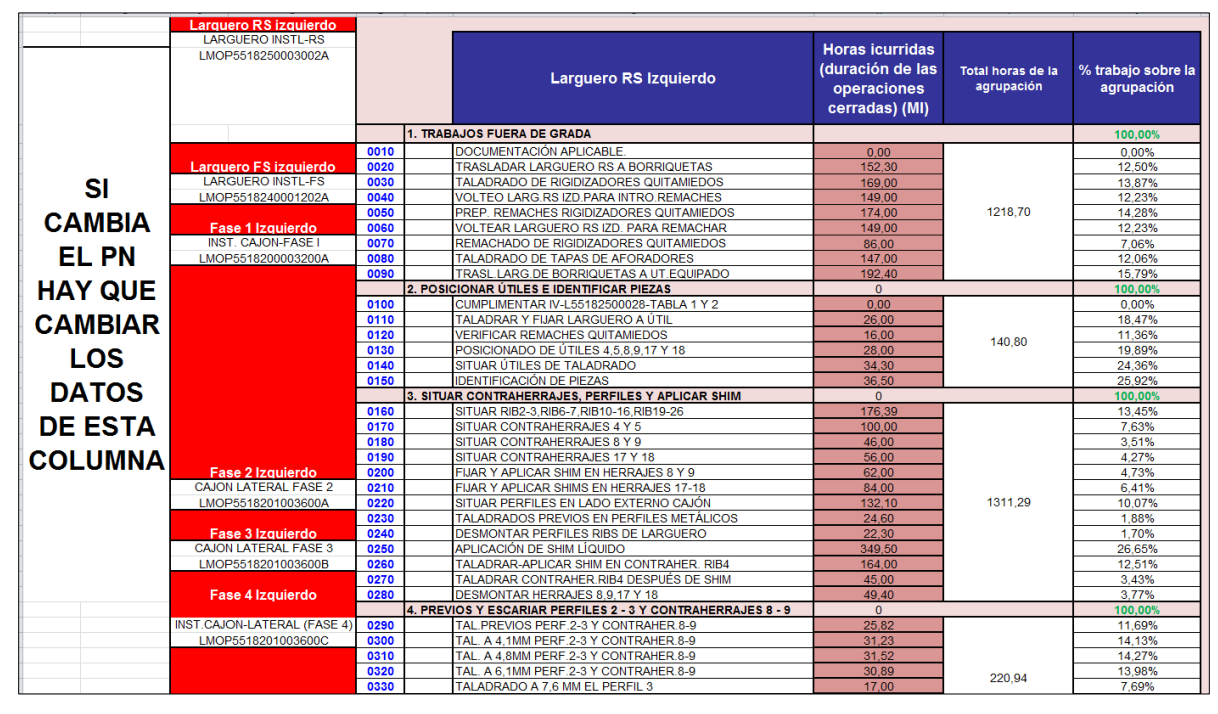

Figura 44. Operaciones agrupadas dentro de la fase

<span id="page-100-0"></span>Como se observa en la [Figura 44,](#page-100-0) en la segunda columna están los datos de los Part Number (PN) correspondientes a cada fase y lado, y en la primera columna hay un aviso: si cambia el PN hay que cambiar los datos de esta columna. Esto es necesario porque cuando se realiza alguna modificación en las piezas de la línea, cambia su PN y si no se introduce el nuevo PN este documento quedaría obsoleto.

Tomando los datos de la hoja anterior, se actualiza la columna "Horas incurridas (duración de las operaciones cerradas) (MI)" y con "total horas de la agrupación" (que es un dato fijo calculado en base a la información de ingeniería de producción), se calcula el porcentaje de trabajo que supone cada operación sobre la agrupación. En verde vemos el porcentaje de

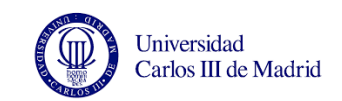

trabajo realizado de la agrupación. Como se ve en la [Figura 45,](#page-101-0) al final vemos el porcentaje de trabajo que lleva toda la fase comparando la duración de las operaciones cerradas con la duración total de la fase.

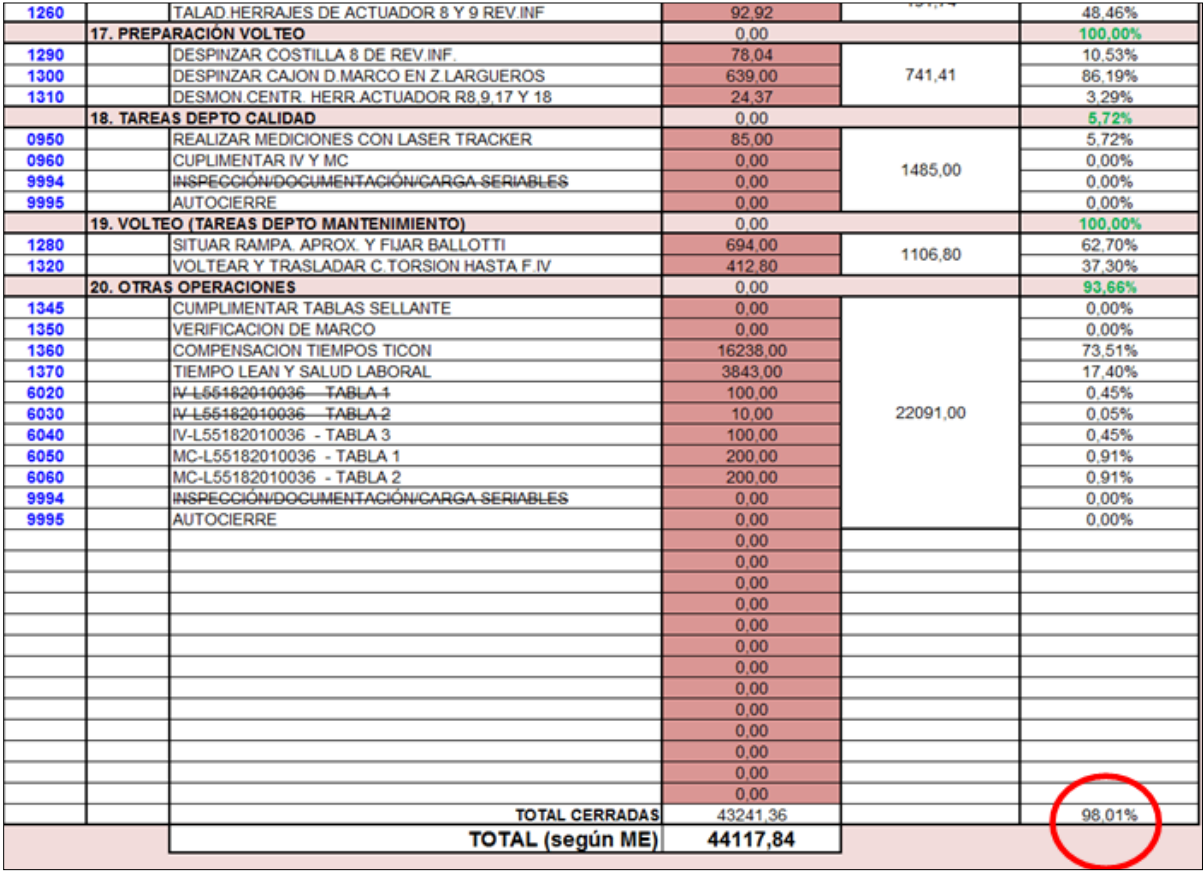

<span id="page-101-0"></span>Figura 45. Calculamos los porcentajes de trabajo de cada agrupación y cada fase

# **3.2.1.5. Hoja "Formato Project"**

Finalmente en la última pestaña ordenamos las fases y sus porcentajes de trabajo con el formato adecuado para pasar fácilmente la información al programa MS Project. Copiando esta columna (cuarta columna en la [Figura 46\)](#page-102-0) en MS Project podremos obtener el trabajo realizado sobre ese estabilizador y evaluar si estamos dentro de la planificación oficial. Si no lo estamos, el propio programa calculará la nueva fecha de envío del cajón a Puerto Real.

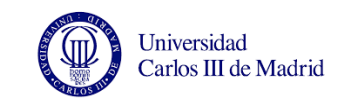

| <b>F3 DCHO</b>                                                           | 7 días | lun 15/06/15 | mié 24/06/15 | 95.84%  |
|--------------------------------------------------------------------------|--------|--------------|--------------|---------|
| 1. MOVIMIENTO DE LÍNEA                                                   |        |              |              | 100,00% |
| 2. PEGAR PAÑO SUPERIOR                                                   |        |              |              | 100,00% |
| 3. REMACHADO REV SUPERIOR                                                |        |              |              | 100,00% |
| 4. RASQUETEAR Y MONTAR SOPORTES RIBS 8 Y 9                               |        |              |              | 100,00% |
| 5. DESMONTAR RIGIDIZADORES                                               |        |              |              | 100,00% |
| 6. SELLANTE BANDAS PORTA TUERCAS Y 2* MANO                               |        |              |              | 100,00% |
| 7.1 MANO ZONA ESTANCA                                                    |        |              |              | 100,00% |
| 8.2 MANO ZONA ESTANCA                                                    |        |              |              | 100,00% |
| 9. PEGAR PAÑO INFERIOR                                                   |        |              |              | 100,00% |
| 10. REMACHADO REV INFERIOR                                               |        |              |              | 100,00% |
| 11. MICROMILLADO JO-BOLT (REMACHES CIEGOS)                               |        |              |              | 100,00% |
| 12. TALADRADO INTERCAMBIABILIDAD                                         |        |              |              | 100,00% |
| 13. TALADRADO DE LOS BR                                                  |        |              |              | 100,00% |
| 14. RECANTEAR OREJETAS                                                   |        |              |              | 100,00% |
| 15. LIMIPEZA LARGUERO                                                    |        |              |              | 100,00% |
| 16. TALADRADO HERRAJES                                                   |        |              |              | 100,00% |
| 17. PREPARACIÓN VOLTEO                                                   |        |              |              | 100,00% |
| 18. TAREAS DEPTO CALIDAD                                                 |        |              |              | 42.95%  |
| 19. TAREAS DEPTO MANTENIMIENTO                                           |        |              |              | 37,98%  |
| 20. OTRAS OPERACIONES                                                    |        |              |              | 100,00% |
| <b>F4 DCHO</b>                                                           | 7 días | mié 24/06/15 | vie 03/07/15 | 79,84%  |
| 1. PINZAR COSTILLA 8 Y REMACHAR REV INFERIOR                             |        |              |              | 91,03%  |
| 2. SELLANTE DE INTERPOSICIÓN EN CLIPS Y MANHOLES, Y REMACHAR CLIPS       |        |              |              | 100,00% |
| 3. SITUAR Y TALADRAR BANDAS DE MASA                                      |        |              |              | 100,00% |
| 4. REBABAR, LIMPIAR Y DAR SELLANTE INTERPOSICIÓN EN BANDAS DE MASA       |        |              |              | 100,00% |
| 5. REMACHAR BANDAS DE MASA                                               |        |              |              | 100,00% |
| 6. TALADRAR, SELLANTE DE INTERPOSICIÓN Y REMACHAR ELEM. EXTERNOS         |        |              |              | 100,00% |
| 7. TALADRAR A DEFINITIVO THIY ENCAPSULAR                                 |        |              |              | 100,00% |
| 8. TAPAS AFORADORES Y BANDAS DE MASA                                     |        |              |              | 100,00% |
| 9. CORDÓN DE SELLANTE EN MANHOLES                                        |        |              |              | 100,00% |
| 10. ENCAPSULADO LARGUEROS Y MANHOLES                                     |        |              |              | 100,00% |
| 11.2 MANO CORDÓN EN MANHOLES                                             |        |              |              | 100,00% |
| 12.2 MANO ENCAPSULADO                                                    |        |              |              | 100,00% |
| 13. APLICAR SELLANTE EN SUPLEMENTOS                                      |        |              |              | 41.82%  |
| 14. APLICAR BARNIZ AZUL                                                  |        |              |              | 100,00% |
| 15. RECANTEAR Y REPASAR PINTURA                                          |        |              |              | 94.13%  |
| 16. LIMPIAR CAJÓN, PREPARAR EQUIPO SUELTO Y TAPAR MANHOLES Y DINES       |        |              |              | 67,61%  |
| 17. INSPECCIONAR, PESAR, CHECK LIST FINAL Y CARGAR EN ÚTIL DE TRANSPORTE |        |              |              | 0.00%   |
| 18. OTRAS TAREAS                                                         |        |              |              | 88,87%  |
|                                                                          |        |              |              |         |

Figura 46. Se ordena la información por fase para pasarla a MS Project

# <span id="page-102-0"></span>**3.2.2. PREPARACIÓN DEL DOCUMENTO DE MS PROJECT**

Para el documento de MS Project hemos tenido en cuenta algunas condiciones dadas por el funcionamiento de la línea y las restricciones del propio programa.

Al analizar la línea se observa que el lado derecho y el izquierdo son independientes en cuanto al trabajo y al cierre de órdenes. Ya que el número de operarios es distinto en un lado y otro, y a pesar de eso no siempre va por delante el que más operarios tiene, creí interesante mostrar en el mismo documento el avance de obra y la fecha de envío estimada de los dos cajones, en vez de crear dos documentos independientes. De esta forma sería más sencillo comparar ambos lados.

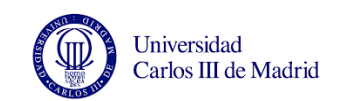

Como dijimos en apartados anteriores, en principio según la fase encontramos dos turnos de trabajo (mañana y tarde) o tres (mañana tarde y noche). Sin embargo por necesidades de la producción en ocasiones el turno de noche realiza trabajos de otras fases. Por ello, y dado que el programa MS Project sólo admite un calendario para cada proyecto, utilizaremos el de 24 horas que viene predefinido en el programa y lo adaptaremos al calendario de trabajo de Airbus en 2015.

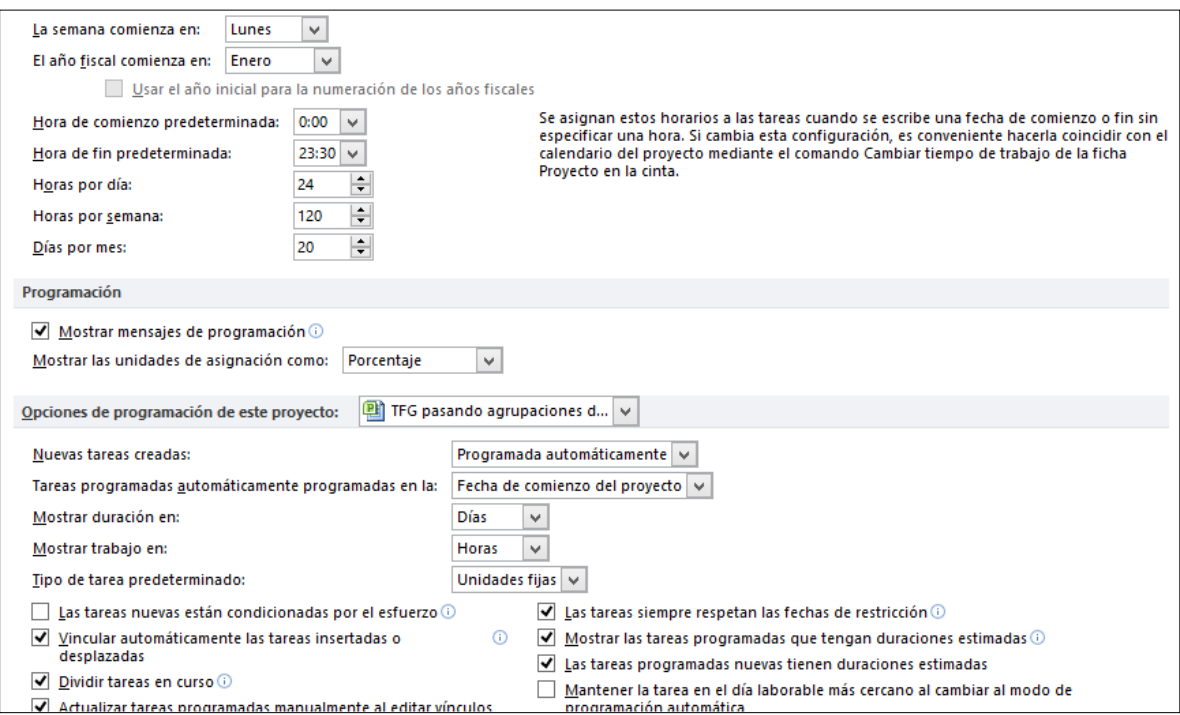

Figura 47. Opciones de programación en MS Project

<span id="page-103-0"></span>Como se muestra en la [Figura 47,](#page-103-0) en la Pestaña "Archivo" → "Opciones" → "Programación", establecemos que la semana laboral comienza en lunes a las 00:00h y termina a las 23:30h. Ya que estamos considerando que se trabaja en 3 turnos de 8 horas cada uno, se trabajan 24 horas al día, 120 h a la semana (24h x 5días, ya que los fines de semana a priori no se trabaja) y 20 días al mes.

Para compensar los retrasos algunos días del fin de semana se hacen horas extra sin embargo al tratarse de una situación excepcional no se contemplará en este proyecto ya que no se tiene en cuenta cuando se realiza la planificación. Este adelanto de trabajo del fin de semana se podrá observar cuando el lunes tomemos los datos y veamos que se han cerrado

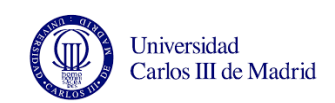

gran cantidad de operaciones desde el viernes y el programa podrá tenerlo en cuenta para recalcular la fecha de entrega.

Es importante comprobar que está seleccionada la casilla "Programada automáticamente" ya que queremos que en función de la duración de la tarea y teniendo en cuenta las tareas predecesoras y el porcentaje de trabajo que llevan estas, calcule automáticamente la nueva fecha de realización de esa tarea. El resto de casillas de dejan como se indica en la [Figura](#page-103-0)  [47.](#page-103-0) (Muir, 2010)

Ya que el objetivo de este proyecto es reflejar el avance de obre y planificar fechas de entrada y salida del cajón en cada fase, es necesario introducir la fecha de inicio del proyecto. Para ello pinchamos en "Proyecto" → "Información del proyecto" y seleccionamos la fecha de comienzo de los trabajos en el estabilizador según el plan, como

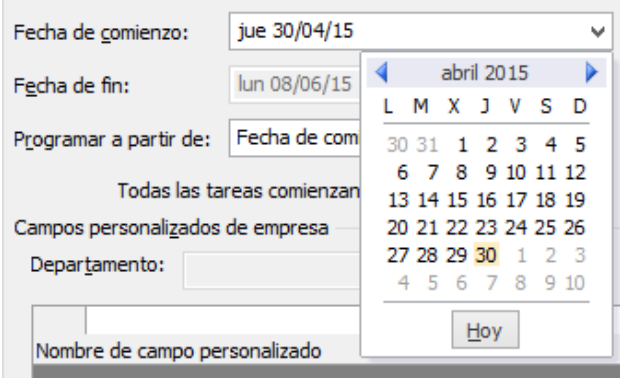

se muestra en la [Figura 48.](#page-104-0) Otro detalle a tener en cuenta es que todas las tareas comiencen lo antes posible (siempre teniendo en cuenta las restricciones que hemos indicado). Para configurar esto, marcamos todas las tareas y en la pestaña "Tareas" → "Información" y aparece un cuadro de texto.

#### Figura 48. Información de proyecto

<span id="page-104-0"></span>En la pestaña "Avanzado", en el desplegable que aparece al lado de "Tipo de restricción" seleccionamos "Lo antes posible", como se muestra en la [Figura 49.](#page-105-0)

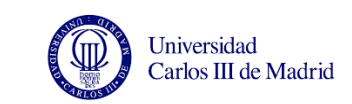

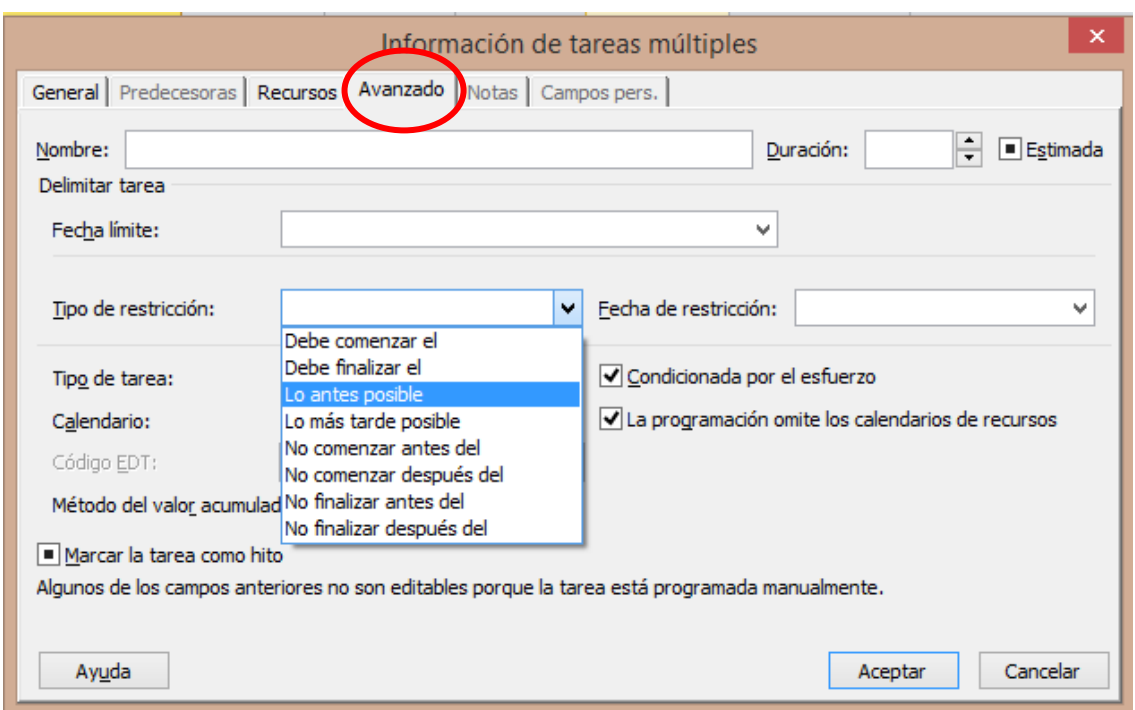

Figura 49. Configuramos el documento para que las tareas empiecen lo antes posible

<span id="page-105-0"></span>Finalmente, pinchando en el icono de "Cambiar tiempo de trabajo" adaptaremos el calendario al calendario laboral de Airbus. Se introducen los días festivos de Airbus en 2015, como se muestran en la [Figura 50.](#page-106-0)

- 15 de mayo (Fiesta en Madrid, San Isidro)
- 25 de mayo (Fiesta en Getafe, día de la Virgen de los Ángeles)
- 4 y 5 de junio (Corpus)
- 15 de agosto (Fiesta nacional, día de la Virgen de la Paloma)
- 12 de octubre (Día de la Hispanidad)
- 7 de diciembre (el día 6, Día de la Constitución, se pasa al lunes 7)
- 8 de diciembre (la Inmaculada Concepción)

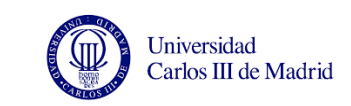

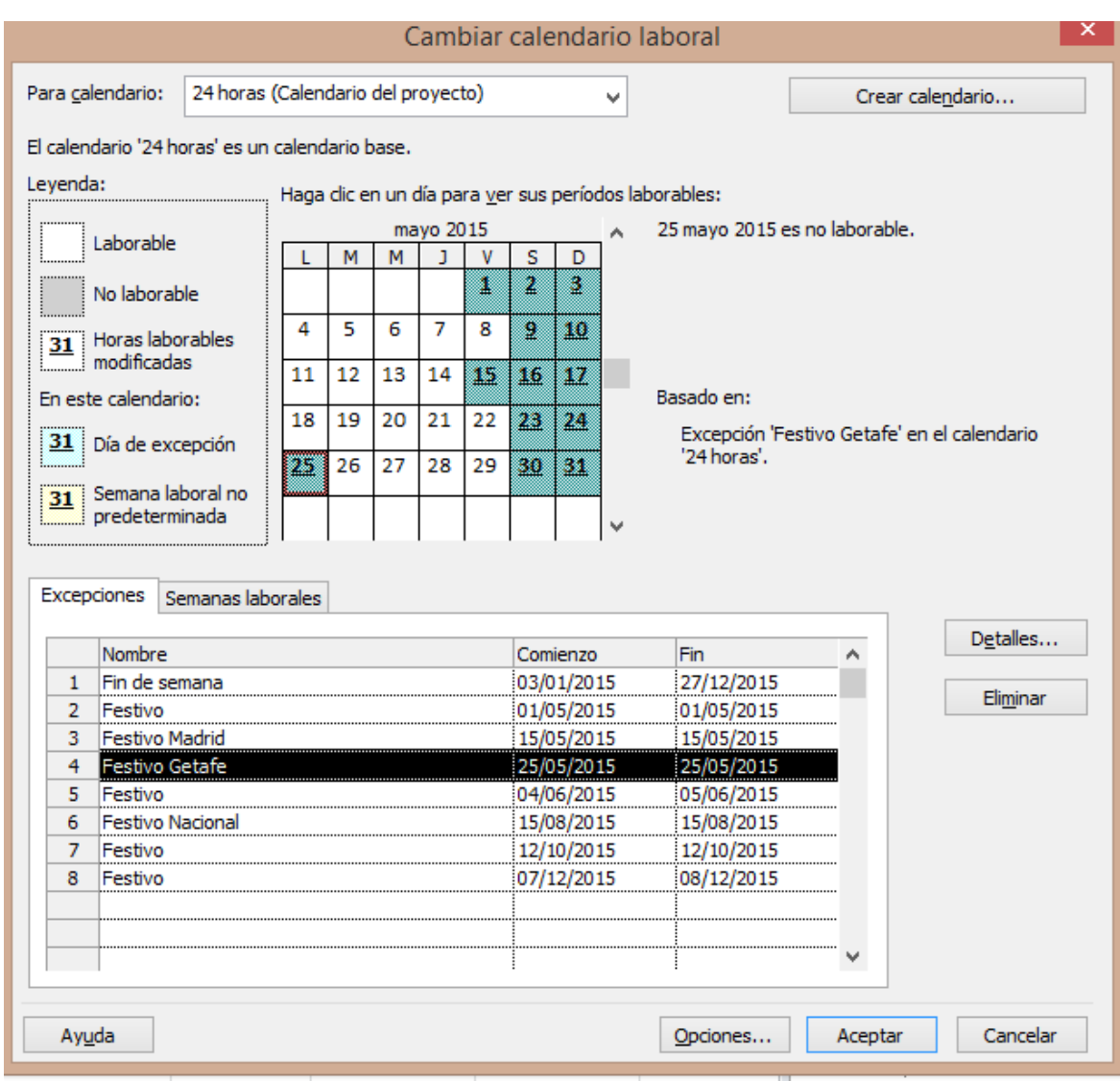

Figura 50. Introducimos los festivos en el calendario

<span id="page-106-0"></span>Finalmente añadimos las tareas de cada fase y lado, introduciendo su duración. Esta operación se hará copiando la información del documento Excel.

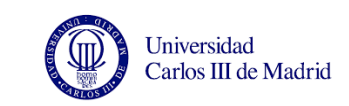

| carchuar               |                |   |            |                                                                                      |                            |                           |                        |              |
|------------------------|----------------|---|------------|--------------------------------------------------------------------------------------|----------------------------|---------------------------|------------------------|--------------|
|                        |                | 0 | Modo<br>de | Nombre de tarea                                                                      | Comienzo_                  | Fin.                      | % trabajo<br>completar | Predecesoras |
| 립                      | $\mathbf{0}$   |   | B          | TFG pasando agrupaciones de excel                                                    | iue<br>30/04/15 18/06/15   | iue                       | 0%                     |              |
| Diagrama<br>de Gantt   | $\mathbf{1}$   |   | S          | = CAJÓN IZQUIERDO                                                                    | jue 30/04/15 jue 18/06/15  |                           | 0%                     |              |
| 岡                      | $\overline{2}$ |   | z          | + RS IZQUIERDO                                                                       | jue 30/04/15 mié 06/05/15  |                           | 0%                     |              |
| Diagrama<br>de red     | 20             |   | s          | + FS IZQUIERDO                                                                       | vie 01/05/15 jue 07/05/15  |                           | 0%                     | 2CC+1 día    |
| Ëj                     | 32             |   | S          | F1120                                                                                | jue 07/05/15 jue 14/05/15  |                           | 0%                     | 2:20         |
| Escala de<br>tiempo    | 50             |   | B          | $=$ F2 IZQ                                                                           | jue 14/05/15 mié 27/05/15  |                           | 0%                     | 32           |
| <b>ED</b>              | 51             |   | B,         | 1. TALADRAR A DEFINITIVO CON TRICEPT jue 14/05/15   lun 18/05/15<br>Y PINZAR REV SUP |                            |                           | 0%                     |              |
| Formulari<br>de tareas | 52             |   | S          | 2. TALADRAR PREVIOS DE FORMA<br>MANUAL Y APROXIMAR CURVADOR                          | lun 18/05/15  lun 18/05/15 |                           | 0%                     | 51           |
| 臣                      | 53             |   | B,         | 3. DESPINZAR REV. SUPERIOR Y<br>RETIRARLO CON CURVADOR                               |                            | lun 18/05/15 mar 19/05/15 | 0%                     | 52           |
| Gantt de               | 54             |   | B          | 4. REBABAR Y LIMPIAR TALADROS REV<br><b>SUPERIOR</b>                                 |                            | mar 19/05/15 mar 19/05/15 | 0%                     | 53           |
| seguimien              | 55             |   | S          | 5. RECANTEAR RIB 26 E INTRODUCIR REV. mar 19/05/15 mié 20/05/15<br><b>INFERIOR</b>   |                            |                           | 0%                     | 54           |
| 記<br>Gantt             | 56             |   | S          | 6. PASAR PREVIOS DE COSTILLAS AL<br><b>REV. INFERIOR</b>                             |                            | mié 20/05/15 mié 20/05/15 | 0%                     | 55           |
| detallado              | 57             |   | 9          | 7. GALGUEAR CLIPS TI Y FORMEROS Y                                                    |                            | mié 20/05/15 jue 21/05/15 | n%                     | 56           |

Figura 51. Tareas resumen

<span id="page-107-0"></span>Para crear tareas resumen (como Larguero RS, Larguero FS, Fase 1, Fase 2...) aplicamos sangría en las agrupaciones que hemos introducido y quedará como se muestra en la [Figura](#page-107-0)  [51.](#page-107-0)

# **3.3. IMPLEMENTACIÓN**

En este apartado se describe cómo acceder a SAP y descargar la información del cajón lateral sobre el que queramos conocer el estado de los trabajos. Una vez hemos descargado esa información, se pasa al documento Excel como se explica en el apartado anterior, y se calcula el avance de obra de cada agrupación realizada y de cada fase.

Se introduce la fecha de inicio de proyecto en el documento de MS Project que hemos preparado y teniendo en cuanta las restricciones, y que cada fase dura aproximadamente 7 días el programa calcula una fecha de fin. A continuación se copia en el documento de MS Project el avance de obra que hemos calculado en Excel y conociendo cómo de avanzado
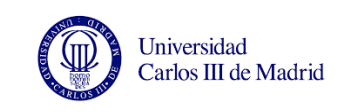

está el trabajo y cómo debería estar, el programa recalcula las nuevas fechas de entrada y salida de cada fase y la nueva fecha de fin del proyecto.

# **3.3.1. ACCESO A LA INFORMACIÓN A TRAVÉS DE SAP**

Actualizando esta información de forma diaria podemos ver el retraso que provoca una reparación o una avería en la fecha de salida del cajón incluso cuando estas se produzcan en las primeras fases de la línea.

Para conseguir acceso a la información, es necesario pedir una clave de acceso a SAP y elegir el módulo PEA de entre los que salen en la pantalla que vemos en la [Figura 52.](#page-108-0)

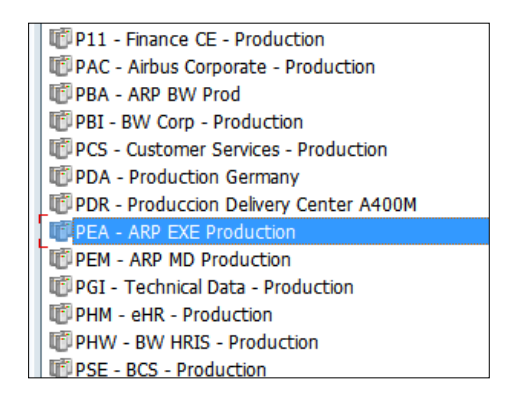

<span id="page-108-0"></span>Figura 52. Seleccionamos el módulo PEA de SAP

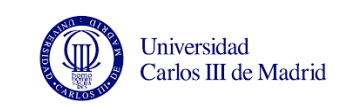

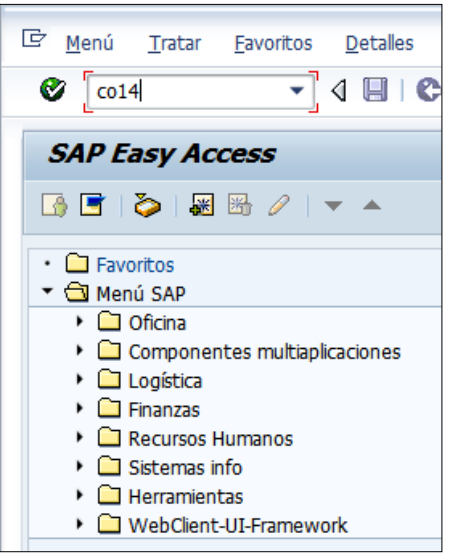

Figura 53. Escribimos el comando CO14 y pinchamos en el botón verde

<span id="page-109-0"></span>En la barra de texto de la parte superior izquierda escribimos "CO14" [\(Figura 53\)](#page-109-0) y, como se indica en la [Figura 54](#page-109-1) pinchamos en el cuadradito que aparece en la barra de texto que se encuentra a la derecha del campo "orden".

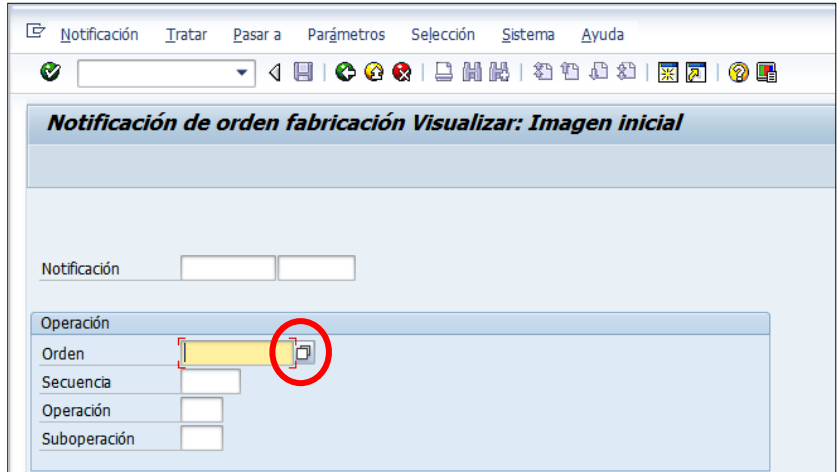

<span id="page-109-1"></span>Figura 54. Pinchamos en el cuadrado que aparece en la barra de texto

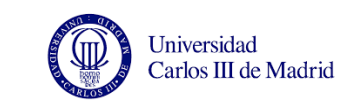

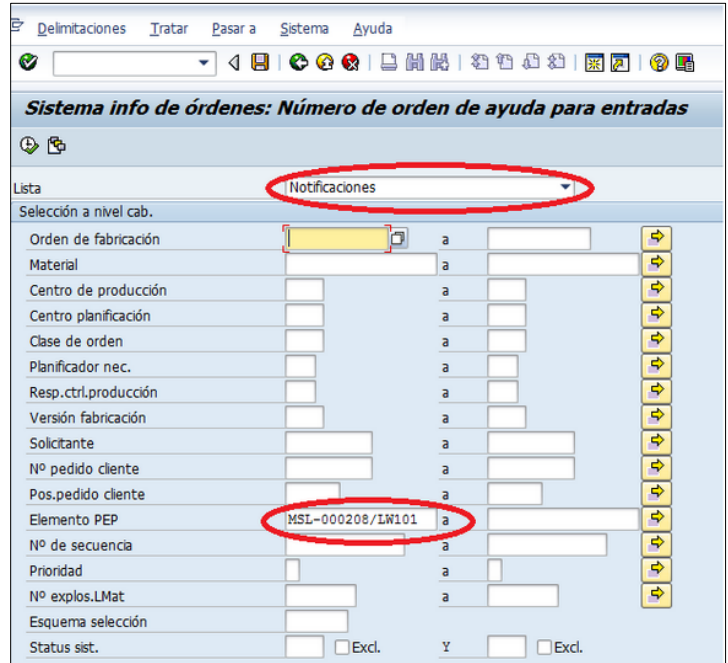

<span id="page-110-0"></span>Figura 55. Elegimos "Notificaciones" e identificamos el cajón con el número de elemento PEP

En el desplegable, elegimos "Notificaciones" [\(Figura 55\)](#page-110-0) y en el campo "Elemento PEP" seleccionamos el avión sobre el que queremos consultar el progreso. Escribiremos los comandos que se indican a continuación, donde XXX es el número de MSN del avión:

- MSL-000XXX/LW100 para el lado izquierdo
- MSL-000XXX/LW101 para el lado derecho

Por ejemplo para consultar las operaciones notificadas del MSN 208 en ambos lados debemos escribir:

| Pos.pedido cliente  |                    |                  |  |
|---------------------|--------------------|------------------|--|
| <b>Elemento PEP</b> | MSL-000208/LW100 a | MSL-000208/LW101 |  |
| Nº de secuencia     |                    |                  |  |
| <b>Prioridad</b>    |                    |                  |  |

Figura 56. Código PEP

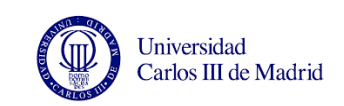

A continuación pinchamos en el reloj de la esquina superior izquierda y se mostrarán los resultados.

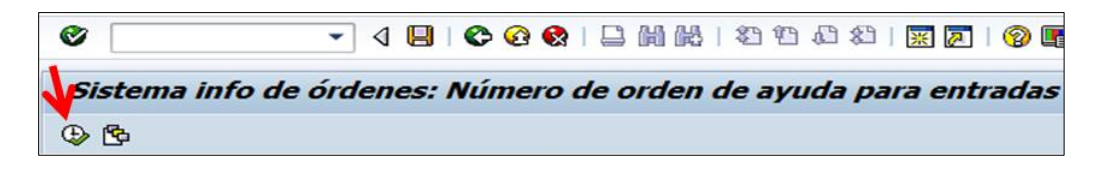

Figura 57. Pinchamos en el reloj para ver la información

<span id="page-111-0"></span>Para guardar la información, pinchamos con el botón derecho y seleccionamos la opción de hoja de cálculo, como se muestra en la [Figura 57.](#page-111-0) Se debe descargar en formato XLSL para que no haya problema al abrir el documento con una versión de Excel antigua o desde un ordenador sin conexión a internet [\(Figura 58\)](#page-111-1)

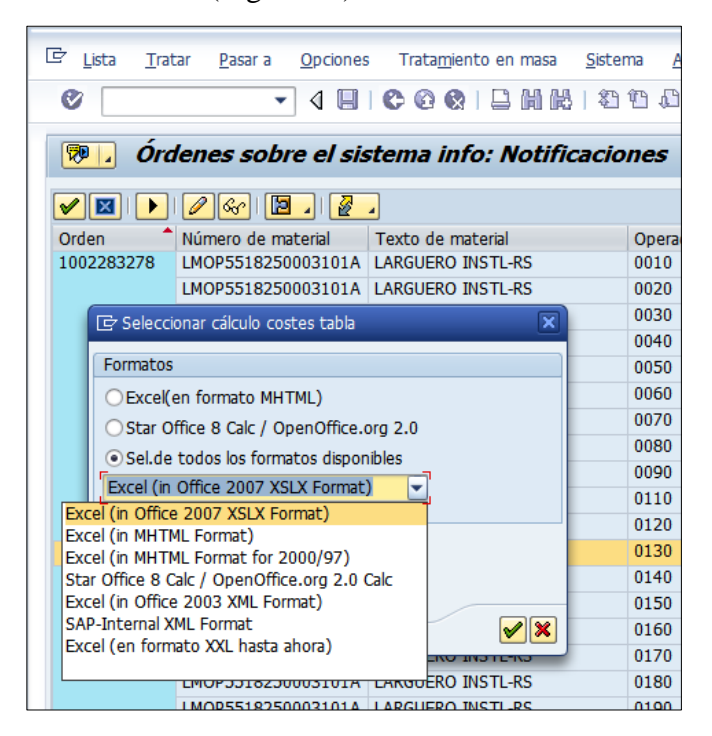

Figura 58. Elegimos el formato de Excel

<span id="page-111-1"></span>Este proceso se debe realizar cada día que queramos ver el avance de obra de cualquier cajón lateral.

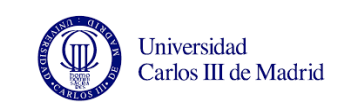

# **3.3.2. CÁLCULO DEL AVANCE DE OBRA Y REPLANIFICACIÓN DE LAS TAREAS**

Una vez tenemos descargada esta información, la debemos pasar al documento Excel para calcular el porcentaje de trabajo realizado hasta ese día. Lo primero que debemos hacer es borrar la información de la pestaña "Datos" del documento Excel. A continuación copiamos hasta la columna M del documento que acabamos de descargar y la pegamos en nuestro documento. Como se ha explicado en el apartado 3.2 Diseño, el Excel busca las operaciones cerradas y con su duración calcula el porcentaje de trabajo que hay cerrado de cada fase.

A continuación debemos abrir el documento de MS Project y seleccionar el día en que actualizamos la fecha de estado. Para ello, en la pestaña "Proyecto" → "Información del proyecto" seleccionamos la Fecha de estado.

| Archivo              | Tarea          | Recurso                                    | Proyecto                | Vista                                  | Formato                                    |                                  |                                              |                         |                              |                                                                  |                                                              |         |                                       |                 |              |
|----------------------|----------------|--------------------------------------------|-------------------------|----------------------------------------|--------------------------------------------|----------------------------------|----------------------------------------------|-------------------------|------------------------------|------------------------------------------------------------------|--------------------------------------------------------------|---------|---------------------------------------|-----------------|--------------|
| P.                   |                | $\blacksquare$                             |                         | $\mathbf{F}$                           | nana.<br>Historia<br>ł                     | ic.                              | 탐                                            | $\overline{\mathbf{1}}$ | Fecha de estado:<br>30/04/15 | ▬<br>ы                                                           | $\overline{\mathbf{P}_{\mathcal{G}_{\mathcal{G}}^{n}}}$      |         |                                       |                 |              |
| Subproyecto          |                | Información<br>del proyecto personalizados | Campos                  | Vínculos entre<br>provectos            | Cambiar tiempo<br><b>EDT</b><br>de trabajo | Calcular                         | Establecer<br>provecto línea base y provecto | Mover                   |                              | provecto                                                         | <b>Actualizar</b> Sincronizar con datos<br>reales protegidos |         | Informes Informes<br>visuales         |                 |              |
| Insertar             |                |                                            |                         | Propiedades                            |                                            |                                  | Programación                                 |                         |                              | Estado                                                           |                                                              |         |                                       | <b>Informes</b> |              |
| m                    |                | Comienzo                                   |                         | 04 may '15                             |                                            |                                  |                                              |                         |                              | Información del proyecto 'TFG pasando agrupaciones de excel.mpp' |                                                              |         |                                       |                 | $\mathsf{x}$ |
| Calendari            |                | jue 30/04/15                               |                         |                                        | Fecha de comienzo:                         |                                  | jue 30/04/15                                 |                         | v.                           | Fecha actual:                                                    | mar 19/05/15                                                 |         |                                       |                 | $\checkmark$ |
|                      |                | Modo<br>A<br>de                            | Nombre de tarea         |                                        | Fecha de fin:                              |                                  | jue 25/06/15                                 |                         |                              | Fecha de estado:                                                 | jue 30/04/15                                                 |         |                                       |                 | $\checkmark$ |
| 電                    | $\overline{O}$ | 忌                                          |                         | TFG pasando agrupacio                  |                                            | Programar a partir de:           | Fecha de comienzo del provecto               |                         | v                            | Calendario:                                                      | 24 horas                                                     |         | mayo 2015<br><b>M X J V S D</b>       |                 | Þ            |
| Diagrama<br>de Gantt | $\mathbf{1}$   | B                                          |                         | $\equiv$ CAJÓN IZQUIERDO               |                                            |                                  | Todas las tareas comienzan lo antes posible. |                         |                              | Prioridad:                                                       | ÷<br>500                                                     |         | 27 28 29 30 1 2 3                     |                 |              |
|                      | $\overline{a}$ | 戛                                          |                         | <sup>+</sup> RS IZQUIERDO              |                                            | Campos personalizados de empresa |                                              |                         |                              |                                                                  |                                                              |         | - 6<br>-7<br>11 12 13 14 15 16 17     | 8 9 10          |              |
| 岡                    | 20             | 冐                                          |                         | <sup>#</sup> FS IZQUIERDO              | Departamento:                              |                                  |                                              |                         | $\lambda_0 t$                |                                                                  |                                                              |         | 18 (19 20 21 22 23 24                 |                 |              |
| Diagrama             | 32             | 뮝                                          | F1IZQ                   |                                        |                                            |                                  |                                              |                         |                              |                                                                  |                                                              |         | 25 26 27 28 29 30 31<br>1 2 3 4 5 6 7 |                 |              |
| de red               | 50             | B                                          | $E = F2$ IZQ            |                                        |                                            | Nombre de campo personalizado    |                                              |                         |                              |                                                                  | Valor                                                        |         |                                       |                 |              |
| Ei                   | 67             | 뮝                                          | $+$ F3 IZQ              |                                        |                                            |                                  |                                              |                         |                              |                                                                  |                                                              |         | Hoy                                   |                 |              |
|                      | 88<br>108      | 忌<br>号                                     | $\pm$ F4 IZQ            |                                        |                                            |                                  |                                              |                         |                              |                                                                  |                                                              |         |                                       |                 |              |
| Escala de<br>tiempo  | 109            | 뮝                                          |                         | $\Box$ CAJÓN DERECHO<br>$#$ RS DERECHO |                                            |                                  |                                              |                         |                              |                                                                  |                                                              |         |                                       |                 |              |
|                      | 127            | 导                                          |                         | <sup>E</sup> FS DERECHO                |                                            |                                  |                                              |                         |                              |                                                                  |                                                              |         |                                       |                 |              |
| d,                   | 139            | 뮝                                          | $E$ F1 DCHO             |                                        |                                            |                                  |                                              |                         |                              |                                                                  |                                                              |         |                                       |                 |              |
| Formulari            | 157            | 忌                                          | $E$ F <sub>2</sub> DCHO |                                        |                                            |                                  |                                              |                         |                              |                                                                  |                                                              |         |                                       |                 |              |
| de tareas            | 174            | ᄝ                                          | $E$ F3 DCHO             |                                        |                                            |                                  |                                              |                         |                              |                                                                  |                                                              |         |                                       |                 | $\checkmark$ |
| 围                    | 195            | 晑                                          | $E$ F4 DCHO             |                                        | Ayuda                                      |                                  | Estadísticas                                 |                         |                              |                                                                  |                                                              | Aceptar |                                       | Cancelar        |              |
|                      |                |                                            |                         |                                        |                                            |                                  |                                              |                         |                              |                                                                  |                                                              |         |                                       |                 |              |

Figura 59. Introducimos la Fecha de estado

<span id="page-112-0"></span>Como se ve en la [Figura 59,](#page-112-0) en el documento excel copiaremos de la pestaña "Formato Project" la columna F (% completado) y la pegaremos en la columna con el mismo nombre del documento de MS Project.

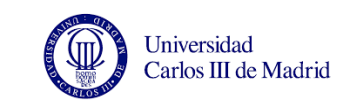

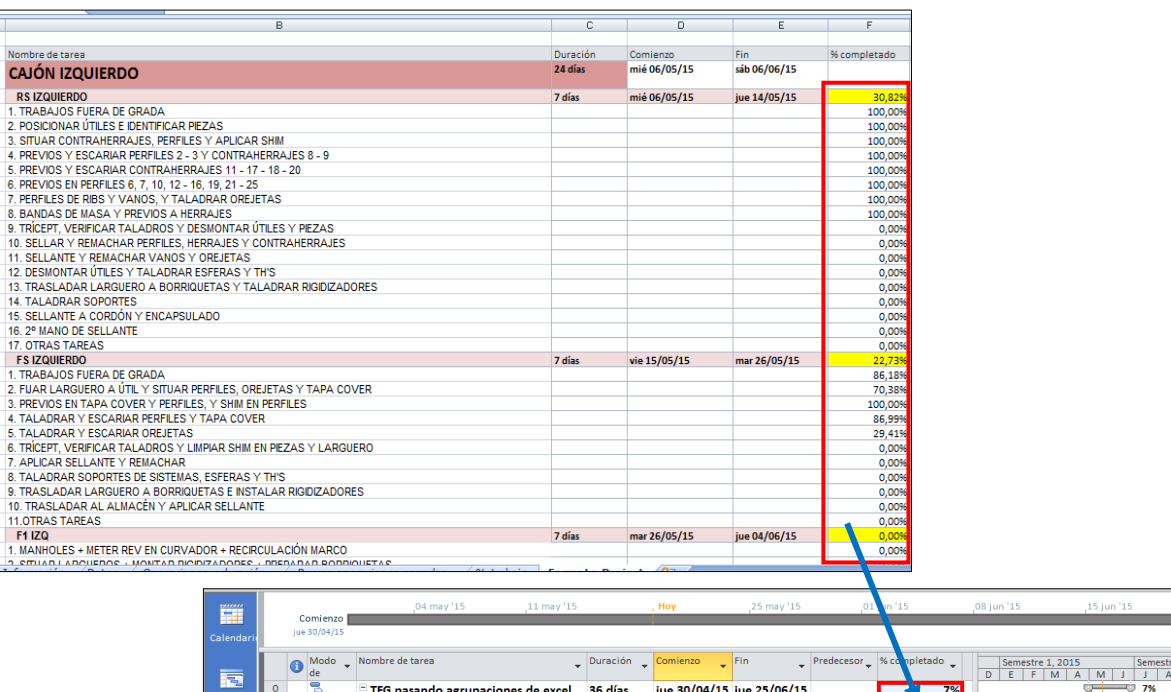

|                           |                |                         | $\tilde{}$ | The pasando agrupaciones de excer                                         | 50 ulas    | line online to line collool to                                                                          |                |                | 170            |             |
|---------------------------|----------------|-------------------------|------------|---------------------------------------------------------------------------|------------|----------------------------------------------------------------------------------------------------|----------------|----------------|----------------|-------------|
| Diagramal<br>de Gantt     |                |                         | 쀙          | $E$ CAJÓN IZQUIERDO                                                       | 36 días    | jue 30/04/15 jue 25/06/15                                                                               |                |                | 13%            | -0 13%<br>œ |
|                           |                |                         | в          | <b>E</b> RS IZQUIERDO                                                     | 7 días     | jue 30/04/15                                                                                            | lun 11/05/15   |                | 47%            | $-47%$      |
| 間                         | 3              | ×                       | В          | 1. TRABAJOS FUERA DE GRADA                                                | 9,88 horas | jue 30/04/15                                                                                            | jue 30/04/15   |                | 100%           | h 100%      |
| <b>Diagrama</b><br>de red |                | V                       | B          | 2. POSICIONAR ÚTILES E<br><b>IDENTIFICAR PIEZAS</b>                       | 9.88 horas | iue 30/04/15                                                                                            | jue 30/04/15   | R              | 100%           | 100%        |
| 夁                         | 5              | IV B                    |            | 3. SITUAR CONTRAHERRAJES,<br>PERFILES Y APLICAR SHIM                      | 9,88 horas | jue 30/04/15                                                                                            | lun 04/05/15   | $\overline{4}$ | 100%           | F100%       |
| Escala de<br>tiempo       | 6              | IV B                    |            | 4. PREVIOS Y ESCARIAR PERFILES 2 9.88 horas<br>- 3 Y CONTRAHERRAJES 8 - 9 |            | lun 04/05/15                                                                                            | lun 04/05/15   | 5              | 100%           | $-100%$     |
| -9                        |                | $\checkmark$            | в          | <b>5. PREVIOS Y ESCARIAR</b><br><b>CONTRAHERRAJES 11 - 17 - 18 - 20</b>   | 9.88 horas | lun 04/05/15                                                                                            | mar 05/05/15 6 |                | 100%           | A 100%      |
| Formulari<br>de tareas    | 8 <sup>1</sup> | ✓                       | B          | 6. PREVIOS EN PERFILES 6, 7, 10,<br>$12 - 16$ , $19$ , $21 - 25$          | 9.88 horas | mar 05/05/15 mar 05/05/15 7                                                                             |                |                | 100%           | A 100%      |
| 围<br>Gantt de             | $\mathbf{Q}$   | $\overline{\checkmark}$ | B          | 7. PERFILES DE RIBS Y VANOS, Y<br><b>TALADRAR ORFIFTAS</b>                | 9.88 horas | mar 05/05/15 mar 05/05/15 8                                                                             |                |                | 100%           | 100%        |
| seguimien                 |                | $10 \checkmark$ B       |            | 8. BANDAS DE MASA Y PREVIOS A 9.88 horas<br><b>HERRAIES</b>               |            | mar 05/05/15 mié 06/05/15 9                                                                             |                |                | 100%           | A 100%      |
| 南                         | 11             |                         | в          | 9. TRÍCEPT. VERIFICAR TALADROS \ 9.88 horas                               |            | mié 06/05/15 mié 06/05/15 10                                                                            |                |                | 0%             | - 0%        |
| Gantt                     | 12             |                         | в          | 10. SELLAR Y REMACHAR PERFILES. 9.88 horas                                |            | mié 06/05/15 jue 07/05/15 11                                                                            |                |                | 0%             | <b>A</b> 0% |
| detallado                 |                |                         | Q          | 11 SELLANTE V REMACHAR VANOS 9.88 horse                                   |            | $\frac{1}{2}$ and $\frac{1}{2}$ and $\frac{1}{2}$ and $\frac{1}{2}$ and $\frac{1}{2}$ and $\frac{1}{2}$ |                |                | 0 <sup>0</sup> | JK he       |

Figura 60. Copiamos la información de la columna del Excel en el documento MS Project.

Vemos que el programa muestra en rojo las tareas que se han retrasado respecto a la planificación inicial. [\(Figura 61\)](#page-114-0)

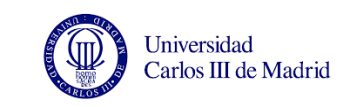

|    |           | Comienzo     | 04 may '15<br>11 may '15                                   |             | , Hoy                       | 25 may '15             |      | 01 jun '15                  | ,08 jun '15                                 | ,15 jun '15      |
|----|-----------|--------------|------------------------------------------------------------|-------------|-----------------------------|------------------------|------|-----------------------------|---------------------------------------------|------------------|
|    |           | jue 30/04/15 |                                                            |             |                             |                        |      |                             |                                             |                  |
|    | $\bullet$ | de           | Modo _ Nombre de tarea                                     | Duración _  | Comienzo                    | Fin                    |      | Predecesor _ % completado _ | Semestre 1, 2015<br>D<br>F.<br>E.<br>M<br>A | Seme<br>M<br>л.  |
| 20 |           | B            | $E$ FS IZQUIERDO                                           | 7 días      | lun 04/05/15                | mar 12/05/15 2CC+1 día |      | 34%                         |                                             | <b>TES</b> 34%   |
| 21 |           | 3            | 1. TRABAJOS FUERA DE GRADA                                 | 15.27 horas | lun 04/05/15                | lun 04/05/15           |      | 86%                         |                                             | 86%              |
| 22 |           | Б            | 2. FIJAR LARGUERO A ÚTIL Y SITUAI 15,27 horas lun 04/05/15 |             |                             | mar 05/05/15           | 21   | 70%                         |                                             | F 70%            |
| 23 |           | 冒            | 3. PREVIOS EN TAPA COVER Y PERF 15,27 horas mar 05/05/15   |             |                             | mar 05/05/15           | 22   | 100%                        |                                             | A 100%           |
| 24 |           | B            | 4. TALADRAR Y ESCARIAR PERFILES 15,27 horas mar 05/05/15   |             |                             | mié 06/05/15           | 23   | 87%                         |                                             | F 87%            |
| 25 |           | ᄝ            | 5. TALADRAR Y ESCARIAR OREJETA 15.27 horas mié 06/05/15    |             |                             | iue 07/05/15           | 24   | 29%                         |                                             | A 29%            |
| 26 |           | 晑            | 6. TRÍCEPT, VERIFICAR TALADROS \ 15,27 horas jue 07/05/15  |             |                             | jue 07/05/15           | 25   | 0%                          |                                             | <b>15 D%</b>     |
| 27 |           | 3            | 7. APLICAR SELLANTE Y REMACHAR 15.27 horas iue 07/05/15    |             |                             | vie 08/05/15           | 26   | 0%                          |                                             | -0%              |
| 28 |           | 冒            | 8. TALADRAR SOPORTES DE SISTEN 15,27 horas vie 08/05/15    |             |                             | lun 11/05/15           | 27   | 0%                          |                                             | $-0%$            |
| 29 |           | 晑            | 9. TRASLADAR LARGUERO A BORRI 15.27 horas lun 11/05/15     |             |                             | lun 11/05/15           | 28   | 0%                          |                                             | $-60%$           |
| 30 |           | 导            | 10. TRASLADAR AL ALMACÉN Y APL 15.27 horas   lun 11/05/15  |             |                             | mar 12/05/15           | 29   | 0%                          |                                             | $\sqrt{50\%}$    |
| 31 |           | 링            | <b>11.OTRAS TAREAS</b>                                     |             | 15,27 horas mar 12/05/15    | mar 12/05/15           | 30   | 0%                          |                                             | $\frac{1}{2}$ 0% |
| 32 |           | В            | $E$ F1IZQ                                                  | 7 días      | mar 12/05/15 vie 22/05/15   |                        | 2:20 | 0%                          |                                             | $\nabla$ 0%      |
| 33 |           | 晑            | 1. MANHOLES + METER REV EN CUF 9,88 horas                  |             | mar 12/05/15                | mié 13/05/15           |      | 0%                          |                                             | 80%              |
| 34 |           | 3            | 2. SITUAR LARGUEROS + MONTAR I 9.88 horas                  |             | mié 13/05/15                | mié 13/05/15           | 33   | 0%                          |                                             | $N_{0\%}$        |
| 35 |           | 晑            | 3. TALADRAR CONTRAHERRAJES, A 9,88 horas                   |             | mié 13/05/15                | iue 14/05/15           | 34   | 0%                          |                                             | -10%             |
| 36 |           | B            | 4. SITUAR RIBS 2 A 9                                       | 9.88 horas  | jue 14/05/15                | jue 14/05/15           | 35   | 0%                          |                                             | - 0%             |
| 37 |           | 局            | 5. SITUAR RIBS 10 A 20                                     | 9,88 horas  | jue 14/05/15                | lun 18/05/15           | 36   | 0%                          |                                             | 5.0%             |
| 38 |           | 弓            | 6. SITUAR RIBS 21 A 25 + RETIRAR B 9.88 horas              |             | lun 18/05/15 v lun 18/05/15 |                        | 37   | 0%                          |                                             | <b>h</b> 0%      |
| 39 |           | ₹            | 7. TALADRAR CLIPS DE ALUMINIO 9,88 horas                   |             | lun 18/05/15                | lun 18/05/15           | 38   | 0%                          |                                             | <b>K0%</b>       |

<span id="page-114-0"></span>Figura 61. En rojo se muestran las tareas que van con retraso respecto a la planificación inicial.

Una vez hemos introducido la información del avance de obra, debemos pedirle al programa que replanifique la fecha de realización de cada subtarea y de cada fase en función del estado actual. Para ello en la pestaña "Proyecto"→ "Actualizar proyecto", seleccionamos "Reprogramar trabajo restante para que empiece después de:" y seleccionamos la fecha de estado que hemos introducido antes. [\(Figura 62\)](#page-114-1)

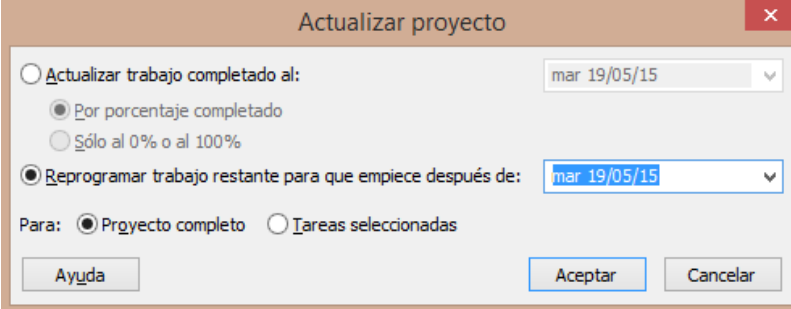

<span id="page-114-1"></span>Figura 62. El programa replanificará las fechas en función de la información que hemos introducido.

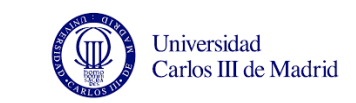

| Subprovecto<br>Insertar   |                | 国目                    | Información                            | $\overline{\mathbf{B}}$<br>Campos<br>Vínculos entre<br>del proyecto personalizados<br>proyectos<br>Propiedades | ł<br>$P_{\rm C}$<br><b>EDT</b><br>Cambiar tiempo<br>de trabaio                 | 릏<br>xala<br>Calcular<br>Establecer<br>proyecto línea base v proyecto<br>Programación | $\overline{\mathbf{1}}$<br>Mover | Fecha de estado:<br>19/05/15 | د<br>ы<br>proyecto<br>Estado | <b>Actualizar</b> Sincronizar con datos<br>reales protegidos | <b>visuales</b> | $\frac{1}{2}$<br><b>Informes Informes Comparar</b><br>proyectos<br><b>Informes</b> | ABC<br>Ortografía<br>Revisión |
|---------------------------|----------------|-----------------------|----------------------------------------|----------------------------------------------------------------------------------------------------|--------------------------------------------------------------------------------|---------------------------------------------------------------------------------------|----------------------------------|------------------------------|------------------------------|--------------------------------------------------------------|-----------------|------------------------------------------------------------------------------------|-------------------------------|
| 簞                         |                |                       | Comienzo                               | 04 may '15                                                                                                    | $11$ may $'15$                                                                 | 18 may '15                                                                            | 25 may '15                       | 01 jun '15                   |                              | <b>Hoy</b> 15 jun 15                                         |                 | 22 jun '15                                                                         | .29 jun '15                   |
| Calendar                  |                |                       | jue 30/04/15                           |                                                                                                    |                                                                                |                                                                                       |                                  |                              |                              |                                                              |                 |                                                                                    |                               |
| 冨                         |                | $\bullet$             | Modo<br>$\overline{\phantom{a}}$<br>de | Nombre de tarea                                                                                                | $\ddot{}$                                                                      | Duración Comienzo                                                                     |                                  | Fin                          |                              | Predecesor _  % completado _  4g                             |                 | Semestre 1, 2015<br>$F$ M $A$<br>E<br>D.                                           | Sen<br>M<br>- 11              |
| Diagrama                  | 6              | ✓                     | 9                                      |                                                                                                    | 4. PREVIOS Y ESCARIAR PERFILES 2 9,88 horas<br>- 3 Y CONTRAHERRAJES 8 - 9      |                                                                                       | lun 04/05/15                     | lun 04/05/15                 | 5                            | 100%                                                         |                 |                                                                                    | 1100%                         |
| de Gantt<br>岡             | $\overline{7}$ | $\mathcal{L}$         | в                                      |                                                                                                    | <b>5. PREVIOS Y ESCARIAR</b><br><b>CONTRAHERRAJES 11 - 17 - 18 - 20</b>        | 9.88 horas                                                                            | lun 04/05/15                     | mar 05/05/15 6               |                              | 100%                                                         |                 |                                                                                    | <b>H</b> 100%                 |
| <b>Diagrama</b><br>de red | 8              |                       | Б                                      | Esta tarea se completó el mar<br>05/05/15.                                                                     | ES 6, 7, 10,                                                                   | 9.88 horas                                                                            | mar 05/05/15                     | mar 05/05/15 7               |                              | 100%                                                         |                 |                                                                                    | A 100%                        |
| Ei                        | 9              | V                     | в                                      | <b>TALADRAR OREJETAS</b>                                                                                       | 7. PERFILES DE RIBS Y VANOS. Y                                                 | 9.88 horas                                                                            |                                  | mar 05/05/15 mar 05/05/15 8  |                              | 100%                                                         |                 |                                                                                    | A 100%                        |
| Escala de<br>tiempo       |                | 10 $\vee$ 3           |                                        | <b>HERRAIES</b>                                                                                                | 8. BANDAS DE MASA Y PREVIOS A 9,88 horas                                       |                                                                                       | mar 05/05/15                     | mié 06/05/15 9               |                              | 100%                                                         |                 |                                                                                    | H <sub>100</sub> %            |
| E,                        |                | $11$ H $\overline{3}$ |                                        |                                                                                                    | 9. TRÍCEPT. VERIFICAR TALADROS 9.88 horas<br>Y DESMONTAR ÚTILES Y PIEZAS       |                                                                                       |                                  | mar 19/05/15 mié 20/05/15 10 |                              | 0%                                                           |                 |                                                                                    | 0%<br>ίü,                     |
| Formulari<br>de tareas    |                | $12 \mathbf{H}$ 3     |                                        |                                                                                                    | 10. SELLAR Y REMACHAR PERFILES. 9.88 horas<br><b>HERRAJES Y CONTRAHERRAJES</b> |                                                                                       |                                  | mié 20/05/15 mié 20/05/15 11 |                              | 0%                                                           |                 |                                                                                    | <b>KO%</b><br>in.             |
| 围                         |                | 13 冊 12               |                                        | <b>VANOS Y OREJETAS</b>                                                                                        | <b>11. SELLANTE Y REMACHAR</b>                                                 | 9.88 horas                                                                            |                                  | mié 20/05/15 jue 21/05/15    | 12                           | 0%                                                           |                 |                                                                                    | ₹o⁄s<br>١ī,                   |
| Gantt de<br>seguimien     |                | 14 用 另                |                                        | Esta tarea tiene una restricción                                                                               | 12 DESMONTAR ÚTILES Y<br><b>FFRAS Y TH'S</b>                                   | 9,88 horas                                                                            | jue 21/05/15                     | jue 21/05/15                 | 13                           | 0%                                                           |                 |                                                                                    | <b>Kow</b><br>٠.              |
| 同<br>Gantt<br>etallado    | $15$ =         |                       | 19/05/15.                              | 'No comenzar antes del' en mar<br><b>RIGIDIZADORES</b>                                                         | <b>R LARGUERO A</b><br><b>BORRIQUETAS Y TALADRAR</b>                           | 9.88 horas                                                                            | iue 21/05/15                     | vie 22/05/15                 | 14                           | 0%                                                           |                 |                                                                                    | <b>50%</b>                    |

<span id="page-115-0"></span>Figura 63. El programa replanifica las fechas de comienzo y fin de las tareas que estaban sin completar

Como vemos en la [Figura 63,](#page-115-0) en la columna de información han aparecido dos símbolos distintos:

- ✓ significa que esa tarea se ha completado y colocando el ratón encima de ese símbolo podremos conocer qué día se completó.

 $\overline{\mathbb{B}}$  significa que esa tarea tiene una restricción, en este caso no comenzar antes de la fecha que hemos indicado.

Al mismo tiempo se puede ver que la fecha de fin del proyecto se ha retrasado.

Esto será particularmente interesante cuando ocurra alguna avería en la línea o cuando una reparación bloquee el avance de un cajón. Así podremos estimar los días que se va a retrasar la entrega del cajón a Puerto Real desde que se empieza a fabricar el estabilizador horizontal, y no sólo cuando está en tercera o cuarta fase, como ahora. Una vez tenemos esta información, se podrán tomar las medidas necesarias para recuperar esos días de retraso, como realizar horas extras ya sea viniendo los fines de semana o alargando la

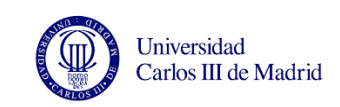

jornada durante la semana, o si fuera posible aumentando el número de trabajadores de una fase durante algunas jornadas.

# **3.4. VALIDACIÓN**

Para comprobar que los documentos devuelven una información fiable descargamos los datos de un avión ya entregado, por ejemplo el MSN 209.

- Fecha de comienzo del MSN 209 (SEC 195) según la planificación oficial: 17/12/2014
- Ya que descargamos la información de SAP el 07/05/2015, esta será la fecha de actualización del documento MS Project.

Como todas las operaciones de este avión están notificadas, en el documento de Excel todas las fases deben aparecer al 100%. Como se ve en la columna %trabajo de la [Figura 64](#page-117-0) las fases aparecen efectivamente como terminadas.

Al copiar esta columna en el documento de MS Project las fases deben aparecer también finalizadas y la fecha de salida sin retraso. La columna en amarillo de la [Figura 65](#page-118-0) muestra el avance de obra de cada fase (como esperábamos, del 100%) y el Diagrama de Gantt no muestra retrasos ya que el avión se ha enviado en una fecha previa a nuestra fecha de actualización. Por esto la fecha de fin del proyecto tampoco se retrasa.

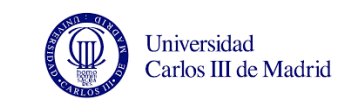

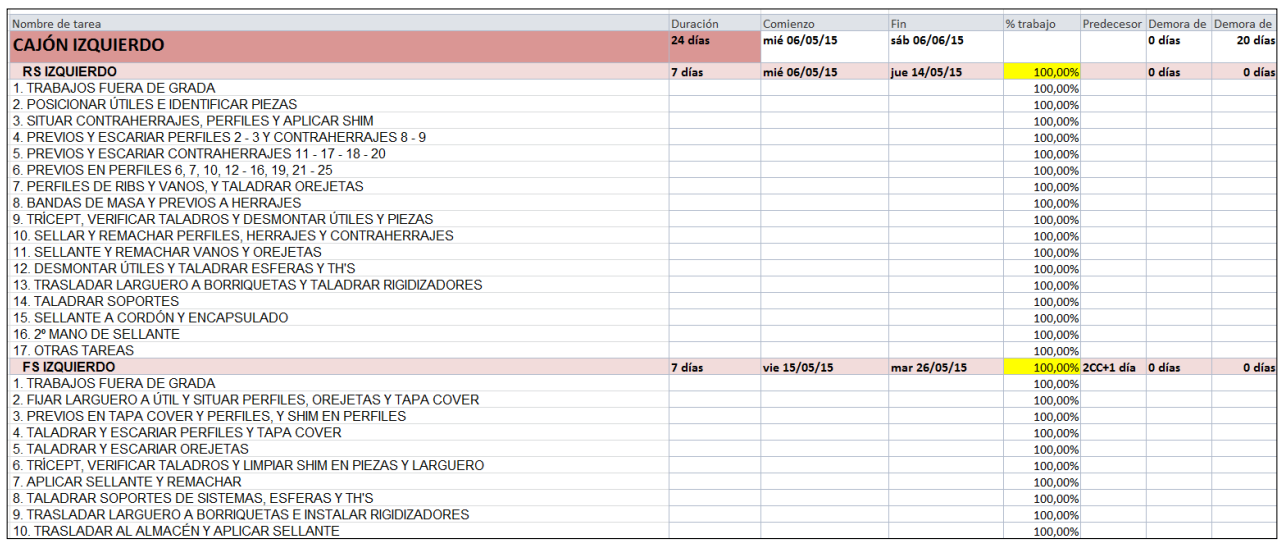

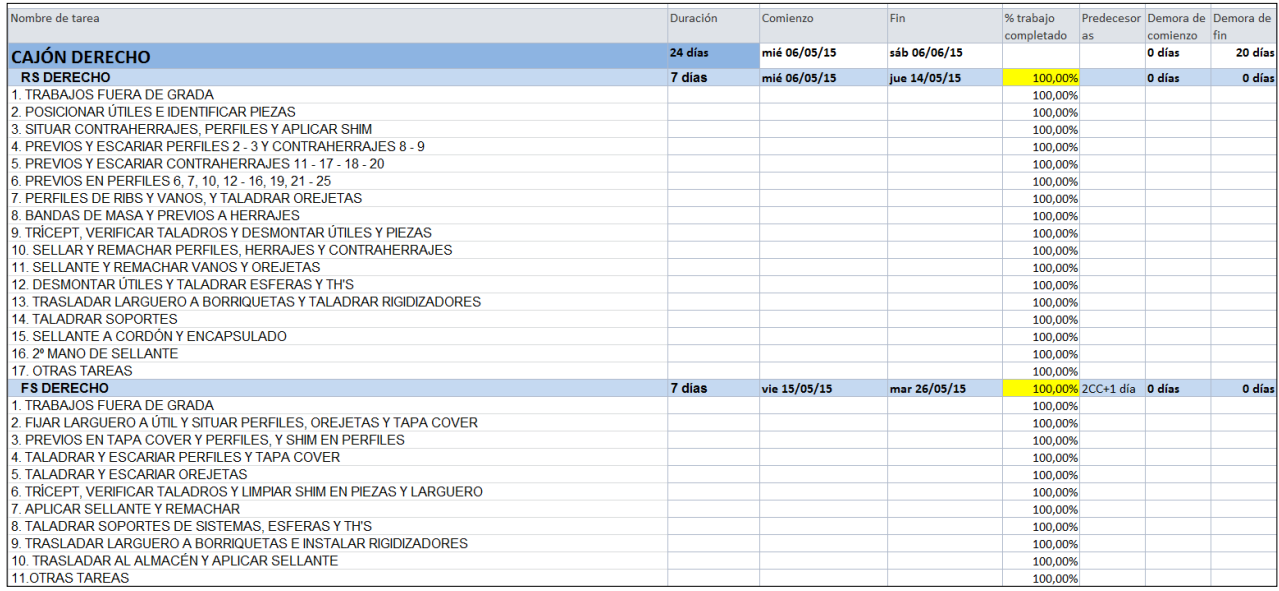

<span id="page-117-0"></span>Figura 64. Todas las fases aparecen como completadas para el MSN 209 (eviado) en el documento Excel

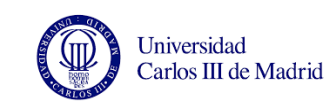

|                                        | de   | Modo Nombre de tarea                                   | $\Box$ Duración $\Box$ Comienzo |                           | $\sqrt{F}$ Fin                        | _ Predecesor _ % completado _ | colu | lÓn<br>Agrege Semestre 2, 2014<br>Semestre 1, 2015<br>A<br>$S$ O N D<br>F.<br>M A M<br>$\perp$<br>E. |
|----------------------------------------|------|--------------------------------------------------------|---------------------------------|---------------------------|---------------------------------------|-------------------------------|------|----------------------------------------------------------------------------------------------------|
| $\overline{O}$<br>M                    |      | TFG MSN 209 cerrado, estado a día 7 36 días<br>de mavo |                                 | mié<br>17/12/14           | vie 20/02/15                          | 100%                          |      | TFG MSN 209 cerrado, estado a día 7 de mayo<br>$\sim$ 100%                                           |
| $\mathbf{1}$<br>M                      | 5    | <b>E CAJÓN IZQUIERDO</b>                               | 36 días                         | mié 17/12/14 vie 20/02/15 |                                       | 100%                          |      | <b>CAJÓN IZQUIERDO</b><br>$\sqrt{2}$ 100%                                                            |
| $\blacktriangledown$<br>$\overline{2}$ | 13   | <sup>+</sup> RS IZQUIERDO                              | 7 días                          | mié 17/12/14 lun 12/01/15 |                                       | 100%                          |      | <b>RS IZQUIERDO</b><br>$\sqrt{2}$ 100%                                                               |
| 20                                     | IV B | <sup>#</sup> FS IZQUIERDO                              | 7 días                          |                           | jue 18/12/14 mar 13/01/15 2CC+1 día   | 100%                          |      | <b>F\$ IZQUIERDO</b><br>$\sqrt{100\%}$                                                               |
| $32\sqrt{}$                            | 13   | $+$ F1 IZQ                                             | 7 días                          |                           | mar 13/01/15 jue 22/01/15 2;20        | 100%                          |      | <b>F1 IZO</b><br>$\sqrt{100\%}$                                                                      |
| 50<br>ব⊽                               | в    | $+$ F <sub>2</sub> IZQ                                 | 7 días                          |                           | jue 22/01/15 lun 02/02/15 32          | 100%                          |      | <b>F2 IZQ</b><br>100%                                                                                |
| 67<br>M                                | P    | $+$ F3 IZQ                                             | 7 días                          |                           | lun 02/02/15 mié 11/02/15 50          | 100%                          |      | F <sub>3</sub> IZQ<br>$\bigtriangledown$ 100%                                                        |
| 88 V                                   | Б    | $+$ F4 IZQ                                             | 7 días                          |                           | mié 11/02/15 vie 20/02/15 67          | 100%                          |      | <b>F4 IZQ</b><br><b>HUUP 100%</b>                                                                    |
| $108 \sqrt{5}$                         |      | $=$ CAJÓN DERECHO                                      | 35,97 días                      | mié 17/12/14 vie 20/02/15 |                                       | 100%                          |      | <b>CAJÓN DERECHO</b><br>$\sqrt{2}$ 100%                                                              |
| $109 \sqrt{3}$                         |      | <sup>+</sup> RS DERECHO                                | 7 días                          | mié 17/12/14 lun 12/01/15 |                                       | 100%                          |      | <b>RS DERECHO</b><br>$\sqrt{100\%}$                                                                  |
| $127 \checkmark$                       | B    | <sup>+</sup> FS DERECHO                                | 7 días                          |                           | jue 18/12/14 mar 13/01/15 109CC+1 día | 100%                          |      | <b>RS DERECHO</b><br>$\sqrt{100\%}$                                                                  |
| $139 \sqrt{5}$                         |      | $F1$ DCHO                                              | 7 días                          |                           | mar 13/01/15 jue 22/01/15 109;127     | 100%                          |      | <b>F1 DCHO</b><br>$\frac{1}{2}$ 100%                                                                 |
| $157 \checkmark$                       | в    | $E$ F <sub>2</sub> DCHO                                | 7 días                          | jue 22/01/15              | lun 02/02/15 139                      | 100%                          |      | <b>E2 DCHO</b><br>100%                                                                               |
| $174 \times 3$                         |      | $E$ F3 DCHO                                            | 7 días                          |                           | lun 02/02/15 mié 11/02/15 157         | 100%                          |      | <b>F3 DCHO</b><br>$\bigtriangledown$ 100%                                                            |
| $195 \checkmark$                       |      | $E$ F4 DCHO                                            | 6,98 días                       |                           | mié 11/02/15 vie 20/02/15 174         | 100%                          |      | <b>F4 DCHO</b><br>$\frac{1}{2}$ 100%                                                                 |
|                                        |      |                                                        |                                 |                           |                                       |                               |      |                                                                                                    |

<span id="page-118-0"></span>Figura 65. MSN 209 con todas las fases completadas ya que se entregó el 20/02/15 y la información se descargó el 07/05/2015

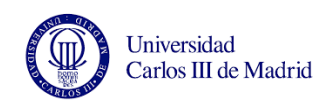

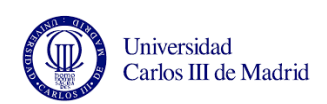

UNIVERSIDAD CARLOS III DE MADRID

# Capítulo 4: Experimentación

Generación de informes de avance y replanificación de una línea de montaje en Airbus

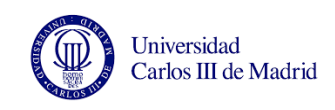

# **CAPÍTULO 4. EXPERIMENTACIÓN**

En este capítulo se utilizan datos reales de la línea tomados de cajones ya enviados y de cajones que aún no se han enviado y están en distintas fases del proceso.

El objetivo de estudiar los cajones que ya se han enviado es comparar las fechas de envío teóricas según la planificación oficial de la línea con las fechas reales.

Por otro lado, el motivo de estudiar los cajones que aún están en la línea es poder tomar medidas excepcionales para compensar el retraso que ya se haya acumulado en el proceso.

# **4.1. DATOS DE PARTIDA**

Para poder estudiar el retraso que llevan los cajones laterales respecto a la planificación, se toma de referencia la última planificación oficial, denominada "X".

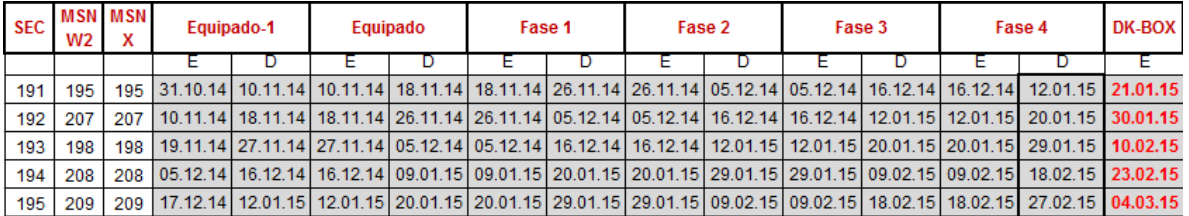

Figura 66. Fechas de entrada y salida de cada fase según la planificación "X".

<span id="page-121-0"></span>En la [Figura 66](#page-121-0) se ve la última versión de la planificación (versión X). En estos cajones que se muestran (secuencial 191 a 195) no cambian los MSN, que es lo que suele variar de una versión a otra, aparte de las fechas de entrega.

El Equipado-1 se refiere a la Fase de Largueros, y el Equipado es el tiempo que deberían estar los largueros terminados en el almacén de línea hasta que se metieran en Fase 1. También vemos que la planificación cuenta con un tiempo de seguridad desde que se termina la Fase 4 hasta que se envía en camión a Puerto Real (Fecha DK-BOX). Estos tiempos no productivos actualmente no se respetan y aún así los cajones laterales se envían con mucho retraso. Para este proyecto se comparará la fecha de finalización de la Fase 4

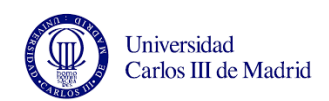

calculada por el programa (con un takt time de 7 días) con la fecha de envío (DK-BOX) o con la real si se pudiera ya que como hemos dicho en la actualidad no se respeta la semana en la que los cajones están terminados y están a la espera de ser enviados. Si se consiguiera terminar el cajón el mismo día que se tiene que enviar sería un gran logro, aunque poco a poco se deberían intentar equiparar las fechas de inicio real y teórica y así ir realmente de acuerdo a la planificación.

Como se ha dicho en la introducción al capítulo, el motivo de estudiar los cajones que aún están en la línea es poder tomar medidas excepcionales para compensar el retraso que ya se haya acumulado en el proceso.

Aunque las causas del retraso en principio no influyen en la planificación (a menos que una máquina se haya roto y no se consiga arreglar en varios días, lo que no es nada común), es interesante conocerlas ya que como dijimos anteriormente los problemas suelen ser repetitivos y seguramente ya se estén tratando con la metodología TPM. Además cuanto más detallada sea la información que tengamos sobre los retrasos de la línea mejores medidas podremos tomar para recuperar el tiempo perdido por alguna desviación.

Para analizar las causas de los retrasos emplearemos un documento del departamento de ingeniería de fabricación donde se registran las desviaciones y las horas que ha durado cada una.

### **4.2. DESCRIPCIÓN DE LOS EXPERIMENTOS**

Para comprobar que el documento de Excel y el de MS Project funcionaban correctamente se utilizó la información de varios aviones enviados.

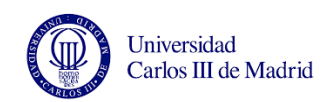

Una vez se comprobó que todo funcionaba correctamente se llevaron a cabo tres tipos de experimentos:

- El primero consiste en replanificar las tareas y la fecha de fin de varios cajones en función del avance de obra descargado para un día concreto, y comparar la fecha real de fin con la calculada por el programa.
- En el segundo experimento también replanificaremos las tareas y compararemos las fechas de fin teóricas y reales calculadas a partir del avance de obra. La diferencia con el primer experimento es que tomaremos los datos de un mismo cajón en dos días distintos. Esto permitirá ver si ha habido algún cambio en la planificación: si la fecha se retrasa significará que hemos acumulado retraso durante el proceso productivo, y si la fecha se adelanta significará que se han tomado medidas para recuperar ese retraso.
- En el tercer experimento realizaremos un seguimiento casi diario de dos cajones (MSN 218 y MSN 219) a lo largo de las fases para estudiar la evolución del trabajo realizado sobre ellos, basándonos como siempre en el cierre de operaciones. Con este avance de obra se replanificarán las tareas y las fechas de envío de los cajones. También estudiaremos las causas de estos retrasos y se propondrán posibles soluciones para compensarlo e intentar adelantar el día de entrega hasta acercarlo lo máximo posible a la fecha de envío teórica.

# **4.3. EXPERIMENTO 1: REPLANIFICACIÓN DE LAS FECHAS DE ENTREGA EN FUNCIÓN DEL AVANCE DE OBRA**

En este apartado se replanifican las tareas y con ello la fecha de entrega del cajón en función de los trabajos que lleve realizados en un día concreto. Dependiendo de si las operaciones realizadas se han notificado al día o no estas fechas serán más o menos fiables, y se analizarán las horas de retraso que causan las averías en cada cajón. También se

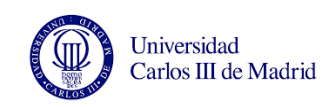

evaluará si las horas extras trabajadas los fines de semana han sido efectivas para adelantar trabajo, en caso de que se haya trabajado algún fin de semana.

#### **4.3.1. Estabilizador del MSN 215**

- Fecha de comienzo del MSN 215 (SEC 201) según la planificación oficial: 03/03/2015 Fecha de comienzo real (la que introducimos en Microsoft Project): 16/03/2015
- Fecha de envío según la planificación X: 13/05/2015 Fecha de fin calculada por MS Project: 07/05/2015
- Fecha de actualización: 06/05/2015.

Ya que la fecha de actualización es próxima a la fecha de fin calculada por el programa, los trabajos realizados en el cajón deberían estar bastante avanzados. Sin embargo se conoce que cuando se tomaron esos datos, el cajón izquierdo aún estaba en Fase 2 y el derecho en Fase 3.

|                  | $\bullet$ | Modo<br>de | Nombre de tarea            | Duración   | Comienzo                  | Fin          | Predecesor _ | % completado |
|------------------|-----------|------------|----------------------------|------------|---------------------------|--------------|--------------|--------------|
| $\overline{O}$   |           | S          | $\blacksquare$ TFG MSN 215 | 36 días    | lun 16/03/15 jue 07/05/15 |              |              | 62%          |
| 1                |           | z          | $\Xi$ Cajón izquierdo      | 36 días    | lun 16/03/15              | jue 07/05/15 |              | 57%          |
| $\overline{2}$   | ✓         | B          | <sup>+</sup> RS IZQUIERDO  | 7 días     | lun 16/03/15              | jue 26/03/15 |              | 100%         |
| 20               | ✓         | 73         | <sup>H</sup> FS IZQUIERDO  | 7 días     | mar 17/03/15              | vie 27/03/15 | 2CC+1 día    | 100%         |
| 32               | ✓         | 73         | $+$ F1 IZQ                 | 7 días     | vie 27/03/15              | mar 07/04/15 | 2;20         | 100%         |
| 50               |           | B          | $\pm$ F2 IZQ               | 7 días     | mar 07/04/15              | jue 16/04/15 | 32           | 40%          |
| 67               |           | B,         | $\pm$ F3 IZQ               | 7 días     | jue 16/04/15              | lun 27/04/15 | 50           | 0%           |
| 88               |           | B,         | $\pm$ F4 IZQ               | 7 días     | lun 27/04/15              | jue 07/05/15 | 67           | 0%           |
| 108              |           | S          | $\Box$ CAJÓN DERECHO       | 35,97 días | lun 16/03/15              | jue 07/05/15 |              | 67%          |
| 109              | ✓         | 73         | $\pm$ RS DERECHO           | 7 días     | lun 16/03/15              | jue 26/03/15 |              | 100%         |
| 127              | ✓         | 73         | $\pm$ FS DERECHO           | 7 días     | mar 17/03/15              | vie 27/03/15 | 109CC+1 día  | 100%         |
| 139              | ✓         | 73         | $\pm$ F1 DCHO              | 7 días     | vie 27/03/15              | mar 07/04/15 | 109;127      | 100%         |
| 157 $\checkmark$ |           | 73         | $\pm$ F <sub>2</sub> DCHO  | 7 días     | mar 07/04/15              | jue 16/04/15 | 139          | 100%         |
| 174              |           | B          | $\pm$ F3 DCHO              | 7 días     | jue 16/04/15              | lun 27/04/15 | 157          | 4%           |
| 195              |           | B          | $\pm$ F4 DCHO              | 6,98 días  | lun 27/04/15              | jue 07/05/15 | 174          | 0%           |

<span id="page-124-0"></span>Figura 67. El cajón izquierdo está en Fase 2 y el derecho en Fase 3, por lo que las fases anteriores deben estar completadas

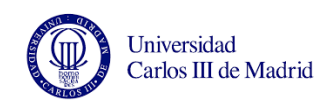

Como vemos en la [Figura 67,](#page-124-0) todas las operaciones de fases anteriores están cerradas, lo que va a permitir que la planificación que hagamos se pueda ajustar más a la realidad.

Pedimos al programa que replanifique la fecha de fin de cada tarea y del proyecto en función del estado de los cajones a 6 de mayo.

La nueva fecha de fin es el 3 de junio, y se han retrasado las tareas que aparecen con fondo azul en la [Figura 68.](#page-125-0)

|                | $\mathbf 0$ | Modo<br>l de | Nombre de tarea            | <b>Duración</b>   | Comienzo     | Fin                       | Predecesor_ | % completado |
|----------------|-------------|--------------|----------------------------|-------------------|--------------|---------------------------|-------------|--------------|
| $\overline{0}$ |             | ę,           | $\blacksquare$ TFG MSN 215 | 52,11 días        |              | lun 16/03/15 mié 03/06/15 |             | 62%          |
| $\mathbf{1}$   |             | ę,           | $\Xi$ CAJÓN IZQUIERDO      | <b>52,11 días</b> | lun 16/03/15 | mié 03/06/15              |             | 57%          |
| $\overline{2}$ | ✓           | B            | <sup>+</sup> RS IZQUIERDO  | 7 días            | lun 16/03/15 | jue 26/03/15              |             | 100%         |
| 20             | ✓           | B            | <sup>H</sup> FS IZQUIERDO  | 7 días            | mar 17/03/15 | vie 27/03/15              | 2CC+1 día   | 100%         |
| 32             | ✓           | B            | $E$ F1 IZQ                 | 7 días            | vie 27/03/15 | mar 07/04/15              | 2:20        | 100%         |
| 50             |             | B,           | $\pm$ F <sub>2</sub> IzQ   | 23,11 días        | mar 07/04/15 | mar 12/05/15              | 32          | 40%          |
| 67             |             | S,           | $\pm$ F3 IZQ               | 7 días            | mar 12/05/15 | vie 22/05/15              | 50          | 0%           |
| 88             |             | ę,           | $+$ F4 IZQ                 | 7 días            | vie 22/05/15 | mié 03/06/15              | 67          | 0%           |
| 108            |             | B            | $\Xi$ CAJÓN DERECHO        | 48,67 días        | lun 16/03/15 | jue 28/05/15              |             | 67%          |
| 109<           |             | S            | $\pm$ RS DERECHO           | 7 días            | lun 16/03/15 | jue 26/03/15              |             | 100%         |
| 127            | ✓           | z            | <sup>+</sup> FS DERECHO    | 7 días            | mar 17/03/15 | vie 27/03/15              | 109CC+1 día | 100%         |
| 139            | ✓           | z            | $E$ F1 DCHO                | 7 días            | vie 27/03/15 | mar 07/04/15              | 109;127     | 100%         |
| $157 \sqrt{}$  |             | B            | $E$ F <sub>2</sub> DCHO    | 7 días            | mar 07/04/15 | jue 16/04/15              | 139         | 100%         |
| 174            |             | S            | $\pm$ F3 DCHO              | 19,7 días         | jue 16/04/15 | lun 18/05/15              | 157         | 4%           |
| 195            |             | B            | $E$ F4 DCHO                | 6,98 días         | lun 18/05/15 | jue 28/05/15              | 174         | 0%           |

Figura 68. Replanificación de las tareas del MSN 215 con la informacion del 6 de mayo

<span id="page-125-0"></span>Ya que el cierre de operaciones en este caso sí refleja la realidad de la línea, podemos considerar que la nueva fecha calculada es fiable. El problema es que esta nueva fecha es casi un mes posterior a la calculada antes por el programa. Esto significa que hemos acumulado un gran retraso durante el proceso productivo.

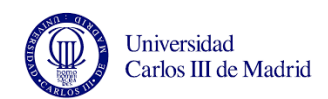

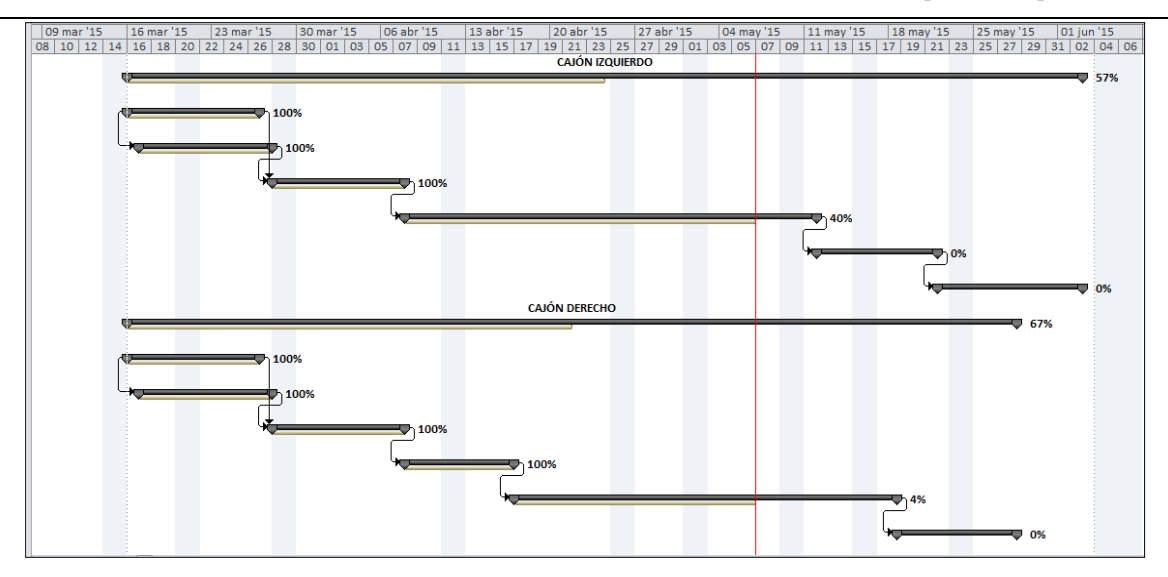

Figura 69. Diagrama de Gantt del MSN 215 con la información del 6 de mayo

Con el documento del departamento de ingeniería de fabricación analizaremos la causa de los retrasos. Vemos que todas las desviaciones suman 99 horas y la mayoría son debidas a averías en el trícepts y en las plataformas de trabajo. Excepto la última, el tiempo de resolución no es excesivo pero si lo multiplicamos por todos los operarios que no pueden trabajar genera un retraso muy grande en la línea. Por ello es tan importante la herramienta TPM (total productive maintenance) de la metodología LEAN para tratar estos problemas.

| <b>DIA</b><br>Ç. | <b>DESCRIPCIÓN</b><br>Ψ                            |       |     | HORAS ANION SEC AVION NEW | <b>FASE</b>      | <b>OBSERVACIONES</b> |
|------------------|----------------------------------------------------|-------|-----|---------------------------|------------------|----------------------|
| 08/04/2015       | <b>AVERÍA LÍNEA (PLATAFORMA)</b>                   | 3.00  | 201 | 215                       | <b>FASE 1 LH</b> | <b>LINEA</b>         |
| 08/04/2015       | <b>AVERÍA LÍNEA (CURVADORES)</b>                   | 1.00  | 201 | 215                       | <b>FASE 1LH</b>  | LÍNEA                |
| 09/04/2015       | AVERÍA LÍNEA (PLATAFORMA)                          | 3.00  | 201 | 215                       | <b>FASE 1 LH</b> | LÍNEA                |
| 08/04/2015       | AVERÍA LÍNEA (BARANDILLAS Y AUTOMOTOR)             | 1.00  | 201 | 215                       | <b>FASE 1 RH</b> | <b>LÍNEA</b>         |
| 09/04/2015       | AVERÍA TRICEPS (CAMBIO PILA SONDA RENISHAW)        | 2.00  | 201 | 215                       | <b>FASE 1 RH</b> | <b>TRICEPTS</b>      |
| 13/04/2015       | AVERÍA LÍNEA (PLATAFORMA)                          | 2,00  | 201 | 215                       | <b>FASE 2 LH</b> | LÍNEA                |
| 15/04/2015       | AVERÍA LÍNEA (PLATAFORMA)                          | 4,00  | 201 | 215                       | <b>FASE 2 LH</b> | LÍNEA                |
| 16/04/2015       | <b>AVERÍA LÍNEA (PLATAFORMA)</b>                   | 7.50  | 201 | 215                       | <b>FASE 2 LH</b> | LÍNEA                |
| 17/04/2015       | AVERÍA TRICEPS (PROBLEMAS CON MEDICIÓN)            | 3.00  | 201 | 215                       | <b>FASE 2 LH</b> | <b>TRICEPTS</b>      |
| 17/04/2015       | AVERÍA TRICEPS (COLISIÓN POR DESCOMPENSACIÓN)      | 1.00  | 201 | 215                       | <b>FASE 2 LH</b> | <b>TRICEPTS</b>      |
| 17/04/2015       | AVERÍA TRICEPS (CONTROL DE EJECUCIÓN)              | 2.00  | 201 | 215                       | <b>FASE 2 LH</b> | <b>TRICEPTS</b>      |
| 21/04/2015       | AVERÍA LÍNEA (CURVADORES)                          | 1.00  | 201 | 215                       | <b>FASE 2 LH</b> | <b>LÍNEA</b>         |
| 22/04/2015       | AVERÍA TRICEPS (BOQUILLAD E ASPIRACION TRIBOS)     | 2,50  | 201 | 215                       | <b>FASE 2 LH</b> | <b>TRICEPTS</b>      |
| 22/04/2015       | <b>AVERÍA TRICEPS (FALLOS ATC T6)</b>              | 7,00  | 201 | 215                       | <b>FASE 2 LH</b> | <b>TRICEPTS</b>      |
| 22/04/2015       | TRICEPS (DESCOMPENSACIÓN TRICEPS.T2 PARADO)        | 1,50  | 201 | 215                       | <b>FASE 2 LH</b> | <b>TRICEPTS</b>      |
| 14/05/2015       | AVERÍA TRICEPS (FALLOS AMARRE DE HERRAMIENTA T3)   | 2.00  | 201 | 215                       | <b>FASE 2 RH</b> | <b>TRICEPTS</b>      |
| 15/04/2015       | AVERÍA TRICEPS (FALLOS AMARRE DE HERRAMIENTA T3)   | 2.00  | 201 | 215                       | <b>FASE 2 RH</b> | <b>TRICEPTS</b>      |
| 29/04/2015       | <b>AVERÍA LÍNEA (PLATAFORMA)</b>                   | 4.00  | 201 | 215                       | <b>FASE 3 LH</b> | <b>LINEA</b>         |
| 30/04/2015       | AVERÍA LÍNEA (PLATAFORMA)                          | 1.50  | 201 | 215                       | <b>FASE 3 LH</b> | LÍNEA                |
| 07/05/2015       | AVERÍA LÍNEA (PLATAFORMAS Y BARRERAS DE SEGURIDAD) | 48.00 | 201 | 215                       | <b>FASE 3 LH</b> | LİNEA                |
|                  |                                                    |       |     |                           |                  |                      |

Figura 70. Desviaciones del MSN 215 (SEC 201)

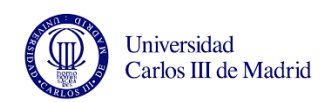

Este cajón se envió finalmente el día 22 de mayo, antes de lo planificado por el programa, por lo que deducimos que se tomaron algunas medidas excepcionales para recuperar parte del retraso acumulado.

En el mes de mayo había muchos festivos que el programa no ha contado como días laborables sin embargo sabemos que en la línea se han estado trabajando horas extra durante esos días y basándonos en las figuras anteriores podemos afirmar que sí ha sido efectivo para adelantar trabajo ya que se ha entregado antes que lo previsto en un principio.

Como ya dijimos, esto adelanta el trabajo pero aumenta los costes de los aviones por lo que es una práctica arriesgada que no debería tomarse como costumbre, ya que la planificación está realizada sin tener en cuenta los días festivos.

# **4.3.2. Estabilizador del MSN 216**

- Fecha de comienzo del MSN 216 (SEC 202) según la planificación oficial: 12/03/2015 Fecha de comienzo real (la que introducimos en Microsoft Project): 25/03/2015
- Fecha de envío según la planificación X: 22/05/2015 Fecha de fin calculada por MS Project: 14/05/2015
- Fecha de actualización: 06/05/2015

El cajón izquierdo se encuentra en Fase 1 y el derecho se encuentra en Fase 2.

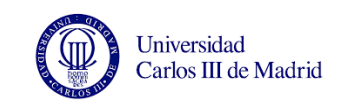

|                | O | Modo<br>de<br>tarea | Nombre de tarea            | Duración   | Comienzo                  | Fin          | Predect   | %<br>compl |
|----------------|---|---------------------|----------------------------|------------|---------------------------|--------------|-----------|------------|
| $\overline{O}$ |   | B                   | $\equiv$ TFG MSN 216       | 53,4 días  | mié 25/03/15 lun 15/06/15 |              |           | 45%        |
| 1              |   | z                   | $\equiv$ Cajón izquierdo   | 53,4 días  | mié 25/03/15              | lun 15/06/15 |           | 41%        |
| $\overline{2}$ | ✓ | z                   | $+$<br><b>RS IZQUIERDO</b> | 7 días     | mié 25/03/15              | jue 02/04/15 |           | 100%       |
| 20             | ✓ | 73                  | <sup>+</sup> FS IZQUIERDO  | 7 días     | jue 26/03/15              | vie 03/04/15 | 2CC+1 día | 100%       |
| 32             |   | B                   | $+$ F1 IZQ                 | 23,99 días | lun 06/04/15              | lun 11/05/15 | 2;20      | 48%        |
| 50             |   | B,                  | $+$ F <sub>2</sub> IZQ     | 7 días     | lun 11/05/15              | jue 21/05/15 | 32        | 0%         |
| 67             |   | z                   | $\equiv$ F3 IZQ            | 7 días     | jue 21/05/15              | mar 02/06/15 | 50        | 0%         |
| 88             |   | B,                  | $E$ F4 IZQ                 | 7 días     | mar 02/06/15              | lun 15/06/15 | 67        | 0%         |
| 108            |   | z                   | $\Xi$ CAJÓN DERECHO        | 50,93 días | mié 25/03/15              | mié 10/06/15 |           | 50%        |
| 109            | ✓ | z                   | $\pm$ RS DERECHO           | 7 días     | mié 25/03/15              | jue 02/04/15 |           | 100%       |
| 127            | ✓ | B                   | <sup>+</sup> FS DERECHO    | 7 días     | jue 26/03/15              | vie 03/04/15 | 109CC+1   | 100%       |
| 139            |   | z                   | $±$ F1 DCHO                | 22,51 días | vie 03/04/15              | jue 07/05/15 | 109;127   | 89%        |
| 157            |   | z                   | $\pm$ F <sub>2</sub> DCHO  | 20,21 días | jue 16/04/15              | lun 18/05/15 | 139       | 8%         |
| 174            |   | z                   | $\pm$ F3 DCHO              | 7 días     | lun 18/05/15              | jue 28/05/15 | 157       | 0%         |
| 195            |   | B,                  | $E$ F4 DCHO                | 6,98 días  | jue 28/05/15              | mié 10/06/15 | 174       | 0%         |

Figura 71. Planificación del MSN 216 con la fecha real de entrada en la línea

<span id="page-128-0"></span>En la [Figura 71](#page-128-0) vemos que no todas las operaciones de las fases anteriores están cerradas como deberían (la Fase 1 derecha está al 89% y el cajón está ya en Fase 2), lo que afecta a la planificación: la nueva fecha de fin es el 15 de junio.

De nuevo la fecha que el programa recalcula en función del trabajo realizado hasta el día 6 de mayo es casi un mes posterior a la inicial. En este caso la nueva fecha no es tan fiable ya que está condicionada por las operaciones abiertas de fases anteriores (aunque se han realizado no se han notificado).

Parte de este retraso estará causado por las averías de la línea. En la [Figura 72](#page-129-0) se ve que las horas de desviación de este avión suman 108 horas en total, aunque se ha marcado en azul las desviaciones que ocurrieron después de nuestra fecha de actualización por lo que no influían en el retraso que mostraba el programa.

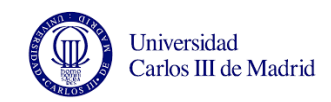

| <b>DIA</b> | <b>DESCRIPCIÓN</b><br>⊆                              |       |     | HORAS JAVION SEC AVION ME | <b>FASE</b><br>≂ | <b>OBSERVACIONES</b><br>▼ |
|------------|------------------------------------------------------|-------|-----|---------------------------|------------------|---------------------------|
| 15/04/2015 | AVERÍA LÍNEA (MOVIMIENTO DE LÍNEA)                   | 12.00 | 202 | 216                       | <b>FASE 1 LH</b> | LÍNEA                     |
| 16/04/2015 | AVERÍA LÍNEA (MOVIMIENTO DE LÍNEA)                   | 4,00  | 202 | 216                       | <b>FASE 1LH</b>  | LÍNEA                     |
| 21/04/2015 | AVERÍA LÍNEA (PLATAFORMA)                            | 1,00  | 202 | 216                       | <b>FASE 1LH</b>  | LÍNEA                     |
| 22/04/2015 | AVERÍA LÍNEA (FALLO VALLAS DE SEGURIDAD)             | 1.50  | 202 | 216                       | <b>FASE 1LH</b>  | LINEA                     |
| 23/04/2015 | AVERÍA LÍNEA (PLATAFORMA NO SUBEN POR BARRERAS DE SE | 4,00  | 202 | 216                       | <b>FASE 1LH</b>  | LÍNEA                     |
| 23/04/2015 | <b>AVERÍA TRICEPS (FALLOS T5)</b>                    | 0.50  | 202 | 216                       | <b>FASE 1LH</b>  | <b>TRICEPTS</b>           |
| 24/04/2015 | AVERÍA LÍNEA (PLATAFORMA NO SUBEN POR BARRERAS DE SE | 15,00 | 202 | 216                       | <b>FASE 1LH</b>  | LÍNEA                     |
| 13/04/2015 | <b>AVERÍA LÍNEA (PLATAFORMA)</b>                     | 3.00  | 202 | 216                       | <b>FASE 1 RH</b> | LÍNEA                     |
| 16/04/2015 | AVERÍA LÍNEA (PLATAFORMA)                            | 1,00  | 202 | 216                       | <b>FASE 1 RH</b> | LÍNEA                     |
| 20/04/2015 | AVERÍA LÍNEA (MOVIMIENTO DE LÍNEA)                   | 7,00  | 202 | 216                       | <b>FASE 1 RH</b> | LÍNEA                     |
| 27/04/2015 | MÁQUINA DE SELLANTE ESTROPEADA                       | 1,50  | 202 | 216                       | <b>FASE 2 LH</b> | LÍNEA                     |
| 28/04/2015 | AVERÍA TRICEPS (FALTA TENSIÓN EN PUPITRE T1)         | 1.00  | 202 | 216                       | <b>FASE 2 LH</b> | <b>TRICEPTS</b>           |
| 04/05/2015 | AVERÍA TRICEPS (PROBLEMAS CON LA MEDICIÓN)           | 2,00  | 202 | 216                       | <b>FASE 2 LH</b> | <b>TRICEPTS</b>           |
| 07/05/2015 | <b>AVERIA LÍNEA (CURVADOR)</b>                       | 2,00  | 202 | 216                       | <b>FASE 2 LH</b> | LÍNEA                     |
| 04/05/2015 | <b>AVERIA LÍNEA (CURVADOR)</b>                       | 4,00  | 202 | 216                       | <b>FASE 2 RH</b> | LÍNEA                     |
| 05/05/2015 | FALLO TRICEPS POR MAL TALADRADO PREVIOS COSTILLAS    | 2.00  | 202 | 216                       | <b>FASE 2 RH</b> | <b>TRICEPTS</b>           |
| 05/05/2015 | FALLO TRICEPS POR MAL TALADRADO PREVIOS COSTILLAS    | 1,00  | 202 | 216                       | <b>FASE 2 RH</b> | <b>TRICEPTS</b>           |
| 14/05/2015 | <b>AVERÍA LÍNEA (PLATAFORMA)</b>                     | 3.50  | 202 | 216                       | <b>FASE 3 LH</b> | LÍNEA                     |
| 15/05/2015 | AVERÍA LÍNEA (PLATAFORMA)                            | 6.00  | 202 | 216                       | FASE 3 LH        | LÍNEA                     |
| 16/05/2015 | AVERÍA LÍNEA (PLATAFORMAS Y BARRERAS DE SEGURIDAD)   | 5.00  | 202 | 216                       | <b>FASE 3 LH</b> | LÍNEA                     |
| 18/05/2015 | AVERÍA LÍNEA (PLATAFORMAS Y BARRERAS DE SEGURIDAD)   | 16.00 | 202 | 216                       | <b>FASE 3 LH</b> | LÍNEA                     |
| 12/05/2015 | <b>AVERIA LÍNEA (CURVADOR)</b>                       | 15,00 | 202 | 216                       | <b>FASE 3 RH</b> | LÍNEA                     |

<span id="page-129-0"></span>Figura 72. Desviaciones del MSN 216. En azul las posteriores a la fecha de actualización del proyecto en Microsoft Project

La fecha de envío de los cajones a Puerto Real fue finalmente el 1 de junio, más tarde de lo que indicaba la planificación pero antes de lo que calculaba el programa MS Project. Esto prueba la importancia de cerrar las operaciones de todas las fases anteriores de cara a calcular la fecha de fin con el programa. Además, como en el cajón anterior, los trabajos realizados durante el fin de semana han hecho posible recuperar parte del tiempo perdido por las desviaciones del proceso.

#### **4.3.3. Estabilizador del MSN 197**

- Fecha de comienzo del MSN 197 (SEC 203) según la planificación X: 25/03/2015 Fecha de comienzo real (la que introducimos en Microsoft Project): 10/04/2015
- Fecha de envío según la planificación X: 02/06/2015 Fecha de fin calculada por MS Project: 03/06/2015
- Fecha de actualización: 06/05/2015

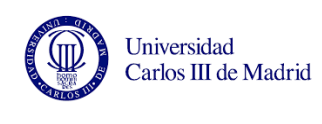

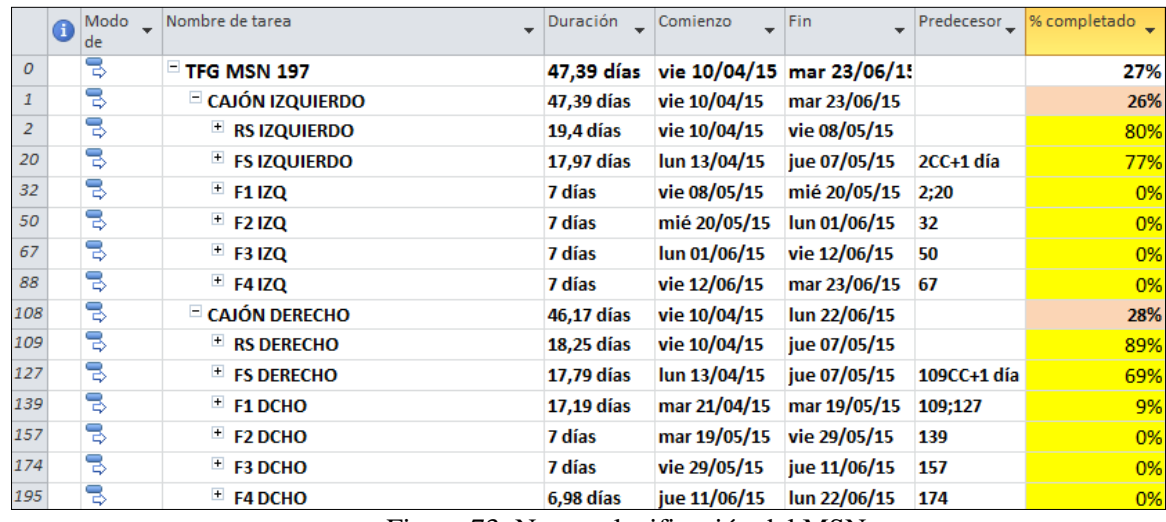

El cajón derecho se encuentra en Fase 1 y el izquierdo en Fase Largueros [\(Figura 73\)](#page-130-0).

<span id="page-130-0"></span>Como no está cerrada la fase largueros en el lado derecho, el programa recalcula la fecha de fin considerando que la fase largueros no se ha completado, a pesar de que sólo esté sin acabar a nivel documental. Por ello la nueva fecha de fin se retrasa tanto, hasta el 23 de junio, como muestra la [Figura 74.](#page-130-1)

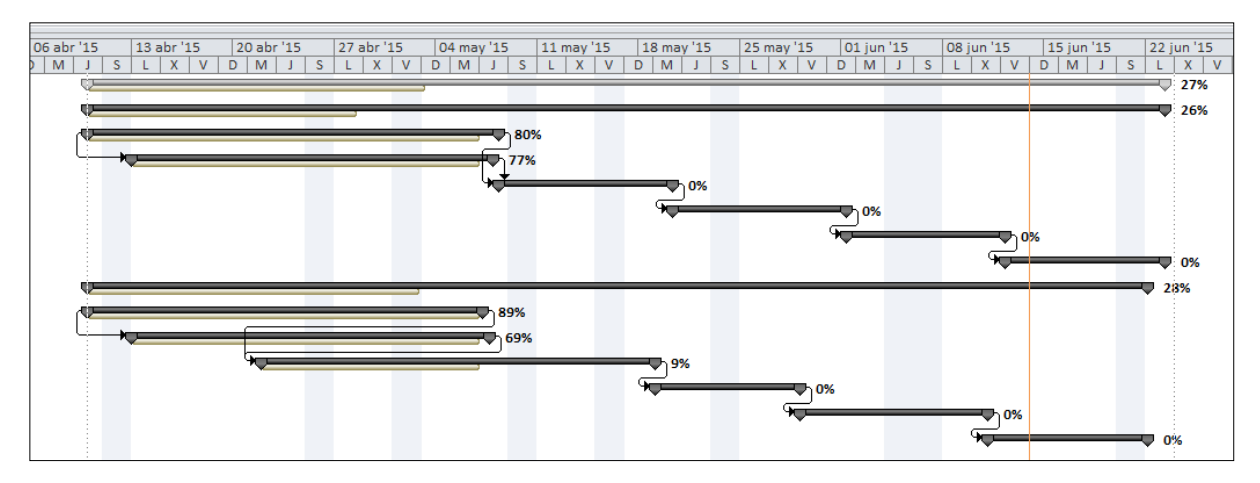

Figura 74. Nueva planificación del MSN 197

<span id="page-130-1"></span>Estudiamos el documento donde se registran las desviaciones [\(Figura 75\)](#page-131-0). En este caso se han perdido 185,5 horas por averías pero la mayoría se produjeron después de nuestra fecha de actualización del proyecto.

Figura 73. Nueva planificación del MSN

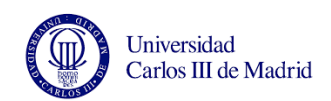

Las averías que tuvieron lugar antes sin duda contribuyen al retraso que según el programa ya acumula la línea, pero el hecho de no tener las órdenes cerradas al día imposibilita estimar el impacto real de estas desviaciones en la fecha de fin. A pesar de eso, sabemos que no todo el retraso está causado por estas averías y es cuanto menos destacable el retraso que lleva ya acumulado a pesar de encontrarse el cajón en el inicio de la cadena productiva.

| <b>DIA</b> | <b>DESCRIPCIÓN</b><br>$\overline{\mathbf{v}}$            | $HORA$ ; |     | <b>AVION SE<sub>N</sub></b> AVION M <sub>N</sub> | <b>FASE</b>      | <b>OBSERVACIONES</b> |
|------------|----------------------------------------------------------|----------|-----|--------------------------------------------------|------------------|----------------------|
| 23/03/2015 | AVERIA TRICEPS (FALLOS DECALAJE)                         | 1.00     | 203 | 197                                              | <b>LARGUEROS</b> | <b>TRICEPT'S</b>     |
| 23/03/2015 | AVERIA TRICEPS (FALLOS SENSOR DE HERRAMIENTA)            | 1,50     | 203 | 197                                              | <b>LARGUEROS</b> | <b>TRICEPT'S</b>     |
| 09/04/2015 | AVERIA TRICEPS (FALLOS SENSOR DE HERRAMIENTA)            | 1.00     | 203 | 197                                              | <b>LARGUEROS</b> | <b>TRICEPT'S</b>     |
| 27/04/2015 | AVERÍA LÍNEA (MOVIMENTO DE LÍNEA)                        | 11,00    | 203 | 197                                              | <b>FASE 1 LH</b> | LINEA                |
| 28/04/2015 | AVERÍA LÍNEA (MOVIMIENTO DE LÍNEA)                       | 6,00     | 203 | 197                                              | <b>FASE 1 LH</b> | LÍNEA                |
| 28/04/2015 | AVERÍA LÍNEA (PLATAFORMA NO SUBEN POR BARRERAS DE SEGURI | 1.00     | 203 | 197                                              | <b>FASE 1 LH</b> | LINEA                |
| 07/05/2015 | AVERÍA LÍNEA (VIGA ESLINGA)                              | 2,00     | 203 | 197                                              | <b>FASE 1 LH</b> | LINEA                |
| 04/05/2015 | AVERÍA LÍNEA (VIGA ESLINGA)                              | 1.00     | 203 | 197                                              | <b>FASE 1 RH</b> | LÍNEA                |
| 05/05/2015 | AVERIA LINEA (CURVADOR)                                  | 8,00     | 203 | 197                                              | <b>FASE 1 RH</b> | LINEA                |
| 05/05/2015 | AVERÍA LÍNEA (VIGA ESLINGA)                              | 8.00     | 203 | 197                                              | <b>FASE 1 RH</b> | LÍNEA                |
| 08/05/2015 | AVERÍA TRICEPS (FALTA REFRIGERANTE EN T5)                | 2,00     | 203 | 197                                              | <b>FASE 2 LH</b> | <b>TRICEPT'S</b>     |
| 08/05/2015 | AVERÍA TRICEPS (CONTROL DE EJECUCIÓN)                    | 1.00     | 203 | 197                                              | <b>FASE 2 LH</b> | <b>TRICEPT'S</b>     |
| 11/05/2015 | <b>AVERÍA TRICEPS</b>                                    | 3,00     | 203 | 197                                              | <b>FASE 2 LH</b> | <b>TRICEPT'S</b>     |
| 13/05/2015 | AVERÍA TRICEPS (PROBLEMAS CON LA MEDICIÓN)               | 5.00     | 203 | 197                                              | <b>FASE 2 LH</b> | <b>TRICEPT'S</b>     |
| 13/05/2015 | TRICEPS (DESCOMPENSACIÓN TRICEPS)                        | 3,00     | 203 | 197                                              | <b>FASE 2 LH</b> | <b>TRICEPT'S</b>     |
| 08/05/2015 | AVERÍA TRICEPS (FALLO ASPIRACIÓN T7)                     | 10,00    | 203 | 197                                              | <b>FASE 2 RH</b> | <b>TRICEPT'S</b>     |
| 11/05/2015 | <b>AVERIA TRICEPS (VARIAS)</b>                           | 5,00     | 203 | 197                                              | <b>FASE 2 RH</b> | <b>TRICEPT'S</b>     |
| 22/05/2015 | AVERÍA LÍNEA (PLATAFORMA)                                | 12,00    | 203 | 197                                              | <b>FASE 3 LH</b> | LÍNEA                |
| 22/05/2015 | AVERÍA LÍNEA (CURVADOR)                                  | 12,00    | 203 | 197                                              | <b>FASE 3 LH</b> | LÍNEA                |
| 26/05/2015 | AVERÍA LÍNEA (PLATAFORMA)                                | 18,00    | 203 | 197                                              | <b>FASE 3 LH</b> | LÍNEA                |
| 26/05/2015 | AVERÍA LÍNEA (CURVADOR)                                  | 9,00     | 203 | 197                                              | <b>FASE 3 LH</b> | LÍNEA                |
| 26/05/2015 | AVERÍA LÍNEA (CURVADOR)                                  | 9,00     | 203 | 197                                              | <b>FASE 3 RH</b> | LÍNEA                |
|            |                                                          |          |     |                                                  |                  |                      |

<span id="page-131-0"></span>Figura 75. Desviaciones del MSN 197. En azul las posteriores a la fecha de actualización del proyecto en Microsoft Project

# **4.4. EXPERIMENTO 2: COMPARACIÓN DEL ESTADO DEL MSN 214 EN FASE 3 Y EN FASE 4**

En este apartado se compara el estado del MSN 214 en dos días distintos: el primer día el cajón izquierdo estaba en Fase 3 y el derecho en Fase 4. El segundo día, casi una semana después, los dos estaban en Fase 4.

Fecha de entrada en la línea del MSN 214 según la planificación "X": 20/02/2015

En realidad sabemos que ese cajón empezó en la línea el 04/03/2015 por lo que ya acumulaba retraso.

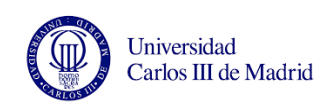

- Fecha de comienzo del MSN 214 (SEC 200) según la planificación oficial: 20/02/2015 Fecha de comienzo real (la que introducimos en Microsoft Project): 04/03/2015
- Fecha de envío según la planificación X: 04/05/2015 Fecha de fin calculada por MS Project: 24/04/2015
- Fecha de actualización: 06/05/2015 y 11/05/2015

Como ya se ha dicho, el objetivo es terminar haciendo coincidir las fechas de entrada teórica y real, pero hoy en día eso no muestra el retraso acumulado durante el proceso productivo. Por ello se va a introducir en el programa MS project como fecha de inicio la real y con la duración de las tareas calculará una fecha de salida teórica. Al actualizar la información del día 6 de mayo calculará la nueva fecha de entrega en base al retraso que ha surgido en el proceso productivo. Más tarde actualizaremos el estado a día 11 de mayo y obtendremos una nueva fecha de fin.

Introducimos la fecha de estado del 06/05/2015 que es cuando descargamos la información. Teniendo en cuenta el estado de las fases ese día, el programa calcula que el cajón se va a entregar el 28 de mayo, un mes más tarde de la fecha de entrega que teníamos prevista.

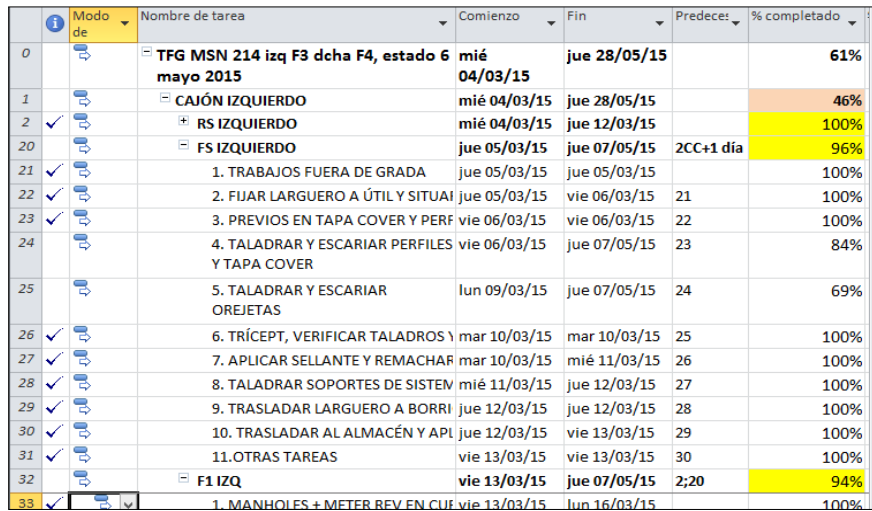

<span id="page-132-0"></span>Figura 76. El cajón izquierdo del MSN 214 está en Fase 3 pero quedan sin cerrar operaciones de la Fase Larguero FS izquierdo.

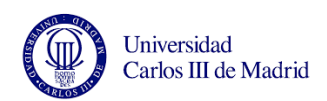

Lo primero que llama la atención al observar el diagrama de Gantt [\(Figura 77\)](#page-133-0) es que a pesar de estar el cajón en las últimas fases, las fases anteriores no están completamente cerradas, como se observa en la [Figura 76.](#page-132-0) Aparte de las posibles averías de las máquinas de la línea, esta es otra de las causas por las que la fecha de entrega se ha retrasado casi un mes, y está motivada por el problema que se viene comentando a lo largo de todo el proyecto: el cierre de operaciones no se realiza al día en la línea por lo que no refleja de forma exacta todo el trabajo realizado sobre el cajón.

Esto significa que a menos que haya alguna reparación pendiente de largueros y por tanto esté sin cerrar la Fase Larguero FS del lado izquierdo, lo más probable es que todos los trabajos estén realizados pero estén pendientes de notificar.

A continuación actualizaremos el documento con la información del día 11/05/15. En este caso los dos cajones se encuentran en Fase 4 pero de nuevo vemos que no todas las fases anteriores están cerradas. Como se ve en la [Figura 78,](#page-134-0) el lado derecho lleva el cierre de operaciones más al día. La nueva fecha de fin es el 16/10/2015. Este inmenso retraso que calcula el programa está teniendo en cuenta las operaciones abiertas en el lado izquierdo que retrasan la fecha de salida.

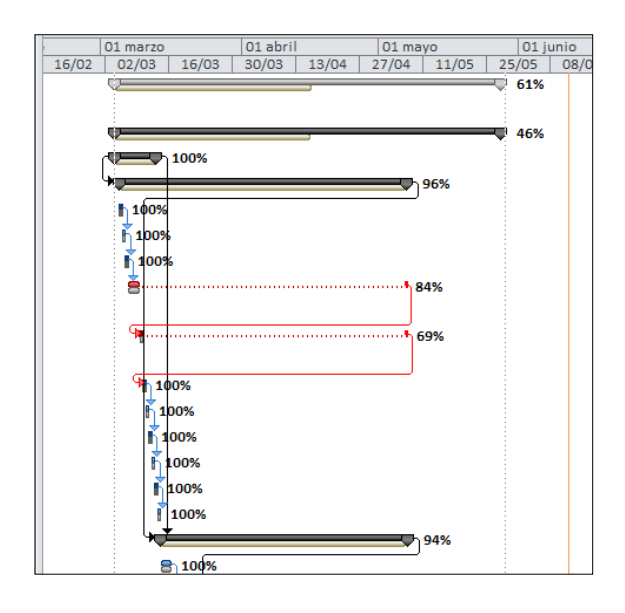

<span id="page-133-0"></span>Figura 77. Las operaciones abiertas de Largueros retrasan la planificación del MSN 214

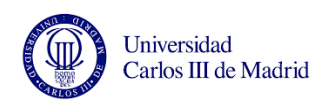

Finalmente este estabilizador se envió a Puerto Real el 12 de mayo, un día despues de coger esta información. Esto demuestra que los trabajos pendientes que veíamos de fases anteriores no eran tales, sino que faltaba notificar las operaciones como realizadas.

Una vez más esto destaca la importancia de que se cierren en el mismo día las operaciones que se hayan realizado.

Por otro lado, analizamos el documento de desviaciones del departamento de ingeniería de fabricación [\(Figura 79\)](#page-135-0) y vemos que durante todo el proceso productivo del MSN 214 se han producido 174 horas de desviaciones. Ya que estas desviaciones han podido producirse simultáneamente, no se puede traducir a días de retraso pero casi 200 horas de desviaciones desde luego algo a tener en cuenta.

Al llevar la línea tanto retraso, estas horas de desviación tienen un gran impacto. Sin embargo si la fecha de entrada hubiera coincidido con la teórica, el impacto sobre la fecha de entrega sería mucho menor porque se podrían haber encontrado soluciones puntuales para este caso, como reducir el tiempo que los largueros están en el almacén de línea y así seguir entregando en fecha.

|                  | $\bullet$ | de | Modo _ Nombre de tarea                                 | _ Comienzo                | Fin                           |           | Predecesor % completado 4 2 15 | 03 | 18 | 23 feb '15<br>05 | 30 mar '15<br>20<br>04 | 19 | 04 may '15<br>04 | 19     | 08 jun '15<br>18<br>03 | 03 | 13 jul '15<br>O <sub>2</sub><br>18 | 17 ago '15<br>17 | 01<br>16                   | 21 sep '15<br>01 | 26<br>16 |
|------------------|-----------|----|--------------------------------------------------------|---------------------------|-------------------------------|-----------|--------------------------------|----|----|------------------|------------------------|----|------------------|--------|------------------------|----|------------------------------------|------------------|----------------------------|------------------|----------|
| $\mathcal{O}$    |           | 导  | $\equiv$ TFG MSN 214 los do: mié 04/03/15 vie 16/10/15 |                           |                               |           | 88%                            |    |    |                  |                        |    |                  |        |                        |    |                                    |                  |                            |                  | 88%      |
| $\mathbf{1}$     |           | B  | <b>EL CAJÓN IZQUIERDO</b>                              | mié 04/03/15 vie 16/10/15 |                               |           | 80%                            |    |    |                  |                        |    |                  |        |                        |    |                                    |                  |                            |                  | 80%      |
| $\overline{2}$   |           | B  | <b>+ RS IZQUIERDO</b>                                  | mié 04/03/15 jue 12/03/15 |                               |           | 100%                           |    |    | $\sqrt{100\%}$   |                        |    |                  |        |                        |    |                                    |                  |                            |                  |          |
| 20               |           | B  | <sup>+</sup> FS IZQUIERDO                              | jue 05/03/15              | vie 04/09/15                  | 2CC+1 día | 94%                            |    |    |                  |                        |    |                  |        |                        |    |                                    |                  | $\blacktriangledown_1$ 94% |                  |          |
| 32               |           | B  | F11ZQ                                                  | vie 13/03/15              | vie 04/09/15                  | 2:20      | 95%                            |    |    |                  |                        |    |                  |        |                        |    |                                    |                  | <b>D</b> 95%               |                  |          |
| 50               |           | B  | $F = F2$ IZQ                                           | jue 26/03/15              | vie 04/09/15                  | 32        | 92%                            |    |    |                  |                        |    |                  |        |                        |    |                                    |                  | $-92%$                     |                  |          |
| 67               |           | 5  | $+$ F3 IZQ                                             | lun 06/04/15              | mar 06/10/15 50               |           | 93%                            |    |    |                  |                        |    |                  |        |                        |    |                                    |                  |                            |                  | 93%      |
| 88               |           | B  | $+$ F4 IZQ                                             | lun 18/05/15              | vie 16/10/15                  | 67        | 6%                             |    |    |                  |                        |    |                  |        |                        |    |                                    |                  |                            |                  |          |
| 108              |           | 73 | $\equiv$ CAJÓN DERECHO                                 | mié 04/03/15 lun 18/05/15 |                               |           | 97%                            |    |    |                  |                        |    |                  | ₩ 97%  |                        |    |                                    |                  |                            |                  |          |
| 109 <sup>1</sup> |           | B  | $#$ RS DERECHO                                         | mié 04/03/15 jue 12/03/15 |                               |           | 100%                           |    |    | $\sqrt{100\%}$   |                        |    |                  |        |                        |    |                                    |                  |                            |                  |          |
| 127              |           | B  | <sup>+</sup> FS DERECHO                                | iue 05/03/15              | mar 12/05/15 109CC+1 día      |           | 98%                            |    |    |                  |                        |    |                  | h 98%  |                        |    |                                    |                  |                            |                  |          |
| 139              | v         | 8  | $+$ F1 DCHO                                            | vie 13/03/15              | mar 12/05/15 109;127          |           | 100%                           |    |    |                  |                        |    |                  | 100%   |                        |    |                                    |                  |                            |                  |          |
| 157              | ✓         | B  | $E$ F <sub>2</sub> DCHO                                | jue 26/03/15              | mar 12/05/15 139              |           | 100%                           |    |    |                  |                        |    |                  | ካ 100% |                        |    |                                    |                  |                            |                  |          |
| 174              |           | ъ  | $+$ F3 DCHO                                            | lun 06/04/15              | mar 12/05/15 157              |           | 96%                            |    |    |                  |                        |    |                  | ካ 96%  |                        |    |                                    |                  |                            |                  |          |
| 195              |           | B  | $+$ F4 DCHO                                            |                           | mié 15/04/15 lun 18/05/15 174 |           | 88%                            |    |    |                  |                        |    |                  | 88%    |                        |    |                                    |                  |                            |                  |          |

<span id="page-134-0"></span>Figura 78. Al no estar las operaciones cerradas el programa retrasa la fecha de fin como si estuvieran pendientes de realizar, cuando realmente están pendientes de notificar.

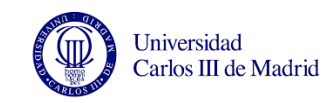

| $DIA$ $\rightarrow$ | <b>DESCRIPCIÓN</b><br>$\overline{\mathbf{v}}$ |       | <b>HORA:</b> $\downarrow$ <b>AVION 5</b> $\vee$ <b>AVION F</b> $\downarrow$ |                  | <b>FASE</b><br>$\overline{\phantom{a}}$ | <b>OBSERVACIONES</b> |
|---------------------|-----------------------------------------------|-------|-----------------------------------------------------------------------------|------------------|-----------------------------------------|----------------------|
| 25/02/2015          | AVERÍA TRICEPS (FALLOS VARIOS)                | 2,00  | 200                                                                         | 196              | LARGUEROS                               | TRICEPT'S            |
| 26/02/2015          | AVERÍA TRICEPS (FALLOS DECALAJE)              | 3.00  | 200                                                                         | 196              | <b>LARGUEROS</b>                        | TRICEPT'S            |
| 23/03/2015          | AVERÍA LÍNEA (FALLO AMARRES MARCO)            | 5.00  | 200                                                                         | 214              | FASE 1 RH                               | LÍNEA                |
| 24/03/2015          | AVERÍA LÍNEA (MOVIMIENTO DE LÍNEA)            | 4.00  | 200                                                                         | $\overline{214}$ | FASE 1 RH                               | LÍNEA                |
| 24/03/2015          | AVERÍA TRICEPS (FALLO MEDICIÓN DE ESFERAS)    | 3.00  | 200                                                                         | 214              | FASE 1 RH                               | <b>TRICEPT'S</b>     |
| 16/03/2015          | AVERÍA LÍNEA (FALLO VIGA ESLINGA)             | 1.00  | 200                                                                         | 214              | FASE1LH                                 | LÍNEA                |
| 16/03/2015          | AVERÍA LÍNEA (FALLO VALLAS DE SEGURIDAD)      | 1.00  | 200                                                                         | $\overline{214}$ | <b>FASE1LH</b>                          | LÍNEA                |
| 26/03/2015          | AVERÍA LÍNEA (PLATAFORMA)                     | 1,50  | 200                                                                         | 214              | <b>FASE1LH</b>                          | LÍNEA                |
| 27/03/2015          | AVERÍA LÍNEA (FALLO SEGURIDADES FASEI)        | 1.50  | 200                                                                         | 214              | FASE1LH                                 | LÍNEA                |
| 27/03/2015          | AVERÍA LÍNEA (PLATAFORMA)                     | 1.00  | 200                                                                         | 214              | FASE <sub>1LH</sub>                     | LÍNEA                |
| 06/04/2015          | AVERÍA LÍNEA (MOVIMIENTO LINEA)               | 12,00 | 200                                                                         | 214              | FASE1LH                                 | LÍNEA                |
| 06/04/2015          | AVERÍA LÍNEA (PLATAFORMA)                     | 10,00 | 200                                                                         | 214              | FASE1LH                                 | LÍNEA                |
| 07/04/2015          | AVERÍA LÍNEA (FALLO AMARRES MARCO)            | 2,50  | 200                                                                         | 214              | FASE 2LH                                | LÍNEA                |
| 08/04/2015          | AVERÍA TRICEPS (FALLO EN MOVIMIENTO EJE U)    | 2,00  | 200                                                                         | 214              | FASE 2LH                                | <b>TRICEPT'S</b>     |
| 09/04/2015          | AVERÍA TRICEPS (FALLOS ATC T2)                | 1,00  | 200                                                                         | $\overline{214}$ | FASE 2LH                                | <b>TRICEPT'S</b>     |
| 09/04/2015          | AVERÍA TRICEPS (ERROR DE HARDWARE T6)         | 1.00  | 200                                                                         | 214              | FASE 2LH                                | <b>TRICEPT'S</b>     |
| 09/04/2015          | AVERÍA TRICEPS (FALLO EN LA BOQUILLA DE ASPIR | 1.00  | 200                                                                         | 214              | FASE 2LH                                | <b>TRICEPT'S</b>     |
| 09/04/2015          | AVERÍA TRICEPS (FALLOS VARIOS T2-T6)          | 4.00  | 200                                                                         | 214              | FASE 2LH                                | <b>TRICEPT'S</b>     |
| 10/04/2015          | AVERÍA TRICEPS (FALLOS VARIOS T2-T6)          | 1.00  | 200                                                                         | 214              | FASE 2LH                                | <b>TRICEPT'S</b>     |
| 10/04/2015          | AVERÍA LÍNEA (CURVADORES)                     | 1.00  | 200                                                                         | 214              | FASE 2LH                                | <b>LÍNEA</b>         |
| 10/04/2015          | AVERÍA TRICEPS (FALLO EN LA BOQUILLA DE ASPIR | 2,00  | 200                                                                         | 214              | FASE 2LH                                | <b>TRICEPT'S</b>     |
| 27/03/2015          | AVERÍA LÍNEA (CURVADORES)                     | 3,00  | 200                                                                         | 214              | FASE 2 RH                               | <b>LÍNEA</b>         |
| 31/03/2015          | AVERÍA TRICEPS (FALLOS T3)                    | 4.00  | 200                                                                         | 214              | FASE 2 RH                               | <b>TRICEPT'S</b>     |
| 06/04/2015          | AVERÍA TRICEPS (FALLOS EN AMARRE DE HERRAN    | 6,00  | 200                                                                         | $\overline{214}$ | FASE 2 RH                               | <b>TRICEPT'S</b>     |
| 16/04/2015          | AVERÍA LÍNEA (PLATAFORMA).                    | 17,50 | 200                                                                         | $\overline{214}$ | FASE 3LH                                | LÍNEA                |
| 17/04/2015          | AVERÍA LÍNEA (PLATAFORMA)                     | 4.00  | 200                                                                         | 214              | FASE 3LH                                | LÍNEA                |
| 21/04/2015          | AVERÍA LÍNEA (PLATAFORMA)                     | 1.00  | 200                                                                         | 214              | FASE 3LH                                | LÍNEA                |
| 22/04/2015          | AVERIA LÍNEA (AMARRE MARCO)                   | 14,00 | 200                                                                         | $\overline{214}$ | <b>FASE 3LH</b>                         | LÍNEA                |
| 23/04/2015          | AVERÍA LÍNEA (PLATAFORMA)                     | 1,00  | 200                                                                         | 214              | FASE 3LH                                | LÍNEA                |
| 23/04/2015          | AVERIA LÍNEA (CURVADOR)                       | 11.00 | 200                                                                         | 214              | FASE 3LH                                | LÍNEA                |
| 23/04/2015          | AVERIA LÍNEA (AMARRE MARCO)                   | 6,00  | 200                                                                         | 214              | FASE 3LH                                | LÍNEA                |
| 13/04/2015          | AVERÍA LÍNEA (PLATAFORMA)                     | 3,00  | 200                                                                         | 214              | FASE 3 RH                               | LÍNEA                |
| 17/04/2015          | AVERIA LÍNEA (CURVADOR)                       | 10.00 | 200                                                                         | 214              | FASE 3 RH                               | LÍNEA                |
| 17/04/2015          | AVERÍA LÍNEA (PLATAFORMA)                     | 8.00  | 200                                                                         | 214              | FASE 3 RH                               | LÍNEA                |
| 18/04/2015          | AVERÍA LÍNEA (PLATAFORMA).                    | 3,00  | 200                                                                         | 214              | FASE 3 RH                               | LÍNEA                |
| 18/04/2015          | AVERIA LÍNEA (CURVADOR)                       | 6.00  | 200                                                                         | 214              | FASE 3 RH                               | LÍNEA                |
| 20/04/2015          | AVERÍA LÍNEA (PLATAFORMA)                     | 16.00 | 200                                                                         | 214              | FASE 3 RH                               | <b>LÍNEA</b>         |

Figura 79. Desviaciones puntuales en el MSN 214

# <span id="page-135-0"></span>**4.5. EXPERIMENTO 3: EVOLUCIÓN DE LAS FECHAS DE ENVÍO DE LOS CAJONES CON LA EVOLUCIÓN DIARIA DEL AVANCE DE OBRA**

Como se ha visto en los ejemplos anteriores, las operaciones sin notificar de fases que deberían estar terminadas provocan que el programa interprete que quedan trabajos pendientes y retrase tanto la fecha de fin.

Para evitar esto en este ejemplo quitaremos la restricción que supone tener tareas predecesoras dentro de las fases, es decir, el programa para este caso quedará como se muestra en la [Figura 80:](#page-136-0) las tareas resumen tienen una restricción para comenzar pero dentro de la fase se pueden realizar las tareas de forma desordenada ya que las operaciones no se cierran de forma organizada.

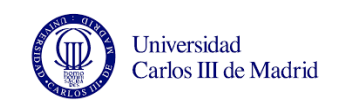

Realizaremos un seguimiento durante dos semanas del avance de obra y de la evolución de la fecha de envío según el programa MS Project de dos estabilizadores (MSN 218 y MSN 219) a lo largo de la línea de producción.

| <b>CAJÓN IZQUIERDO</b>                     | 36 días |                           | mié 06/05/15 mié 01/07/15           |      | 0% |
|--------------------------------------------|---------|---------------------------|-------------------------------------|------|----|
| $=$ RS IZQUIERDO                           | 7 días  | mié 06/05/15 vie 15/05/15 |                                     |      | 0% |
| 1. TRABAJOS FUERA DE GRADA                 | 7 días  | mié 06/05/15 vie 15/05/15 |                                     |      | 0% |
| 2. POSICIONAR ÚTILES E IDENTIFIC. 7 días   |         | mié 06/05/15 vie 15/05/15 |                                     |      | 0% |
| 3. SITUAR CONTRAHERRAJES, PERF 7 días      |         | mié 06/05/15 vie 15/05/15 |                                     |      | 0% |
| 4. PREVIOS Y ESCARIAR PERFILES 2 7 días    |         | mié 06/05/15 vie 15/05/15 |                                     |      | 0% |
| 5. PREVIOS Y ESCARIAR CONTRAHE 7 días      |         | mié 06/05/15 vie 15/05/15 |                                     |      | 0% |
| 6. PREVIOS EN PERFILES 6, 7, 10, 12 7 días |         | mié 06/05/15 vie 15/05/15 |                                     |      | 0% |
| 7. PERFILES DE RIBS Y VANOS, Y TA 7 días   |         | mié 06/05/15 vie 15/05/15 |                                     |      | 0% |
| 8. BANDAS DE MASA Y PREVIOS A L7 días      |         | mié 06/05/15 vie 15/05/15 |                                     |      | 0% |
| 9. TRÍCEPT, VERIFICAR TALADROS \ 7 días    |         | mié 06/05/15 vie 15/05/15 |                                     |      | 0% |
| 10. SELLAR Y REMACHAR PERFILES. 7 días     |         | mié 06/05/15 vie 15/05/15 |                                     |      | 0% |
| 11. SELLANTE Y REMACHAR VANOS 7 días       |         | mié 06/05/15 vie 15/05/15 |                                     |      | 0% |
| 12. DESMONTAR ÚTILES Y TALADRA 7 días      |         | mié 06/05/15 vie 15/05/15 |                                     |      | 0% |
| 13. TRASLADAR LARGUERO A BORR 7 días       |         | mié 06/05/15 vie 15/05/15 |                                     |      | 0% |
| <b>14. TALADRAR SOPORTES</b>               | 7 días  | mié 06/05/15 vie 15/05/15 |                                     |      | 0% |
| 15. SELLANTE A CORDÓN Y ENCAPS 7 días      |         | mié 06/05/15 vie 15/05/15 |                                     |      | 0% |
| 16. 2º MANO DE SELLANTE                    | 7 días  | mié 06/05/15 vie 15/05/15 |                                     |      | 0% |
| <b>17. OTRAS TAREAS</b>                    | 7 días  | mié 06/05/15 vie 15/05/15 |                                     |      | 0% |
| <sup>+</sup> FS IZQUIERDO                  | 7 días  |                           | jue 07/05/15 mar 19/05/15 2CC+1 día |      | 0% |
| $E$ F1IZQ                                  | 7 días  | mar 19/05/15 vie 29/05/15 |                                     | 2:20 | 0% |
| $E$ F2 IZQ                                 | 7 días  | vie 29/05/15              | jue 11/06/15                        | 32   | 0% |
| $E = F3 IZQ$                               | 7 días  |                           | jue 11/06/15 sáb 20/06/15 50        |      | 0% |
| $E$ F4 IZQ                                 | 7 días  | lun 22/06/15              | mié 01/07/15 67                     |      | 0% |

<span id="page-136-0"></span>Figura 80. Las tareas resumen sí tienen tareas predecesoras pero dentro de una fase no

#### **4.5.1. Estabilizador del MSN 218**

- a) Primera fecha de actualización: 19/05/2015
- Fecha de comienzo del MSN 218 (SEC 205) según la planificación X: 21/04/2015 Fecha de comienzo real (la que introducimos en Microsoft Project): 06/05/2015
- Fecha de envío según la planificación X: 24/06/2015 Fecha de fin calculada por MS Project: 01/07/2015

Tras meter la información descargada el día 19 de mayo, como vemos en la [Figura 81](#page-137-0) la fecha de entrega se retrasa hasta el día 10 de julio. Las tareas en rojo son las que a día 19 de mayo no habían empezado y por lo tanto su inicio se retrasa hasta el 19 de mayo.

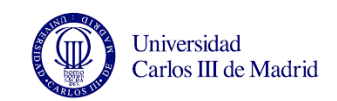

| Nombre de tarea           | Duración          | Comienzo                             | Fin          | Prede    | $\frac{9}{6}$                                          | Agregar nueva co |   |       |            |     |                        |         |      |                     |        |     |                       |        |                           |   |            |         |
|---------------------------|-------------------|--------------------------------------|--------------|----------|--------------------------------------------------------|------------------|---|-------|------------|-----|------------------------|---------|------|---------------------|--------|-----|-----------------------|--------|---------------------------|---|------------|---------|
|                           |                   |                                      | ٠            |          | $\overline{\phantom{a}}$ comi $\overline{\phantom{a}}$ |                  | V | $D$ M | 04 may '15 | -S. | 11 may '15<br><b>L</b> | $X$ $V$ |      | 18 may '15<br>$D$ M | T<br>S | -11 | 25 may '15<br>$X$ $V$ |        | 01 jun '15<br>$D$ $M$ $J$ | S | 08 jun '15 | $X$ $V$ |
| <b>MSN 218</b>            |                   | 43.98 días mié 06/05/15 vie 10/07/15 |              |          | 14%                                                    |                  |   |       |            |     |                        |         |      |                     |        |     |                       |        |                           |   |            |         |
| <b>E CAJÓN IZQUIERDO</b>  | 43.98 días        | mié 06/05/15                         | vie 10/07/15 |          | 12%                                                    |                  |   |       |            |     |                        |         |      |                     |        |     |                       |        |                           |   |            |         |
| $=$ RS IZQUIERDO          | 15.98 días        | mié 06/05/15                         | vie 29/05/15 |          | 47%                                                    |                  |   |       |            |     |                        |         |      |                     |        |     |                       | $-47%$ |                           |   |            |         |
| 1. TRABAJOS FL 7 días     |                   | mié 06/05/15                         | vie 15/05/15 |          | 100%                                                   |                  |   |       |            |     |                        |         | 100% |                     |        |     |                       |        |                           |   |            |         |
| 2. POSICIONAR 7 días      |                   | mié 06/05/15                         | vie 15/05/15 |          | 100%                                                   |                  |   |       |            |     |                        |         | 100% |                     |        |     |                       |        |                           |   |            |         |
| 3. SITUAR CON 7 días      |                   | mié 06/05/15                         | vie 15/05/15 |          | 100%                                                   |                  |   |       |            |     |                        |         | 100% |                     |        |     |                       |        |                           |   |            |         |
| 4. PREVIOS Y E! 7 días    |                   | mié 06/05/15                         | vie 15/05/15 |          | 100%                                                   |                  |   |       |            |     |                        |         | 100% |                     |        |     |                       |        |                           |   |            |         |
| 5. PREVIOS Y E! 7 días    |                   | mié 06/05/15                         | vie 15/05/15 |          | 100%                                                   |                  |   |       |            |     |                        |         | 100% |                     |        |     |                       |        |                           |   |            |         |
| 6. PREVIOS EN 7 días      |                   | mié 06/05/15                         | vie 15/05/15 |          | 100%                                                   |                  |   |       |            |     |                        |         | 100% |                     |        |     |                       |        |                           |   |            |         |
| 7. PERFILES DE 7 días     |                   | mié 06/05/15                         | vie 15/05/15 |          | 100%                                                   |                  |   |       |            |     |                        |         | 100% |                     |        |     |                       |        |                           |   |            |         |
| 8. BANDAS DE   7 días     |                   | mié 06/05/15                         | vie 15/05/15 |          | 100%                                                   |                  |   |       |            |     |                        |         | 100% |                     |        |     |                       |        |                           |   |            |         |
| 9. TRÍCEPT. VEF 7 días    |                   | mar 19/05/15                         | vie 29/05/15 |          | 0%                                                     |                  |   |       |            |     |                        |         |      |                     |        |     |                       | 0%     |                           |   |            |         |
| 10. SELLAR Y RE 7 días    |                   | mar 19/05/15                         | vie 29/05/15 |          | 0%                                                     |                  |   |       |            |     |                        |         |      |                     |        |     |                       | 0%     |                           |   |            |         |
| 11. SELLANTE Y 7 días     |                   | mar 19/05/15                         | vie 29/05/15 |          | 0%                                                     |                  |   |       |            |     |                        |         |      |                     |        |     |                       | 0%     |                           |   |            |         |
| 12. DESMONTA 7 días       |                   | mar 19/05/15                         | vie 29/05/15 |          | 0%                                                     |                  |   |       |            |     |                        |         |      |                     |        |     |                       | 0%     |                           |   |            |         |
| 13. TRASLADAF 7 días      |                   | mar 19/05/15                         | vie 29/05/15 |          | 0%                                                     |                  |   |       |            |     |                        |         |      |                     |        |     |                       | 0%     |                           |   |            |         |
| 14. TALADRAR: 7 días      |                   | mar 19/05/15                         | vie 29/05/15 |          | 0%                                                     |                  |   |       |            |     |                        |         |      |                     |        |     |                       | 0%     |                           |   |            |         |
| 15. SELLANTE A 7 días     |                   | mar 19/05/15                         | vie 29/05/15 |          | 0%                                                     |                  |   |       |            |     |                        |         |      |                     |        |     |                       | 0%     |                           |   |            |         |
| 16. 2º MANO D 7 días      |                   | mar 19/05/15                         | vie 29/05/15 |          | 0%                                                     |                  |   |       |            |     |                        |         |      |                     |        |     |                       | 0%     |                           |   |            |         |
| 17. OTRAS TAR 7 días      |                   | mar 19/05/15                         | vie 29/05/15 |          | 0%                                                     |                  |   |       |            |     |                        |         |      |                     |        |     |                       | 0%     |                           |   |            |         |
| <sup>+</sup> FS IZQUIERDO | <b>14,98 días</b> | iue 07/05/15                         | vie 29/05/15 | $2CC+1d$ | 34%                                                    |                  |   |       |            |     |                        |         |      |                     |        |     |                       | $-34%$ |                           |   |            |         |
| F1IZQ                     | 7 días            | vie 29/05/15                         | jue 11/06/15 | 2:20     | 0%                                                     |                  |   |       |            |     |                        |         |      |                     |        |     |                       |        |                           |   |            |         |
| $F = F2$ IZQ              | 7 días            | jue 11/06/15                         | lun 22/06/15 | 32       | 0%                                                     |                  |   |       |            |     |                        |         |      |                     |        |     |                       |        |                           |   |            |         |
| $+$ F3 IZQ                | 7 días            | lun 22/06/15                         | mié 01/07/15 | 50       | 0%                                                     |                  |   |       |            |     |                        |         |      |                     |        |     |                       |        |                           |   |            |         |
| $E$ F4 IZQ                | 7 días            | mié 01/07/15                         | vie 10/07/15 | 67       | 0%                                                     |                  |   |       |            |     |                        |         |      |                     |        |     |                       |        |                           |   |            |         |
| <b>E CAJÓN DERECHO</b>    | 43,98 días        | mié 06/05/15                         | vie 10/07/15 |          | 16%                                                    |                  |   |       |            |     |                        |         |      |                     |        |     |                       |        |                           |   |            |         |

Figura 81. Nueva planificación del MSN 218 (a 20 de mayo)

#### <span id="page-137-0"></span>b) Segunda fecha de actualización: 22/05/2015

Actualizamos el proyecto con la información del 22 de mayo: se han cerrado operaciones de ambos lados pero el estabilizador va acumulando retraso ya que la nueva fecha de fin es el 15 de julio, como vemos en la [Figura 82.](#page-137-1)

| Nombre de tarea           | Duración | Comienzo                  | Fin                       | Prede<br>٠ | %<br>com <sub>l</sub> | Nombre de tarea           | Duración   | Comienzo     | Fin                  | Prede   | 96<br>$\bullet$ comp $\bullet$ |
|---------------------------|----------|---------------------------|---------------------------|------------|-----------------------|---------------------------|------------|--------------|----------------------|---------|--------------------------------|
| <b>MSN 218</b>            | 36 días  |                           | mié 06/05/15 mié 01/07/15 |            | 14%                   | <b>MSN 218</b>            | 46.98 días | mié 06/05/15 | mié 15/07/15         |         | 21%                            |
| <b>E CAJÓN IZQUIERDO</b>  | 36 días  | mié 06/05/15 mié 01/07/15 |                           |            | 12%                   | <b>E CAJÓN IZQUIERDO</b>  | 46,98 días | mié 06/05/15 | mié 15/07/15         |         | 16%                            |
| <b>+ RS IZQUIERDO</b>     | 7 días   | mié 06/05/15 vie 15/05/15 |                           |            | 47%                   | * RS IZQUIERDO            | 18,98 días | mié 06/05/15 | mié 03/06/15         |         | 61%                            |
| <sup>+</sup> FS IZQUIERDO | 7 días   | jue 07/05/15              | mar 19/05/15 2CC+1 d      |            | 34%                   | <sup>+</sup> FS IZQUIERDO | 17,98 días | jue 07/05/15 | mié 03/06/15 2CC+1 d |         | 51%                            |
| $+$ F1 IZQ                | 7 días   | mar 19/05/15              | vie 29/05/15              | 2:20       | 0%                    | $+$ F1 IZQ                | 7 días     | mié 03/06/15 | mar 16/06/15 2:20    |         | 0%                             |
| $+$ F <sub>2</sub> IZQ    | 7 días   | vie 29/05/15              | jue 11/06/15              | 32         | 0%                    | $+$ F <sub>2</sub> IZQ    | 7 días     | mar 16/06/15 | jue 25/06/15         | 32      | 0%                             |
| $+$ F3 IZQ                | 7 días   | jue 11/06/15              | sáb 20/06/15              | 50         | 0%                    | $+$ F3 IZQ                | 7 días     | jue 25/06/15 | lun 06/07/15         | 50      | 0%                             |
| $+$ F4 IZQ                | 7 días   | lun 22/06/15              | mié 01/07/15 67           |            | 0%                    | $+$ F4 IZQ                | 7 días     | lun 06/07/15 | mié 15/07/15 67      |         | 0%                             |
| <b>E CAJÓN DERECHO</b>    | 36 días  | mié 06/05/15              | mié 01/07/15              |            | 16%                   | CAJÓN DERECHO             | 46,07 días | mié 06/05/15 | mié 15/07/15         |         | 26%                            |
| <sup>+</sup> RS DERECHO   | 7 días   | mié 06/05/15              | vie 15/05/15              |            | 55%                   | <b>* RS DERECHO</b>       | 18,07 días | mié 06/05/15 | mié 03/06/15         |         | 91%                            |
| <sup>+</sup> FS DERECHO   | 7 días   | jue 07/05/15              | mar 19/05/15              | 109CC+1    | 59%                   | <sup>*</sup> FS DERECHO   | 15,98 días | iue 07/05/15 | lun 01/06/15         | 109CC+1 | 92%                            |
| $+$ F1 DCHO               | 7 días   | mar 19/05/15              | vie 29/05/15              | 109;127    | 0%                    | $E$ F1 DCHO               | 7 días     | mié 03/06/15 | mar 16/06/15         | 109;127 | 0%                             |
| $+$ F <sub>2</sub> DCHO   | 7 días   | vie 29/05/15              | jue 11/06/15              | 139        | 0%                    | $+$ F <sub>2</sub> DCHO   | 7 días     | mar 16/06/15 | jue 25/06/15         | 139     | 0%                             |
| $+$ F3 DCHO               | 7 días   | jue 11/06/15              | sáb 20/06/15              | 157        | 0%                    | $E$ F3 DCHO               | 7 días     | jue 25/06/15 | lun 06/07/15         | 157     | 0%                             |
| + F4 DCHO                 | 7 días   | lun 22/06/15              | mié 01/07/15              | 174        | 0%                    | $E$ F4 DCHO               | 7 días     | lun 06/07/15 | mié 15/07/15         | 174     | 0%                             |

<span id="page-137-1"></span>Figura 82. Replanificamos las fases y la nueva fecha de fin del MSN 218 el 22/05/15

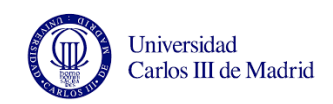

Según la planificación inicial, el 22 de mayo los cajones deberían estar en Fase 1 y siguen en Fase Largueros en ambos lados.

- El 19 de mayo el cajón izquierdo estaba al 12% y el 22 está al 16%.

- El 22 de mazo el cajón derecho estaba al 16% y el 22 de mayo está al 26%

En ejemplos anteriores vimos que en el lado derecho el cierre de operaciones se realiza de forma más constante, por lo que aunque es cierto que el lado derecho suele ir por delante del izquierdo, la diferencia que ha surgido entre los dos cajones estos dos días seguramente sea debido a que en el lado izquierdo no han cerrado todas las operaciones realizadas.

La [Figura 83](#page-138-0) muestra en rojo algunas tareas cuyo comienzo se ha aplazado hasta el 22 de mayo ya que en esa fecha aún no habían comenzado.

| Nombre de tarea                                                | <b>Duración</b> | Comienzo     | Fin          | Prede                | %     |         |    |    |    |            |                  |    |            |    |                  |            |    |                   |            |              |
|----------------------------------------------------------------|-----------------|--------------|--------------|----------------------|-------|---------|----|----|----|------------|------------------|----|------------|----|------------------|------------|----|-------------------|------------|--------------|
|                                                                |                 |              |              | $\blacktriangledown$ | com ▼ | abr '15 |    |    |    | 11 may '15 |                  |    | 25 may '15 |    |                  | 08 jun '15 |    |                   | 22 jun '15 |              |
|                                                                |                 |              |              |                      |       | 29      | 03 | 07 | 11 | 15         | 19               | 23 | 27         | 31 | 04               | 08         | 12 | 16                |            | 20   24   28 |
| 3. PREVIOS EN 7 días<br><b>TAPA COVER Y</b>                    |                 | jue 07/05/15 | mar 19/05/15 |                      | 100%  |         |    |    |    |            | 100%             |    |            |    |                  |            |    |                   |            |              |
| 4. TALADRAR Y 7 días<br><b>ESCARIAR</b>                        |                 | jue 07/05/15 | jue 21/05/15 |                      | 100%  |         |    |    |    |            | <b>D</b> .0 100% |    |            |    |                  |            |    |                   |            |              |
| 5. TALADRAR Y 7 días<br><b>ESCARIAR</b>                        |                 | jue 07/05/15 | lun 01/06/15 |                      | 29%   |         |    |    |    |            |                  |    |            |    | 29%              |            |    |                   |            |              |
| 6. TRÍCEPT,<br><b>VERIFICAR</b><br><b>TALADROSY</b>            | 7 días          | mié 20/05/15 | lun 01/06/15 |                      | 62%   |         |    |    |    |            |                  |    |            |    | 62%              |            |    |                   |            |              |
| 7. APLICAR<br><b>SELLANTEY</b>                                 | 7 días          | mié 20/05/15 | lun 01/06/15 |                      | 100%  |         |    |    |    |            |                  |    |            |    | 100%             |            |    |                   |            |              |
| <b>8. TALADRAR</b><br><b>SOPORTES DE</b>                       | 7 días          | vie 22/05/15 | mié 03/06/15 |                      | 0%    |         |    |    |    |            |                  |    |            |    | $=$ 0%           |            |    |                   |            |              |
| 9. TRASLADAR 7 días<br><b>LARGUERO A</b><br><b>BORRIQUETAS</b> |                 | vie 22/05/15 | mié 03/06/15 |                      | 0%    |         |    |    |    |            |                  |    |            |    | $\Rightarrow$ 0% |            |    |                   |            |              |
| 10.<br><b>TRASLADAR AL</b>                                     | 7 días          | vie 22/05/15 | mié 03/06/15 |                      | 0%    |         |    |    |    |            |                  |    |            |    | ≕ ი%             |            |    |                   |            |              |
| 11.OTRAS TARE 7 días                                           |                 | vie 22/05/15 | mié 03/06/15 |                      | 0%    |         |    |    |    |            |                  |    |            |    | 0%               |            |    |                   |            |              |
| $+$ F1 IZQ                                                     | 7 días          | mié 03/06/15 | mar 16/06/15 | 2;20                 | 0%    |         |    |    |    |            |                  |    |            |    |                  |            |    | $\blacksquare$ 0% |            |              |
| $+$ F <sub>2</sub> IZQ                                         | 7 días          | mar 16/06/15 | iue 25/06/15 | 32                   | 0%    |         |    |    |    |            |                  |    |            |    |                  |            |    |                   | न्क ०%     |              |

Figura 83. En rojo las tareas del MSN 218 cuyo inicio se retrasa

#### <span id="page-138-0"></span>c) Tercera fecha de actualización: 26/05/2015

Con la nueva información la fecha de entrega se retrasa hasta el 16 de julio [\(Figura 84\)](#page-139-0).

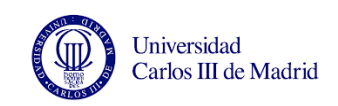

Es interesante observar que aunque han pasado varios días no se han cerrado apenas operaciones por lo que a pesar de que la fecha de fin se retrasa, no refleja el retraso real.

Además se sabe que el fin de semana anterior (23 y 24 de mayo) se trabajó por lo que se debería haber adelantado algo de trabajo.

| ombre de tarea            | Duración          | Comienzo<br>$\overline{\phantom{a}}$ | Fin               | Prede                    | $\frac{9}{6}$    |                                                                                                    | 20  |
|---------------------------|-------------------|--------------------------------------|-------------------|--------------------------|------------------|----------------------------------------------------------------------------------------------------|-----|
|                           |                   |                                      |                   | $\overline{\phantom{a}}$ | com <sub>l</sub> | abr '15<br>11 may '15<br>25 may '15<br>08 jun '15<br>22 jun '15<br>06 jul '15<br>M<br>X.<br>M<br>V<br>D<br>M<br>$\mathbf{x}$<br>D<br>$\mathbf{V}$<br>S.<br>$\mathbf{x}$<br>D<br>v<br>S.<br>-1 | S   |
| <b>MSN 218</b>            | 47.98 días        | mié 06/05/15 jue 16/07/15            |                   |                          | 22%              |                                                                                                    | 22% |
| <b>E CAJÓN IZQUIERDO</b>  | 47,98 días        | mié 06/05/15                         | jue 16/07/15      |                          | 17%              |                                                                                                    | 17% |
| <sup>+</sup> RS IZQUIERDO | 19.98 días        | mié 06/05/15                         | lun 08/06/15      |                          | 62%              | 52%                                                                                                    |     |
| $E$ FS IZQUIERDO          | <b>18.98 días</b> | jue 07/05/15                         | lun 08/06/15      | $2CC+1d$                 | 63%              | $\frac{1}{2}$ 63%                                                                                                    |     |
| 1. TRABAJOS FL 7 días     |                   | jue 07/05/15                         | jue 21/05/15      |                          | 100%             | <b>D.O.O. 100%</b>                                                                                                    |     |
| 2. FIJAR LARGU 7 días     |                   | jue 07/05/15                         | vie 29/05/15      |                          | 70%              |                                                                                                    |     |
| 3. PREVIOS EN 7 días      |                   | jue 07/05/15                         | mar 19/05/15      |                          | 100%             | 100%                                                                                                    |     |
| 4. TALADRAR Y 7 días      |                   | jue 07/05/15                         | jue 21/05/15      |                          | 100%             | 0. 0<br>100%                                                                                                    |     |
| 5. TALADRAR Y 7 días      |                   | jue 07/05/15                         | lun 01/06/15      |                          | 100%             | 100%                                                                                                    |     |
| 6. TRÍCEPT, VEF 7 días    |                   | mié 20/05/15                         | lun 01/06/15      |                          | 100%             | 100%                                                                                                    |     |
| 7. APLICAR SEL 7 días     |                   | mié 20/05/15                         | lun 01/06/15      |                          | 100%             | 100%                                                                                                    |     |
| 8. TALADRAR S 7 días      |                   | mar 26/05/15                         | lun 08/06/15 v    |                          | 0%               | 0%                                                                                                    |     |
| 9. TRASLADAR 7 días       |                   | vie 22/05/15                         | mié 03/06/15      |                          | 18%              | 18%                                                                                                    |     |
| 10. TRASLADAF 7 días      |                   | mar 26/05/15                         | lun 08/06/15      |                          | 0%               | 0%                                                                                                    |     |
| 11.OTRAS TARE 7 días      |                   | mar 26/05/15                         | lun 08/06/15      |                          | 0%               | 0%                                                                                                    |     |
| $+$ F1 IZQ                | 7 días            | lun 08/06/15                         | mié 17/06/15 2;20 |                          | 0%               | न्∪⊾0%                                                                                                    |     |
| $+$ F <sub>2</sub> IZQ    | 7 días            | mié 17/06/15                         | vie 26/06/15      | 32                       | 0%               | 0%                                                                                                    |     |
| $+$ F3 IZQ                | 7 días            | vie 26/06/15                         | mar 07/07/15 50   |                          | 0%               | Dh 0%                                                                                                    |     |
| $+$ F4 IZQ                | 7 días            | mar 07/07/15                         | jue 16/07/15      | 67                       | 0%               | QD 0%                                                                                                    |     |
| $=$ CAJÓN DERECHO         | 47,07 días        | mié 06/05/15                         | jue 16/07/15      |                          | 26%              | $\blacktriangledown$ 26%                                                                                                    |     |

Figura 84. Nueva fecha de fin del MSN 218 a 26 de junio

#### <span id="page-139-0"></span>d) Cuarta fecha de actualización: 28/05/2015

En los dos lados las Fases Largueros están cerradas pero no se ha empezado a notificar ninguna operación de Fase 1 [\(Figura 85\)](#page-139-1). Recordemos que según la planificación inicial realizada por el programa (a la izquierda de la [Figura 82\)](#page-137-1), el 28 de mayo la Fase 1 debería estar próxima al cierre y está al 0%.

| Nombre de tarea           | <b>Duración</b> | Comienzo                  | Fin                  | Prede                    | 96               |    |                                                                                                    |
|---------------------------|-----------------|---------------------------|----------------------|--------------------------|------------------|----|----------------------------------------------------------------------------------------------------|
|                           |                 |                           |                      | $\overline{\phantom{a}}$ | com <sub>1</sub> | 15 | 11 may '15<br>25 may '15<br>06 jul '15<br>08 jun '15<br>22 jun '15<br>M<br>v<br>M<br>S.<br>D<br>X<br>D |
| <b>MSN 218</b>            | 47,98 días      | mié 06/05/15 jue 16/07/15 |                      |                          | 28%              |    | 28%                                                                                                    |
| $\equiv$ CAJÓN IZQUIERDO  | 47,98 días      | mié 06/05/15              | jue 16/07/15         |                          | 28%              |    | 28%                                                                                                    |
| <b>E RS IZQUIERDO</b>     | 19,98 días      | mié 06/05/15              | lun 08/06/15         |                          | 100%             |    | 100%                                                                                                   |
| <sup>#</sup> FS IZQUIERDO | 18.98 días      | jue 07/05/15              | lun 08/06/15         | $2CC+1d$                 | 100%             |    | 100%                                                                                                   |
| $+$ F1 IZQ                | 7 días          | lun 08/06/15              | mié 17/06/15 2:20    |                          | 0%               |    | $\blacksquare$ 0%                                                                                      |
| $E$ F2 IZQ                | 7 días          | mié 17/06/15              | vie 26/06/15         | 32                       | 0%               |    | Dh 0%                                                                                                  |
| $+$ F3 IZQ                | 7 días          | vie 26/06/15              | mar 07/07/15 50      |                          | 0%               |    | ካ 0%                                                                                                   |
| $+$ F4 IZQ                | 7 días          | mar 07/07/15              | jue 16/07/15         | 67                       | 0%               |    | WD 0%                                                                                                  |
| $\Xi$ CAJÓN DERECHO       | 47,07 días      | mié 06/05/15              | jue 16/07/15         |                          | 28%              |    | 28%                                                                                                    |
| <sup>+</sup> RS DERECHO   | 19.07 días      | mié 06/05/15              | lun 08/06/15         |                          | 100%             |    | 100%                                                                                                   |
| <sup>E</sup> FS DERECHO   | 15,98 días      | jue 07/05/15              | lun 01/06/15         | 109CC+1                  | 100%             |    |                                                                                                    |
| $E$ F1 DCHO               | 7 días          | lun 08/06/15              | mié 17/06/15 109;127 |                          | 0%               |    | $\blacksquare$ 0%                                                                                      |
| $+$ F <sub>2</sub> DCHO   | 7 días          | mié 17/06/15              | vie 26/06/15         | 139                      | 0%               |    |                                                                                                    |
| $E$ F3 DCHO               | 7 días          | vie 26/06/15              | mar 07/07/15 157     |                          | 0%               |    | ታ 0%                                                                                                   |
| $+$ F4 DCHO               | 7 días          | mar 07/07/15              | jue 16/07/15         | 174                      | 0%               |    |                                                                                                    |

<span id="page-139-1"></span>Figura 85. Fases Largueros terminadas en ambos cajones del MSN 218 a 28 de mayo

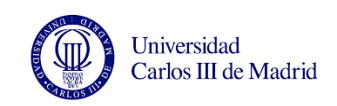

# e) Quinta fecha de actualización: 02/06/2015

Vemos en la [Figura 86](#page-140-0) y [Figura 87](#page-140-1) que la fecha de fin no ha variado respecto a la fecha que se calculó el 28 de mayo. Además por primera vez parece que el cajón izquierdo va más avanzado que el derecho [\(Figura 87\)](#page-140-1). Esto puede ser debido a que el lado izquierdo se ha puesto al día con el cierre de operaciones o debido a los trabajos realizados en el cajón izquierdo durante el fin de semana anterior (30 y 31 de mayo).

| re de tarea              | Duración   | Comienzo     | <b>Fin</b>               | <b>Prede</b> | $\frac{9}{6}$    | $\overline{a}$ |                        |            |                                          |  |   |   |   |            |    |              |     |  |
|--------------------------|------------|--------------|--------------------------|--------------|------------------|----------------|------------------------|------------|------------------------------------------|--|---|---|---|------------|----|--------------|-----|--|
| $\overline{\phantom{0}}$ |            |              | $\overline{\phantom{a}}$ |              | com <sub>l</sub> |                |                        | 08 jun '15 |                                          |  |   |   |   | 15 jun '15 |    |              |     |  |
| <b>FS IZQUIERDO</b>      | 18.98 días | iue 07/05/15 | lun 08/06/15             | $2CC+1d$     | 100%             |                | D<br>s<br>$\mathbf{v}$ |            | M<br>$\mathsf{x}$<br>$\blacksquare$ 100% |  | v | s | D |            | M. | $\mathbf{x}$ |     |  |
| <b>F11ZQ</b>             | 7 días     | lun 08/06/15 | mié 17/06/15             | 2:20         | 10%              |                |                        |            |                                          |  |   |   |   |            |    |              | 10% |  |
| 1. MANHOLES - 7 días     |            | lun 08/06/15 | mié 17/06/15             |              | 0%               |                |                        |            |                                          |  |   |   |   |            |    |              | 0%  |  |
| 2. SITUAR LARC 7 días    |            | lun 08/06/15 | mié 17/06/15             |              | 54%              |                |                        |            |                                          |  |   |   |   |            |    |              | 54% |  |
| 3. TALADRAR C 7 días     |            | lun 08/06/15 | mié 17/06/15             |              | 28%              |                |                        |            |                                          |  |   |   |   |            |    |              | 28% |  |
| 4. SITUAR RIBS 7 días    |            | lun 08/06/15 | mié 17/06/15             |              | 0%               |                |                        |            |                                          |  |   |   |   |            |    |              | 0%  |  |
| 5. SITUAR RIBS 7 días    |            | lun 08/06/15 | mié 17/06/15             |              | 0%               |                |                        |            |                                          |  |   |   |   |            |    |              | 0%  |  |
| 6. SITUAR RIBS 7 días    |            | lun 08/06/15 | mié 17/06/15             |              | 0%               |                |                        |            |                                          |  |   |   |   |            |    |              | 0%  |  |
| 7. TALADRAR C 7 días     |            | lun 08/06/15 | mié 17/06/15             |              | 0%               |                |                        |            |                                          |  |   |   |   |            |    |              | 0%  |  |
| 8. TALADRAR R 7 días     |            | lun 08/06/15 | mié 17/06/15             |              | 0%               |                |                        |            |                                          |  |   |   |   |            |    |              | 0%  |  |
| 9. DESMONTAF 7 días      |            | lun 08/06/15 | mié 17/06/15             |              | 0%               |                |                        |            |                                          |  |   |   |   |            |    |              | 0%  |  |
| 10. APLICAR SE 7 días    |            | lun 08/06/15 | mié 17/06/15             |              | 0%               |                |                        |            |                                          |  |   |   |   |            |    |              | 0%  |  |
| 11. APLICAR SE 7 días    |            | lun 08/06/15 | mié 17/06/15             |              | 0%               |                |                        |            |                                          |  |   |   |   |            |    |              | 0%  |  |
| 12. PREVIOS CC 7 días    |            | lun 08/06/15 | mié 17/06/15             |              | 0%               |                |                        |            |                                          |  |   |   |   |            |    |              | 0%  |  |
| 13. PASAR PRE 7 días     |            | lun 08/06/15 | mié 17/06/15             |              | 0%               |                |                        |            |                                          |  |   |   |   |            |    |              | 0%  |  |
| 14. SOLTAR REV 7 días    |            | lun 08/06/15 | mié 17/06/15             |              | 0%               |                |                        |            |                                          |  |   |   |   |            |    |              | 0%  |  |
| 15. SITUAR, TAI 7 días   |            | lun 08/06/15 | mié 17/06/15             |              | 0%               |                |                        |            |                                          |  |   |   |   |            |    |              | 0%  |  |
| 16. SITUAR, TAI 7 días   |            | lun 08/06/15 | mié 17/06/15             |              | 0%               |                |                        |            |                                          |  |   |   |   |            |    |              | 0%  |  |
| 17. OTRAS OPE 7 días     |            | lun 08/06/15 | mié 17/06/15             |              | 96%              |                |                        |            |                                          |  |   |   |   |            |    |              | 96% |  |
| $+$ F <sub>2</sub> IZQ   | 7 días     | mié 17/06/15 | vie 26/06/15             | 32           | 0%               |                |                        |            |                                          |  |   |   |   |            |    |              |     |  |

Figura 86. En rojo las tareas de la Fase 1 del MSN 218 que se han retrasado

<span id="page-140-0"></span>

| Nombre de tarea           | <b>Duración</b> | Comienzo                  | Fin                  | Prede                   | %                |                                                                                                    |
|---------------------------|-----------------|---------------------------|----------------------|-------------------------|------------------|----------------------------------------------------------------------------------------------------|
|                           |                 |                           |                      | $\overline{\mathbf{v}}$ | com <sub>1</sub> | 11 may '15<br>06 jul '15<br>25 may '15<br>08 jun '15<br>22 jun '15<br><b>L5</b><br>M<br>$\mathbf{V}$<br>D.<br>$\mathbf{v}$<br>M<br>D<br>$\mathbf v$ |
| <b>MSN 218</b>            | 47,98 días      | mié 06/05/15 jue 16/07/15 |                      |                         | 30%              |                                                                                                    |
| <b>EL CAJÓN IZQUIERDO</b> | 47,98 días      | mié 06/05/15              | jue 16/07/15         |                         | 30%              |                                                                                                    |
| <sup>+</sup> RS IZQUIERDO | 19,98 días      | mié 06/05/15              | lun 08/06/15         |                         | 100%             | 100%                                                                                                    |
| $E$ FS IZQUIERDO          | 18,98 días      | jue 07/05/15              | lun 08/06/15         | $2CC+1d$                | 100%             | $\blacksquare$ 100%                                                                                                    |
| $+$ F1 IZQ                | 7 días          | lun 08/06/15              | mié 17/06/15 2;20    |                         | 10%              | 10%                                                                                                    |
| $+$ F <sub>2</sub> IzQ    | 7 días          | mié 17/06/15              | vie 26/06/15         | 32                      | 0%               | ነ 0%                                                                                                    |
| $+$ F3 IZQ                | 7 días          | vie 26/06/15              | mar 07/07/15 50      |                         | 0%               | 0%                                                                                                    |
| $+$ F4 IZQ                | 7 días          | mar 07/07/15              | jue 16/07/15         | -67                     | 0%               |                                                                                                    |
| $\equiv$ CAJÓN DERECHO    | 47.07 días      | mié 06/05/15              | jue 16/07/15         |                         | 29%              |                                                                                                    |
| <sup>+</sup> RS DERECHO   | 19,07 días      | mié 06/05/15              | lun 08/06/15         |                         | 100%             | 100%                                                                                                    |
| <sup>+</sup> FS DERECHO   | 15,98 días      | jue 07/05/15              | lun 01/06/15         | 109CC+1 100%            |                  |                                                                                                    |
| $+$ F1 DCHO               | 7 días          | lun 08/06/15              | mié 17/06/15 109;127 |                         | 6%               | ▀▀▖6%                                                                                                    |
| $E$ F <sub>2</sub> DCHO   | 7 días          | mié 17/06/15              | vie 26/06/15         | 139                     | 0%               |                                                                                                    |
| $E$ F3 DCHO               | 7 días          | vie 26/06/15              | mar 07/07/15 157     |                         | 0%               | ጎ 0%                                                                                                    |
| $+$ F4 DCHO               | 7 días          | mar 07/07/15              | jue 16/07/15         | 174                     | 0%               |                                                                                                    |

Figura 87. Replanificación de las tareas del MSN 218 a 2 de junio

<span id="page-140-1"></span>Según la primera planificación que realizamos, para el 2 de junio los cajones tenían que estar en la segunda fase y sin embargo están comenzando la Fase 1.

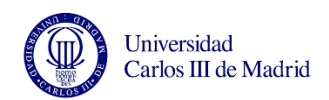

Comparando la planificación inicial (19 de mayo) con los datos obtenidos la última vez que replanificamos (2 de junio) se observa que la fecha de fin se ha retrasado del 1 de julio al 16 de julio, lo que son 11 días de retraso acumulado (en días laborables).

Dado que, como hemos visto, las operaciones no se cierran al día, no podemos afirmar que esa fecha de fin calculada sea fiable. Del retraso real acumulado (que no podemos conocer actualmente), parte será causado por las averías y parte por no cumplir los tiempos de producción.

Para ver el retraso generado por las averías de las máquinas analizaremos como en ejemplos anteriores al documento de desviaciones del trabajo del departamento de ingeniería de fabricación.

| <b>DIA</b> | <b>DESCRIPCIÓN</b><br>$\blacksquare$        | <b>HORAS</b> |     | <b>AVION SEC   AVION MSN</b> | <b>FASE</b>      | <b>OBSERVACIONES</b><br>$\overline{\mathbf{r}}$ |
|------------|---------------------------------------------|--------------|-----|------------------------------|------------------|-------------------------------------------------|
| 19/05/2015 | AVERÍA LÍNEA (VIGA ESLINGA)                 | 13.00        | 205 | 218                          | <b>FASE 1 LH</b> | LÍNEA                                           |
| 22/05/2015 | <b>AVERIA LÍNEA (AUTOMOTOR)</b>             | 6.00         | 205 | 218                          | <b>FASE 1 LH</b> | LÍNEA                                           |
| 29/05/2015 | AVERÍA LÍNEA (PLATAFORMA)                   | 1.00         | 205 | 218                          | <b>FASE 1 LH</b> | LÍNEA                                           |
| 29/05/2015 | <b>AVERÍA LÍNEA (MOVIMIENTO LINEA)</b>      | 2.00         | 205 | 218                          | <b>FASE 1 LH</b> | LÍNEA                                           |
| 29/05/2015 | <b>AVERÍA TRICEPS (BLOQUEO ATC T1)</b>      | 1.00         | 205 | 218                          | <b>FASE 2 LH</b> | <b>TRICEPT'S</b>                                |
| 29/05/2015 | <b>AVERÍA TRICEPS (FALLO CAMARAS T1)</b>    | 1.00         | 205 | 218                          | <b>FASE 2 LH</b> | <b>TRICEPT'S</b>                                |
| 01/06/2015 | <b>AVERÍA LÍNEA (CURVADOR)</b>              | 5,00         | 205 | 218                          | <b>FASE 2 LH</b> | I ÍNFA                                          |
| 03/06/2015 | <b>AVERÍA TRICEPS (PROBLEMAS CON PORTA)</b> | 1.00         | 205 | 218                          | <b>FASE 2 LH</b> | <b>TRICEPT'S</b>                                |
| 03/06/2015 | TRICEPS (DESCOMPENSACIÓN TRICEPS)           | 1.00         | 205 | 218                          | <b>FASE 2 LH</b> | <b>TRICEPT'S</b>                                |
| 06/06/2015 | <b>AVERÍA LÍNEA (CURVADOR)</b>              | 7.50         | 205 | 218                          | <b>FASE 2 LH</b> | I ÍNFA                                          |
| 29/05/2016 | <b>AVERÍA TRICEPS (T4)</b>                  | 6.00         | 205 | 218                          | <b>FASE 2 RH</b> | <b>TRICEPT'S</b>                                |
| 02/06/2015 | <b>AVERÍA TRICEPS (FALLO SENSOR T3)</b>     | 1,00         | 205 | 218                          | <b>FASE 2 RH</b> | <b>TRICEPT'S</b>                                |
| 03/06/2015 | AVERÍA TRICEPS (BLOQUEO EN U)               | 2,00         | 205 | 218                          | <b>FASE 2 RH</b> | <b>TRICEPT'S</b>                                |

Figura 88. Desviaciones del proceso en el MSN 218

Las deviaciones suman 47,50 horas (menos que en aviones anteriores pero sigue siendo una cifra alta). De nuevo no es posible traducir estas horas en días de retraso causados ya que se desconoce el número de trabajadores que tuvieron que parar de trabajar debido a estas averías.

Ya que este estabilizador horizontal no se terminó antes de la redacción de este proyecto en este caso no será posible comparar la fecha calculada de envío con la real.

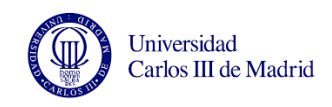

#### **4.5.2. Estabilizador del MSN 219**

Se realizará un seguimiento del avance de obra del MSN 219 durante una semana. Como para el caso anterior, supondremos que las tareas que forman cada fase pueden realizarse de forma aleatoria, y se comparará la fecha de salida según la planificación X con la fecha de fin calculada con el programa MS Project. Esta fecha de fin se calculará a partir de la fecha de entrada real en la línea ya que se pretende dar visibilidad del retraso acumulado en la línea durante el proceso productivo. Este retraso también puede ser causado por las averías de la línea por lo que también analizaremos las horas de desviación que provocan. No será posible comparar la fecha real de entrega con calculada en el programa MS Project ya que el estabilizador horizontal no se envió antes de la redacción de este proyecto.

- a) Primera fecha de actualización: 26/05/2015
- Fecha de comienzo del MSN 218 (SEC 205) según la planificación X: 30/04/2015 Fecha de comienzo real (la que introducimos en Microsoft Project): 19/05/2015
- Fecha de envío según la planificación X: 06/07/2015 Fecha de fin calculada por MS Project: 10/07/2015

Sabemos que el día que tomamos los datos del avance de obra, 26 de mayo, el lado izquierdo todavía no había empezado a equipar este cajón pero el lado derecho había empezado con ambos largueros. [\(Figura 90\)](#page-143-0)

Tras actualizar la información la nueva fecha de entrega es el 17/07/2015. Es interesante cómo tras sólo 5 días de trabajo sobre el cajón ya se ha acumulado una semana de retraso. Es necesario por tanto replanificar las tareas [\(Figura 89\)](#page-143-1).

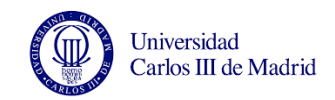

| Nombre de tarea                  | Duración Comienzo |                                                     | Fin                                  | Prede _ | $\frac{9}{6}$ |       | 21 mayo |       |                  | 11 junio |       |       | 01 julio |       |       |    |
|----------------------------------|-------------------|-----------------------------------------------------|--------------------------------------|---------|---------------|-------|---------|-------|------------------|----------|-------|-------|----------|-------|-------|----|
|                                  |                   |                                                     |                                      |         | completar     | 11/05 | 18/05   | 25/05 | 01/06            | 08/06    | 15/06 | 22/06 | 29/06    | 06/07 | 13/07 |    |
| <b>MSN 219</b>                   |                   |                                                     | 40,97 días mar 19/05/1. vie 17/07/15 |         | 4%            |       |         |       |                  |          |       |       |          |       |       | 4% |
| $\equiv$ CAJÓN IZQUIERDO 36 días |                   | mar 26/05/15 vie 17/07/15                           |                                      |         | 0%            |       |         |       |                  |          |       |       |          |       |       | 0% |
| <sup>#</sup> RS IZQUIERDO 7 días |                   | mar 26/05/15 lun 08/06/15                           |                                      |         | 0%            |       |         |       |                  | ኑ ዐ%     |       |       |          |       |       |    |
| $\Box$ FS IZQUIERDO 7 días       |                   |                                                     | mié 27/05/15 mar 09/06/15 2CC+1 d    |         | 0%            |       |         |       |                  | $-0\%$   |       |       |          |       |       |    |
|                                  |                   | 1. TRABAJOS   15,27 horas mié 27/05/15 jue 28/05/15 |                                      |         | 0%            |       |         | ግ 0%  |                  |          |       |       |          |       |       |    |
|                                  |                   | 2. FIJAR LARG 15,27 horas jue 28/05/15              | vie 29/05/15                         | 21      | 0%            |       |         | శ 0%  |                  |          |       |       |          |       |       |    |
|                                  |                   | 3. PREVIOS EN 15,27 horas vie 29/05/15              | vie 29/05/15                         | 22      | 0%            |       |         | 0%    |                  |          |       |       |          |       |       |    |
|                                  |                   | 4. TALADRAR 15,27 horas vie 29/05/15                | lun 01/06/15                         | 23      | 0%            |       |         |       | 0%               |          |       |       |          |       |       |    |
|                                  |                   | 5. TALADRAR 15.27 horas lun 01/06/15                | mar 02/06/15 24                      |         | 0%            |       |         |       | ሳ 0%             |          |       |       |          |       |       |    |
|                                  |                   | 6. TRÍCEPT, VE 15,27 horas mar 02/06/15             | mar 02/06/15 25                      |         | 0%            |       |         |       | ነ ዐ%             |          |       |       |          |       |       |    |
|                                  |                   | 7. APLICAR SE 15,27 horas mar 02/06/15              | mié 03/06/15 26                      |         | 0%            |       |         |       | ് <sub>വാ%</sub> |          |       |       |          |       |       |    |
|                                  |                   | 8. TALADRAR 15,27 horas mié 03/06/15                | lun 08/06/15                         | 27      | 0%            |       |         |       |                  |          |       |       |          |       |       |    |
|                                  |                   | 9. TRASLADAF 15,27 horas   lun 08/06/15             | lun 08/06/15                         | 28      | 0%            |       |         |       |                  | 0%       |       |       |          |       |       |    |
|                                  |                   | 10. TRASLADA 15,27 horas lun 08/06/15               | mar 09/06/15 29                      |         | 0%            |       |         |       |                  | $0.0\%$  |       |       |          |       |       |    |
|                                  |                   | 11. OTRAS TAF 15,27 horas mar 09/06/15              | mar 09/06/15 30                      |         | 0%            |       |         |       |                  | 0%       |       |       |          |       |       |    |
| $F1$ IZQ                         | 7 días            | mar 09/06/15 jue 18/06/15                           |                                      | 2:20    | 0%            |       |         |       |                  |          | Jh 0% |       |          |       |       |    |
| $F2$ IZQ                         | 7 días            | jue 18/06/15                                        | lun 29/06/15                         | 32      | 0%            |       |         |       |                  |          |       |       |          |       |       |    |
| $F$ F3 IZQ                       | 7 días            | lun 29/06/15                                        | mié 08/07/15 50                      |         | 0%            |       |         |       |                  |          |       |       |          |       |       |    |

Figura 89. Nueva planificación para el MSN 219 a 26 de mayo

<span id="page-143-1"></span>

| Nombre de tarea           | Duración   | Comienzo                  | Fin          | Prede $\sqrt{}$ | %<br>completar |
|---------------------------|------------|---------------------------|--------------|-----------------|----------------|
| $\Box$ MSN 219            | 40,97 días | mar 19/05/1. vie 17/07/15 |              |                 | 4%             |
| $\Xi$ CAJÓN IZQUIERDO     | 36 días    | mar 26/05/15              | vie 17/07/15 |                 | 0%             |
| <sup>+</sup> RS IZQUIERDO | 7 días     | mar 26/05/15              | lun 08/06/15 |                 | 0%             |
| <sup>+</sup> FS IZQUIERDO | 7 días     | mié 27/05/15              | mar 09/06/15 | $2CC+1$ d       | 0%             |
| $F1$ F1 IZQ               | 7 días     | mar 09/06/15              | jue 18/06/15 | 2;20            | 0%             |
| $+$ F <sub>2</sub> IZQ    | 7 días     | jue 18/06/15              | lun 29/06/15 | 32              | 0%             |
| $+$ F3 IZQ                | 7 días     | lun 29/06/15              | mié 08/07/15 | 50              | 0%             |
| $F = F4$ IZQ              | 7 días     | mié 08/07/15              | vie 17/07/15 | 67              | 0%             |
| $=$ CAJÓN DERECHO         | 38,53 días | mar 19/05/15              | mié 15/07/15 |                 | 9%             |
| <sup>+</sup> RS DERECHO   | 9,44 días  | mar 19/05/15              | mar 02/06/15 |                 | 33%            |
| <sup>+</sup> FS DERECHO   | 9,56 días  | mié 20/05/15              | mié 03/06/15 | 109CC+1         | 20%            |
| $+$ F1 DCHO               | 7 días     | mié 03/06/15              | mar 16/06/15 | 109;127         | 0%             |
| $+$ F <sub>2</sub> DCHO   | 7 días     | mar 16/06/15              | jue 25/06/15 | 139             | 0%             |
| $E$ F3 DCHO               | 7 días     | jue 25/06/15              | lun 06/07/15 | 157             | 0%             |
| $+$<br><b>F4 DCHO</b>     | 6,98 días  | lun 06/07/15              | mié 15/07/15 | 174             | 0%             |

Figura 90. Avance de obra del MSN 219 a 26 de mayo

#### <span id="page-143-0"></span>b) Segunda fecha de actualización: 28/05/2015

Como vemos en la [Figura 91](#page-144-0) la fecha de fin ha vuelto a retrasarse hasta el día 20 de julio. Esta vez el lado izquierdo ha empezado a cerrar operaciones y el lado derecho ha avanzado aunque según la planificación inicial (Imagen izquierda de la [Figura 91\)](#page-144-0) a día 28 de mayo debían estar terminando la Fase Largueros.
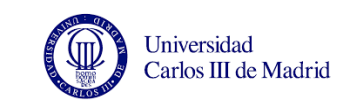

Capítulo 4: Experimentación

| Nombre de tarea          | Duración   | Comienzo     | Fin                       | Prede _  | %<br>completar |
|--------------------------|------------|--------------|---------------------------|----------|----------------|
| $\blacksquare$ MSN 219   | 42,55 días |              | mar 19/05/1! mar 21/07/1! |          | 19%            |
| $\equiv$ CAJÓN IZQUIERDO | 37,57 días | mar 26/05/15 | mar 21/07/15              |          | 17%            |
| <b>E RS IZQUIERDO</b>    | 9,57 días  | mar 26/05/15 | jue 11/06/15              |          | 49%            |
| <b>E FS IZQUIERDO</b>    | 7,09 días  | jue 28/05/15 | jue 11/06/15              | $2CC+1d$ | 56%            |
| $+$ F1 IZQ               | 7 días     | jue 11/06/15 | lun 22/06/15              | 2:20     | 0%             |
| $\pm$ F <sub>2</sub> IzQ | 7 días     | lun 22/06/15 | mié 01/07/15              | 32       | 0%             |
| $\pm$ F3 IZQ             | 7 días     | mié 01/07/15 | vie 10/07/15              | 50       | 0%             |
| $+$ F4 IZQ               | 7 días     | vie 10/07/15 | mar 21/07/15              | 67       | 0%             |
| $=$ CAJÓN DERECHO        | 41,83 días | mar 19/05/15 | lun 20/07/15              |          | 21%            |
| <sup>+</sup> RS DERECHO  | 12,54 días | mar 19/05/15 | mar 09/06/15              |          | 67%            |
| <sup>+</sup> FS DERECHO  | 12,86 días | mié 20/05/15 | mié 10/06/15              | 109CC+1  | 59%            |
| $+$ F1 DCHO              | 7 días     | mié 10/06/15 | vie 19/06/15              | 109;127  | 0%             |
| $+$ F <sub>2</sub> DCHO  | 7 días     | vie 19/06/15 | mar 30/06/15              | 139      | 0%             |
| $E$ F3 DCHO              | 7 días     | mar 30/06/15 | jue 09/07/15              | 157      | 0%             |
| $+$<br><b>F4 DCHO</b>    | 6.98 días  | jue 09/07/15 | lun 20/07/15              | 174      | 0%             |

Figura 91. Planificación inicial y avance de obra del MSN 219 a 28 de mayo

#### c) Tercera fecha de actualización: 02/06/2015

A pesar de que el 2 de junio según la planificación inicial los cajones debían estar en Fase 1, siguen en Fase Largueros y con poco más del 50% del trabajo realizado.

| Nombre de tarea           | Duración Comienzo |                           | $\mathbf{F}$ Fin          | Nombre de tarea                      | Duración _ | Comienzo                  | Fin                       | Prede _ % | completar |
|---------------------------|-------------------|---------------------------|---------------------------|--------------------------------------|------------|---------------------------|---------------------------|-----------|-----------|
| <b>MSN 219</b>            | 36 días           |                           | mar 19/05/1! vie 10/07/15 | $MSN$ 219                            | 41,97 días |                           | mar 19/05/1! lun 20/07/15 |           | 8%        |
| CAJÓN IZQUIERDO           | 36 días           | mar 19/05/15 vie 10/07/15 |                           | <sup>=</sup> CAJÓN IZQUIERDO 37 días |            | mar 26/05/15 lun 20/07/15 |                           |           |           |
| <b>* RS IZQUIERDO</b>     | 7 días            | mar 19/05/15 jue 28/05/15 |                           | <sup>+</sup> RS IZQUIERDO            | 8,46 días  | mar 26/05/15              | mié 10/06/15              |           | 8%        |
| <sup>+</sup> FS IZQUIERDO | 7 días            | mié 20/05/15              | vie 29/05/15              | <b>+ FS IZQUIERDO</b>                | 7 días     | jue 28/05/15              | mié 10/06/15              | $2CC+1d$  | 0%        |
| $+$ F1 IZQ                | 7 días            | vie 29/05/15              | jue 11/06/15              | $+$ F1 IZQ                           | 7 días     | mié 10/06/15              | vie 19/06/15              | 2:20      | 0%        |
| $+$ F <sub>2</sub> IZQ    | 7 días            | jue 11/06/15              | lun 22/06/15              | $+$ F <sub>2</sub> I <sub>ZQ</sub>   | 7 días     | vie 19/06/15              | mar 30/06/15              | 32        | 0%        |
| $+$ F3 IZQ                | 7 días            | lun 22/06/15              | mié 01/07/15              | $+$ F <sub>3</sub> IZQ               | 7 días     | mar 30/06/15              | jue 09/07/15              | 50        | 0%        |
| $+$ F4 IZQ                | 7 días            | mié 01/07/15              | vie 10/07/15              | $+$ F4 IZQ                           | 7 días     | jue 09/07/15              | lun 20/07/15              | 67        | 0%        |
| CAJÓN DERECHO             | 35,97 días        | mar 19/05/15 vie 10/07/15 |                           | = CAJÓN DERECHO                      | 39,15 días | mar 19/05/15 jue 16/07/15 |                           |           | 14%       |
| <b>+ RS DERECHO</b>       | 7 días            | mar 19/05/15 jue 28/05/15 |                           | * RS DERECHO                         | 11,18 días | mar 19/05/15              | lun 08/06/15              |           | 40%       |
| <sup>+</sup> FS DERECHO   | 7 días            | mié 20/05/15 vie 29/05/15 |                           | <sup>+</sup> FS DERECHO              | 10,01 días | mié 20/05/15              | lun 08/06/15              | 109CC+:   | 42%       |
| + F1 DCHO                 | 7 días            | vie 29/05/15              | jue 11/06/15              | $+$ F1 DCHO                          | 7 días     | lun 08/06/15              | mié 17/06/15              | 109;127   | 0%        |
| + F <sub>2</sub> DCHO     | 7 días            | jue 11/06/15              | lun 22/06/15              | $+$ F <sub>2</sub> DCHO              | 7 días     | mié 17/06/15              | vie 26/06/15              | 139       | 0%        |
| * F3 DCHO                 | 7 días            | lun 22/06/15              | mié 01/07/15              | $+$ F <sub>3</sub> DC <sub>HO</sub>  | 7 días     | vie 26/06/15              | mar 07/07/15              | 157       | 0%        |
| <sup>+</sup> F4 DCHO      | 6,98 días         | mié 01/07/15              | vie 10/07/15              | + F4 DCHO                            | 6.98 días  | mar 07/07/15              | jue 16/07/15              | 174       | 0%        |

Figura 92. Planificación del MSN 219 a 2 de junio

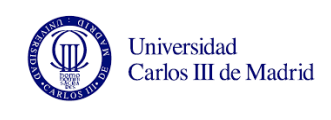

Analizamos el informe de desviaciones para el MSN 219: a pesar de estar en las primeras fases ya se han producido 9,5 horas de averías.

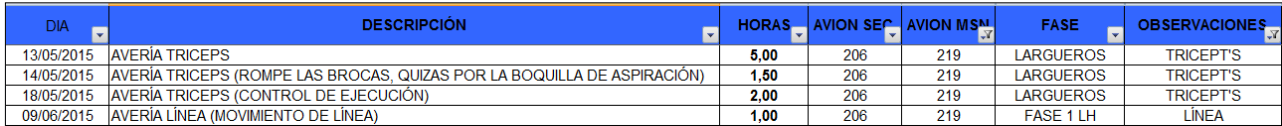

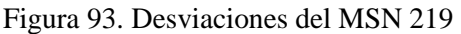

#### **4.6. ANÁLISIS DE RESULTADOS**

En este último apartado se exponen las conclusiones que se han extraído de los experimentos llevados a cabo en este proyecto.

Los resultados de los experimentos se deben analizar teniendo el cuenta si el cierre de operaciones se realizaba al día o no.

 Cuando los trabajos realizados sobre el avión no se notifican al día cerrando las operaciones, el programa interpreta que la línea va retrasada y al comparar el trabajo que deberíamos llevar y el que llevamos según los datos que hemos introducido, la fecha de entrega cambia y se retrasa.

En estos casos no es posible conocer qué parte del retraso calculado por el programa se está acumulando realmente en los trabajos de la línea y qué parte es sólo a nivel documental.

 En los casos en los que el cierre de operaciones se había realizado al día (como en el MSN 215) se ha conseguido calcular una fecha de fin fiable con el programa Microsoft Project. También es posible replanificar todas las tareas en base al avance de obra descargado de SAP.

En este caso, el retraso calculado por el programa puede deberse a las averías o simplemente a que no se están cumpliendo los tiempos de trabajo. Por ello recurrimos al informe de averías y así se puede deducir el retraso que la línea ha

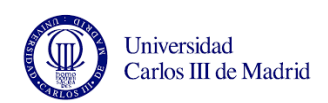

Capítulo 4: Experimentación

acumulado. Esto es interesante pues se puede estudiar si se necesitan más recursos en una fase que se esté retrasando, si los tiempos otorgados a las operaciones por parte del departamento de ingeniería de fabricación no son los correctos o simplemente si no se está haciendo el trabajo diario que se debería.

Si a pesar de llevar el cierre de operaciones al día, la fecha de fin calculada por el programa es posterior a la fecha en que se terminó realmente el cajón, significa que se han empleado más recursos para sacar el estabilizador lateral antes (como trabajar los fines de semana).

Como se ha comentado, si el documento que registra las averías fuera más detallado y contuviera información sobre las personas que se han visto obligadas a parar de trabajar por esto, podríamos traducir estas horas de averías en horas de retraso sobre la línea.

Para obtener el retraso real acumulado durante el proceso de producción se restarían estas horas de las averías al retraso total calculado por el programa.

Este análisis es útil para conocer las fases donde los trabajos sufren más demora. Con esto se podrían redistribuir los trabajos realizados en cada fase para cumplir el Takt time (7 días en esta línea), analizar si la duración asignada a cada tarea es correcta o estudiar la posibilidad de aumentar el número de trabajadores por turno.

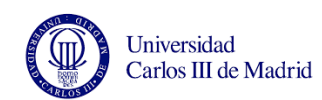

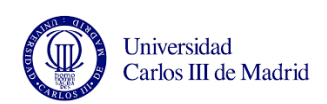

UNIVERSIDAD CARLOS III DE MADRID

# Capítulo 5: Conclusiones

Generación de informes de avance y replanificación de una línea de montaje en Airbus

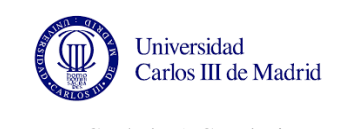

### Capítulo 5: Conclusiones

## **CAPÍTULO 5. CONCLUSIONES**

Este último capítulo trata sobre las conclusiones extraídas de la realización de este proyecto, de los principales problemas encontrados y los posibles futuros desarrollos que podrían mejorar la implementación o la utilidad de este proyecto.

#### **5.1. CONCLUSIONES**

Este proyecto surge a raíz de unas prácticas en el departamento de producción del estabilizador horizontal (HTP, también conocido como cajón lateral) del avión A-380, en la empresa Airbus.

A lo largo de este trabajo se ha analizado la línea de montaje del estabilizador horizontal del avión A-380 en Getafe. El objetivo es conocer el retraso que lleva cada estabilizador horizontal respecto a la planificación oficial para poder estimar las fechas reales de entrega a Puerto Real, la siguiente factoría que participa en el proceso de equipado de los cajones laterales. Tras generar los informes de avance de obra se podrán replanificar las tareas de producción y otras tareas ajenas a la producción pero que dependen de la fecha de salida.

El A-380 es el avión de transporte de pasajeros más grande del mundo, y pertenece a la rama civil de la compañía Airbus Group, que hoy en día se estructura en tres divisiones: Airbus, Airbus Defence and Space y Aribus Helicopters. Aunque la demanda de aviones más pequeños va a seguir aumentando en los últimos años, ante el colapso de los aeropuertos y los espacios aéreos cada vez más transitados Airbus diseñó este avión para transportar un gran número de pasajeros (entre 500 y 800 según la configuración de asientos que establezca la compañía) de un solo viaje.

Dado que las secciones de este avión se fabrican en distintas partes de Europa los retrasos acumulados en cada fase del proceso de fabricación y equipado tienen un gran impacto en la línea de ensamblaje final, que se encuentra en Toulouse. Por esto es importante controlar y corregir estos retrasos en la medida de lo posible.

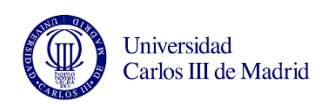

Capítulo 5: Conclusiones

Para ello es necesario conocer los procesos que se realizan en cada fase de la línea. En Getafe se ensamblan el estabilizador horizontal izquierdo y el derecho, y se podría decir que cada estabilizador forma una línea independiente con una fase de equipado de largueros, fase 1, fase 2, fase 3 y fase 4. Los estabilizadores están formados por dos paños (superior e inferior), dos largueros (frontal y trasero) y 25 costillas (de la costilla 2 a la 26). Los estabilizadores se unen en Puerto Real a través de la costilla 1.

Una vez se han estudiado los trabajos de cada fase, utilizando las técnicas de planificación PERT/CPM se identifican las tareas que forman el camino crítico para realizar la planificación. En este caso al tratarse de un proceso que ya está en marcha no ha sido necesario determinar el camino crítico puesto que ya está hecho. Para respetar el tiempo de ciclo (Takt time) de 7 días, los trabajos están distribuidos entre las fases en función del tiempo que el departamento de ingeniería de fabricación ha otorgado a cada operación. Los trabajadores de la línea deberían notificar la operación como cerrada en el sistema de información utilizado en Airbus, SAP, tras realizar el trabajo en el cajón.

Descargando esta información que registran los trabajadores cada día se pueden realizar los informes de avance de obra de todos los cajones que hay en la línea.

Utilizando un programa de gestión de proyectos se puede realizar una planificación de las tareas y las fases de cada cajón. Introduciendo la fecha de comienzo y la duración de cada fase (7 días) el programa calcula la fecha de fin. En el caso de este proyecto se utiliza el programa Microsoft Project. Introduciendo la información del avance de obra descargada, el programa compara la situación real con el estado en que deberían estar los trabajos para cumplir las fechas calculadas al inicio. Si el avión lleva retraso, el programa recalcula las fechas de comienzo y fin de cada tarea y la nueva fecha de entrega.

Se han llevado a cabo varios experimentos con algunos de los aviones que estaban en diversas fases de la línea de montaje y se ha observado que en la mayoría de los experimentos el programa calcula un gran retraso respecto a la planificación inicial.

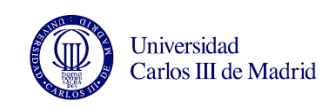

Entre los experimentos se pueden diferenciar dos grupos.

- En el primer grupo están aquellos estabilizadores en los que el cierre de operaciones no se ha realizado al día y por tanto la información descargada no representa el estado real de la línea. Al llevar retrasado el cierre de operaciones, el programa interpreta que se no se han realizado todavía muchos de los trabajos y por eso se aplaza tanto la entrega. El programa sí replanifica las tareas pero los resultados obtenidos no son fiables ya que los datos de partida tampoco lo son.
- En el segundo grupo están los experimentos llevados a cabo con estabilizadores donde las operaciones se habían notificado de forma más o menos sistemática. En este caso el retraso que reflejan los informes de avance de obra es real, y el programa replanifica el comienzo y fin de las tareas retrasadas. Dentro de este grupo, en caso de que el cajón ya se hubiera enviado (teníamos la fecha real de salida) se pudo comprobar que el programa estimaba una fecha de salida posterior a la real. Esto significa que se han empleado más recursos para adelantar trabajo, como trabajar horas extra los fines de semana. Esta práctica se lleva a cabo para reducir la duración de la última fase y a pesar de que es una medida efectiva para enviar el cajón antes, aumenta el coste del cajón y debe entenderse como una medida extraordinaria. Sin embargo se deben intentar aplicar medidas preventivas y no paliativas. El objetivo de este proyecto es identificar las fases donde se acumulan más retrasos e intentar corregirlos desde que el cajón entra en la línea, no sólo cuando se encuentra al final del proceso.

Las averías y las reparaciones que ocurren en la línea se analizan a través de del documento del departamento de ingeniería de fabricación, pero estas desviaciones puntuales del proceso no justifican todo el retraso acumulado en la línea, lo que demuestra que no se cumplen los tiempos de fabricación. Esto puede ser debido a que los tiempos que calcula el departamento de ingeniería de fabricación están mal calculados o que no se realizan todos los trabajos que se debería realizar todos los días.

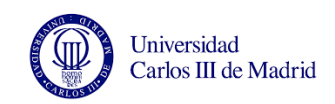

Capítulo 5: Conclusiones

Tras realizar el seguimiento de varios cajones se podrían identificar las verdaderas causas de los retrasos y tomar las medidas necesarias para arreglar esta situación.

Aunque de lo anterior se deduce que el principal problema para implementar este proyecto en la línea de producción es que la notificación de operaciones no se realiza de forma constante y diaria, se desarrollará más en profundidad este y otros problemas en el apartado siguiente.

#### **5.1.1. Principales problemas**

Todos los resultados obtenidos demuestran la importancia de notificar las operaciones realizadas para que el programa estime las nuevas fechas de envío correctamente.

Como se ha dicho en el apartado anterior y a lo largo de la memoria, este fue el principal problema que se encontró a la hora de poner en práctica este proyecto y la razón por la que no se han obtenido resultados satisfactorios en todos los experimentos desarrollados.

A través de los experimentos se observa que se debe analizar más en detalle las primeras fases del proceso ya que como hemos visto en el caso del MSN 197 los cajones empiezan a acumular retraso desde las primeras fases pero como normalmente sólo se presta atención al próximo cajón que se va a enviar no salen a la luz los problemas de las primeras fases.

El segundo problema que se encontró fue que durante el seguimiento de los dos cajones del último experimento (MSN 218 y MSN 219) la ruta seguida en SAP para descargar los datos dejó de funcionar y el seguimiento se tuvo que interrumpir. Esto ha impedido analizar el estado del avance de obra a partir del 2 de junio y ver si el retraso aumentaba o se conseguía controlar al trabajar los fines de semana.

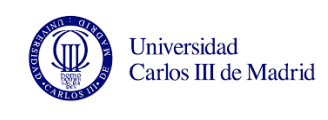

#### **5.2. FUTUROS DESARROLLOS**

En este apartado se comentarán posibilidades que han ido surgiendo durante el desarrollo del proyecto que podrían mejorar el funcionamiento de la línea o mejorar la implementación de este proceso en la línea de producción.

Para favorecer el cierre de operaciones se podría aumentar el número de ordenadores disponibles para ello en el taller, además de la velocidad del programa. Estas son las principales demandas por parte de los trabajadores y a pesar de que sí sería interesante realizar estas mejoras, la realidad es que la mayoría del tiempo los ordenadores están libres, y por tanto es más un problema de cultura de trabajo que de falta de medios.

Por otro lado como se comentó en apartados anteriores hay que tener en cuenta el inicial rechazo que surge ante un método que implique un mayor control del trabajo, ya que se entiende como un intento para reducir el número de trabajadores o el número de horas otorgadas a cada operación.

En cuanto al diseño del proyecto, sería interesante idear una forma para mostrar de una vez el avance de todos los cajones que están en la línea.

Además a través de los experimentos hemos visto que a pesar de no contar para la planificación oficial, la mayoría de los fines de semana se trabaja y sería útil tenerlo en cuenta para comparar el avance esperado con el avance real y así estudiar si en verdad se adelanta trabajo.

Una última mejora podría consistir en la asignación de recursos a cada tarea en el programa Microsoft Project. Esto no ha sido posible en este proyecto ya que actualmente el número de trabajadores por grupo fluctúa mucho según el día y el turno pero si se llegaran a equilibrar se podría repartir el trabajo por cada trabajador durante los siete días que está el cajón en cada fase. Además se ha tenido que utilizar el mismo calendario (24 horas) para todas las fases cuando sólo se trabaja a triple turno en algunas de las fases.

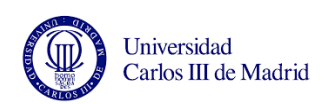

UNIVERSIDAD CARLOS III DE MADRID

# Referencias

Generación de informes de avance y replanificación de una línea de montaje en Airbus

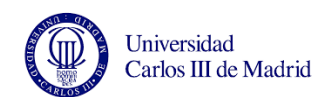

### **REFERENCIAS**

Airbus (2003) *Airbus Reference Language Glossary of Airbus Terms and Expressions (GATE)* Última consulta el 17 de junio en http://www.cockpitseeker.com/wpcontent/uploads/goodies/ac/a320/pdf/data/AP2080\_Module\_1.pdf

Airbus (2015) *Passenger Aircraft*. Última consulta el 17 de junio de 2015, en <http://www.airbus.com/aircraftfamilies/passengeraircraft/>

Airbus (2015). *Aircraft Families; Passenger aircraft: A380 family.* Última consulta el 17 de junio de 2015 en http://www.airbus.com/aircraftfamilies/passengeraircraft/a380family/

Airbus (2015). *History: The inteactive Timeline*. Última consulta el 17 de junio de 2015, en <http://www.airbus.com/company/history/the-interactive-timeline/>

Airliners (2015). *The Airbus 380*. Última consulta el 17 de junio de 2015 en http://www.airliners.net/aircraft-data/stats.main?id=29

Blog Newton (2008). *TODO sobre el Airbus A380*. Última consulta el 17 de junio de 2015 en http://newtonlaspelotas.blogspot.com/2008/09/todo-sobre-el-airbus-a380.html

Cannegieter, Roger. (2010) Long Range vs Ultra High Capacity: "Ranging Capabilities..."*Aerlines Magazine* , 12 (31), 1-3

Carrasco, J. & Ramos, R. (1986) *Manual de planificación y gestión de proyectos Administrativos*. España: Instituto Nacional de Administración Pública

Companys, R. & Corominas, A. (1994). Organización de la producción I. Diseño de sistemas productivos 2. Barcelona: Edicions UPC

Conner, G. (2001) *Lean manufacturing for the small shop*. Dearborn, Michigan: Society of Manufacturing Engineers

Cortés, P. & Onieva, L. (2008) *Ingeniería de Organización, Modelos y Aplicaciones*. Díaz de Santos

Díaz, A. (1993). *Producción: Gestión y Control*. Barcelona, España: Ariel

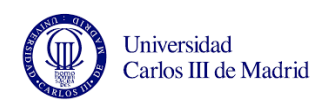

Elaboración propia de la redacción (2008). Airbus A380. *Diario EL* PAÍS. Sección Economía, 7 noviembre 2008.

Frawley, G. (2015). *The International Directory of Civil Aircraft: The Airbus A380.* Última consulta el 16 de junio de 2015, en http://www.airliners.net/aircraft-data/stats.main?id=29

Juárez de la Rasilla, Manuel. (2011). *Análisis del proceso de fabricación de un avión de ensayos y su posterior conversión en avión comercial*. (Proyecto Fin de Carrera, Escuela superior de ingenieros de Sevilla, Sevilla). Recuperado de http://bibing.us.es/proyectos/abreproy/4922/fichero/4\_DESCRIPCION+DE+LAS+PARTE S+FUNDAMENTALES+DE+UN+AVION.pdf

La Flecha (2007) *[Características del Airbus A380, el avión de línea más grande de la](http://www.laflecha.net/canales/ciencia/noticias/caracteristicas-del-airbus-a380-el-avion-de-linea-mas-grande-de-la-historia)  [historia.](http://www.laflecha.net/canales/ciencia/noticias/caracteristicas-del-airbus-a380-el-avion-de-linea-mas-grande-de-la-historia)* Última consulta el 17 de junio de 2015 en [http://laflecha.net/archivo/canales/ciencia/noticias/caracteristicas-del-airbus-a380-el-avion](http://laflecha.net/archivo/canales/ciencia/noticias/caracteristicas-del-airbus-a380-el-avion-de-linea-mas-grande-de-la-historia)[de-linea-mas-grande-de-la-historia](http://laflecha.net/archivo/canales/ciencia/noticias/caracteristicas-del-airbus-a380-el-avion-de-linea-mas-grande-de-la-historia)

Lawler, A. (2006). *Point-To-Point, Hub-To-Hub: the need for an A380 size aircraft*. Última consulta el 17 de junio de 2015, en [http://web.archive.org/web/20110723180709/http://www.leeham.net/filelib/A380\\_Lawler.p](http://web.archive.org/web/20110723180709/http:/www.leeham.net/filelib/A380_Lawler.pdf) [df](http://web.archive.org/web/20110723180709/http:/www.leeham.net/filelib/A380_Lawler.pdf)

Lemel (2005) *NouvelObs: Le plus gros avión de ligne jamais construit, l'A380, présenté officiellement le 18 janvier.* Última consulta el 17 de junio de 2015 en http://archive.wikiwix.com/cache/?url=http://archquo.nouvelobs.com/cgi/articles?ad=societ e/20050114.FAP7350.html%26host=http://permanent.nouvelobs.com/&title=Le%20plus% 20gros%20avion%20de%20ligne%20jamais%20construit%2C%20l%27A380%2C%20pr %C3%A9sent%C3%A9%20officiellement%20le%2018%20janvier

McCarthy, D. & Rich, N. (2004) *Lean TPM: a blueprint for change*. Oxford: Elsevier

Mondes Sociaux (2014). *Où va l'industrie aéronautique mondiale?* Última consulta el 17 de junio de 2015 en http://sms.hypotheses.org/2984

Muir, N. (2010) *Microsoft Project 2010 for Dummies*. Hoboken, NJ. Wiley Publishing, Inc.

Ponz, J. L. (2008). *Project Management con redes PERT.* Valencia, España: Editorial de la Universidad Politécnica de Valencia.

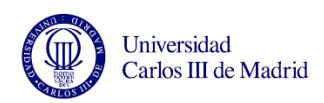

Presentación interna Airbus (2011). *A380-800 Aircraft Build Process issue 6 Doc. Ref. LxxME1119954*

Presentación interna Airbus (2015). *Aircraft Structure vs Allowable Damage*

Presentación interna Airbus (2015). *Damage Assessment Process*

Presentación interna Airbus (2015). *Source Documents*

Presentación interna Airbus (2015). *Structure Detailed Description*

Presentación interna Airbus (2015). *Structures – General*

Ser Consultor SAP (2014) *¿Qué es SAP y para qué sirve?* Última consulta el 17 de junio de 2015 en http://www.consultoria-sap.com/2014/03/que-es-sap-y-para-que-sirve.html

Vázquez, L. (2012) *Características y usos de Microsoft Project* Última consulta el 17 de junio de 2015 en

http://www.empresayeconomia.es/aplicaciones-para-empresas/caracteristicas-y-usos-demicrosoft-project.html

Vollmann, T. & Whybark, D. (1995) *Sistemas de planificación y control de la fabricación*. Irwin

Wu, Guocai & Yang, J. M. (2005), The mechanical behavior of GLARE laminates for aircraft structures. JOM, 57 (1), 72-79